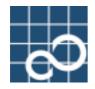

# ETERNUS SF AdvancedCopy Manager V13.2

# **Message Guide**

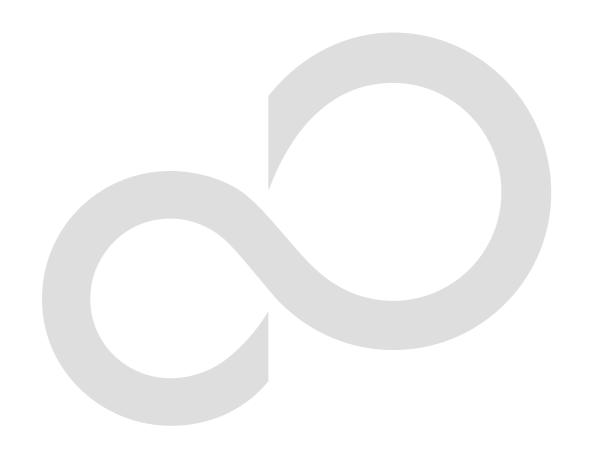

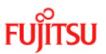

# Preface

#### ++ About This Manual

This manual explains the messages output by ETERNUS SF AdvancedCopy Manager.

#### ++ Intended Reader

This manual is intended for system administrators who perform storage management using ETERNUS SF AdvancedCopy Manager.

# ++ Organization of This Manual

Please put in the required link formatting for the chapter headings. I'm not sure how to do that.

This manual consists of nine chapters and three appendixes.

+ Chapter 1 AdvancedCopy Manager Messages

Chapter 1 explains the format of the messages provided in this manual.

+ Chapter 2 Configuration Management Messages

Chapter 2 explains the messages related to configuration management.

+ Chapter 3 Communication Service Messages

Chapter 3 explains the messages related to communication services or communication daemons.

+ Chapter 4 Initial Window Messages

Chapter 4 explains the messages related to the initial window.

+ Chapter 5 Backup Management Messages

Chapter 5 explains the messages related to backup management.

+ Chapter 6 Replication Management Messages

Chapter 6 explains the messages related to replication management.

+ Chapter 7 Authentication Feature Messages

Chapter 7 explains the messages related to the authentication feature.

+ Chapter 8 Setup Messages

Chapter 8 explains the messages related to setup.

+ Chapter 9 Cluster Operation Messages

Chapter 9 explains the messages related to cluster operation.

+ Chapter 10 Tape Backup Messages

Chapter 10 explains the messages related to tape backup operation.

+ Chapter 11 ETERNUS Provider Messages

Chapter 11 explains the messages related to the ETERNUS Provider.

+ Appendix A Detail Error Messages of GR Series

Appendix A explains the details of error messages for a GR series device.

+ Appendix B Error Codes

Appendix B explains the error codes.

+ Appendix C Detail Error Messages Output When a Web Server is Set Up or Released

Appendix C explains the detail of error messages output when a Web server is set up or released.

+ Appendix D Detail Error Messages on Acquisition of Device Information

Appendix D explains the details of error messages on acquisition of device information.

+ Appendix E Detail Error Messages on Tape Backup

Appendix E explains the details of error messages on tape backup execution.

#### ++ Related Manuals

This ETERNUS SF AdvancedCopy Manager manual is included in the following series of manuals:

- ETERNUS SF AdvancedCopy Manager Overview Manual Provides an overview of ETERNUS SF AdvancedCopy Manager.
- ETERNUS SF AdvancedCopy Manager Installation Guide
   Describes the installation procedure for ETERNUS SF AdvancedCopy Manager.
- ETERNUS SF AdvancedCopy Manager Operator's Guide
   Describes the operating procedures for ETERNUS SF AdvancedCopy Manager.
   A different operator's guide is provided for each supported operating system.
- ETERNUS SF AdvancedCopy Manager GUI User's Guide
   Describes the operating procedures for the Web-GUI of ETERNUS SF AdvancedCopy Manager.
- ETERNUS SF AdvancedCopy Manager Message Guide
   Explains the messages output by ETERNUS SF AdvancedCopy Manager and the associated troubleshooting.
- ETERNUS SF AdvancedCopy Manager Operator's Guide for Cluster Environment
   Describes the installation and customization procedures for ETERNUS SF AdvancedCopy
   Manager in a cluster environment.
- ETERNUS SF AdvancedCopy Manager Operator's Guide for Tape Backup Option
   Describes the operating procedures for tape backup with ETERNUS SF AdvancedCopy
   Manager.

Users are recommended to read the ETERNUS SF AdvancedCopy Manager Operator's Guide first, in order to gain an understanding of the general concepts of this software before reading the other manuals, as required.

#### ++ Notes on Notation

- Microsoft(R) Windows(R) 2000 Professional, Microsoft(R) Windows(R) 2000 Server and Microsoft(R) Windows(R) 2000 Advanced Server are referred to as Windows 2000.
- Microsoft(R) Windows Server(R) 2003, Standard Edition, Microsoft(R) Windows Server(R) 2003, Enterprise Edition, Microsoft(R) Windows Server(R) 2003, Enterprise Edition for Itanium-based Systems are abbreviated as Windows Server 2003.
- Microsoft(R) Windows(R) XP Professional, and Microsoft(R) Windows(R) XP Home Edition are abbreviated as Windows XP.
- Microsoft(R) Windows Vista(R) Home Basic, Microsoft(R) Windows Vista(R) Home Premium, Microsoft(R) Windows Vista(R) Business, Microsoft(R) Windows Vista(R) Enterprise, and Microsoft(R) Windows Vista(R) Ultimate are abbreviated as Windows Vista.
- Solaris (TM) Operating System is referred to as Solaris.
- "ETERNUS SF AdvancedCopy Manager" is abbreviated as "AdvancedCopy Manager".
- ETERNUS SF AdvancedCopy Manager's Manager is referred to as AdvancedCopy Manager's Manager.
- ETERNUS SF AdvancedCopy Manager's Agent is referred to as AdvancedCopy Manager's Agent.
- ETERNUS2000, ETERNUS3000, ETERNUS4000, ETERNUS6000, ETERNUS8000, and ETERNUS GR series are referred to as ETERNUS storage system.

\*

# ++ Trademarks

Windows, Windows Vista, SQL Server, Windows Server, and other names and product names are trademarks or registered trademarks of Microsoft Corporation in the United States and other countries.

Netscape, Netscape Navigator and Netscape Communicator are trademarks or registered trademarks of Netscape Communications Corporation in the United States and other countries. Sun, Sun Microsystems, the Sun Logo, Solaris and all Solaris based marks and logos are trademarks of Sun Microsystems, Inc. in the United States and other countries, and are used under license.

UNIX is a registered trademark in the United States and other countries, licensed exclusively through X/Open Company Limited.

ORACLE is a registered trademark of Oracle Corporation.

HP-UX is a registered trademark of Hewlett-Packard Company.

Linux is a trademark or registered trademark of Mr. Linus Torvalds in the United States and other countries.

Red Hat, Red Hat Shadow Man logo, RPM, RPM logo and Glint are a registered trademark of Red Hat, Inc.

IBM, AIX and AIX 5L are a trademark or registered trademark of International Business Machines Corporation in the United States and other countries.

All other trademarks and product names are the property of their respective owners.

# Table of Contents

| Chapter 1 AdvancedCopy Manager Messages                                                                                                    | 1               |
|----------------------------------------------------------------------------------------------------|-----------------|
| 1.1 Message Explanation Format                                                                                                    | 2               |
| 1.2 Message ID Categories                                                                                                    | 3               |
| Chapter 2 Configuration Management Messages (swstf2000-3xxx, swstf6000-6xxx)  2.1 Message Explanation                                                                                                    |                 |
| Chapter 3 Communication Service Messages (stgxfws0000-02xx)                                                                                                    |                 |
| Chapter 4 Initial Window Messages (swstf5000-59xx)                                                                                                    |                 |
| Chapter 5 Backup Management Messages(swst0000-89xx)                                                                                                    |                 |
| Chapter 6 Replication Management Messages (swsrp0000-89xx)                                                                                                    |                 |
| Chapter 7 Authentication Feature Messages(swssc0000-89xx)                                                                                                    |                 |
| Chapter 8         Setup Messages (swstf8000-80xx, 107-211)           8.1 Message Explanation                                                                                                    |                 |
| Chapter 9 Cluster Operation Messages (swstf8100-9xxx)                                                                                                    |                 |
| Chapter 10 Tape Backup Messages (swstc0000-00xx, swstm0000-0xxx)                                                                                                    |                 |
| Chapter 11 ETERNUS Provider Messages(swprv0000-0xxx)                                                                                                    |                 |
| Appendix A Detail Error Messages of GR Series                                                                                                    | 409             |
| Appendix B Error Codes.  B.1 Error Codes for Communication Service/Communication demon  B.2 Error Codes for Configuration Management  B.3 Error Codes for Repository Access  B.4 Error Codes of the Volume Lock Function in Windows | 416 420 423 425 |
| B. 5 Error Codes of Pre-processing Script and Post-processing Script                                                                                                    |                 |
| Appendix C Detail Error Messages Output When a Web Server is Set Up or Released.                                                                                                    |                 |
| Appendix D Detail Error Messages on Acquisition of Device Information                                                                                                    |                 |
| Appendix E Detail Error Messages on Tape Backup                                                                                                    | 437             |

# Chapter 1 AdvancedCopy Manager Messages

This chapter explains the messages produced by the  $AdvancedCopy\ Manager\ client$  or by commands.

# 1.1 Message Explanation Format

Each message consists of a message ID and message text. Each message is explained according to the items listed below.

Table: Message explanation format

| It                                                                           | em                                                               | Description                                                                                               |  |  |
|------------------------------------------------------------------------------|------------------------------------------------------------------|----------------------------------------------------------------------------------------------------|--|--|
| Message text                                                                 |                                                                  | Shows how the message is displayed.                                                                       |  |  |
| Explanation                                                                  |                                                                  | Explains the reason why the message is displayed, or the conditions under which the message is displayed. |  |  |
| Parameter                                                                    | rameter Defines the parameters that are included in the message. |                                                                                                    |  |  |
| System action Explains what action the system takes when the mess displayed. |                                                                  | Explains what action the system takes when the message is displayed.                                      |  |  |
| System                                                                       | administrator                                                    | Indicates how the system administrator should respond to the                                              |  |  |
| response                                                                     |                                                                  | message.                                                                                                  |  |  |

# 1.2 Message ID Categories

The messages output by AdvancedCopy Manager can be classified as shown below from the message IDs.

Table: Classification on basis of message ID

| Message ID                                  | Classification                                |
|---------------------------------------------|-----------------------------------------------|
| swstf2000 to 3xxx, swstf6000 to 6xxx        | Configuration Management Messages             |
| stgxfws0000 to 02xx                         | Communication service or communication daemon |
|                                             | messages                                      |
| swstf5000 to 59xx                           | <u>Initial Window Messages</u>                |
| swst0000 to 89xx                            | Backup Management Messages                    |
| swsrp0000 to 89xx                           | Replication Management Messages               |
| swssc0000 to 89xx                           | Authentication Mechanism Messages             |
| swstf8000 to 80xx, numbers only: 107 to 211 | Setup Messages                                |
| swstf8100 to 9xxx                           | Cluster Operation Messages                    |
| swstc0000 to 00xx, swstm0000 to 0xxx        | Tape Backup Messages                          |
| swprv0000 to 0xxx                           | ETERNUS Provider Messages                     |

Refer to Appendices A to E for detailed error messages other than the above.

# Chapter 2 Configuration Management Messages (swstf2000-3xxx, swstf6000-6xxx)

This chapter explains the messages produced by the AdvancedCopy Manager client or by commands.

# 2.1 Message Explanation

# Microsoft Management Console Message

Could not start the Advanced Copy Manger ACL Service on the Local Computer.

Error 1067: The process terminated unexpectedly.

# Explanation:

The Manger ACL Service did not start correctly.

# System action:

The processing is aborted.

# System administrator response:

1. Check whether a description of "smaclmgr 4660/tcp" exists in a Services file.

If it does not exist, add the description of "smaclmgr4660/tcp."

If it does exist, check whether the description of "smaclmgr4660/tcp" is correct.

2. Start AdvancedCopy Manger ACL Service again.

#### swstf2001

The AdvancedCopy Manager registry could not be accessed.

#### Explanation:

Access to the registry of AdvancedCopy Manager failed.

# System action:

Processing is aborted.

# System administrator response:

Check the existence of the following files.

[Solaris version]

(For non-cluster) /etc/opt/swstorage/swstg.ini

(For the cluster) /etc/opt/swstorage/logical node/swstg.ini

[Windows version]

(For non-cluster) Environment set directory\u00e4etc\u00e4swstg.ini.

(For the cluster) Drive of the shared disk set up with the cluster

YetcYoptYswstorageYetcYswstg.ini

[Linux version]

(For non-cluster) /etc/opt/swstorage/swstg.ini

(For the cluster) /etc/opt/swstorage/logical node/swstg.ini

In addition, refer to the following manual and collect the data necessary to solve the error. Then contact a Fujitsu systems engineer.

"Troubleshooting" in the "ETERNUS SF AdvancedCopy Manager Operator's Guide"

# swstf2002

There was a memory shortage.

#### Explanation:

A memory shortage occurred.

#### System action:

The processing is aborted.

# System administrator response:

Check how much space is available in memory. If there is insufficient free space, increase the amount of memory.

# swstf2003

The specified server or device does not exist.

#### Explanation:

The specified server or device is not registered as a target of the SP series server linkage.

The processing is aborted.

# System administrator response:

None.

# swstf2004

The repository could not be accessed. (SQL error)

#### Explanation:

Access to the repository ended in failure.

#### System action:

The processing is aborted.

# System administrator response:

Refer to the following manual and take appropriate action, then re-execute processing.

"Troubleshooting a repository access failure" in the "ETERNUS SF AdvancedCopy Manager Operator's Guide"

If the same error recurs, refer to the following manual and collect the data necessary to solve the error, and then contact a Fujitsu systems engineer.

"Troubleshooting" in the "ETERNUS SF AdvancedCopy Manager Operator's Guide"

#### swstf2005

The repository could not be accessed.

# Explanation:

Failed to access the repository.

#### System action:

The processing is aborted.

# System administrator response:

Refer to the following manual and take appropriate action, then re-execute processing.

"Troubleshooting a repository access failure" in the "ETERNUS SF AdvancedCopy Manager Operator's Guide"

If the same error recurs, refer to the following manual and collect the data necessary to solve the error, and then contact a Fujitsu systems engineer.

"Troubleshooting" in the "ETERNUS SF AdvancedCopy Manager Operator's Guide"

# swstf2007

The repository could not be accessed (a transaction start error).

#### Explanation:

The repository is not activated, or access to the repository has failed.

# System action:

The processing is aborted.

# System administrator response:

If the repository is not active, refer to the following manual and start RDB daemon (or service).

"Starting and Stopping RDB Daemons" in the "ETERNUS SF AdvancedCopy Manager Operator's Guide"

If the services are already active, refer to the following manual and take appropriate action, then re-execute processing.

"Troubleshooting a repository access failure" in the "ETERNUS SF AdvancedCopy Manager Operator's Guide"

If the same error recurs, refer to the following manual and collect the data necessary to solve the error, and then contact a Fujitsu systems engineer.

"Troubleshooting" in the "ETERNUS SF AdvancedCopy Manager Operator's Guide"

# swstf2008

The repository could not be accessed (a transaction finishing error).

#### Explanation:

Failed to access the repository.

The processing is aborted.

#### System administrator response:

Refer to the following manual and take appropriate action, then re-execute processing.

"Troubleshooting a repository access failure" in the "ETERNUS SF AdvancedCopy Manager Operator's Guide"

If the same error recurs, refer to the following manual and collect the data necessary to solve the error, and then contact a Fujitsu systems engineer.

"Troubleshooting" in the "ETERNUS SF AdvancedCopy Manager Operator's Guide"

#### swstf2009

An internal inconsistency occurred in the SP server connection management.

# Explanation:

An internal inconsistency occurred in the SP server connection management.

#### System action:

The processing is aborted.

#### System administrator response:

Refer to the following manual and collect the data necessary to solve the error, and then contact a Fujitsu systems engineer.

"Troubleshooting" in the "ETERNUS SF AdvancedCopy Manager Operator's Guide"

#### swstf2010

The process exec failed.

#### Explanation:

SP series server linkage processing failed.

#### System action:

The system interrupts processing.

#### System administrator response:

Refer to the following manual and collect the data necessary to solve the error, and then contact a Fujitsu systems engineer.

"Troubleshooting" in the "ETERNUS SF AdvancedCopy Manager Operator's Guide"

# swstf2101

An internal inconsistency error occurred in Configuration Management. ([INTERNAL CODE1], [INTERNAL CODE2])

# Explanation:

An internal inconsistency occurred in the configuration management.

#### Parameter

INTERNAL CODE1 : Internal code 1
INTERNAL CODE2 : Internal code 2

#### System action:

The processing is aborted.

# System administrator response:

If this error occurred when collecting or reflecting information for a specified device, use the device list Web screen or the device information display command (stgxfwcmdispdev) to check if the device for which addition is instructed has already been registered.

If the device is already registered, the addition instruction need not be executed.

If the above did not cause the error, refer to the following manual and collect the data necessary to solve the error, and then contact a Fujitsu systems engineer.

"Troubleshooting" in the "ETERNUS SF AdvancedCopy Manager Operator's Guide"

#### swstf2102

The repository did not start.

#### Explanation:

The repository has not been activated.

# System action:

The processing is aborted.

# System administrator response:

Refer to the following manual and start RDB daemon (or service).

"Starting and Stopping RDB Daemon" in the "ETERNUS SF AdvancedCopy Manager Operator's Guide"

If the same error recurs, refer to the following manual and collect the data necessary to solve the error, and then contact a Fujitsu systems engineer.

"Troubleshooting" in the "ETERNUS SF AdvancedCopy Manager Operator's Guide"

#### swstf2103

The repository could not be accessed (SQLSTATE).

#### Explanation:

Access to the repository ended in failure.

#### Parameter:

SQLSTATE: SQLSTATE

#### System action:

The processing is aborted.

#### System administrator response:

Refer to the following manual and take appropriate action, then re-execute processing.

"Troubleshooting a repository access failure" in the "ETERNUS SF AdvancedCopy Manager Operator's Guide"

If the same error recurs, refer to the following manual and collect the data necessary to solve the error, and then contact a Fujitsu systems engineer.

"Troubleshooting" in the "ETERNUS SF AdvancedCopy Manager Operator's Guide"

#### swstf2104

Maximum number of connections to repository exceeded. ([INTERNAL CODE])

# Explanation:

The number of connections to the repository exceeds the limit.

# Parameter:

INTERNAL CODE : Internal code

#### System action:

The processing is aborted.

#### System administrator response:

Wait a few minutes and then re-execute processing. If the same error recurs, refer to the following manual and take appropriate action, then re-execute processing.

"Troubleshooting a repository access failure" in the "ETERNUS SF AdvancedCopy Manager Operator's Guide"

# swstf2105

SP Server device information inaccessible.

#### Explanation:

Device information for the SP server cannot be obtained, because it is not subject to management.

#### System action:

The processing is aborted.

#### System administrator response:

Do not try to obtain device information for the SP server.

#### swstf2107

The Storage Server Data is inconsistent.

#### Explanation:

The information in the repository is inconsistent.

#### System action:

The processing is aborted.

# System administrator response:

Refer to the following manual and collect the data necessary to solve the error, and then contact a Fujitsu systems engineer.

"Troubleshooting" in the "ETERNUS SF AdvancedCopy Manager Operator's Guide"

#### swstf2108

AdvancedCopy Manager registry could not be accessed.

# Explanation:

Failed to access the registry.

# System action:

The processing is aborted.

#### System administrator response:

Check the existence of the following files.

[Solaris version]

(For non-cluster) /etc/opt/swstorage/swstg.ini

(For the cluster) /etc/opt/swstorage/logical node/swstg.ini

[Windows version]

(For non-cluster) Environment set directory\u00e4etc\u00e4swstg.ini.

(For the cluster) Drive of the shared disk set up with the

clusterYetcYoptYswstorageYetcYswstg.ini

[Linux version]

(For non-cluster) /etc/opt/swstorage/swstg.ini

(For the cluster) /etc/opt/swstorage/logical node/swstg.ini

Also refer to the following manual, collect the data necessary to solve the error, and then contact a Fujitsu systems engineer.

"Troubleshooting" in the "ETERNUS SF AdvancedCopy Manager Operator's Guide"

#### swstf2109

Storage Management Server unable to delete server.

# Explanation:

The Storage Management Server cannot delete the server.

#### System action:

The processing is aborted.

# System administrator response:

None.

# swstf2110

Server data inaccessible.

#### Explanation:

The Storage Server failed to obtain the server information.

#### System action:

The processing is aborted.

# System administrator response:

Check the state on the Storage Server side.

#### swstf2111

Connection to Storage Server failed.

#### Explanation:

Connection to the Storage Server ended in failure.

The processing is aborted.

#### System administrator response:

Check that the Storage Server communication daemon or communication service has been started. If started, check that the port number is correct.

Note that the cause of this message may be the network environment settings.

In particular, check that the network settings do not prevent communication with the Storage Server. For example, check that unnecessary port filtering settings are not set by the firewall.

Refer to the following manuals for the port numbers required in order to communicate with Storage Servers:

[Solaris, Linux, HP-UX, and AIX editions]

"ETERNUS SF AdvancedCopy Manager Installation Guide", in chapters "Customizing Storage servers", "Setting port numbers (/etc/services file)".

[Windows edition]

"ETERNUS SF AdvancedCopy Manager Installation Guide", in chapters "Customizing Storage servers", "Port filtering settings".

#### swstf2112

Library could not be accessed.

#### Explanation:

An error occurred while reading the library used for configuration management.

#### System action:

The processing is aborted.

#### System administrator response:

Refer to the following manual and collect the data necessary to solve the error, and then contact a Fujitsu systems engineer.

"Troubleshooting" in the "ETERNUS SF AdvancedCopy Manager Operator's Guide"

# swstf2113

Code conversion error occurred.

#### Explanation:

An error occurred during the code conversion. Unsupported code is included.

# System action:

The processing is aborted.

# System administrator response:

If this message appears when a server is added, change the server name and register it again. If it is output when device information is being registered, the mount-point name includes an unauthorized code. Change the mount-point name.

#### swstf2114

Storage Server unmanageable.

#### Explanation:

The specified Storage Server cannot be managed. An attempt was made to register the Storage Server whose version is later than that of the Storage Management Server.

# System action:

The processing is aborted.

# System administrator response:

Upgrade the Storage Management Server.

#### swstf2115

Server cannot be modified.

#### Explanation:

The server information was not updated; one of the following modification attempts failed:

- Downgrading the Storage Server.
- Modifying the Storage Management Server to a Storage Server.
- Modifying a server defined as a Storage Server to a Storage Management Server.
- Modifying a server defined as a Storage Server to an SP series server.
- Modifying a server defined as an SP series server to a Storage Server.
- Modifying a server defined as an SP series server to another SP series server.

#### System action:

The processing is aborted.

# System administrator response:

Correct the cause and try again.

#### swstf2116

Specified device does not exist.

#### Explanation:

The device selected for update of the specific device is not subject to management.

# System action:

The processing is aborted.

# System administrator response:

Refresh the initial window and check the information.

#### swstf2117

Specified server does not exist.

# Explanation:

The specified server is not subject to management.

#### System action:

The processing is aborted.

# System administrator response:

Refresh the initial window and check the information.

# swstf2118

Server data in Storage Server could not be modified.

# Explanation:

Update of server information ended in failure when a server was added, deleted, or updated. Possible causes are listed below:

- The communication daemon running on the Storage Server has not been activated.
- An invalid IP address or port number was specified when adding or updating the server.

#### System action:

The processing is aborted.

#### System administrator response:

Correct the cause and try again.

#### swstf2119

The IP address already exists.

# Explanation:

The same IP address is already registered.

# System action:

The processing is aborted.

The IP address is already registered. Check it on the initial window.

#### swstf2120

Server already exists.

# Explanation:

The same server name is already registered.

# System action:

The processing is aborted.

#### System administrator response:

Change the server name and try again.

#### swstf2121

Device Data unobtainable.

#### Explanation:

The Storage Server failed to obtain the device information.

# System action:

The processing is aborted.

# System administrator response:

Check the status on the Storage Server side.

Check whether the Storage Server daemon or service is activated.

If the Storage Server daemon or service is activated, then see "Detail Error Messages on Acquisition of Device Information," and make sure that no error has occurred during acquisition of device information.

#### swstf2122

Memory is insufficient.

#### Explanation:

There is insufficient free space in memory.

# System action:

The processing is aborted.

#### System administrator response:

Check how much space is available in memory. If there is insufficient free space, install more memory.

#### swstf2123

Storage Server unmanageable. This is because the hostname includes an unsupported character.

# Explanation

The target server cannot be managed because the host name of the target server includes an unsupported character (ie, a character other than one-byte alphanumeric characters, -, \_, #, or .) or it does not begin with a one-byte alphanumeric character.

# System action

Processing is interrupted.

# System administrator response

If this error occurs when the Storage Management Server is being registered (DB setup), change the OS host name and then rerun.

If this error occurs when the Storage Server is being registered and the host name is used as the server name, change the OS host name and then rerun. If a name that is different from the host name can be used as the server name, specify the different name and then rerun.

#### swstf2124

Another Storage Management Server cannot be managed.

#### Explanation:

An attempt was made to manage a Storage Management Server, but there can be only one Storage Management Server in the system.

Interrupts processing.

# System administrator response:

Check whether the IP addresses or port numbers for the Storage Management Server or Storage Management Server job were specified by mistake when a server was added.

Storage Management Servers and Storage Management Server tasks are registered during Storage Management Server customization and the cluster setup for Storage Management Server tasks, and so there is no need to register them again.

Additionally, if a new machine is operated as a Storage Management Server, it cannot be registered as a Storage Management Server in the same management system.

# swstf2401

AdvancedCopy Manager registry updated.

# Explanation:

The registry of the Storage Management Server has been updated normally.

#### System action:

None.

#### System administrator response:

None.

#### swstf2402

usage:stgcmmodnode [-i IP-Address] [-n Server-Name] [-p Port-Number]

#### Explanation:

The server information modification command was used incorrectly.

#### System action:

The processing is aborted.

# System administrator response:

Confirm the correct usage of the server information modification command and try again.

#### swstf2403

User is a non root user.

## Explanation:

The server information modification command is executed with an ID other than root.

#### System action:

The processing is aborted.

#### System administrator response:

[Solaris version] Please perform as the root user.

[Windows version] Please perform as a user who belongs to an Administrators group.

[Linux version] Please perform as the root user.

#### swstf2404

Storage Server Type unobtainable.

# Explanation:

The server type could not be obtained.

# System action:

The processing is aborted.

# System administrator response:

For a cluster environment, check that the command is executed with the SWSTGNODE environment variable set correctly. For a non-cluster environment, check that the command is not executed in the incorrect state, that is, with the environment variable SWSTGNODE set. If the setting is incorrect, correct the setting, then re-execute.

For cluster operation, check that the cluster service or cluster group to which the targeted AdvancedCopy Manager transaction belongs is being executed at an active node.

If the transaction is being executed at an inactive node, re-execute at an active node.

If the above does not apply, check that the following files exist:

[Solaris, Linux, HP-UX, and AIX editions]

(Non-cluster operation) /etc/opt/swstorage/swstg.ini

(Cluster operation) /etc/opt/swstorage/logical-node/swstg.ini

[Windows edition]

(Non-cluster operation) Environment settings directory\(\forall etc\)\(\forall swstg.\) ini

(Cluster operation) Shared disk drive setup for the cluster\entityetc\entityont\entityswstorage\entityetc\entityswstg.ini

In all other cases, refer to the following manual and collect the data necessary to solve the error, and then contact a Fujitsu systems engineer.

"Troubleshooting" in the "ETERNUS SF AdvancedCopy Manager Operator's Guide"

#### swstf2405

Storage Management Server unable to modify server name with this command.

#### Explanation:

The Storage Management Server cannot modify the server name with the server information modification command.

### System action:

The processing is aborted.

# System administrator response:

Specify the IP address or port number and then execute the command.

To change the server name using the Storage Management Server, use the management window that is activated from the ETERNUS SF AdvancedCopy Manager initial window.

#### swstf2406

AdvancedCopy Manager registry does not exist.

#### Explanation:

The registry of AdvancedCopy Manager does not exist.

#### System action:

The processing is aborted.

# System administrator response:

For a cluster environment, check that the command is executed with the SWSTGNODE environment variable set correctly. For a non-cluster environment, check that the command is not executed in the incorrect state, that is, with the environment variable SWSTGNODE set.

If the setting is incorrect, correct the setting, then re-execute.

For cluster operation, check that the cluster service or cluster group to which the targeted AdvancedCopy Manager transaction belongs is being executed at an active node.

If being executed at an inactive node, re-execute at an active node.

If the above does not apply, check that the following files exist:

[Solaris, Linux, HP-UX, and AIX editions]

(Non-cluster operation) /etc/opt/swstorage/swstg.ini

(Cluster operation) /etc/opt/swstorage/logical-node/swstg.ini

[Windows edition]

 $(Non-cluster\ operation)\ Environment\ settings\ directory \verb§{\tt Yetc}§ swstg.\ ini$ 

(Cluster operation) Shared disk drive setup for the cluster¥etc¥opt¥swstorage¥etc¥swstg.ini In all other cases, refer to the following manual and collect the data necessary to solve the error, and then contact a Fujitsu systems engineer.

"Troubleshooting" in the "ETERNUS SF AdvancedCopy Manager Operator's Guide"

#### swstf2407

Storage Management Server IP Address is incorrect.

# Explanation:

The format of the specified IP address is not correct.

#### System action:

The processing is aborted.

Check the IP address and then execute this command again.

#### swstf2408

Storage Management Server PORT Number is incorrect.

# Explanation:

The format of the specified port number is not correct.

## System action:

The processing is aborted.

#### System administrator response:

Check the port number and then execute the command again.

# swstf2409

Storage Management Server Name is incorrect.

#### Explanation:

The name of the specified server name is not correct.

#### System action:

The processing is aborted.

#### System administrator response:

Check the server name and then execute the command again.

# swstf2410

A conversion error occurred.

#### Explanation:

Failed to convert the server name.

#### System action:

The processing is aborted.

#### System administrator response:

Refer to the following manual and collect the data necessary to solve the error, and then contact a Fujitsu systems engineer.

"Troubleshooting" in the "ETERNUS SF AdvancedCopy Manager Operator's Guide"

#### swstf2411

AdvancedCopy Manager registry could not be accessed. (write error)

# Explanation:

Failed to write to the registry of AdvancedCopy Manager.

#### System action:

The processing is aborted.

#### System administrator response:

Refer to the following manual and collect the data necessary to solve the error, and then contact a Fujitsu systems engineer.

"Troubleshooting" in the "ETERNUS SF AdvancedCopy Manager Operator's Guide"

#### swstf2412

AdvancedCopy Manager registry could not be accessed. (read error)

# Explanation:

Reading of the registry of AdvancedCopy Manager ended in failure.

# System action:

The processing is aborted.

#### System administrator response:

Refer to the following manual and collect the data necessary to solve the error, and then contact a Fujitsu systems engineer.

"Troubleshooting" in the "ETERNUS SF AdvancedCopy Manager Operator's Guide"

# swstf2413

[TYPE] [DATA]

# Explanation:

Server information is displayed.

#### Parameter:

TYPE: Information type

IP Address = : IP address of the Storage Management Server

PORT Number = : Port number of the Storage Management Server

Storage Management Server's Name = : Storage Management Server name

DATA: Data managed in the registry of AdvancedCopy Manager

#### System action:

None.

# System administrator response:

None.

# swstf2415

Storage Management Server repository updated.

#### Explanation:

The repository of the Storage Management Server has been updated normally.

#### System action:

None.

# System administrator response:

None.

#### swstf2416

AdvancedCopy Manager registry could not be obtained.

# Explanation:

Information on the Storage Management Server could not be obtained from the registry.

#### System action:

The processing is aborted.

#### System administrator response:

Refer to the following manual and collect the data necessary to solve the error, and then contact a Fujitsu systems engineer.

"Troubleshooting" in the "ETERNUS SF AdvancedCopy Manager Operator's Guide"

# swstf2417

A fork error occurred.

#### Explanation:

An error occurred at the fork function.

# System action:

The processing is aborted.

# System administrator response:

Wait for a while and then execute the command again.

If the same error occurs again, refer to the following manual and collect the data necessary to solve the error, and then contact a Fujitsu systems engineer.

"Troubleshooting" in the "ETERNUS SF AdvancedCopy Manager Operator's Guide"

# swstf2431

Maximum number of connections to repository exceeded.

#### Explanation:

The number of connections to the repository exceeds the limit.

#### System action:

The processing is aborted.

Wait for a while and then execute the command again.

#### swstf2432

Repository could not be accessed. (SQLSTATE)

# Explanation:

Failed to access the repository.

#### Parameter:

SQLSTATE: SQLSTATE

#### System action:

The processing is aborted.

# System administrator response:

Refer to the following manual and start RDB daemon (or service).

"Starting and Stopping RDB daemons" in the "ETERNUS SF AdvancedCopy Manager Operator's Guide"

If the same error recurs, refer to the following manual and collect the data necessary to solve the error, and then contact a Fujitsu systems engineer.

"Troubleshooting" in the "ETERNUS SF AdvancedCopy Manager Operator's Guide"

#### swstf2433

The repository did not start.

#### Explanation:

The repository is not activated.

#### System action:

The processing is aborted.

# System administrator response:

Refer to the following manual and take appropriate action, then re-execute processing.

"Troubleshooting a repository access failure" in the "ETERNUS SF AdvancedCopy Manager Operator's Guide"

If the same error recurs, refer to the following manual and collect the data necessary to solve the error, and then contact a Fujitsu systems engineer.

"Troubleshooting" in the "ETERNUS SF AdvancedCopy Manager Operator's Guide"

# swstf2434

 ${\tt Memory \ is \ insufficient.}$ 

#### Explanation:

A memory shortfall occurred.

# System action:

The processing is aborted.

#### System administrator response:

Check how much space is available in memory. If there is insufficient free space, increase the amount of memory.

#### swstf2435

IP Address already exists.

#### Explanation:

The IP address already exists.

#### System action:

The processing is aborted.

#### System administrator response:

Check the IP address and then execute the command again.

#### swstf2436

The error by the following causes occurred.

#### Explanation:

Processing cannot be executed because of an error whose cause is described below.

# System action:

The processing is aborted.

## System administrator response:

Take appropriate action according to the last message ID displayed to eliminate the cause, and re-execute the processing.

#### swstf2437

Library could not be accessed.

# Explanation:

An error occurred during reading of the library used for configuration management.

#### System action:

The processing is aborted.

#### System administrator response:

Refer to the following manual and collect the data necessary to solve the error, and then contact a Fujitsu systems engineer.

"Troubleshooting" in the "ETERNUS SF AdvancedCopy Manager Operator's Guide"

#### swstf2451

The change instruction file could not be read. Filename=[FILENAME]

#### Explanation:

Reading failed for the specified change instruction file.

#### Parameter:

FILENAME: Filename

#### System action:

The processing is aborted.

# System administrator response:

Specify an existing file, then re-execute.

#### swstf2452

The format of the change instruction file is not correct. Line=[LINE]

# Explanation:

The change instruction file contains a formatting error.

#### Parameter:

LINE: Line number

#### System action:

The processing is aborted.

#### System administrator response:

Correct the format of the change instruction file content, then re-execute.

#### swstf2453

Two or more lines of the same information division into the same server exist. Server name=[SERVER NAME], Information=[INFORMATION]

#### Explanation:

The change instruction file contains a line with a change instruction that already exists in the same information class for the same server.

# Parameter:

SERVER NAME: Server name

INFORMATION: Information class (I or P or S)

#### System action:

The processing is aborted.

Correct the content of the change instruction file, then re-execute.

#### swstf2454

Two or more lines of the same value exist. Information=[INFORMATION], Value=[VALUE]

# Explanation:

The change instruction file contains two or more lines with the same value for the same information class.

#### Parameter:

INFORMATION: Information class (I or P or S) VALUE: Change instruction value

#### System action:

The processing is aborted.

# System administrator response:

Correct the content of the change instruction file, then re-execute.

#### swstf2455

The specified server does not exist. Server name=[SERVER NAME]

#### Explanation:

The server name specified in the change instruction file does not exist.

#### Parameter:

SERVER NAME: Server name

# System action:

The processing is aborted.

# System administrator response:

Correct the content of the change instruction file, then re-execute.

# swstf2456

The specified value has already been set. Information=[INFORMATION], Value=[VALUE]

#### Explanation:

The change instruction file specifies a value that has already been set.

#### Parameter:

INFORMATION: Information class (I or P or S) VALUE: Change instruction value

# System action:

The processing is aborted.

#### System administrator response:

A value that has already been set cannot be specified again in the change instruction server name and IP address. Correct the content of the change instruction file, then re-execute.

#### swstf2457

The change of the server caused a failure. Server name=[SERVER NAME], Reason=[REASON]

# Explanation:

An error occurred during server change processing.

#### Parameter:

SERVER NAME: Server name

REASON: Reason

# System action:

The processing is aborted.

Refer to the system administrator response for the message ID cited in the REASON and take the indicated action, then re-execute.

If the -y option was specified, the following actions are required at the server that issued the error after the problem has been resolved at that server:

- For change instructions related to targeted server information in the change specification file, use the server information batch change function to re-execute change processing for the targeted server.
- For change instructions related to Storage Management Server information, execute the management server information change command (stgcmmodnode) at the targeted server. If inter-server replication operations are performed between the targeted server and the Storage Management Server, execute the resource adjustment command (swsrprecoverres) at the targeted server.

#### swstf2458

The resource adjustment command was terminated abnormally. Server name=[SERVER NAME], Error=[ERROR], Detail=[DETAIL]

#### Explanation:

The executed resource adjustment command terminated abnormally.

#### Parameter:

SERVER NAME: Server name ERROR: Error code DETAIL: Detail code

# System action:

The processing is aborted.

#### System administrator response:

If the error code is 4 or 8, communication with the targeted server failed. Check the environment settings at the targeted server, and check if an error has occurred at the communication destination device.

If the error code is 12, the command terminated abnormally at the targeted server. Take the action indicated in the message that is posted after this message.

Then, execute the resource adjustment command (swsrprecoverres) with the -r option specified at all servers where replication management operations are performed, including the server that issued the error. Note that, if the -y option is specified, execute this command only at the server where the problem occurred.

Refer to the following manual for details of the resource adjustment command:

"Resource adjustment command" in the "ETERNUS SF AdvancedCopy Manager Operator's Guide".

#### swstf2459

The specified value is not correct. Line=[LINE]

# Explanation:

The specified change value in the change instruction file is not correct.

# Parameter:

LINE: Line number

#### System action:

The processing is aborted.

#### System administrator response:

Refer to the message displayed immediately after this message and correct the content of the change instruction file, then re-execute

#### swstf2499

An internal inconsistency occurred.

#### Explanation:

An internal inconsistency occurred.

The processing is aborted.

# System administrator response:

Refer to the following manual and collect the data necessary to solve the error, and then contact a Fujitsu systems engineer.

"Troubleshooting" in the "ETERNUS SF AdvancedCopy Manager Operator's Guide"

#### swstf2503

The AdvancedCopy Manager port number is not set.

#### Explanation:

The port number and/or protocol name of stgxfws is not correctly specified in the following file.

[Solaris version]

/etc/services

[Windows version]

System directory\{\pmaxsystem32\{\pmaxtrivers\{\pmaxtrivers\}\}\)

[Linux version]

/etc/services

#### System action:

The processing is aborted.

# System administrator response:

Refer to the following manual and then specify the correct port number and/or protocol name.

[Solaris/Linux version]

"Setting up the port number (/etc/services file)" in the "ETERNUS SF AdvancedCopy Manager Installation Guide"

[Windows version]

"Customization of Storage Management Server" in the "ETERNUS SF AdvancedCopy Manager Installation Guide"

# swstf2505

Unable to find %s.

#### Explanation:

The path to the AdvancedCopy Manager definition file cannot be found.

#### Parameter:

%s : Path name

# System action:

The processing is aborted.

#### System administrator response:

Check whether the device with this path is mounted.

#### swstf2506

An internal inconsistency occurred. error = %d

#### Explanation:

An internal inconsistency occurred while adding a server to the Storage Management Server.

#### Parameter:

%d: Internal code

# System action:

The processing is aborted.

#### System administrator response:

Refer to the following manual and collect the data necessary to solve the error, and then contact a Fujitsu systems engineer.

"Troubleshooting" in the "ETERNUS SF AdvancedCopy Manager Operator's Guide"

#### swstf2508

A memory shortage occurred.

# Explanation:

A memory shortfall occurred.

# System action:

The processing is aborted.

# System administrator response:

Check how much space is available in memory. If there is insufficient free space, increase the amount of memory.

#### swstf2510

AdvancedCopy Manager registry could not be accessed.

# Explanation:

Failed to access the registry.

#### System action:

The processing is aborted.

# System administrator response:

Check the existence of the following files.

[Solaris version]

(For non-cluster) /etc/opt/swstorage/swstg.ini

(For the cluster) /etc/opt/swstorage/logical node/swstg.ini

[Windows version]

(For non-cluster) Environment set directory\u00e4etc\u00e4swstg.ini.

(For the cluster) Drive of the shared disk set up with the

cluster\{\text{etc}\{\text{opt}\}\{\text{swstorage}\}\{\text{etc}\}\{\text{swstg. ini}}

[Linux version]

(For non-cluster) /etc/opt/swstorage/swstg.ini

(For the cluster) /etc/opt/swstorage/logical node/swstg.ini

Also refer to the following manual, collect the data necessary to solve the error, and then contact a Fujitsu systems engineer.

"Troubleshooting" in the "ETERNUS SF AdvancedCopy Manager Operator's Guide"

#### swstf2512

AdvancedCopy Manager registry could not be accessed.

# Explanation:

Failed to access the registry.

#### System action:

The processing is aborted.

#### System administrator response:

Check the existence of the following files.

[Solaris version]

(For non-cluster) /etc/opt/swstorage/swstg.ini

(For the cluster) /etc/opt/swstorage/logical node/swstg.ini

[Windows version]

(For non-cluster) Environment set directory\u00e4etc\u00e4swstg.ini.

(For the cluster) Drive of the shared disk set up with the

cluster\etc\opt\swstorage\etc\swstg.ini

[Linux version]

(For non-cluster) /etc/opt/swstorage/swstg.ini

(For the cluster) /etc/opt/swstorage/logical node/swstg.ini

Also refer to the following manual, collect the data necessary to solve the error, and then contact a Fujitsu systems engineer.

"Troubleshooting" in the "ETERNUS SF AdvancedCopy Manager Operator's Guide"

# swstf2513

An internal inconsistency occurred. return-code = %d

#### Explanation:

An internal inconsistency occurred while adding a server to the Storage Management Server.

#### Parameter:

%d: Internal code

The processing is aborted.

#### System administrator response:

Refer to the following manual and collect the data necessary to solve the error, and then contact a Fujitsu systems engineer.

"Troubleshooting" in the "ETERNUS SF AdvancedCopy Manager Operator's Guide"

#### swstf2800

Unregistered user name. Enter a user name registered in the OS.

#### Explanation:

The specified user name is not registered with the OS.

# System action:

The system interrupts processing.

# System administrator response:

Re-execute by specifying a user name registered with the OS.

# swstf2801

Incorrect password. Enter the Correct password corresponding to the user name registered in the OS

# Explanation:

The password specified for the user name is invalid.

# System action:

The system interrupts processing.

# System administrator response:

Specify a valid password for the specified user name and then re-execute.

#### swstf2802

System error

#### Explanation:

An error occurred during processing.

# System action:

The system interrupts processing.

# System administrator response:

Refer to the following manual and collect the data necessary to solve the error, and then contact a Fujitsu systems engineer.

"Troubleshooting" in the "ETERNUS SF AdvancedCopy Manager Operator's Guide"

#### swstf2803

Temporary file cannot be created.

# Explanation:

A temporary file could not be created.

# System action:

The system interrupts processing.

#### System administrator response:

Ensure that the drive containing the program directory specified during installation has enough free space.

#### swstf2804

AdvancedCopy Manager registry file cannot be updated.

# Explanation:

An error occurred during the updating of the AdvancedCopy Manager registry file.

#### System action:

The system interrupts processing.

If cluster operations are used for Storage Management Server transactions, check if the cluster service or cluster group to which the Storage Management Server transaction belongs is being executed at an active node.

If being executed at an inactive node, re-execute at an active node.

Check the existence of the following files.

[Solaris OE version]

(For non-cluster) /etc/opt/swstorage/swstg.ini

(For the cluster) /etc/opt/swstorage/logical node/swstg.ini

[Windows version]

(For non-cluster) Environment set directory\u00e4etc\u00e4swstg.ini.

(For the cluster) Drive of the shared disk set up with the cluster

YetcYoptYswstorageYetcYswstg.ini

[Linux version]

(For non-cluster) /etc/opt/swstorage/swstg.ini

(For the cluster) /etc/opt/swstorage/logical node/swstg.ini

Also refer to the following manual, collect the data necessary to solve the error, and then contact a Fujitsu systems engineer.

"Troubleshooting" in the "ETERNUS SF AdvancedCopy Manager Operator's Guide"

#### swstf2805

Memory shortage occurred.

#### Explanation:

A memory shortage occurred.

#### System action:

The system interrupts processing.

## System administrator response:

Perform the following so that a virtual memory area can be allocated, and then re-execute processing.

- Increase the size of the paging file.
- Terminate other applications.

#### swstf2806

The username or the password exceeds 18 bytes.

#### Explanation

The specified username or password exceeds 18 bytes.

# System action

The system interrupts processing.

# System administrator response

Specify a username and password that are 18 bytes or less.

#### swstf2901

The package for the SDX object is not installed.

#### Explanation:

The command cannot be executed because the package necessary to use of the SDX object is not installed.

#### System action:

The system interrupts processing.

#### System administrator response:

Before executing the command for setting, install the SDX-object-related package (FJSVsdx).

#### swstf2902

The -volume option cannot be specified in this environment.

#### Explanation:

The -volume option cannot be specified in the version of the installed SDX-object-related package.

The system interrupts processing.

#### System administrator response:

To specify the -volume option for operation based on a logical volume, install the necessary version of the SDX-object-related package in advance.

For the necessary version, refer to "Manager of AdvancedCopy Manager" in the "ETERNUS SF AdvancedCopy Manager Operator's Guide" [Solaris/Linux version].

#### swstf2903

AdvancedCopy Manager registry could not be accessed. (read error, SWSTGNODE=[LOGICAL NAME])

#### Explanation:

Reading the AdvancedCopy Manager registry failed.

# Parameter:

LOGICAL NAME: Logical node name specified in the SWSTGNODE environment variable at the time of command execution (the default is null.)

# System action:

The system interrupts processing.

# System administrator response:

If device information has not been obtained or displayed, obtain or display the information, and re-execute processing.

Check the LOGICAL NAME parameter displayed in the message content. For cluster operation, check if the operation was executed with the environment variable SWSTGNODE set correctly. For non-cluster operation, check if the operation was executed with the incorrect environment variable SWSTGNODE setting.

If the setting is incorrect, correct the setting, then re-execute.

For cluster operation, check that the cluster service or cluster group to which the targeted AdvancedCopy Manager transaction belongs is being executed at an active node.

If being executed at an inactive node, re-execute at an active node.

If it has been obtained and displayed, confirm that the following files exist:

[Solaris/Linux version]

(For a non-cluster) /etc/opt/swstorage/swstg.ini

(For a cluster) /etc/opt/swstorage/LOGICAL NAME/swstg.ini

In other cases, refer to the following manual, collect the data necessary to correct the error, and contact a Fujitsu systems engineer:

"Troubleshooting," in the "ETERNUS SF AdvancedCopy Manager Operator's Guide" [Solaris/Linux version]

#### swstf2904

AdvancedCopy Manager registry could not be accessed. (write error, SWSTGNODE=[LOGICAL NAME])

# Explanation:

 $\label{thm:continuous} \mbox{Writing data to the AdvancedCopy Manager registry failed.}$ 

#### Parameter:

LOGICAL NAME: Logical node name specified in the SWSTGNODE environment variable at the time of command execution (the default is null.)

# System action:

The system interrupts processing.

# System administrator response:

Check the LOGICAL NAME parameter displayed in the message content. For cluster operation, check if the operation was executed with the environment variable SWSTGNODE set correctly. For non-cluster operation, check if the operation was executed with the incorrect environment variable SWSTGNODE setting.

If the setting is incorrect, correct the setting, then re-execute.

For cluster operation, check that the cluster service or cluster group to which the targeted AdvancedCopy Manager transaction belongs is being executed at an active node.

If being executed at an inactive node, re-execute at an active node.

Confirm that the following files exist:

[Solaris/Linux version]

(For a non-cluster) /etc/opt/swstorage/swstg.ini

(For a cluster) /etc/opt/swstorage/LOGICAL NAME/swstg.ini

In other cases, refer to the following manual, collect the data necessary to correct the error, and contact a Fujitsu systems engineer:

"Troubleshooting," in the "ETERNUS SF AdvancedCopy Manager Operator's Guide" [Solaris/Linux version]

#### swstf2905

Process creation failed. ([INTERNAL CODE])

# Explanation:

Generating a new process failed.

#### Parameter:

INTERNAL CODE : Internal code

#### System action:

The system interrupts processing.

# System administrator response:

Refer to the following manual, collect the data necessary to correct the error, and contact a Fujitsu systems engineer:

"Troubleshooting," in the "ETERNUS SF AdvancedCopy Manager Operator's Guide" [Solaris/Linux version]

#### swstf2909

An internal inconsistency occurred.

#### Explanation:

An internal inconsistency occurred.

#### System action:

The system interrupts processing.

#### System administrator response:

Refer to the following manual, collect the data necessary to correct the error, and contact a Fujitsu systems engineer:

"Troubleshooting," in the "ETERNUS SF AdvancedCopy Manager Operator's Guide" [Solaris/Linux version]

# swstf3000

The server which performs package backup of the management information on AdvancedCopy Manager was registered.

# Explanation:

The server used to execute package backup of the management information of AdvancedCopy Manager was registered.

#### System action:

None.

#### System administrator response:

None.

#### swstf3001

The server which performs package backup of the management information on AdvancedCopy Manager was deleted. Delete a directory. Directory=[DIRECTORY]

#### Explanation:

The server used to execute package backup of the management information of AdvancedCopy Manager was deleted.

# Parameter:

DIRECTORY: Full path to the directory

#### System action:

None.

Delete the output directory as necessary.

#### swstf3002

usage: stgmgrinfoset [-del | -d Directory-name -c Manager-code]

# Explanation:

An incorrect option is specified.

## System action:

The system interrupts processing.

#### System administrator response:

Check the command, and re-execute the command.

# swstf3003

It is not registered as a Storage Server.

#### Explanation:

The server is not registered as the Storage Server.

#### System action:

The system interrupts processing.

# System administrator response:

Confirm that the server is registered as the Storage Server.

For cluster operation, confirm that the correct logical node name is set in the SWSTGNODE environment variable.

# swstf3004

The error occurred in file access.

#### Explanation:

Accessing the file failed.

#### System action:

The system interrupts processing.

#### System administrator response:

Refer to the following manual and collect the data necessary to solve the error, and then contact a Fujitsu systems engineer.

"Troubleshooting" in the "ETERNUS SF AdvancedCopy Manager Operator's Guide"

# swstf3005

An execution server is already registered.

#### Explanation:

The server is already registered as the server used to execute the command for package backup of the management information.

# System action:

The system interrupts processing.

# System administrator response:

None.

# swstf3006

An error is in the specified directory name.

#### Explanation:

The specified directory name is incorrect.

#### System action:

The system interrupts processing.

# System administrator response:

Check the specified directory name.

#### swstf3007

The specified directory does not exist.

## Explanation:

The specified directory does not exist.

#### System action:

The system interrupts processing.

# System administrator response:

Confirm that the directory specified in the parameter is correct, and that it does exist.

#### swstf3008

It is not registered as an execution server.

#### Explanation:

The server is not registered as the server used to execute the command for package backup of the management information.

#### System action:

The system interrupts processing.

## System administrator response:

Confirm that the server is the server used to execute the command for package backup of the management information.

For cluster operation, confirm that the correct logical node name is set in the SWSTGNODE environment variable.

#### swstf3009

There is no file for backup. Backup type=[TYPE]

## Explanation:

A file to be backed up does not exist.

#### Parameter:

TYPE : Backup type

#### System action:

The system interrupts processing.

## System administrator response:

Check whether database and authentication features are backed up for the Storage Server. Check whether the policy file for package backup of the management information is backed up for a server other than the server used to execute the command for package backup of the management information.

## swstf3010

usage: stgmgrinfobkup [-n Server-name] [-t Backup-type]

## Explanation:

An incorrect option is specified.

## System action:

The system interrupts processing.

# System administrator response:

Check the command, and execute the command again.

# swstf3011

The error occurred in code conversion.

#### Explanation:

Converting of codes has failed.

#### System action:

The system interrupts processing.

## System administrator response:

Refer to the following manual and collect the data necessary to solve the error, and then contact a Fujitsu systems engineer.

"Troubleshooting" in the "ETERNUS SF AdvancedCopy Manager Operator's Guide"

#### swstf3012

Memory is insufficient.

## Explanation:

A memory shortage occurred.

#### System action:

The system interrupts processing.

# System administrator response:

Check the available space in memory. If memory is insufficient, increase the amount of memory.

#### swstf3013

A Server Information item could not be acquired. Error=[ERRNO]

## Explanation:

Obtaining the server information failed.

#### Parameter:

ERRNO : error code

# System action:

The system interrupts processing.

#### System administrator response:

Refer to "Error Codes for Configuration Management", take action according to the instructions for the error code, and re-execute processing.

## swstf3014

Backup of management information is started. Start time=[TIME], Server name=[SERVERNAME]

#### Explanation:

The backup of the management information has started.

#### Parameter:

TIME : start date SERVERNAME : server name

#### System action:

Processing proceeds.

### System administrator response:

None.

## swstf3015

It is the outside for support.

## Explanation:

This is not supported.

## System action:

The system executes the next server processing.

## System administrator response:

Check the version and OS type of the target server.

The name of the target server can be checked in the previous swstf3014 message that was output.

## swstf3016

A policy file does not exist.

# Explanation:

No policy file exists.

## System action:

The system interrupts processing.

# System administrator response:

Check the policy file.

#### swstf3017

Data was unacquirable from the policy file.

#### Explanation:

No data can be obtained from the policy file.

#### System action:

The system executes the next server processing.

#### System administrator response:

Check the setting status of the policy file in the target server.

The name of the target server can be checked in the previous swstf3014 message that was output.

#### swstf3018

The error occurred in creation or deletion of a backup directory.

#### Explanation:

Creating or deleting a backup directory failed.

#### System action:

The system interrupts processing.

#### System administrator response:

Refer to the following manual and collect the data necessary to solve the error, and then contact a Fujitsu systems engineer.

"Troubleshooting" in the "ETERNUS SF AdvancedCopy Manager Operator's Guide"

#### swstf3019

The error occurred in processing between servers. Error code=[ERROR], Detailed code=[DETAIL]

#### Explanation:

An error occurred during processing between servers.

#### Parameter:

ERROR : error code
DETAIL : detail code

# System action:

The system interrupts processing.

#### System administrator response:

If the error code is 4 or 8, refer to "Error Codes for Communication Service/Communication Daemon", take action according to the instructions for the detailed code, and re-execute the processing. The "request send destination server" is the server indicated in the previous swstf3014 message that was output.

If the error code is 8, the detailed code is 182, and the stgxfws0213 message is output to the system log of the request send destination server, verify the code of the Storage Management Server specified by the register/delete command for package backup of the management information server. If the error code is 12, the command on the target server ends because of an error. Refer to one of the following log files, take action according to the output message in the log file, and re-execute the command. The name of the target server can be checked in the previous swstf3014 message that was output.

The target server performs a non-cluster or local task in Windows:

work-directory\var\stgmgrinfo.log

The target server performs a cluster task in Windows:

Drive of shared disk for shared data:\footsymbol{Yvar\footsymbol{Y}} swstorage\footsymbol{Y}var\footsymbol{Y} stgmgrinfo.log

The target server performs a non-cluster or a local task in Solaris, HP, AIX, or Linux: /var/opt/FJSVswstf/stgmgrinfo.log

The target server performs a cluster task in Solaris, HP, or Linux:

/var/opt/FJSVswstf/<logical-node-name>/stgmgrinfo.log

## swstf3020

Backup of management information was ended normally. End time=[TIME], Server name=[SERVERNAME]

#### Explanation:

Backing up the management information is completed successfully.

#### Parameter:

TIME: end date

SERVERNAME : server name

## System action:

None.

## System administrator response:

None.

#### swstf3021

The normal end of the backup of management information was carried out by all servers.

#### Explanation:

Backing up the management information is completed successfully on all servers.

#### System action:

None.

#### System administrator response:

None.

## swstf3022

The error end of the backup of management information was carried out by some servers.

#### Explanation:

Backing up the management information was aborted because of an error on some servers.

## System action:

The system interrupts processing.

## System administrator response:

Check the output results of the command, and execute backup of the servers where backup was aborted.

#### swstf3023

Internal error occurred.

# Explanation:

An internal inconsistency occurred.

# System action:

The system interrupts processing.

## System administrator response:

Refer to the following manual and collect the data necessary to solve the error, and then contact a Fujitsu systems engineer.

"Troubleshooting" in the "ETERNUS SF AdvancedCopy Manager Operator's Guide"

## swstf3024

Backup of the function besides an object was specified.

#### Explanation:

Backing up of an unsupported function is specified.

#### System action:

The system interrupts processing.

## System administrator response:

Check whether the authentication feature or database is backed up for the Storage Server.

#### swstf3025

The error occurred in transmission of a backup file. Error code=[ERROR], Detailed code=[DETAIL]

# Explanation:

Transferring the backup file failed.

#### Parameter:

ERROR : error code DETAIL : detail code

## System action:

The system interrupts processing.

Refer to "Error Codes for Communication Service/Communication Daemon", take action according to the instructions for the detailed code, and re-execute processing. The "request send destination server" is the server that executed the command for package backup of the management information.

## swstf3026

The error occurred in execution of a backup command. Error code=[ERROR]

## Explanation:

Executing the backup command failed.

#### Parameter:

ERROR: error code

#### System action:

The system interrupts processing.

## System administrator response:

Take action according to the backup command error message output after this message. If no backup command error message is output after this message, refer to the following manual, collect the data necessary to correct the error, and contact a Fujitsu systems engineer:

"Troubleshooting" in the "ETERNUS SF AdvancedCopy Manager Operator's Guide"

#### swstf3027

The error occurred in the processing which gathers backup data. Error code=[ERROR]

#### Explanation:

Compiling the backup data failed.

#### Parameter:

ERROR : error code

## System action:

The system interrupts processing.

#### System administrator response:

In Windows, take action according to the error message output after this message.

In Solaris, HP, AIX, or Linux, refer to the error message output after this message, and take appropriate action for the tar command error.

If no error message is output after this message, refer to the following manual, collect the data to correct the error, and contact a Fujitsu systems engineer:

"Troubleshooting" in the "ETERNUS SF AdvancedCopy Manager Operator's Guide"

## swstf3028

The error occurred in reading of basic information.

## Explanation:

Reading of basic information failed.

# System action:

The system interrupts processing.

## System administrator response:

For cluster operation, confirm that the correct logical node name is set in the SWSTGNODE environment variable.

Also for cluster operation, confirm that the node for the target Storage Server task (or Storage Management Server task) is operating.

## swstf3029

usage: stgmgrinfodisp [-n server-name]

# Explanation:

An incorrect option is specified.

## System action:

The system interrupts processing.

## System administrator response:

Check the command, and re-execute it.

#### swstf3030

Backup of management information is not performed once.

#### Explanation:

The management information has never been backed up.

## System action:

The system interrupts processing.

## System administrator response:

None.

## swstf3031

usage: stgarcext input-file-name output-directory-name

#### Explanation:

An incorrect option is specified.

#### System action:

The system interrupts processing.

#### System administrator response:

Check the command, and re-execute it.

#### swstf3032

The specified file or directory does not exist.

#### Explanation:

The specified file or directory does not exist.

#### System action:

The system interrupts processing.

#### System administrator response:

Confirm that the file or directory specified in the command exists.

# swstf3033

The error occurred in creation or deployment of an archive file.

## Explanation:

Creating or expanding an archive file has failed.

#### System action:

The system interrupts processing.

## System administrator response:

Refer to the following manual and collect the data necessary to solve the error, and then contact a Fujitsu systems engineer.

[Windows version]

"Troubleshooting" in the "ETERNUS SF AdvancedCopy Manager Operator's Guide"

## swstf3034

It is not the archive file created by AdvancedCopy Manager.

#### Explanation:

This is not an archive file created by AdvancedCopy Manager.

#### System action:

The system interrupts processing.

## System administrator response:

Confirm that the archive file is transferred in a mode other than binary mode. Collect the following data, and contact a Fujitsu systems engineer:

- Archive file
- Refer to "Collecting Maintenance Information," in the "ETERNUS SF AdvancedCopy Manager Operator's Guide" [Windows version], and collect the data necessary to correct the error.

#### swstf3035

The stgarcext command was ended normally.

#### Explanation:

The stgarcext command ended successfully.

#### System action:

None.

# System administrator response:

None.

## swstf6001

Usage : stgenvdisp [-n Logical-Node-Name]

## Explanation:

An invalid option was specified with the command.

#### System action:

The system interrupts processing.

## System administrator response:

Check the usage of the command.

#### swstf6002

The environment of the specified logical node name does not exist.

#### Explanation:

There is no environment of the specified logical node.

## System action:

The system interrupts processing.

## System administrator response:

Please re-execute it after confirming logical node name.

# swstf6003

The error occurred. Code = CODE1-CODE2-CODE3

#### Explanation:

An error occurred.

#### Parameter:

CODE1:Internal code 1 CODE2:Internal code 2 CODE3:Internal code 3

# System action:

Processing proceeds.

# System administrator response:

For internal code 1, see the table below and take appropriate action.

Corresponding messages are displayed in information on erroneous transactions in a cluster environment.

## Table: Internal code explanations and actions

| Internal code 1 | Explanation                           | Action                                                                                                |
|-----------------|---------------------------------------|----------------------------------------------------------------------------------------------------|
| 1               | Access of the management file failed. | Collect the resources necessary for troubleshooting, and contact a Fujitsu system engineer (SE). (*1) |
| 2               |                                       | Collect the resources necessary for troubleshooting, and contact a Fujitsu system engineer (SE). (*1) |

| Internal | Explanation                                                                            | Action                                                                                                    |
|----------|----------------------------------------------------------------------------------------|----------------------------------------------------------------------------------------------------|
| code 1   | 2119 13113 0 1 0 11                                                                    |                                                                                                    |
| 3        | An error occurred when information on the management server environment was displayed. | If the error occurred during cluster operation, then check whether the shared disk containing AdvancedCopy Manager shared data is mounted or is online. If the shared disk is not mounted or is offline, then mount it or set it to the online state, and re-execute the command.  If no server was added in the Storage Server and Storage Server transaction, then "?????" is displayed for the Manager IP address and the corresponding message is output.  If the error occurred during non-cluster operation or during cluster operation with the shared disk mounted or online, then collect the resources necessary for troubleshooting, and contact a Fujitsu systems engineer (SE). (*1) |
| 4        | The port number is not set.                                                            | Check the port number of the corresponding daemon/service in the following services file: In the Solaris OE Edition, Linux Edition, HP-UX and AIX Edition:    /etc/services In the Windows Edition:  Installation-directory\(^4\)system32\(^4\)drivers\(^4\)etc\(^4\)service s                                                                                                    |

<sup>\*1</sup> For an explanation on how to collect the resources necessary for troubleshooting, see the following manuals.

<sup>&</sup>quot;Collecting maintenance information," in the "ETERNUS SF AdvancedCopy Manager Operator's  ${\tt Guide}''$ 

# Chapter 3 Communication Service Messages (stgxfws0000-02xx)

This chapter explains the messages related to communication services and communication daemons. Each message provided in this chapter is output at the command prompt or the syslog or the eventlog, depending on the OS used. In the case of Solaris, HP-UX, AIX, and Linux, "UX" is added to the head of a message.

# 3.1 Message Explanation

## stgxfws0001

```
[Solaris version] [Linux version]
stgxfws start. PID= [PROCESS ID], NodeName= [NODE NAME]
[Windows version] [HP-UX version] [AIX version]
stgxfws start. PID= [PROCESS ID]
```

## Explanation:

The communication service has started.

#### **Parameters**

PROCESS ID: Process ID of the communication service

NODE NAME: logical node name (In a non-cluster environment or a local transaction during cluster operation, Local-service is displayed.)

## System action:

Processing proceeds.

## System administrator response:

None.

## stgxfws0002

```
[Solaris version] [Linux version] stgxfws end. PID=[PROCESS ID], NodeName=[NODE NAME] [Windows version] [HP-UX version] [AIX version] stgxfws end. PID=[PROCESS ID]
```

## Explanation:

The communication service has stopped.

## Parameter:

PROCESS ID: Process ID of the communication service

NODE NAME: logical node name (In a non-cluster environment or a local transaction during cluster operation, Local-service is displayed.)

## System action:

None.

## System administrator response:

None.

# stgxfws0003

```
[Solaris version] [Linux version] stgxfws stop by quick term command. NodeName=[NODE NAME] [Windows version] [HP-UX version] [AIX version] stgxfws stop by quick term command.
```

#### Explanation:

The communication daemon received an urgent termination command.

## Parameter:

NODE NAME: logical node name (In a non-cluster environment or a local transaction during cluster operation, Local-service is displayed.)

# System action:

Urgent termination processing is carried out.

#### System administrator response:

None.

# stgxfws0004

```
[Solaris version] [Linux version] stgxfws stop by normal term command. NodeName=[NODE NAME] [Windows version] [HP-UX version] [AIX version] stgxfws stop by normal term command.
```

#### Explanation:

The communication daemon has usually received a termination command.

#### Parameter:

NODE NAME: logical node name (In a non-cluster environment or a local transaction during cluster operation, Local-service is displayed.)

#### System action:

Usually, termination processing is carried out.

# System administrator response:

None.

# stgxfws0011

[Solaris version] [Linux version]

stgxfws daemon start error. iReturn=[INTERNAL CODE], errno=[ERROR NUMBER], NodeName=[NODE NAME]

[Windows version] [HP-UX version] [AIX version]

stgxfws daemon start error. iReturn=[INTERNAL CODE], errno=[ERROR NUMBER]

## Explanation:

The error occurred at the start of a communication daemon.

#### Parameter:

INTERNAL CODE1: Internal code

107: A fork function error occurred.

108: A setsid function error occurred.

ERROR NUMBER: Error number corresponding to the internal code

NODE NAME: logical node name (In a non-cluster environment or a local transaction during cluster operation, Local-service is displayed.)

# System action:

The system stops.

## System administrator response:

[Solaris OE version] [Linux version]

Remove the cause of the error, and reactivate the communication daemon of the intended transaction. For an explanation on how to activate a communication daemon, see "Starting and Stopping a Daemon" in the "ETERNUS SF AdvancedCopy Manager Operator's Guide".

[Windows version] [HP-UX version] [AIX version]

Please remove the cause of the error and perform the transaction again.

## stgxfws0012

[Solaris version] [Linux version]

stgxfws dll load error. iReturn=[INTERNAL CODE], NodeName=[NODE NAME]

[Windows version] [HP-UX version] [AIX version]

stgxfws dll load error. iReturn=[INTERNAL CODE]

## Explanation:

The error occurred when loading a communication daemon's library.

#### Parameter:

INTERNAL CODE1: Internal code

191: Opening of a dll file caused an error.

192: Reservation of a dll management domain caused an error.

193: The error occurred in opening of a definition file.

194: The error occurred in reading of a definition file, or a number of definition files, etc.

195: Other errors occurred.

NODE NAME: logical node name (In a non-cluster environment or a local transaction during cluster operation, Local-service is displayed.)

#### System action:

The system stops.

## System administrator response:

Refer to the following manual and collect the data necessary to solve the error, and then contact a Fujitsu systems engineer.

"Collecting maintenance information" in the "ETERNUS SF AdvancedCopy Manager Operator's Guide"

#### stgxfws0013

```
[Solaris version] [Linux version] stgxfws port get error. iReturn=[INTERNAL CODE1], errno=[INTERNAL CODE2], NodeName=[NODE NAME] [Windows version] [HP-UX version] [AIX version] stgxfws port get error. iReturn=[INTERNAL CODE1], errno=[INTERNAL CODE2]
```

#### Explanation:

An error occurred when an attempt was made to obtain the port number of the communication daemon.

#### Parameter:

```
INTERNAL CODE1: Internal code
    109: The port number could not be obtained.
INTERNAL CODE2: Error number corresponding to the internal code
NODE NAME: logical node name (In a non-cluster environment or a local transaction during cluster operation, Local-service is displayed.)
```

## System action:

The system stops.

# System administrator response:

It is necessary to register the port number of a communication daemon (or a communication service in case of Windows) for a local transaction by both nodes, regardless of the presence of the operation of a local transaction during cluster operation.

[Solaris version]

Ensure that the PORT number (stgxfws for a non-cluster or a local transaction, stgxfws\_logical-node-name for a cluster transaction) of the communication daemon of the erroneous transaction is registered in /etc/services.

[Windows version]

Check that the port number of the communication service (stgxfws) is registered in the installation directory \( \) system 32 \( \) tdrivers \( \) \( \) teck that the port number of the communication service (stgxfws) is registered in the installation directory \( \) system 32 \( \) tdrivers \( \) teck that the port number of the communication service (stgxfws) is registered in the installation directory \( \) type (stgxfws) is registered in the installation directory \( \) type (s

[HP-UX version]

Check that the port number of the communication daemon (stgxfws) is registered in /etc/services. In cluster operation, check that all port numbers of the communication service (stgxfws\_logical-node-name) are registered in /etc/services.

[Linux version]

Make sure that the PORT number (stgxfws for a non-cluster or a local transaction, stgxfws\_logical-node-name for a cluster transaction) of the communication daemon of the erroneous transaction is registered in /etc/services.

[AIX version]

Check that the port number of the communication daemon (stgxfws) is registered in /etc/services.

# stgxfws0014

```
[Solaris version] [Linux version] stgxfws port zero error. NodeName=[NODE NAME] [Windows version] [HP-UX version] [AIX version] stgxfws port zero error.
```

## Explanation:

```
[Solaris version]
```

0 is specified as the port number of the communication daemon.

[Windows version]

0 is specified as the port number of the communication service.

[HP-UX version]

0 is specified as the port number of the communication daemon.

[Linux version]

0 is specified as the port number of the communication daemon.

[AIX version]

0 is specified as the port number of the communication daemon.

## Parameter:

NODE NAME: logical node name (In a non-cluster environment or a local transaction during cluster operation, Local-service is displayed.)

#### System action:

The system stops.

## System administrator response:

[Solaris version]

Ensure that the PORT number (stgxfws for a non-cluster or a local transaction,  $stgxfws\_logical\_node\_name$  for a cluster transaction) of the communication daemon of the erroneous transaction in /etc/services is not 0.

[Windows version]

Check if 0 is registered as the port number of the communication service (stgxfws) in the installation directory¥system32\def drivers\def etc\def services.

[HP-UX version]

Check if 0 is registered as the port number of the communication daemon (stgxfws) in /etc/services.

In cluster operation, checkif 0 is registered as port number of the communication service (stgxfws\_logical-node-name) in /etc/services.

[Linux version]

Ensure that the PORT number (stgxfws for a non-cluster or a local transaction, stgxfws\_logical-node-name for a cluster transaction) of the communication daemon of the erroneous transaction in /etc/services is not 0.

[AIX version]

Check if 0 is registered as the port number of the communication daemon (stgxfws) in /etc/services.

## stgxfws0016

[Solaris version] [Linux version]

stgxfws socket error. iReturn=[INTERNAL CODE], errno=[ERROR NUMBER], NodeName=[NODE NAME] [Windows version] [HP-UX version] [AIX version]

stgxfws socket error. iReturn=[INTERNAL CODE], errno=[ERROR NUMBER]

## Explanation:

[Solaris version]

An error occurred when an attempt was made to create a communication environment for the communication daemon.

[Windows version]

An error occurred when an attempt was made to create a communication environment for the the communication service.

[HP-UX version]

An error occurred when an attempt was made to create a communication environment for the communication daemon.

[Linux version]

An error occurred when an attempt was made to create a communication environment for the communication daemon.

[AIX version]

An error occurred when an attempt was made to create a communication environment for the communication daemon.

### Parameter:

INTERNAL CODE: Internal code

111: A socket function error occurred.

113: A bind function error occurred.

114: A listen function error occurred.

115: A setsockopt function error occurred.

ERROR NUMBER: Error number corresponding to the internal code

NODE NAME: logical node name (In a non-cluster environment or a local transaction during cluster operation, Local-service is displayed.)

#### System action:

The system stops.

[Solaris OE version] [Linux version]

Wait several minutes, and then reactivate the communication daemon of the transaction. For an explanation on how to activate the communication daemon, see the "Starting and Stopping a Daemon" in the "ETERNUS SF AdvancedCopy Manager Operator's Guide".

[Windows version] [HP-UX version] [AIX version]

Wait for a few minutes, and then restart the system.

If the error occurs after the system is restarted several times, refer to the following manual, collect the data necessary to solve the error, and then contact a Fujitsu systems engineer.

"Collecting maintenance information" in the "ETERNUS SF AdvancedCopy Manager Operator's Guide"

# stgxfws0017

[Solaris version] [Linux version]
stgxfws select error. iReturn=[RETURN CODE], errno=[ERROR NUMBER], NodeName=[NODE NAME]
[Windows version] [HP-UX version] [AIX version]
stgxfws select error. iReturn=[RETURN CODE], errno=[ERROR NUMBER]

## Explanation:

An error occurred during the execution of the select function of the communication service or daemon.

#### Parameter:

RETURN CODE: Return code of the select function

ERROR NUMBER: Error number of the select function

NODE NAME: logical node name (In a non-cluster environment or a local transaction during cluster operation, Local-service is displayed.)

# System action:

The system stops.

# System administrator response:

Refer to the following manual and collect the data necessary to solve the error, and then contact a Fujitsu systems engineer.

"Collecting maintenance information" in the "ETERNUS SF AdvancedCopy Manager Operator's Guide"

# stgxfws0018

[Solaris version] [Linux version] stgxfws accept error. iReturn=[RETURN CODE], errno=[ERROR NUMBER], NodeName=[NODE NAME] [Windows version] [HP-UX version] [AIX version] stgxfws accept error. iReturn=[RETURN CODE], errno=[ERROR NUMBER]

# Explanation:

An error occurred during execution of the accept function of the communication service.

## Parameter:

RETURN CODE: Return code of the accept function ERROR NUMBER: Error number of the accept function

NODE NAME: logical node name (In a non-cluster environment or a local transaction during cluster operation, Local-service is displayed.)

#### System action:

The system stops.

#### System administrator response:

Refer to the following manual and collect the data necessary to solve the error, and then contact a Fujitsu systems engineer.

"Collecting maintenance information" in the "ETERNUS SF AdvancedCopy Manager Operator's Guide"

## stgxfws0019

[Solaris version] [Linux version] stgxfws unknown fd error. NodeName=[NODE NAME] [Windows version] [HP-UX version] [AIX version] stgxfws unknown fd error.

# Explanation:

[Solaris version]

The file descriptor received using the select function of the communication daemon is invalid. [Windows version]

The file descriptor received using the select function of the communication service is invalid.

[HP-UX version]

The file descriptor received using the select function of the communication daemon is invalid. [Linux version]

The file descriptor received using the select function of the communication daemon is invalid. [AIX version]

The file descriptor received using the select function of the communication daemon is invalid.

#### Parameter:

NODE NAME: logical node name (In a non-cluster environment or a local transaction during cluster operation, Local-service is displayed.)

## System action:

The system stops.

#### System administrator response:

Refer to the following manual and collect the data necessary to solve the error, and then contact a Fujitsu systems engineer.

"Collecting maintenance information" in the "ETERNUS SF AdvancedCopy Manager Operator's Guide"

#### stgxfws0020

[Solaris version] [Linux version] stgxfws child process fork error. errno=[ERROR NUMBER], NodeName=[NODE NAME] [Windows version] [HP-UX version] [AIX version] stgxfws child process fork error. errno=[ERROR NUMBER]

#### Explanation:

[Solaris version]

The error occurred at the time of a child process starting for processing of a communication daemon.

[Windows version]

The error occurred at the time of a child process starting for processing of a communication service.

LHP-UX version

The error occurred at the time of a child process starting for processing of a communication daemon.

[Linux version]

The error occurred at the time of a child process starting for processing of a communication daemon.

[AIX version]

The error occurred at the time of a child process starting for processing of a communication daemon.

#### Parameter:

 $\ensuremath{\mathsf{ERROR}}$   $\ensuremath{\mathsf{NUMBER}}$  : The error number of a fork function

NODE NAME: logical node name (In a non-cluster environment or a local transaction during cluster operation, Local-service is displayed.)

#### System action:

Wait for the next request from the client.

Refer to the following manual and collect the data necessary to solve the error, and then contact a Fujitsu systems engineer.

"Collecting maintenance information" in the "ETERNUS SF AdvancedCopy Manager Operator's Guide"

## stgxfws0022

[Solaris version] [Linux version] stgxfws root user error. NodeName=[NODE NAME] [Windows version] stgxfws Administrator user error. [HP-UX version] [AIX version] stgxfw root user error.

#### Explanation:

[Solaris version]

The communication daemon was activated by a user other than the root user.

[Windows version]

The communication service was activated by a user other than Administrators group of member.

[HP-UX version]

The communication daemon was activated by a user other than the root user.

[Linux version]

The communication daemon was activated by a user other than the root user.

[AIX version]

The communication daemon was activated by a user other than the root user.

## Parameter:

NODE NAME: logical node name (In a non-cluster environment or local transaction during cluster operation, Local-service is displayed.)

## System action:

The system stops.

#### System administrator response:

[Solaris OE version] [Linux version]

A user with root authority can activate the communication daemon. For an explanation on how to activate the communication daemon, see the "Starting and Stopping a Daemon," in the "ETERNUS SF AdvancedCopy Manager Operator's Guide".

[Windows version]

Ensure that the system is activated by an Administrator's group member.

[HP-UX version]

Ensure that the system is activated by a root user.

[AIX version]

Ensure that the system is activated by a root user.

## stgxfws0023

```
[Solaris version] [Linux version] stgxfws type get error. iReturn=[INTERNAL CODE1], errno=[INTERNAL CODE2], NodeName=[NODE NAME] [Windows version] [HP-UX version] [AIX version] stgxfws type get error. iReturn=[INTERNAL CODE1], errno=[INTERNAL CODE2]
```

#### Explanation:

The Storage server type could not be obtained.

#### Parameter:

INTERNAL CODE1: Internal code
INTERNAL CODE2: Internal code

NODE NAME: logical node name (In a non-cluster environment or local transaction during cluster operation, Local-service is displayed.)

# System action:

The system stops.

If the communication daemon for the transaction was started manually, check the following:

- Is the environment variable SWSTGNODE set correctly?
- Is the operation being executed at an operating node?

Refer to the following manual and collect the data necessary to solve the error, and then contact a Fujitsu systems engineer.

"Collecting maintenance information" in the "ETERNUS SF AdvancedCopy Manager Operator's Guide"

# stgxfws0024

```
[Solaris version] [Linux version]
```

 ${\tt stgxfws\ system\ info\ get\ error.\ iReturn=[INTERNAL\ CODE1],\ errno=[INTERNAL\ CODE2],}$ 

NodeName=[NODE NAME]

[Windows version] [HP-UX version] [AIX version]

stgxfws system info get error. iReturn=[INTERNAL CODE1], errno=[INTERNAL CODE2]

#### Explanation:

Acquisition of system information caused an error.

#### Parameter:

INTERNAL CODE1: Internal code
INTERNAL CODE2: Internal code

NODE NAME: logical node name (In a non-cluster environment or local transaction during cluster operation, Local-service is displayed.)

## System action:

The system stops.

## System administrator response:

Refer to the following manual and collect the data necessary to solve the error, and then contact a Fujitsu systems engineer.

"Collecting maintenance information" in the "ETERNUS SF AdvancedCopy Manager Operator's Guide"

# stgxfws0050

stgxfws global area get error. iReturn=[INTERNAL CODE]

## Explanation:

Error message could also be clearer that this is a memory shortage problem.

## Parameter:

INTERNAL CODE: Internal code

## System action:

The system interrupts processing.

## System administrator response:

Perform the following so that a virtual memory area can be allocated, and then re-execute processing.

- Increase the size of the paging file.
- Terminate other applications.

# stgxfws0051

stgxfws beginthread error. errno=[INTERNAL CODE]

## Explanation:

[Windows version]

An error occurred during execution of the beginthread function of the communication service.

## Parameter:

INTERNAL CODE: Internal code

## System action:

The system interrupts processing.

Refer to the following manual and collect the data necessary to solve the error, and then contact a Fujitsu systems engineer.

"Collecting maintenance information" in the "ETERNUS SF AdvancedCopy Manager Operator's Guide"

## stgxfws0052

stgxfws AdvancedCopy COM Service error. errno=[INTERNAL CODE]

## Explanation:

[Windows version]

An error occurred during execution of the SetServiceStatus function of the communication service.

# Parameter:

INTERNAL CODE: Internal code

# System action:

The system interrupts processing.

## System administrator response:

Refer to "Starting and Stopping Services," in the "ETERNUS SF AdvancedCopy Manager Operator's Guide" and restart the applicable service (AdvancedCopy Manager COM service).

If the same error recurs, refer to the following manual and collect the data necessary to solve the error, and then contact a Fujitsu systems engineer.

"Collecting maintenance information" in the "ETERNUS SF AdvancedCopy Manager Operator's Guide.

## stgxfws0053

stgxfws RegisterServiceCtrlHandler error. errno=[INTERNAL CODE]

## Explanation:

[Windows version]

An error occurred during execution of the RegisterServiceCtrlHandler function of the communication service.

## Parameter:

INTERNAL CODE: Internal code

## System action:

The system interrupts processing.

#### System administrator response:

Refer to "Starting and Stopping Services," in the "ETERNUS SF AdvancedCopy Manager Operator's Guide" (Windows version) and restart the applicable service (AdvancedCopy Manager COM service).

If the same error recurs, refer to the following manual and collect the data necessary to solve the error, and then contact a Fujitsu systems engineer.

"Collecting maintenance information" in the "ETERNUS SF AdvancedCopy Manager Operator's Guide"

## stgxfws0054

stgxfws StartServiceCtrlDispatcher failed. errno=[INTERNAL CODE]

#### Explanation

[Windows version]

An error occurred during execution of the StartServiceCtrlDispatcher function of the communication service.

## Parameter:

INTERNAL CODE: Internal code

## System action:

The system interrupts processing.

Refer to "Starting and Stopping Services," in the "ETERNUS SF AdvancedCopy Manager Operator's Guide" and restart the applicable service (AdvancedCopy Manager COM service).

If the same error recurs, refer to the following manual and collect the data necessary to solve the error, and then contact a Fujitsu systems engineer.

"Collecting maintenance information" in the "ETERNUS SF AdvancedCopy Manager Operator's Guide"  $\,$ 

## stgxfws0101

[Solaris version] [Linux version]

stgxfws child process error. child PID=[PROCESS ID], status=[STATUS], code=[CODE],

NodeName=[NODE NAME]

[Windows version]

stgxfws thread error. thread ID=[THREAD ID], exitcode=[EXIT CODE]

[HP-UX version] [AIX version]

stgxfws child process error. child PID=[PROCESS ID], status=[STATUS]

## Explanation:

The processing was terminated due to an error.

#### Parameter:

[Solaris version] [Linux version]

PROCESS ID: Process ID of the request terminated by the error

STATUS: Status information

CODE: Return code from processing

NODE NAME: logical node name (In a non-cluster environment or a local transaction during cluster operation, Local-service is displayed.)

[Windows version]

THREAD ID: Thread id that was terminated by the error

EXIT CODE: State of the end of the thread

[HP-UX version] [AIX version]

PROCESS ID : Process ID of the request terminated by the error

 ${\tt STATUS}$  :  ${\tt Status}$  information

#### System action:

Processing requested by a client is aborted.

#### System administrator response:

This message is output when a function such as the port scan function sends a request to the ACM Communication daemon or communication service.

Check whether or not functions are communicating to the ACM communication daemon or service port.

Refer to the following manual and collect the data necessary to solve the error, and then contact a Fujitsu systems engineer.

"Collecting maintenance information" in the "ETERNUS SF AdvancedCopy Manager Operator's Guide"

# stgxfws0102

[Solaris version] [Linux version]

stgxfws child process abnormal end. child PID=[PROCESS ID], status=[STATUS], signal=[SIGNAL], NodeName=[NODE NAME]

[Windows version]

stgxfws thread abnormal end. thread ID=[THREAD ID], exitcode=[EXIT CODE]

[HP-UX version] [AIX version]

stgxfws child process abnormal end. child PID=[PROCESS ID], status=[STATUS]

# Explanation:

The processing is terminated abnormally.

#### Parameter:

[Solaris version] [Linux version]

PROCESS ID: Process ID of the request that terminated abnormally

STATUS: Status information SIGNAL: Signal information

NODE NAME: logical node name (In a non-cluster environment or a local transaction during cluster operation, Local-service is displayed.)

[Windows version]

THREAD ID: Thread id that was terminated by the error

EXIT CODE: State of the end of the thread

[HP-UX version] [AIX version]

 $\label{eq:process_process_pr$ 

STATUS : Status information SIGNAL : Signal information

## System action:

Processing requested by a client is aborted.

## System administrator response:

Refer to the following manual and collect the data necessary to solve the error, and then contact a Fujitsu systems engineer.

"Collecting maintenance information" in the "ETERNUS SF AdvancedCopy Manager Operator's Guide"

## stgxfws0103

```
[Solaris version] [Linux version] stgxfws child process stop by term command. pid=[PROCESS ID], NodeName=[NODE NAME] [Windows version] [HP-UX version] [AIX version] stgxfws child process stop by term command. pid=[PROCESS ID]
```

## Explanation:

The forced-termination command was received during the demand processing from a client.

#### Parameter:

PROCESS ID: Process id

NODE NAME: logical node name (In a non-cluster environment or a local transaction during cluster operation, Local-service is displayed.)

#### System action:

The processing from a client is interrupted.

#### System administrator response:

None.

# stgxfws0201

```
[Solaris version] [Linux version] stgxfw_rpcproc, input pipe open error. NodeName=[NODE NAME] [Windows version] [HP-UX version] [AIX version] stgxfw_rpcproc, input pipe open error.
```

## Explanation:

A pipe error occurred during processing.

#### Parameter:

NODE NAME: logical node name (In a non-cluster environment or a local transaction during cluster operation, Local-service is displayed.)

# System action:

The request is aborted.

#### System administrator response:

Refer to the following manual and collect the data necessary to solve the error, and then contact a Fujitsu systems engineer.

"Collecting maintenance information" in the "ETERNUS SF AdvancedCopy Manager Operator's Guide"

## stgxfws0202

```
[Solaris version] [Linux version] child processs fork error. NodeName=[NODE NAME] [Windows version] stgxfw_rpcproc, SecurityDescriptor error. [HP-UX version] [AIX version] child processs fork error
```

## Explanation:

The processing failed to start.

#### Parameter:

NODE NAME: logical node name (In a non-cluster environment or local transaction during cluster operation, Local-service is displayed.)

## System action:

The request is aborted.

# System administrator response:

Refer to the following manual and collect the data necessary to solve the error, and then contact a Fujitsu systems engineer.

"Collecting maintenance information" in the "ETERNUS SF AdvancedCopy Manager Operator's Guide"

# stgxfws0203

```
[Solaris version] [Linux version] stgxfw_rpcproc, Command Exec Error. NodeName=[NODE NAME] [Windows version] stgxfw_rpcproc, CreateProcess Error. [HP-UX version] [AIX version] stgxfw_rpcproc, Command Exec Error.
```

## Explanation:

The processing could not be executed.

#### Parameter:

NODE NAME: logical node name (In a non-cluster environment or a local transaction during cluster operation, Local-service is displayed.)

# System action:

The request is aborted.

# System administrator response:

Refer to the following manual and collect the data necessary to solve the error, and then contact a Fujitsu systems engineer.

"Collecting maintenance information" in the "ETERNUS SF AdvancedCopy Manager Operator's Guide"

## stgxfws0204

```
[Solaris version] [Linux version] child process standard output read error. NodeName=[NODE NAME] [Windows version] [HP-UX version] [AIX version] child process standard output read error.
```

## Explanation:

An error occurred during the reading of the result data.

#### Parameter:

NODE NAME: logical node name (In a non-cluster environment or a local transaction during cluster operation, Local-service is displayed.)

#### System action:

The request is aborted.

Refer to the following manual and collect the data necessary to solve the error, and then contact a Fujitsu systems engineer.

"Collecting maintenance information" in the "ETERNUS SF AdvancedCopy Manager Operator's Guide"

## stgxfws0205

```
[Solaris version] [Linux version] stgxfwbs_mstack routine error. [INTERNAL CODE], NodeName=[NODE NAME] [Windows version] [HP-UX version] [AIX version] stgxfwbs_mstack routine error. [INTERNAL CODE]
```

## Explanation:

An internal error occurred.

## Parameter:

INTERNAL CODE: Internal code

NODE NAME: logical node name (In a non-cluster environment or a local transaction during cluster operation, Local-service is displayed.)

# System action:

The request is aborted.

## System administrator response:

Refer to the following manual and collect the data necessary to solve the error, and then contact a Fujitsu systems engineer.

"Collecting maintenance information" in the "ETERNUS SF AdvancedCopy Manager Operator's Guide"

## stgxfws0206

```
[Solaris version] [Linux version]
256 over command argment. [NUMBER], NodeName=[NODE NAME]
[Windows version]
260bytes over command line.
[HP-UX version] [AIX version]
256 over command argment. [NUMBER]
```

## Explanation:

The parameter of a demand exceeded the number of limits.

#### Parameter:

NUMBER: The number of parameters

NODE NAME: logical node name (In a non-cluster environment or a local transaction during cluster operation, Local-service is displayed.)

## System action:

A demand is interrupted.

#### System administrator response:

Refer to the following manual and collect the data necessary to solve the error, and then contact a Fujitsu systems engineer.

"Collecting maintenance information" in the "ETERNUS SF AdvancedCopy Manager Operator's Guide"

# stgxfws0207

```
[Solaris version] [Linux version] stgxfw_rpcproc, error pipe open error. NodeName=[NODE NAME] [Windows version] [HP-UX version] [AIX version] stgxfw_rpcproc, error pipe open error.
```

#### Explanation:

A pipe error occurred during processing.

# Parameter:

NODE NAME: logical node name (In a non-cluster environment or a local transaction during cluster operation, Local-service is displayed.)

## System action:

The request is aborted.

# System administrator response:

Refer to the following manual and collect the data necessary to solve the error, and then contact a Fujitsu systems engineer.

"Collecting maintenance information" in the "ETERNUS SF AdvancedCopy Manager Operator's Guide"

## stgxfws0208

```
[Solaris version] [Linux version]
stgxfw_rpcproc, no command. [COMMAND NAME], NodeName=[NODE NAME]
[Windows version] [HP-UX version] [AIX version]
stgxfw_rpcproc, no command. [COMMAND NAME]
```

# Explanation:

There is no demand to a processing process.

#### Parameter:

COMMAND NAME: Command name

NODE NAME: logical node name (In a non-cluster environment or local transaction during cluster operation, Local-service is displayed.)

## System action:

A demand is interrupted.

# System administrator response:

Refer to the following manual and collect the data necessary to solve the error, and then contact a Fujitsu systems engineer.

"Collecting maintenance information" in the "ETERNUS SF AdvancedCopy Manager Operator's Guide"

# stgxfws0210

```
[Solaris version] [Linux version]
stgxfw_rpcproc, waitpid error. errno=[INTERNAL CODE], NodeName=[NODE NAME]
[Windows version]
stgxfw_rpcproc, child process wait error. errno=[INTERNAL CODE]
[HP-UX version] [AIX version]
stgxfw_rpcproc, waitpid error. errno=[INTERNAL CODE]
```

#### Explanation:

An internal inconsistency occurred in processing.

#### Parameter:

INTERNAL CODE: Internal code

NODE NAME: logical node name (In a non-cluster environment or a local transaction during cluster operation, Local-service is displayed.)

# System action:

The request is aborted.

#### System administrator response:

Refer to the following manual and collect the data necessary to solve the error, and then contact a Fujitsu systems engineer.

"Collecting maintenance information" in the "ETERNUS SF AdvancedCopy Manager Operator's Guide"

## stgxfws0212

```
[Solaris version] [Linux version]
stgxfw_rpcproc, child process abnormal end. WTERMSIG rtncd=[STATUS], NodeName=[NODE NAME]
[Windows version]
stgxfw_rpcproc, child process abnormal end. Process Terminated exitcode=[EXIT CODE]
[HP-UX version] [AIX version]
stgxfw_rpcproc, child process abnormal end. WTERMSIG rtncd=[STATUS]
```

## Explanation:

The command terminated abnormally.

## Parameter:

STATUS: Status information

EXIT CODE: State of end of processing process

NODE NAME: logical node name (In a non-cluster environment or a local transaction during cluster operation, Local-service is displayed.)

# System action:

Processing continues.

## System administrator response:

Refer to the following manual and collect the data necessary to solve the error, and then contact a Fujitsu systems engineer.

"Collecting maintenance information" in the "ETERNUS SF AdvancedCopy Manager Operator's Guide"

Note: This message may appear if the processing is canceled while device information is being obtained or displayed. In this case, it is not necessary to contact a Fujitsu systems engineer.

# stgxfws0213

```
[Solaris version] [Linux version] stgxfw_rpcproc, LANG could not be set properly. LANG=[CODE], NodeName=[NODE NAME] [Windows version] [HP-UX version] [AIX version] stgxfw_rpcproc, LANG could not be set properly. LANG=[CODE]
```

# Explanation:

LANG has not been set up correctly.

#### Parameter:

CODE: The code of a Storage Management Server

NODE NAME: logical node name (In a non-cluster environment or a local transaction during cluster operation, Local-service is displayed.)

## System action:

The system terminates the processing

#### System administrator response:

Please set up machine environment to be able to operate in the code of a Storage Management

Note: stgxfws0101 message is also output with this message. As for [EXIT CODE] of stgxfws0101, 0x0000b600 is set up. In this case, it is not necessary to deal with the system administrator of stgxfws0101.

# Chapter 4 Initial Window Messages (swstf5000-59xx)

This chapter explains the messages related to the initial window, and those to be output by the command that executes the processing that is equivalent to the initial window.

# 4.1 Message Explanation

#### swstf5001

The RMI registry is inactive. Restart AdvancedCopy Manager.

#### Explanation:

The window cannot be opened because the RMI registry is inactive.

#### System action:

The system discontinues processing.

## System administrator response:

Refer to the following manual and restart the relating daemon/service.

[Solaris/Linux version] (Daemon type: RMI daemon)

"Starting and Stopping Daemons" in the "ETERNUS SF AdvancedCopy Manager Operator's Guide".

[Windows version] (Service display name: AdvancedCopy Manager GUI Service)

"Starting and Stopping a Service" in the "ETERNUS SF AdvancedCopy Manager Operator's Guide".

Note that the cause of this message may be the network environment settings.

In particular, check that the network settings do not prevent communication with the Storage Management Server. For example, check that unnecessary port filtering settings are not set by the firewall. In addition, for Solaris and Linux editions check that a local host definition has been set in the hosts file.

Refer to the following manuals for the port numbers required in order for Web clients to communicate with Storage Management Server:

[Solaris and Linux editions]

"ETERNUS SF AdvancedCopy Manager Installation Guide", in the chapters "Customization of Storage Management Server", "Configuring the port number (/etc/services file)".

[Windows edition]

"ETERNUS SF AdvancedCopy Manager Installation Guide", in the chapters "Customization of Storage Management Server", "Port Filtering configuration".

# swstf5002

The JAVA application is inactive. Restart AdvancedCopy Manager.

#### Explanation:

The window cannot be opened because the JAVA application is inactive. Possible causes are as follows:

- Since the required port number is not correctly set up on the Storage management server, JAVA application has not started normally.
- The JAVA application that should be running on the Storage Management Server has stopped.
- The client ran out of free temporary space.

#### System action:

The system discontinues processing.

#### System administrator response:

Allocate a temporary storage area to the client disk.

Check whether a setup of rmiswstf, semswstf, and rdaswstf (unnecessary in the case of Linux) was correctly performed to the following files of a Storage Management Server. Please reboot the related daemon/service with reference to the manual mentioned later, after a setting check.

[Solaris version] /etc/services

[Windows version] System-directory\(\forall \) System32\(\forall \) drivers\(\forall \) tc\(\forall \) services-file

[Linux version] /etc/services

When a daemon/service has stopped, please reboot the daemon/service with reference to the following manual.

[Solaris version] (Daemon type: RMI daemon)

"Starting and Stopping Daemons" in the "ETERNUS SF AdvancedCopy Manager Operator's Guide".

[Windows version] (Service display name: AdvancedCopy Manager GUI Service)

"Starting and Stopping a Service" in the "ETERNUS SF AdvancedCopy Manager Operator's Guide".

[Linux version] (Daemon type: RMI daemon)

"Starting and Stopping Daemons" in the "ETERNUS SF AdvancedCopy Manager Operator's Guide".

#### swstf5003

Access to the AdvancedCopy Manager definition file failed.

#### Explanation:

The AdvancedCopy Manager definition file could not be accessed.

#### System action:

The system discontinues processing.

## System administrator response:

Refer to the following manual and collect the data necessary to solve the error, and then contact a Fujitsu systems engineer.

"Collecting maintenance information" in the "ETERNUS SF AdvancedCopy Manager Operator's Guide"

#### swstf5004

Management screen invocation failed. Restart ETERNUS SF AdvancedCopy Manager.

#### Explanation:

The management screen cannot be opened.

## System action:

The system discontinues processing.

## System administrator response:

Refer to the following manual and restart the relating daemon/service.

[Solaris/Linux version]

(daemon type:RMI daemon)

"Starting and Stopping Daemons" in the "ETERNUS SF AdvancedCopy Manager Operator's Guide".

[Windows version]

(service display name: AdvancedCopy Manager GUI Service)

"Starting and Stopping a Service" in the "ETERNUS SF AdvancedCopy Manager Operator's Guide".

#### swstf5011

Server data is not found. (%d)

### Explanation:

No server is under management. The repository integration setting may not have finished normally.

#### Parameter:

%d: Internal code

#### System administrator response:

Use "Updates to Latest Information" to update the contents of the window and check whether the server is displayed.

[Solaris version]

Refer to the last line of the /var/opt/FJSVswstf/log/stgdbset.log file. If it is "The database integration setup terminated abnormally", correct the cause and finish the database integration setup. Then re-execute processing.

[Windows version]

Refer to "Database configuration" in the "ETERNUS SF AdvancedCopy Manager Operator's Guide" and execute the setup of the database.

Re-execute processing after checking that the setup of the database ends normally.

[Linux version]

Refer to the last line of the /var/opt/FJSVswstf/log/stgdbset.log file. If it is "The data base integration setup terminated abnormally", correct the cause and finish the database integration setup. Then re-execute processing.

#### swstf5012

No data of the specified server is found. (%d)

#### Explanation:

The specified server has been excluded from management, possibly by another user.

#### Parameter:

%d: Internal code

## System administrator response:

Check whether another user excluded the specified server from being managed.

Use "Updates to Latest Information" to update the contents of the window and see whether the server is displayed.

#### swstf5013

An attempt to set up a connection to the repository failed during accessing repository of server data. (%d)

## Explanation:

A connection to the repository cannot be made because the repository is inactive.

#### Parameter:

%d: Internal code

#### System action:

The system discontinues processing.

#### System administrator response:

Refer to the following manual and restart the relating daemon/service.

[Solaris/Linux version]

(daemon type:RDB daemon)

"Starting and Stopping Daemons" in the "ETERNUS SF AdvancedCopy Manager Operator's Guide".

[Windows version]

(service display name:SymfoWARE RDB RDBSWSTF)

"Starting and Stopping a Service" in the "ETERNUS SF AdvancedCopy Manager Operator's Guide".

If the same error recurs, refer to the following manual and take proper action, then re-execute processing.

"Troubleshooting for a failure in access to a repository database" in the "ETERNUS SF AdvancedCopy Manager Operator's Guide"

#### swstf5014

The maximum allowable number of connections to the repository was exceeded during accessing repository of server data. (%d)  $\,$ 

#### Explanation:

While accessing the repository of server data, the number of concurrent connections to the repository exceeded the maximum allowed.

## Parameter:

%d: Internal code

# System action:

The system discontinues processing.

## System administrator response:

Wait a few minutes and then re-execute processing. If the same error recurs, refer to the following manual and take proper action, then re-execute processing.

"Troubleshooting for a failure in access to a repository database" in the "ETERNUS SF AdvancedCopy Manager Operator's Guide"

## swstf5015

A repository access error occurred during accessing repository of server data. (%d)

#### Explanation:

This is an SQL error that can occur while the repository is being searched for data.

#### Parameter:

%d: Internal code

#### System action:

The system discontinues processing.

## System administrator response:

Refer to the following manual and take appropriate action, and then re-execute processing. "Troubleshooting for a failure in access to a repository database" in the "ETERNUS SF AdvancedCopy Manager Operator's Guide"

#### swstf5016

A communication error occurred during accessing repository of server data. (%d)

#### Explanation:

A communication error occurred.

#### Parameter:

%d: Internal code

## System action:

The system discontinues processing.

#### System administrator response:

• Check whether communication daemon/service of the Storage Management Server starts.

If it starts, check that the port number is correct.

If it does not start, refer to the following manual and the restart daemon/service, and then re-execute processing.

[Solaris/Linux version]

(daemon type: Communication daemon)

"Starting and Stopping Daemons" in the "ETERNUS SF AdvancedCopy Manager Operator's Guide".

(service display name: AdvancedCopy Manager COM Service)

"Starting and Stopping a Service" in the "ETERNUS SF AdvancedCopy Manager Operator's Guide".

• Check that the physical IP address or the logical IP address of the Storage Management Server specified in the AdvancedCopy Manager URL on the initial screen is correct.

If an IP address for GUI connections is set, specify the IP address for GUI connections. IP addresses can be checked using the environment information display command (stgenvdisp).

Refer to "Initial Window" in the "ETERNUS SF AdvancedCopy Manager GUI User's Guide" for the AdvancedCopy Manager URL specification method.

Refer to "Environment information display command (stgenvdisp)" in the "ETERNUS SF AdvancedCopy Manager Operator's Guide" applicable to the operating system of the Storage Management Server for details of the environment information display command (stgenvdisp).

## swstf5017

A code conversion error occurred during accessing repository of server data. (%d)

#### Explanation:

The file required for code conversion is not found or is corrupted.

### Parameter:

%d: Internal code

# System action:

The system discontinues processing.

## System administrator response:

Refer to the following manual and collect the data necessary to solve the error, and then contact a Fujitsu systems engineer.

"Collecting maintenance information" in the "ETERNUS SF AdvancedCopy Manager Operator's Guide"

## swstf5018

Memory allocation failed during accessing repository of server data. (%d)

#### Explanation:

A memory shortage occurred.

#### Parameter:

%d: Internal code

## System action:

The system discontinues processing.

## System administrator response:

Perform the following in order to allocate a virtual memory area, and then re-execute processing.

- Increase the size of the paging file.
- Terminate other applications.

#### swstf5019

Access to the AdvancedCopy Manager definition file failed during accessing repository of server data. (%d)

#### Explanation:

Access to the AdvancedCopy Manager definition file was unsuccessful.

#### Parameter:

%d: Internal code

#### System action:

The system discontinues processing.

## System administrator response:

Refer to the following manual and collect the data necessary to solve the error, and then contact a Fujitsu systems engineer.

"Collecting maintenance information" in the "ETERNUS SF AdvancedCopy Manager Operator's Guide"

## swstf5020

An internal error occurred during accessing repository of server data. (%d)

#### Explanation:

Processing cannot continue because of an internal error.

#### Parameter:

%d: Internal code

#### System action:

The system discontinues processing.

# System administrator response:

Refer to the following manual and collect the data necessary to solve the error, and then contact a Fujitsu systems engineer.

"Collecting maintenance information" in the "ETERNUS SF AdvancedCopy Manager Operator's Guide"

#### swstf5031

No device data is found in the specified server. (%d)  $\,$ 

## Explanation:

Device data is not found because the "Acquisition and Reflection of Information on All Devices" operation has not been performed.

## Parameter:

%d: Internal code

## System administrator response:

Specify the server and perform the "Acquisition and Reflection of Information on All Devices" operation to check whether the device is displayed.

# swstf5032

No data of the specified device is found in the specified server. (%d)

#### Explanation:

The specified device in the specified server has been excluded from management. Another user probably performed the "Acquisition and Reflection of Information on All Devices" or "Deletion of device information" operation for the device. This excludes the device from management.

## Parameter:

%d: Internal code

Determine whether another user performed the "Acquisition and Reflection of Information on All Devices" or "Deletion of device information" operation.

Specify the server and perform the "Updates to Latest Information" operation. Then re-execute processing.

# swstf5033

An attempt to set up a connection to the repository failed during accessing repository of device data. (%d)

#### Explanation:

A connection to the repository cannot be set up because the repository is inactive.

#### Parameter:

%d: Internal code

#### System action:

The system discontinues processing.

## System administrator response:

Refer to the following manual and restart the relating daemon/service.

[Solaris/Linux version]

(daemon type:RDB daemon)

"Starting and Stopping Daemons" in the "ETERNUS SF AdvancedCopy Manager Operator's Guide".

[Windows version]

(service display name:SymfoWARE RDB RDBSWSTF)

"Starting and Stopping a Service" in the "ETERNUS SF AdvancedCopy Manager Operator's Guide".

If the same error recurs, refer to the following manual and take appropriate action, then re-execute processing.

"Troubleshooting for a failure in access to a repository database" in the "ETERNUS SF AdvancedCopy Manager Operator's Guide"

#### swstf5034

The maximum allowable number of connections to the repository was exceeded during accessing repository of device data. (%d)  $\frac{1}{2} \left( \frac{1}{2} \right) \left( \frac{1}{2} \right) \left( \frac{1}$ 

#### Explanation:

During accessing repository of device data, the number of concurrent connections to the repository exceeded the maximum allowed.

#### Parameter:

%d: Internal code

## System action:

The system discontinues processing.

# System administrator response:

Wait a few minutes and then re-execute processing. If the same error recurs, refer to the following manual and take appropriate action, then re-execute processing.

"Troubleshooting for a failure in access to a repository database" in the "ETERNUS SF AdvancedCopy Manager Operator's Guide"

#### swstf5035

A repository access error occurred during accessing repository of device data. (%d)

## Explanation:

This is an SQL error that can occur while the repository is being searched for data.

## Parameter:

%d: Internal code

## System action:

The system discontinues processing.

#### System administrator response:

Refer to the following manual and take appropriate action, then re-execute processing.

"Troubleshooting for a failure in access to a repository database" in the "ETERNUS SF AdvancedCopy Manager Operator's Guide"

#### swstf5036

A communication error occurred during accessing repository of device data. (%d)

#### Explanation:

A communication error occurred.

#### Parameter:

%d: Internal code

# System action:

The system discontinues processing.

#### System administrator response:

Check whether the communication daemon/service of the Storage Management Server starts.

If it starts, check whether the port number is correct.

If it does not start, refer to the following manual and restart the daemon/service, then re-execute processing.

[Solaris/Linux version]

(daemon type: Communication daemon)

"Starting and Stopping Daemons" in the "ETERNUS SF AdvancedCopy Manager Operator's Guide".

[Windows version]

(service display name: AdvancedCopy Manager COM Service)

"Starting and Stopping a Service" in the "ETERNUS SF AdvancedCopy Manager Operator's Guide".

## swstf5037

A code conversion error occurred during accessing repository of device data. (%d)

#### Explanation:

The file required for code conversion was not found or is corrupted.

#### Parameter:

%d: Internal code

## System action:

The system discontinues processing.

#### System administrator response:

Refer to the following manual and collect the data necessary to solve the error, and then contact a Fujitsu systems engineer.

"Collecting maintenance information" in the "ETERNUS SF AdvancedCopy Manager Operator's Guide"

#### swstf5038

Memory allocation failed during accessing repository of device data. (%d)

#### Explanation:

A memory shortage occurred.

#### Parameter:

%d: Internal code

#### System action:

The system discontinues processing.

## System administrator response:

Perform the following in order to allocate more virtual memory, and then re-execute processing.

- Increase the size of the paging file.
- Terminate other applications.

#### swstf5039

Access to the AdvancedCopy Manager definition file failed during accessing repository of device data. (%d)  $\,$ 

#### Explanation:

An attempt to access the AdvancedCopy Manager definition file was unsuccessful.

#### Parameter:

%d: Internal code

#### System action:

The system discontinues processing.

## System administrator response:

Refer to the following manual and collect the data necessary to solve the error, and then contact a Fujitsu systems engineer.

"Collecting maintenance information" in the "ETERNUS SF AdvancedCopy Manager Operator's Guide"

#### swstf5040

An internal error occurred during accessing repository of device data. (%d)

## Explanation:

Processing cannot be continued because of an internal error.

#### Parameter:

%d: Internal code

#### System action:

The system discontinues processing.

## System administrator response:

Refer to the following manual and collect the data necessary to solve the error, and then contact a Fujitsu systems engineer.

"Collecting maintenance information" in the "ETERNUS SF AdvancedCopy Manager Operator's Guide"

## swstf5051

Access to the AdvancedCopy Manager definition file failed during acquisition of the repository code. (%d)

# Explanation:

An attempt to access the AdvancedCopy Manager definition file was unsuccessful.

#### Parameter

%d: Internal code

#### System action:

The system discontinues processing.

#### System administrator response:

Refer to the following manual and collect the data necessary to solve the error, and then contact a Fujitsu systems engineer.

"Collecting maintenance information" in the "ETERNUS SF AdvancedCopy Manager Operator's Guide"

#### swstf5052

Memory allocation failed during acquisition of the repository code. (%d)

## Explanation:

A memory shortage occurred.

#### Parameter:

%d: Internal code

#### System action:

The system discontinues processing.

#### System administrator response:

Perform the following in order to allocate more virtual memory, and then re-execute processing.

- Increase the size of the paging file.
- Terminate other applications.

#### swstf5053

An internal error occurred during acquisition of the repository code. (%d)

# Explanation:

Processing cannot be continued because of an internal error.

#### Parameter:

%d: Internal code

## System action:

The system discontinues processing.

## System administrator response:

Refer to the following manual and collect the data necessary to solve the error, and then contact a Fujitsu systems engineer.

"Collecting maintenance information" in the "ETERNUS SF AdvancedCopy Manager Operator's Guide"

#### swstf5054

An installation information error was detected during acquisition of the repository code. (%d)

#### Explanation:

An attempt to access the AdvancedCopy Manager definition file was unsuccessful.

#### Parameter:

%d: Internal code

#### System action:

The system discontinues processing.

## System administrator response:

Refer to the following manual and collect the data necessary to solve the error, and then contact a Fujitsu systems engineer.

"Collecting maintenance information" in the "ETERNUS SF AdvancedCopy Manager Operator's Guide"

## swstf5101

The server name is invalid. The name must not exceed 255 bytes.

## Explanation:

The server name that was entered is incorrect.

#### System administrator response:

Confirm the following, and enter the name again:

- The name must be 255 bytes or less.
- The name must consist of only the following characters: single-byte alphanumeric characters, minus sign ("-"), underscore ("\_"), hash character ("#"). The first character must be a single-byte alphanumeric character.

## swstf5102

The IP address is invalid. Conform to the IP address format.

## Explanation:

The specified IP address does not conform to the IPv4 rules.

#### System administrator response:

Specify the IP address in the IPv4 format.

# swstf5103

The port number is invalid. Specify 1024 to 65535.

## Explanation:

The specified post number is invalid.

## System administrator response:

Specify any port number from 1024 to 65535.

#### swstf5104

An internal error occurred during server addition. (%d)

# Explanation:

Processing cannot be continued because of an internal error.

#### Parameter:

%d: Internal code

#### System action:

The system discontinues processing.

## System administrator response:

Refer to the following manual and collect the data necessary to solve the error, and then contact a Fujitsu systems engineer.

"Collecting maintenance information" in the "ETERNUS SF AdvancedCopy Manager Operator's Guide"

#### swstf5105

Memory allocation failed during server addition. (%d)

# Explanation:

A memory shortage occurred.

#### Parameter:

%d: Internal code

## System action:

The system discontinues processing.

#### System administrator response:

Perform the following in order to allocate more virtual memory, and then re-execute processing.

- Increase the size of the paging file.
- Terminate other applications.

#### swstf5106

An internal error occurred during server changing. (%d)

## Explanation:

Processing cannot be continued because of an internal error.

#### Parameter:

%d: Internal code

# System action:

The system discontinues processing.

## System administrator response:

Refer to the following manual and collect the data necessary to solve the error, and then contact a Fujitsu systems engineer.

"Collecting maintenance information" in the "ETERNUS SF AdvancedCopy Manager Operator's Guide"

## swstf5107

Memory allocation failed during server changing. (%d)

#### Explanation:

A memory shortage occurred.

## Parameter:

%d: Internal code

# System action:

The system discontinues processing.

# System administrator response:

Perform the following in order to allocate more virtual memory, and then re-execute processing.

- Increase the size of the paging file.
- Terminate other applications.

## swstf5108

An internal error occurred during server deletion. (%d)

#### Explanation:

Processing cannot be continued because of an internal error.

#### Parameter:

%d: Internal code

#### System action:

The system discontinues processing.

## System administrator response:

Refer to the following manual and collect the data necessary to solve the error, and then contact a Fujitsu systems engineer.

"Collecting maintenance information" in the "ETERNUS SF AdvancedCopy Manager Operator's Guide"

#### swstf5109

Memory allocation failed during server deletion. (%d)

#### Explanation:

A memory shortage occurred.

#### Parameter:

%d: Internal code

## System action:

The system discontinues processing.

#### System administrator response:

Perform the following in order to allocate more memory, and then re-execute processing.

- Increase the size of the paging file.
- Terminate other applications.

#### swstf5110

The server name contains an invalid character.

## Explanation:

The specified server name contains an invalid character.

## System administrator response:

Specify a valid server name.

## swstf5121

An internal error occurred during acquisition of device information. (%d)

#### Explanation:

Processing cannot be continued because of an internal error.

#### Parameter:

%d: Internal code

#### System action:

The system discontinues processing.

# System administrator response:

Refer to the following manual and collect the data necessary to solve the error, and then contact a Fujitsu systems engineer.

"Collecting maintenance information" in the "ETERNUS SF AdvancedCopy Manager Operator's Guide"

## swstf5122

Memory allocation failed during acquisition of device information. (%d)

# Explanation:

A memory shortage occurred.

#### Parameter:

%d: Internal code

#### System action:

The system discontinues processing.

#### System administrator response:

Perform the following in order to allocate more virtual memory, and then re-execute processing.

- Increase the size of the paging file.
- Terminate other applications.

# swstf5123

An internal error occurred during processing for validating device information. (%d)

### Explanation:

Processing cannot continue because of an internal error.

### Parameter:

%d: Internal code

### System action:

The system discontinues processing.

### System administrator response:

Refer to the following manual and collect the data necessary to solve the error, and then contact a Fujitsu systems engineer.

"Collecting maintenance information" in the "ETERNUS SF AdvancedCopy Manager Operator's Guide"

### swstf5124

Memory allocation failed during processing for validating device information. (%d)

### Explanation:

A memory shortage occurred.

# Parameter:

%d: Internal code

# System action:

The system discontinues processing.

# System administrator response:

Perform the following in order to allocate more virtual memory, and then re-execute processing.

- Increase the size of the paging file.
- Terminate other applications.

# swstf5125

An internal error occurred while the device information area was freed. (%d)

# Explanation:

Processing cannot continue because of an internal error.

### Parameter:

%d: Internal code

### System action:

The system discontinues processing.

# System administrator response:

Refer to the following manual and collect the data necessary to solve the error, and then contact a Fujitsu systems engineer.

"Collecting maintenance information" in the "ETERNUS SF AdvancedCopy Manager Operator's Guide"

### swstf5126

An internal error occurred during device deletion. (%d)

# Explanation:

Processing cannot continue because an internal error occurred.

# Parameter:

%d: Internal code

### System action:

The system interrupts processing.

### System administrator response:

Refer to the following manual and collect the data necessary to solve the error, and then contact a Fujitsu systems engineer.

"Collecting maintenance information" in the "ETERNUS SF AdvancedCopy Manager Operator's Guide"

# swstf5127

Memory allocation failed during device deletion. (%d)

### Explanation:

A memory shortage occurred.

### Parameter:

%d: Internal code

### System action:

The system interrupts processing.

# System administrator response:

Perform the following in order to allocate more virtual memory, and then re-execute processing.

- Increase the size of the paging file.
- Terminate other applications.

### swstf5131

Access to the AdvancedCopy Manager definition file failed during processing for display version information.

### Explanation:

An attempt to access the AdvancedCopy Manager definition file was unsuccessful.

# System action:

The system discontinues processing.

### System administrator response:

Refer to the following manual and collect the data necessary to solve the error, and then contact a Fujitsu systems engineer.

"Collecting maintenance information" in the "ETERNUS SF AdvancedCopy Manager Operator's Guide"

### swstf5141

Another user is changing management information. Re-execute processing later.

# Explanation:

Processing cannot be performed because another user is currently changing management information.

# System administrator response:

After the other user has finished changing the management information, re-execute processing.

### swstf5142

User display information cannot be saved.

### Explanation:

Preservation of the display information on a user unit resulted in an error. The display information (the display item, display width, display order) that was changed after activating the Web screen will not be reflected next time.

The possible causes of this are as follows:

- The JAVA application has stopped. (Message swstf5161 is posted before the current message.)
- The Storage Management Server ran out of the space needed for saving files.

### System action:

The system discontinues processing.

### System administrator response:

Refer to the following manual and restart the related daemon/service.

[Solaris/Linux version]

(daemon type: RMI daemon)

"Starting and Stopping Daemons" in the "ETERNUS SF AdvancedCopy Manager Operator's Guide".

[Windows version]

(service display name: AdvancedCopy Manager GUI Service)

"Starting and Stopping a Service" in the "ETERNUS SF AdvancedCopy Manager Operator's Guide".

Or check whether there is enough available capacity in the partition/drive where the environment-directory specified when the Storage Management Server was installed.

### swstf5151

Another management screen is still active. Quit the other management screens and re-execute processing.

# Explanation:

Another management screen is active.

# System administrator response:

Quit all other active management window, and re-execute processing. If an error recurs, quit the browser that was started by specifying the URL of ETERNUS SF AdvancedCopy Manager.

### swstf5161

A communication error occurred during execution of the JAVA application. Restart ETERNUS SF AdvancedCopy Manager.

### Explanation:

A communication error occurred during execution of the JAVA application. The JAVA application has probably stopped. Failover may have been performed if running under a cluster environment.

### System action:

The system discontinues processing.

# System administrator response:

End the Web screen, then after rebooting a browser, restart the Web screen and re-perform the transaction.

If an error still occurs, refer to the following manual and restart the related daemon/service.

[Solaris/Linux version]

(daemon type: RMI daemon)

"Starting and Stopping Daemons" in the "ETERNUS SF AdvancedCopy Manager Operator's Guide".

[Windows version]

(service display name: AdvancedCopy Manager GUI Service)

### swstf5162

An internal error occurred during execution of the JAVA application. Restart AdvancedCopy Manager.

# Explanation:

An internal error occurred during execution of the JAVA application.

# System action:

The system discontinues processing.

### System administrator response:

Refer to the following manual and restart the related daemon/service.

[Solaris/Linux version]

(daemon type: RMI daemon)

"Starting and Stopping Daemons" in the "ETERNUS SF AdvancedCopy Manager Operator's Guide".

[Windows version]

(service display name: AdvancedCopy Manager GUI Service)

"Starting and Stopping a Service" in the "ETERNUS SF AdvancedCopy Manager Operator's Guide".

# swstf5171

A repository access error occurred. SQLSTATE=SQLSTATE

### Explanation:

An error occurred during access to data in the repository.

### Parameter:

SQLSTATE: Value of SQLSTATE

# System action:

The system discontinues processing.

<sup>&</sup>quot;Starting and Stopping a Service" in the "ETERNUS SF AdvancedCopy Manager Operator's Guide".

The following shows the user responses for codes displayed in SQLSTATE.

### HZ220, 28000:

The user authentication at the time of database access resulted in an error. Check whether the user who specified it does exist, that the password has not changed, or in the case of Windows, that there is the required local logon authority.

Check whether the user that was specified as a repository access user specified in the environment setting during Manager installation has been deleted on the operating system, or if the password for the user has been changed.

If the above is true, refer to the following manual and again set the repository access user information.

"Change of deletion/password of the user who specified it as the repository access user," in the "ETERNUS SF AdvancedCopy Manager Operator's Guide"

### HZ180, 40003:

The maximum number of simultaneous connections to a database was exceeded. Please perform the transaction again after waiting a few minutes.

### S1000, HZ180, 71001:

Refer to the following manual and restart the related daemon/service.

[Solaris/Linux version] (daemon type: RDB daemon)

"Starting and Stopping Daemons" in the "ETERNUS SF AdvancedCopy Manager Operator's Guide".

[Windows version] (service display name: SymfoWARE RDB RDBSWSTF, SymfoWARE RDA RDBSWSTF) "Starting and Stopping a Service" in the "ETERNUS SF AdvancedCopy Manager Operator's Guide".

For codes other than the abovementioned, refer to the following manual and take appropriate action, and then re-execute processing.

"Troubleshooting for a failure in access to a repository database" in the "ETERNUS SF AdvancedCopy Manager Operator's Guide"

### swstf5172

Access to the AdvancedCopy Manager property file failed.

# Explanation:

The AdvancedCopy Manager property file could not be accessed.

### System action:

The system discontinues processing.

# System administrator response:

Refer to the following manual and collect the data necessary to solve the error, and then contact a Fujitsu systems engineer.

"Collecting maintenance information" in the "ETERNUS SF AdvancedCopy Manager Operator's Guide"

### swstf5173

AdvancedCopy Manager port number is not obtained.

### Explanation:

An attempt to obtain a port number for AdvancedCopy Manager failed.

### System action:

The system discontinues processing.

# System administrator response:

[Solaris edition/Linux edition]

Check whether the port number definition shown in the following manual exists in the /etc/services file.

"Setting up the port number (/etc/services file)" in the "ETERNUS SF AdvancedCopy Manager Installation Guide"

Additionally, check whether the settings shown in the following manual have been configured correctly on the Web server.

"Setting up the Web Server" in the "ETERNUS SF AdvancedCopy Manager Installation Guide"

[Windows edition]

Check whether the settings shown in the following manual have been configured correctly on the Web server.

"Customization of Storage Management Server" in the "ETERNUS SF AdvancedCopy Manager Installation Guide"

If software (such as ActivePerl) that associates files with ".cgi" extensions as execution programs has been installed on the Storage Management Server, cancel the association for the ".cgi" extension in the individual settings for the virtual directory (swstorage-cgi).

If this action does not resolve the problem, refer to the following manual and collect the data necessary to solve the error, and then contact a Fujitsu systems engineer.

"Collecting maintenance information" in the "ETERNUS SF AdvancedCopy Manager Operator's Guide"

### swstf5201

An error was detected during authentication.

### Explanation:

An error occurred when authentication information was entered.

### System action:

The system discontinues processing.

### System administrator response:

Refer to the following manual and collect the data necessary to solve the error, and then contact a Fujitsu systems engineer.

"Collecting maintenance information" in the "ETERNUS SF AdvancedCopy Manager Operator's Guide"

### swstf5202

No usable management function exists.

### Explanation:

The ETERNUS SF AdvancedCopy Manager definition file was probably corrupted.

### System action:

The system discontinues processing.

### System administrator response:

Refer to the following manual and collect the data necessary to solve the error, and then contact a Fujitsu systems engineer.

"Collecting maintenance information" in the "ETERNUS SF AdvancedCopy Manager Operator's Guide"

# swstf5203

An error was detected when an attempt was made to obtain access permission.

### Explanation:

An error occurred when an attempt was made to obtain the access authority of the authentication feature.

### System action:

The system discontinues processing.

# System administrator response:

Refer to the following manual and collect the data necessary to solve the error, and then contact a Fujitsu systems engineer.

"Collecting maintenance information" in the "ETERNUS SF AdvancedCopy Manager Operator's Guide"

# swstf5204

An error was detected when the authentication feature management screen was displayed.

### Explanation:

An error occurred while the authentication feature management screen was displayed.

### System action:

The system discontinues processing.

Refer to the following manual and collect the data necessary to solve the error, and then contact a Fujitsu systems engineer.

"Collecting maintenance information" in the "ETERNUS SF AdvancedCopy Manager Operator's Guide"

### swstf5205

An error was detected when the authentication information was displayed.

### Explanation:

An error occurred while authentication information was displayed.

### System action:

The system discontinues processing.

### System administrator response:

Refer to the following manual and collect the data necessary to solve the error, and then contact a Fujitsu systems engineer.

"Collecting maintenance information" in the "ETERNUS SF AdvancedCopy Manager Operator's Guide"

### swstf5206

An error was detected in the authentication setting environment.

### Explanation:

The information file of the authentication feature was probably corrupted.

### System action:

The system discontinues processing.

# System administrator response:

Refer to the following manual and collect the data necessary to solve the error, and then contact a Fujitsu systems engineer.

"Collecting maintenance information" in the "ETERNUS SF AdvancedCopy Manager Operator's Guide"

### swstf5207

A wrong IP address to URL might have been specified.

### Explanation:

The IP address specified for the activation URL on the Web screen may differ from the setting on the Storage Management Server.

### System administrator response:

Check the current IP address setting on the Storage Management Server, and see the manual listed below. If the address is different, then change the IP address specified for the URL or the setting on the Storage Management Server, and re-execute.

"GUI connection information setting command (stgguiipset)" in the "ETERNUS SF AdvancedCopy Manager Operator's Guide"  $\,$ 

In the following cases, specify the appropriate settings while referring to "Settings of authentication-related files," in the "ETERNUS SF AdvancedCopy Manager GUI User's Guide".

- The Storage Management Server uses a logical IP address (such as for cluster operation).
- On the Web screen, different IP addresses can be specified for different clients for URLs because the Storage Management Server is equipped with multiple NICs.

### swstf5301

The help information does not exist.

# Explanation:

A file required to display Help information does not exist or is corrupted.

# System action:

The system discontinues processing.

Check for the existence of the following help information files.

Solaris version]

/opt/swstorage/java/help/bookmark.ini

[Windows version]

Program directory¥java¥help¥bookmark.ini

[Linux version]

/opt/swstorage/java/help/bookmark.ini

Or, refer to the following manual, collect the data necessary to solve the error, and then contact a Fujitsu systems engineer.

[Solaris version]

"Collecting maintenance information" in the "ETERNUS SF AdvancedCopy Manager Operator's Guide" [Windows version]

"Collecting maintenance information" in the "ETERNUS SF AdvancedCopy Manager Operator's Guide" [Linux version]

"Collecting maintenance information" in the "ETERNUS SF AdvancedCopy Manager Operator's Guide"

### swstf5401

User is a non root user.

### Explanation:

[Solaris version] A non-administrator (root) user executed the command.

[Windows version] A user that is not included in the administrator group (Administrators) executed the command.

[Linux version] A non-administrator (root) user executed the command.

### System action:

The system discontinues processing.

# System administrator response:

Ask a user with the required access privileges to re-execute the command.

# swstf5402

The addition of the server caused a failure.

Component=[COMPONENT NAME]

Reason=[REASON]

### Explanation:

Because an error occurred, the server information could not be added.

### Parameter:

COMPONENT: COMPONENT Name

REASON: REASON

# System action:

The system discontinues processing.

# System administrator response:

Refer to the system administrator regarding the message ID indicated in the reason in the chapter on the component that was included in the component names. Take corrective action for the error, and then re-execute the processing.

# swstf5403

The change of the server caused a failure.

Component=[COMPONENT NAME]

Reason=[REASON]

# Explanation:

Because an error occurred, the server information could not be changed.

### Parameter:

COMPONENT: COMPONENT Name

REASON: REASON

### System action:

The system discontinues processing.

### System administrator response:

Refer to the system administrator regarding the message ID indicated in the reason in the chapter on the component that was included in the component names. Take corrective action for the error, and then re-execute the processing.

### swstf5404

The deletion of the server caused a failure.

Component=[COMPONENT NAME]

Reason=[REASON]

# Explanation:

Because an error occurred, the server information could not be deleted.

### Parameter:

COMPONENT: COMPONENT Name

REASON: REASON

### System action:

The system discontinues processing.

# System administrator response:

Refer to the system administrator regarding the message ID indicated in the reason in the chapter on the component that was included in the component names. Take corrective action for the error, and then re-execute the processing.

### swstf5405

The acquisition of device information caused a failure.

Component=[COMPONENT NAME]

Reason=[REASON]

### Explanation:

Because an error occurred, the device information could not be collected.

### Parameter:

COMPONENT: COMPONENT Name

REASON: REASON

# System action:

The system discontinues processing.

# System administrator response:

Refer to the system administrator regarding the message ID indicated in the reason in the chapter on the component that was included in the component names. Take corrective action for the error, and then re-execute the processing.

### swstf5406

The update of device information caused a failure.

Component=[COMPONENT NAME]

Reason=[REASON]

### Explanation:

Because an error occurred, the device information could not be collected.

### Parameter:

COMPONENT: COMPONENT Name

REASON: REASON

### System action:

The system discontinues processing.

# System administrator response:

Refer to the system administrator regarding the message ID indicated in the reason in the chapter on the component that was included in the component names. Take corrective action for the error, and then re-execute the processing.

### swstf5407

The update of the device information caused a failure.

Device=[DEVICE NAME]

Component=[COMPONENT NAME]

Reason=[REASON]

# Explanation:

Because an error occurred, the device information could not be changed.

### Parameter:

DEVICE NAME: DEVICE NAME COMPONENT: COMPONENT NAME

REASON: REASON

# System action:

The system discontinues processing.

### System administrator response:

Refer to the system administrator regarding the message ID indicated in the reason in the chapter on the component that was included in the component names. Take corrective action for the error, and then re-execute the processing.

### swstf5408

There is no change in information currently being managed.

### Explanation:

There is no difference between the device information managed in the repository and the device information actually collected.

### swstf5409

The deletion of device information caused a failure.

Component=[COMPONENT NAME]

Reason=[REASON]

### Explanation:

Because an error occurred, the device information could not be collected.

### Parameter:

COMPONENT: COMPONENT Name

REASON: REASON

### System action:

The system discontinues processing.

### System administrator response:

Refer to the system administrator regarding the message ID indicated in the reason in the chapter on the component that was included in the component names. Take corrective action for the error, and then re-execute the processing.

### swstf5410

Failed to access the registry.

### Explanation:

Registry access failed.

### System action:

The system discontinues processing.

# System administrator response:

Use a standard operating system function to recover the registry information.

# swstf5411

Library could not be accessed.

# Explanation:

An error occurred when reading a library.

### System action:

The system discontinues processing.

# System administrator response:

Refer to the following manual and collect the data necessary to solve the error, and then contact a Fujitsu systems engineer.

"Collecting maintenance information" in the "ETERNUS SF AdvancedCopy Manager Operator's Guide"

### swstf5412

AdvancedCopy Manager port number is not set.

### Explanation:

A port number or protocol name of service rmiswstf or semswstf is set incorrectly in the following file:

[Solaris version] /etc/services

[Windows version] systemdirectory\{\forall}\{\system32\{\forall}\{\forall}\{

[Linux version] /etc/services

### System action:

The system discontinues processing.

### System administrator response:

Refer to the following manual and set the port number or protocol name correctly.

[Solaris/Linux version]

"Setting up the port number (/etc/services file)" in the "ETERNUS SF AdvancedCopy Manager Installation Guide"

[Windows version]

"Customization of Storage Management Server" in the "ETERNUS SF AdvancedCopy Manager Installation Guide"

### swstf5413

An internal inconsistency occurred.

# Explanation:

An internal inconsistency occurred.

# System action:

The system discontinues processing.

### System administrator response:

Refer to the following manual and collect the data necessary to solve the error, and then contact a Fujitsu systems engineer.

"Collecting maintenance information" in the "ETERNUS SF AdvancedCopy Manager Operator's Guide"

### swstf5414

Memory is insufficient.

# Explanation:

A memory shortage occurred.

### System action:

The system discontinues processing.

# System administrator response:

Investigate the memory usage and if a memory shortage has actually occurred, increase the memory.

# swstf5415

The file could not be created. File=[FILE NAME]

### Explanation:

An error occurred at file creation.

### Parameter:

FILE NAME: FILE NAME

# System action:

The system discontinues processing.

Check whether the directory in which the specified file is created exists, and then re-execute the processing.

If the directory exists, check the amount of available device space, and then re-execute the processing.

Note that the locale specified during installation of the product is the value displayed in the "Code" column when the environment information display command (stgenvdisp) is executed.

### swstf5416

Code conversion error occurred.

### Explanation:

A code conversion error occurred.

# System action:

The system discontinues processing.

# System administrator response:

Refer to the following manual and collect the data necessary to solve the error, and then contact a Fujitsu systems engineer.

"Collecting maintenance information" in the "ETERNUS SF AdvancedCopy Manager Operator's Guide"

### swstf5417

Locale is not correct.

### Explanation:

The location used during command execution differs from that specified during product installation.

### System action:

The system discontinues processing.

### System administrator response:

Set the location specified during product installation and then re-execute the command. Note that the locale specified during installation of the product is the locale value displayed in the "Code" column when the environment information display command (stgenvdisp) is executed.

### swstf5418

Access to the AdvancedCopy Manager definition file failed.

### Explanation:

Access to the AdvancedCopy Manager definition file failed.

### System action:

The system discontinues processing.

# System administrator response:

Note that the locale specified during installation of the product is the locale value displayed in the "Code" column when the environment information display command (stgenvdisp) is executed. Refer to the following manual and collect the data necessary to solve the error, and then contact a Fujitsu systems engineer.

"Collecting maintenance information" in the "ETERNUS SF AdvancedCopy Manager Operator's Guide"

### swstf5421

The devices using the same copy area cannot be displayed to the specified device.

# Explanation:

Devices using the same copy area cannot be displayed for the specified device.

### System action:

Processing is interrupted.

Check if the specified device is any of the following:

- The device is not in the ETERNUS storage system whose devices have the advance copy function installed.
- The device is an SDX object operated in logical volume mode.
- The device has not been set up (i.e., settings may not be appropriate for an existing device; for example, the advanced copy license is not set, or the cache table size is not set or is insufficient).
- $\ensuremath{\bullet}$  The device is a VxVM volume that is not supported.

# swstf5422

The devices in the same logical group cannot be displayed to the specified device.

### Explanation:

Devices in the same logical group cannot be displayed for the specified device.

### System action:

Processing is interrupted.

# System administrator response:

Check if the specified device is LVM or VxVM.

When the device does not correspond to one of the abovementioned types, refer to the following manual and collect the data necessary to solve the error, and then contact a Fujitsu systems engineer.

"Collecting maintenance information" in the "ETERNUS SF AdvancedCopy Manager Operator's Guide"

# Chapter 5 Backup Management Messages (swst0000-89xx)

This chapter explains the messages related to backup management.

# 5.1 Message Explanation

### swst0301

Backup Synchronization processing is already in progress. Device Name=[DEVICE NAME]

### Explanation:

Backup synchronization processing is currently executing for the specified transaction volume.

### Parameter:

DEVICE NAME: Device name

# System administrator response:

No response is required to this informational message.

### swst0302

Backup Synchronization processing is already in progress. Loggroup Name=[LOGGROUP NAME]

### Explanation:

Backup synchronization processing is currently executing for the specified log group.

### Parameter:

LOGGROUP NAME: Loggroup name

### System administrator response:

No response is required to this informational message.

# swst0303

Restore for the specified Restore Device Name is not being executed. Device Name=[DEVICE NAME]

### Explanation:

No restoration has been performed for the specified restoration destination device.

### Parameter:

DEVICE NAME: Transaction volume name

### System administrator response:

No response is required if the specified restoration destination device name is correct. This is equivalent to the transaction volume name when the 'r' option is not specified.

# swst0304

A mount request for a magnetic tape is not supported.

### Explanation:

Mounting requests for magnetic tapes are not supported.

### System administrator response:

Do not specify an external medium such as a magnetic tape unit.

# swst0305

This Device cannot be used. This is because the registration information is incorrect. Device  $Name=[DEVICE\ NAME]$ 

# Explanation:

This device cannot be used because its definition information is invalid.

# Parameter:

DEVICE NAME: Device name

# System administrator response:

Cancel the registration using the device information setting command, and then register information again. For details of the device information setting command, refer to the following manual:

"Device information setting command" in the "ETERNUS SF AdvancedCopy Manager Operator's Guide"

This Device cannot be used. This is because no Base Information exists in Repository. Device Name=[DEVICE NAME]

# Explanation:

The device displayed at [DEVICE NAME] cannot be used because it is not defined for management in AdvancedCopy Manager.

### Parameter:

DEVICE NAME: Device name

### System administrator response:

Read the following and fetch device information in the Storage Server for the device that has not been defined as a management object of AdvancedCopy Manager, and then execute the resource adjustment command.

"Fetching device information on a Storage Server," in the "ETERNUS SF AdvancedCopy Manager Operator's Guide"

For details of the resource adjustment command, refer to the following manual:

"Resource adjustment command" in the "ETERNUS SF AdvancedCopy Manager Operator's Guide"

### swst0307

An invalid line was detected. Device Map File=[DEVICE MAP FILE], Line Number=[LINE NUMBER]

### Explanation:

An invalid line was detected.

### Parameter:

DEVICE MAP: Device map file name

LINE NUMBER: Line number of invalid line

### System administrator response:

Check the data on the invalid line and correct it.

# swst0308

No description of transaction volume exists. Device Name=[DEVICE NAME]

### Explanation:

A Transaction Volume needs to be written.

### Parameter:

DEVICE MAP: Device map file name

### System administrator response:

You should write a transaction volume data to Device map file.

# swst0500

An RMI registry is not running normally.

# Explanation:

The RMI service is not operating normally. A possible cause is as follows:

● The port number of the applicable daemon (RMI daemon) or service (Displayed service name: AdvancedCopy Manager GUI Service) is being used for another service.

### System action:

The system processing is interrupted.

# System administrator response:

[Solaris/Linux version]

If the RMI daemon has been started, wait and verify that the RMI daemon has actually started, and then restart the backup management window. If the startup shell (stgrmicom) has been modified, reinstall the startup shell and restart the AdvancedCopy Manager Manager and browser.

If the same port number as the RMI daemon is being used by another daemon, refer to "Setting up the port number(/etc/services file)," in the "ETERNUS SF AdvancedCopy Manager Installation Guide" and change the port number of the RMI daemon to an idle one, then restart the AdvancedCopy Manager's manager and browser.

[Windows version]

Check whether the specified port number is used for another service.

If not, refer to "Starting and Stopping a Service," in the "ETERNUS SF AdvancedCopy Manager Operator's Guide" and restart the applicable service (Displayed service name: AdvancedCopy Manager GUI Service). After this, restart the browser.

If another service with the same port number already exists, stop the service or reinstall AdvancedCopy Manager and change the port number of the applicable service. For information on reinstalling AdvancedCopy Manager, refer to "Installation of Storage Management Server," in the "ETERNUS SF AdvancedCopy Manager Installation Guide." When AdvancedCopy Manager's Manager is being installed, the port number of the applicable service (Displayed service name: AdvancedCopy Manager GUI Service) needs to be specified. Specify a number that is not being used for any other service.

# swst0501

A Storage Management Server cannot be found.

# Explanation:

The Storage Management Server cannot be found because the IP address cannot be identified. This error may occur when DNS has not been defined.

### System action:

The system processing is interrupted.

# System administrator response:

[Solaris/Linux version]

If DNS is not defined, define DNS and then restart the AdvancedCopy Manager's manager and browser

If DNS is already defined, ensure that the network is operating normally and then restart the AdvancedCopy Manager's manager and browser.

[Windows version]

If DNS is not defined, define DNS and restart the applicable service (Displayed service name: AdvancedCopy Manager GUI Service) while referring to "Starting and Stopping a Service" in the "ETERNUS SF AdvancedCopy Manager Operator's Guide." After this, restart the browser.

If DNS is already defined, ensure that the network is operating normally and restart the applicable service (Displayed service name: AdvancedCopy Manager GUI Service) while referring to "Starting and Stopping a Service," in the "ETERNUS SF AdvancedCopy Manager Operator's Guide." After this, restart the browser.

### swst0502

There was a failure to connect to the JAVA application.

### Explanation:

No connection can be set up because the JAVA application is inactive.

### System action:

The system processing is interrupted.

### System administrator response:

Refer to the following manual and restart the applicable daemon/service. Then, restart the browser.

[Solaris/Linux version] (Daemon type: RMI daemon)

"Starting and Stopping Daemons" in the "ETERNUS SF AdvancedCopy Manager Operator's Guide" [Windows version] (Displayed service name: AdvancedCopy Manager GUI Service)

"Starting and Stopping a Service" in the "ETERNUS SF AdvancedCopy Manager Operator's Guide"

# swst0503

An internal error occurred at connection to the JAVA application. errorcode=[ERROR]

### Explanation:

An internal error occurred during connection with the JAVA application.

### Parameter:

ERROR: Error code

### System action:

The system processing is interrupted.

# System administrator response:

Write down log information collected on the Storage Management Server and the error code indicated in ERROR, and then contact a Fujitsu systems engineer.

# swst0520

There was a failure to connect to the repository. SQLSTATE=[SQLSTATE]

### Explanation:

An error occurred while initializing a connection with the repository.

### Parameter:

SQLSTATE: SymfoWARE SQLSTATE code

### System action:

The system processing is interrupted.

### System administrator response:

Take action according to the code indicated in SQLSTATE as follows: HZ220, 28000:

The user authentication at the time of database access resulted in an error. Please check whether the user who specified it does exist, and that the password has not been changed, and in the case of Windows, that the user has the required logon authority. In addition, check if the user has been deleted from the OS, or if a user who was originally specified as a repository access user has not had their password changed. If a problem is found with any of the abovementioned checks, set up the repository access user information again with reference to the following manual.

"Change of deletion/password of the user who specified it as the repository access user" in the "ETERNUS SF AdvancedCopy Manager Operator's Guide"

### HZ180, 40003:

The maximum allowable number of concurrent connections to the repository was exceeded. Re-execute processing later.

### S1000, HZ1870, 08003:

The repository is inactive. Refer to the following manual and restart the RDB daemon/services.

[Solaris/Linux version] (Daemon type: RDB daemon)

"Starting and Stopping Daemons" in the "ETERNUS SF AdvancedCopy Manager Operator's Guide"

[Windows version] (Displayed service name: SymfoWARE RDA RDBSWSTF and SymfoWARE RDB RDBSWSTF).

"Starting and Stopping a Service" in the "ETERNUS SF AdvancedCopy Manager Operator's Guide"

If a code other than those mentioned above is displayed or if the above action fails to eliminate the error cause, refer to the following manual.

"Troubleshooting for a failure in access to a repository database" in the "ETERNUS SF AdvancedCopy Manager Operator's Guide"

If the error still occurs, refer to the following manual and collect the information required for troubleshooting, then contact a Fujitsu systems engineer.

"Collecting maintenance information" in the "ETERNUS SF AdvancedCopy Manager Operator's  ${\tt Guide''}$ 

### swst0540

An internal error occurred during data collection. command=[COMMAND]

### Explanation:

An internal error occurred during data collection.

### Parameter:

COMMAND: Command name

### System action:

The system processing is interrupted.

# System administrator response:

Write down log information collected on the Storage Management Server, collect the information required for troubleshooting while referring to the following manual and then contact a Fujitsu systems engineer.

"Collecting maintenance information" in the "ETERNUS SF AdvancedCopy Manager Operator's Guide"

### swst0541

Command processing ended abnormally. command=[COMMAND], result=[RESULT]

### Explanation:

Command processing terminated abnormally.

### Parameter:

COMMAND: Command name

RESULT: Message output by the command

### System action:

The system processing is interrupted.

# System administrator response:

Comply with [System administrator response:] of the message indicated by [RESULT].

### swst0542

Command processing ended normally. command=[COMMAND], result=[RESULT]

### Explanation:

Command processing ended normally.

# Parameter:

COMMAND: Command name

RESULT: Message output by the command

### System administrator response:

No response is required to this informational message.

### swst0543

A command could not be run. command=[COMMAND]

### Explanation:

The command is not found. Installation may have been performed incorrectly.

### Parameter:

COMMAND: Command name

### System action:

The system processing is interrupted.

### System administrator response:

Perform a normal installation of AdvancedCopy Manager, and then re-execute processing.

# swst0544

Command processing was completed. There is a warning message. command=[COMMAND], result=[RESULT]

### Explanation:

Command processing ended, but may have not been performed normally.

### Parameter:

COMMAND: Command name

RESULT: Message output by the command

### System action:

The system processing is interrupted.

# System administrator response:

Refer to [System administrator response] in the message indicated by [RESULT] and then take appropriate action.

# swst0601

This Command cannot be run. This is because the user is not a root user.

# Explanation:

[Solaris OE version] [Linux version] [HP-UX version] [AIX version]

An AdvancedCopy Manager command can only be issued with root authority.

[Windows version]

An AdvancedCopy Manager command can only be issued with the Administrator's authority.

# System action:

The system processing is interrupted.

### System administrator response:

[Solaris version] [Linux version] [HP-UX version] [AIX version]

Re-execute processing with root authority.

[Windows version]

Re-execute processing with the Administrator's authority.

# swst0602

Input Storage Server Name is incorrect. Storage Server Name=[STORAGE SERVER NAME]

# Explanation:

The specified Storage Server name is not defined.

### Parameter:

STORAGE SERVER NAME: Storage Server name

# System action:

The system processing is interrupted.

# System administrator response:

Determine the correct Storage Server name, and then re-execute processing using this name. Alternatively perform environment setup for the Storage Server (swstsvrset), and then re-execute processing.

# swst0603

Input Device Name is incorrect. Device Name=[DEVICE NAME]

# Explanation:

One of the following events occurred:

- The specified device name is invalid.
- The device at the same physical position as the specified device name has already been defined as a transaction or backup volume.
- A backup volume is mounted.
- The specified device is not under management of AdvancedCopy Manager.
- In bundle recovery, or it is not operating volume, the device which is not SymfoWARE
  is described by the specified file.
- GR is set incorrectly.
- The device information is abnormal. [Windows only]

# Parameter:

DEVICE NAME: Device name

### System action:

The system processing is interrupted.

### System administrator response:

If the device name is invalid, specify a valid device name and then re-execute processing. If a device located at the physically same position is already defined, check the physical position of the device and then re-execute processing.

If a backup volume is already mounted, unmount the backup volume and then re-execute processing. If the device is not defined as a management object of AdvancedCopy Manager or the device configuration is changed, fetch device information on the Storage Server in accordance with the following manual, and then re-execute processing.

"Fetching device information on a Storage Server" in the "ETERNUS SF AdvancedCopy Manager Operator's Guide"

For a backup volume used by synchronous processing, restore device information and then re-execute.

Verify that GR is set so that OPC/EC can be executed.

If the above setting is correct, restore the device information and re-execute the processing.

# swst0604

Use of the Input Device is exclusive. Device Name=[DEVICE NAME]

### Explanation:

The specified device is being used by another AdvancedCopy Manager command.

### Parameter:

DEVICE NAME: Device name

### System action:

The system processing is interrupted.

# System administrator response:

Wait until processing for the other command using the device is completed. If AdvancedCopy Manager processing is interrupted by a system failure, this error is reported even when no AdvancedCopy Manager command processing is in progress. In this event, execute the resource adjustment command. For details of the resource adjustment command, refer to the following manual:

"Resource adjustment command" in the "ETERNUS SF AdvancedCopy Manager Operator's Guide"

# swst0605

Command Argument is incorrect. Arg=[ARG]

### Explanation:

The specified command contains an invalid argument.

# Parameter:

ARG: Argument

# System action:

The system processing is interrupted.

### System administrator response:

Re-enter the command with a valid argument specified.

### swst0606

Backup Policy cannot be deleted. Device Name=[DEVICE NAME]

# Explanation:

The backup policy of the device specified for deletion cannot be deleted because the backup history information of the device has not been deleted.

### Parameter:

DEVICE NAME: Device name

### System action:

The system processing is interrupted.

Delete the related backup history information using the history information deletion command, and then re-execute processing. For details of the history information deletion command, refer to the following manual:

"History information deletion command" in the "ETERNUS SF AdvancedCopy Manager Operator's Guide"

### swst0607

This Command Parameter requires the Transaction Volume.

# Explanation:

The command requires a transaction volume to be specified in an argument.

### System action:

The system processing is interrupted.

# System administrator response:

Specify a transaction volume and then re-execute processing.

### swst0608

This Command Parameter requires the Device Type.

# Explanation:

The command requires a device type to be specified in an argument.

### System action:

The system processing is interrupted.

### System administrator response:

Specify a device type and then re-execute processing.

### swst0609

This Command Parameter requires the Device Name.

# Explanation:

The command requires a device name to be specified in an argument.

# System action:

The system processing is interrupted.

# System administrator response:

Specify a device name and re-execute processing.

### swst0610

This Command Parameter requires the Server Name.

# Explanation:

The command requires a server name to be specified in an argument.

# System action:

The system processing is interrupted.

# System administrator response:

Specify a server name and then re-execute processing.

### swst0611

Backup Command Option is invalid.

# Explanation:

The specified command contains an invalid option.

# System action:

The system processing is interrupted.

### System administrator response:

Refer to the following manual and specify a valid option, then re-execute processing. "Backup execution command" in the "ETERNUS SF AdvancedCopy Manager Operator's Guide"

Cannot change to other Device Type. This is because this Backup Volume is being used. Device  $Name=[DEVICE\ NAME]$ 

# Explanation:

The specified backup volume cannot be redefined for use by another type of device because its backup history information has not been deleted.

### Parameter:

DEVICE NAME: Device name

### System action:

The system processing is interrupted.

### System administrator response:

Use the history information display command to search for backup history information to be backed up on the specified backup volume, and then use the history information deletion command to delete the backup information, and then re-execute processing.

For details of the history information display command and history information deletion command, refer to the following manuals:

"History information display command" in the "ETERNUS SF AdvancedCopy Manager Operator's Guide" "History information deletion command" in the "ETERNUS SF AdvancedCopy Manager Operator's Guide"

# swst0613

Backup Policy cannot be set. Device Name=[DEVICE NAME]

### Explanation:

The backup policy cannot be set, either because an invalid value is specified for the Save Number or Interval Days, or because backup history information still exists.

### Parameter:

DEVICE NAME: Device name

# System action:

The system processing is interrupted.

# System administrator response:

Verify that there are as many backup volumes of the same size as the transaction volume specified for the Save Number, and also that the value specified for Interval Days is between 1 (minimum) and 366 (maximum). Then re-execute processing. Note that the volume sizes must be exactly the same size in bytes.

Refer to "Device operation type settings" in the "ETERNUS SF AdvancedCopy Manager Operator's Guide" for information on how to display and check the volume sizes in bytes.

If backup history information exists, delete it and then re-execute processing.

# swst0614

The file could not be opened. Filename=[FILENAME]

### Explanation:

A mismatch was found in the resources managed by AdvancedCopy Manager.

### Parameter:

FILENAME: File name

### System action:

The system processing is interrupted.

# System administrator response:

If a file name is specified in a command operand, then confirm that the specified file name is correct. After confirming that the file name is correct, check whether the file is accessible. If no file name is specified in a command operand, then mismatched management resources were found. Before re-executing the command, execute the resource adjustment command. For details of the resource adjustment command, refer to the following manual:

"Resource adjustment command" in the "ETERNUS SF AdvancedCopy Manager Operator's Guide"

If the same message is output again even after execution of the resource adjustment command, use the resource restore command to restore data that was saved previously with the resource backup command, and then re-execute processing.

For details of the resource backup command and resource restore command, refer to the following manuals:

"Resource backup command" in the "ETERNUS SF AdvancedCopy Manager Operator's Guide"

### swst0615

The file could not be read. Filename=[FILENAME]

# Explanation:

A mismatch was found in resources managed by AdvancedCopy Manager.

### Parameter:

FILENAME: File name

### System action:

The system processing is interrupted.

# System administrator response:

An inconsistency exists in a resource under management. Execute the resource adjustment command and then re-execute processing. For details of the resource adjustment command, refer to the following manual:

"Resource adjustment command," in the "ETERNUS SF AdvancedCopy Manager Operator's Guide"

If the same message is output again even after execution of the resource adjustment command, use the resource restore command to restore data that was saved previously with the resource backup command, and then re-execute processing.

For details of the resource backup command and resource restore command, refer to the following manuals:

"Resource backup command" in the "ETERNUS SF AdvancedCopy Manager Operator's Guide"

### swst0616

The file could not be written to. Filename=[FILENAME]

# Explanation:

A mismatch was found in resources managed by AdvancedCopy Manager, or the capacity of the management file is insufficient.

### Parameter:

FILENAME: File name

# System action:

The system processing is interrupted.

# System administrator response:

If the management data set area is too small, delete unnecessary information in the area. If necessary, increase the size of the area. If an inconsistency occurred in the management resource, execute the resource adjustment command and then re-execute processing. For details of the resource adjustment command, refer to the following manual:

"Resource adjustment command" in the "ETERNUS SF AdvancedCopy Manager Operator's Guide"

# swst0617

The file could not be deleted. Filename=[FILENAME]

### Explanation:

A mismatch was found in resources managed by AdvancedCopy Manager.

### Parameter:

FILENAME: File name

### System action:

The system processing is interrupted.

<sup>&</sup>quot;Resource restoration command" in the "ETERNUS SF AdvancedCopy Manager Operator's Guide"

<sup>&</sup>quot;Resource restoration command" in the "ETERNUS SF AdvancedCopy Manager Operator's Guide"

An inconsistency exists in a resource under management. Execute the resource adjustment command and then re-execute processing. For details of the resource adjustment command, refer to the following manual:

"Resource adjustment command" in the "ETERNUS SF AdvancedCopy Manager Operator's Guide"

If the same message is output again even after execution of the resource adjustment command, use the resource restore command to restore data that was saved previously with the resource backup command, and then re-execute processing.

For details of the resource backup command and resource restore command, refer to the following manuals:

"Resource backup command" in the "ETERNUS SF AdvancedCopy Manager Operator's Guide"

"Resource restoration command" in the "ETERNUS SF AdvancedCopy Manager Operator's Guide"

### swst0618

Input Generation Number is incorrect. Device Name=[DEVICE NAME], Number=[NUMBER]

### Explanation:

Backup history information corresponding to the specified generation number is not found.

### Parameter:

DEVICE NAME: Device name NUMBER: Generation number

### System action:

The system processing is interrupted.

### System administrator response:

No backup history information corresponding to the specified relative generation number is found. Execute the history information display command to check the relative generation number. For details of the history information display command, refer to the following manual: "History information display command" in the "ETERNUS SF AdvancedCopy Manager Operator's Guide"

# swst0619

Input Version Number is incorrect. Device Name=[DEVICE NAME], Number=[NUMBER]

### Explanation:

Backup history information corresponding to the specified version number cannot be found.

### Parameter:

DEVICE NAME: Device name NUMBER: Version number

### System action:

The system processing is interrupted.

### System administrator response:

No backup history information corresponding to the specified absolute generation number is available. Execute the history information display command to check the absolute generation number. For details of the history information display command, refer to the following manual: "History information display command" in the "ETERNUS SF AdvancedCopy Manager Operator's Guide"

### swst0620

The Transaction Volume Information could not be found.

### Explanation:

The device is not defined as a transaction volume.

# System action:

The system processing is interrupted.

# System administrator response:

Use the device information setting command to define job volume information and then re-execute processing. For details of the device information setting command, refer to the following manual: "Device information setting command," in the "ETERNUS SF AdvancedCopy Manager Operator's Guide"

The Storage Server Information could not be found.

### Explanation:

The device is not defined as a Storage Server.

# System action:

The system processing is interrupted.

### System administrator response:

Use the Storage Server configuration information setting command to define Storage Server information and then re-execute processing. For details of the Storage Server configuration information setting command, refer to the following manual:

"Storage Server configuration information setting command" in the "ETERNUS SF AdvancedCopy Manager Operator's Guide"

### swst0622

The History Information could not be found. Device Name=[DEVICE NAME]

### Explanation:

Backup history information is not found.

### Parameter:

DEVICE NAME: Device name

### System action:

The system processing is interrupted.

### System administrator response:

Backup history information could not be found. Create a backup and then re-execute processing.

### swst0623

The Backup Volume Information could not be found.

### Explanation:

The device is not defined as a backup volume.

# System action:

The system processing is interrupted.

# System administrator response:

Use the device information setting command to define job volume information and then re-execute processing. For details of the device information setting command, refer to the following manual: "Device information setting command" in the "ETERNUS SF AdvancedCopy Manager Operator's Guide"

# swst0624

The environmental setting is undefined.

### Explanation:

The Storage Server environment and the Storage Management Server environment have not been defined, or the device is not connected correctly.

### System action:

The system processing is interrupted.

### System administrator response:

Define the Storage Server environment, and then re-execute processing, or ensure that the device is connected normally, and then re-execute processing.

The method for checking the environment settings is as follows:

• If this error was issued for the device operating type setting command (swstdevinfoset):

- Check that the command for incorporating information concerning devices under the Storage Server (stgxfwcmsetdev) and the Storage Server environment setting command (swstsvrset) have been executed. If this error was issued for the backup policy setting command (swstbkpolset):
  - Check that the device operating type setting command (swstdevinfoset) has been executed
- If this error was output by the backup command (swstbackup):

Check that the backup policy setting command (swstbkpolset) has been executed.

When cluster operation is performed, verify that the environment variable SWSTGNODE is set correctly.

For details of the environment variable SWSTGNODE, refer to the following manual:

"Commands" in the "ETERNUS SF AdvancedCopy Manager Operator's Guide"

### swst0625

This Command cannot be run. This is because another AdvancedCopy Manager Command is running.

# Explanation:

This command cannot be executed during the execution of another command.

### System action:

The system processing is interrupted.

### System administrator response:

Wait until processing for the other command finishes, and then re-execute processing. If AdvancedCopy Manager processing is interrupted by a system failure or a command abort, this error is reported even when no command processing is in progress. In this event, execute the resource adjustment command. For details of the resource adjustment command, refer to the following manual: "Resource adjustment command" in the "ETERNUS SF AdvancedCopy Manager Operator's Guide"

### swst0626

This Command cannot be run. This is because Resource Adjustment Command is running.

# Explanation:

This command cannot be executed during the execution of the resource adjustment command.

### System action:

The system processing is interrupted.

### System administrator response:

Wait until the resource adjustment command ends, and then re-execute processing. If AdvancedCopy Manager processing is interrupted by a system failure or command abort, this error is reported even when no AdvancedCopy Manager command processing is in progress. In this event, execute the resource adjustment command. For details of the resource adjustment command, refer to the following manual:

"Resource adjustment command" in the "ETERNUS SF AdvancedCopy Manager Operator's Guide"

### swst0627

The Backup Policy is undefined. Device Name=[DEVICE NAME]

# Explanation:

A required backup policy has not been setup.

### Parameter:

DEVICE NAME: Device name

### System action:

The system processing is interrupted.

Use the backup policy definition command to define a backup policy, and then re-execute processing. For details of the backup policy definition command, refer to the following manual:

"Backup policy setting command" in the "ETERNUS SF AdvancedCopy Manager Operator's Guide"

### swst0628

An error occurred in the pretreatment shell for Backup executive. Error=[ERROR], [REASON]

# Explanation:

An abnormality occurred in the pre-processing script for backup execution.

### Parameter:

 ${\tt ERROR} \,:\, {\tt Error} \,\, {\tt code} \,\, {\tt set} \,\, {\tt in} \,\, {\tt a} \,\, {\tt shell} \,\, {\tt script}$ 

# System action:

The system processing is interrupted.

# System administrator response:

Check the contents of the pre-processing script for backup execution, correct the cause of the error corresponding to the error code, and then rerun the script. For the meaning of the error codes, see "Error Codes of Pre-processing Script and Post-processing Script".

For details on the scripts, see "Pre-processing and Post-processing of Backup" in the "ETERNUS SF AdvancedCopy Manager Operator's Guide".

### swst0629

An error occurred in the aftertreatment shell for Backup executive. Error=[ERROR], [REASON]

# Explanation:

An abnormality occurred in the post-processing script used for backup execution.

### Parameter:

ERROR: Error code specified in the script

# System action:

The system processing is interrupted.

# System administrator response:

Check the contents of the post-processing script for backup execution, correct the cause of the error corresponding to the error code, and then rerun the script. For the meaning of the error codes, see "Error Codes of Pre-processing Script and Post-processing Script".

For details on the scripts, see "Pre-processing and Post-processing of Backup" in the "ETERNUS SF AdvancedCopy Manager Operator's Guide".

# swst0630

An error occurred in the pretreatment shell for Restore executive. Error=[ERROR], [REASON]

### Explanation:

An abnormality occurred in the pre-processing script used for restoration execution.

### Parameter:

ERROR: Error code set in a shell script

# System action:

The system processing is interrupted.

# System administrator response:

Check the contents of the pre-processing script for restoration execution, correct the cause of the error corresponding to the error code, and then rerun the script. For the meaning of the error codes, see "Error Codes of Pre-processing Script and Post-processing Script". For details on the scripts, see "Pre-processing and Post-processing of Restoration" in the "ETERNUS SF AdvancedCopy Manager Operator's Guide".

An error occurred in the aftertreatment shell for Restore executive. Error=[ERROR], [REASON]

### Explanation:

An abnormality occurred in the post-processing script used for restore execution.

### Parameter:

ERROR: Error code specified in the script

# System action:

The system processing is interrupted.

### System administrator response:

Check the contents of the post-processing script for restoration execution, correct the cause of the error corresponding to the error code, and then rerun the script. For the meaning of the error codes, see "Error Codes of Pre-processing Script and Post-processing Script". For details on the scripts, see "Pre-processing and Post-processing of Restoration" in the "ETERNUS SF AdvancedCopy Manager Operator's Guide".

### swst0632

Backup Directory cannot be found.

### Explanation:

The resource file save directory not found.

### System action:

The system processing is interrupted.

# System administrator response:

Ensure that the save directory exists, and then re-execute processing.

### swst0633

The Resource files could not be copied.

# Explanation:

Failed attempt to copy resource files. The device does not have enough free space.

### System action:

The system processing is interrupted.

### System administrator response:

Ensure that the device has enough free space, and then re-execute processing.

# swst0634

OPC cannot be run. Error=[ERROR]

### Explanation:

OPC cannot be executed.

# Parameter:

ERROR: Detail error message of the ETERNUS storage system

### System action:

The system processing is interrupted.

# System administrator response:

Refer to "Detail Error Messages of GR Series" and carry out the corrective action provided for the corresponding error message.

If error code 24 (hardware error requiring CE-CALL) is output, AdvancedCopy may have been set incorrectly. Check the GR setting.

### swst0635

Free Backup Volume Pool cannot be obtained.

### Explanation:

No free backup volume can be obtained.

A free backup volume must:

- Exist in the save cabinet as the corresponding transaction volume.
- Be the same size as the corresponding transaction volume.
- Show "Backup (free)" under "Device-Mode" when the device use status display command is executed to display the use status.
- Not be mounted.
- If a transaction volume is not a GDS logical volume, the volume is not a GDS logical volume (Solaris version).
- If a transaction volume is a GDS logical volume, the conditions described in "Backup volume" in the "ETERNUS SF AdvancedCopy Manager Operator's Guide" [Solaris version] are satisfied.

### System action:

The system processing is interrupted.

### System administrator response:

When the device map is specified as the Xdevmap option, check that the backup volume described by the device map is right.

Check that there are as many backup volumes as there are preservation generations specified in the backup policy. If not, add backup volumes using the device information setting command. For details of the device information setting command, refer to the following manual:

"Device information setting command" in the "ETERNUS SF AdvancedCopy Manager Operator's Guide"

If there are as many backup volumes as there are preservation generations, check whether they are mounted. If they are mounted, unmount them.

If there are as many backup volumes as there are preservation generations and they are not mounted, an inconsistency has occurred in a management resource. Execute the resource adjustment command. For details of the resource adjustment command, refer to the following manual:

"Resource adjustment command" in the "ETERNUS SF AdvancedCopy Manager Operator's Guide"

# swst0636

This Command requires the Directory Name.

### Explanation:

The command requires a directory name to be specified as an argument.

### System action:

The system processing is interrupted.

# System administrator response:

Specify a directory name and then re-execute processing.

# swst0637

Cannot change to another Device Type. This is because Backup Policy or History Information exists in this Transaction Volume. Device Name=[DEVICE NAME]

# Explanation:

The specified transaction volume cannot be redefined for another type of device use because its backup policy or backup history information still exists in the volume.

### Parameter:

DEVICE NAME: Device name

# System action:

The system processing is interrupted.

Delete the backup policy or backup history information using the backup policy deletion command or history information deletion command, and then re-execute processing. For details of the backup policy deletion command or history information deletion command, refer to the following manuals:

"Backup policy deletion command" in the "ETERNUS SF AdvancedCopy Manager Operator's Guide"
"History information deletion command" in the "ETERNUS SF AdvancedCopy Manager Operator's Guide"

### swst0638

This Command cannot be run. This is because copy run earlier failed.

### Explanation:

Copying performed previously was unsuccessful.

# System action:

The system processing is interrupted.

### System administrator response:

Take appropriate action in accordance with the following manual:

"Troubleshooting for a hardware error, etc. occurring during Backup" in the "ETERNUS SF AdvancedCopy Manager Operator's Guide"

### swst0639

This Command cannot be run. This is because a copy is running.

### Explanation:

The command cannot be executed while copying is in progress.

# System action:

The system processing is interrupted.

### System administrator response:

After copying is finished, re-execute processing.

### swst0640

History Information cannot be deleted.

# Explanation:

One of the following has occurred:

- The option used to specify the backup history to be deleted has not been specified.
- The backup history to be deleted is being restored.

### System action:

The system processing is interrupted.

# System administrator response:

If the backup history to be deleted is being used for restoration, wait until restoration is completed and then re-execute processing.

If the option used to specify the backup history to be deleted was not specified, specify the -g, -v, or -z option and re-execute processing. For information on how to specify the option, refer to the following manual:

"History information deletion command" in the "ETERNUS SF AdvancedCopy Manager Operator's Guide"

# swst0641

Mirror volume cannot be set up in Backup Volume.

### Explanation:

In backup operation in which SDX objects are backed up in slice units, the SDX objects cannot be set up in the backup volume.

# System action:

The system processing is interrupted.

# System administrator response:

Re-enter the command with a device name specified that is not that of an SDX object.

The Transaction Volume cannot be set. This is because SDX object status is illegal.

### Explanation:

Since the particular state of the SDX object is not allowed, device information cannot be set up.

### System action:

The system processing is interrupted.

### System administrator response:

Re-execute a command after correcting the state of an SDX object.

### swst0643

The Backup Command cannot be run. This is because SDX object status is illegal.

# Explanation:

The Backup Command cannot be run. This is because SDX object status is illegal.

### System action:

The system processing is interrupted.

### System administrator response:

Please re-execute a command after correcting the state of an SDX object.

### swst0644

The Restore Command cannot be run. This is because SDX object status is illegal.

### Explanation:

Since the particular state of the SDX object is not allowed, restoration cannot be performed.

### System action:

The system processing is interrupted.

# System administrator response:

Re-execute a command after correcting the state of the SDX object.

### swst0645

This command cannot be run. This is because the environmental setting is incorrect.

### Explanation:

One of the following has occurred:

- The information set when a volume was registered has been changed.
- A hardware abnormality occurred.
- Another disk drive has been mounted by using the drive pass function.
- A disk has been mounted to multiple mount points using the drive path function.

# System action:

The system processing is interrupted.

### System administrator response:

Use the device use state display command to check whether the information set when a transaction volume or backup volume was registered has been changed. If the information was changed, restore it to its state at the time the setting was made and re-execute the processing.

If the current information was changed before it was used, refer to the following manuals to change it, and re-execute the processing.

"Changing the device configuration" in the "ETERNUS SF AdvancedCopy Manager Operator's Guide"

Check whether a hardware abnormality occurred, remove it if this is the case, and the re-execute the processing.

If another disk drive was mounted by using the drive pass function, cancel the mount, and the re-execute the command.

The Restore Command cannot be run. This is because restore device is mounted. Mount-point=[MOUNT-POINT]

# Explanation:

The command cannot be executed because the restoration device has been mounted.

# Parameter:

MOUNT-POINT: Mount point name

# System action:

The system processing is interrupted.

# System administrator response:

Unmount the restoration device and then re-execute processing.

# swst0647

Unable to execute. This is because the SafeFILE file system composed of more than one device is mounted.

# Explanation:

Processing cannot be performed because a SynfinityFILE file system consisting of multiple devices has been mounted.

# System action:

The system processing is interrupted.

# System administrator response:

Unmount the SynfinityFILE file system consisting of multiple devices, and execute processing.

### swst0648

Process creation failed. Process Name=[PROCESS NAME], SignalCode=[SIGNALCODE]

# Explanation:

Process generation failed.

# Parameter:

PROCESS NAME: Process name SIGNALCODE: Signal code

### System action:

The system processing is interrupted.

### System administrator response:

The process indicated in [PROCESS NAME] cannot be generated. Respond to the signal code, and then re-execute processing.

### swst0649

SafeDISK has not been correctly installed.

# Explanation:

 ${\bf SynfinityDISK} \ is \ not \ installed \ normally.$ 

# System action:

The system processing is interrupted.

### System administrator response:

Reinstall SynfinityDISK. For details of installation, refer to the manual for SynfinityDISK.

### swst0650

SafeFILE has not been correctly installed.

# Explanation:

 ${\bf SynfinityDISK} \ is \ not \ normally \ installed.$ 

### System action:

The system processing is interrupted.

# System administrator response:

Reinstall SynfinityDISK. For details of installation, refer to the manual for SynfinityDISK.

### swst0651

The Backup Synchronization processing is not being executed. Device Name=[DEVICE NAME]

### Explanation:

Backup synchronization processing is not enabled for the specified transaction volume.

### Parameter:

DEVICE NAME: Device name

### System action:

The system processing is interrupted.

### System administrator response:

Enable backup synchronization processing for the transaction volume, then re-execute processing. To cancel the suspended synchronous processing, specify the -bd or -all option in the synchronous processing cancel command.

### swst0652

Setting value for an environment variable failed. Environment variable=[ENVIRONMENT VARIABLE], Value for variable=[VALUE FOR VARIABLE], Error code=[ERROR CODE]

### Explanation:

The environment variable could not be set on the Storage Server that performed backup processing. This message is output only when Solaris or HP-UX or Linux or AIX is running on the Storage Server that performed backup processing.

### Parameter:

System action:

ENVIRONMENT VARIABLE: Environment variable VALUE FOR VARIABLE: Value for variable

# ERROR CODE: OS error code

The system processing is interrupted.

### System administrator response:

On the Solaris Storage Server that encountered a backup processing error, execute the Solaris man command to display the man manual. Refer to "intro(2)" in the man manual, look up the operating system error code, and then remove the error cause.

### swst0653

Specified device cannot be set up in Backup Volume. Device Name=[DEVICE NAME]

# Explanation:

The specified device cannot be defined as a backup volume because it is mounted.

### Parameter:

DEVICE NAME: Device name

### System action:

The system processing is interrupted.

### System administrator response:

Cancel the mounting, change the device configuration, and then re-execute.

For an explanation of how to change the device configuration, see the following manual.

"Changing the device configuration" in the "ETERNUS SF AdvancedCopy Manager Operator's Guide"

The directory for outputting recovery control files could not be changed.

### Explanation:

An attempt to change the recovery control file output directory has failed.

# System action:

The system processing is interrupted.

# System administrator response:

Ensure that the device has enough free space, and then re-execute processing.

### swst0655

SymfoWARE/RDB is not correctly installed.

### Explanation:

SymfoWARE/RDB is not normally installed.

# System action:

The system processing is interrupted.

# System administrator response:

Install SymfoWARE/RDB normally.

### swst0656

The directory could not be created. Directory=[DIRECTORY]

### Explanation:

An attempt to create a recovery control file output directory has failed.

### Parameter:

DIRECTORY: Directory

# System action:

The system processing is interrupted.

# System administrator response:

Ensure that the device has enough free space, and then re-execute processing.

### swst0657

SymfoWARE/RDB command could not be run.

### Explanation:

SymfoWARE/RDB command execution failed.

# System action:

The system processing is interrupted.

# System administrator response:

Verify the SymfoWARE/RDB environment, and then re-execute processing.

# swst0658

Database space name cannot be obtained. Device Name=[DEVICE NAME]

### Explanation:

The database space name of the specified device name cannot be obtained.

### Parameter:

DEVICE NAME: Device name

# System action:

The system processing is interrupted.

# System administrator response:

Set up the environment, and then re-execute processing.

SymfoWARE/RDB cannot run. Device Name=[DEVICE NAME]

### Explanation:

SymfoWARE/RDB is not active.

### Parameter:

DEVICE NAME: Device name

### System action:

The system processing is interrupted.

### System administrator response:

Verify the SymfoWARE/RDB environment, and then re-execute processing.

# swst0660

Work directory space is insufficient.

### Explanation:

The device specified as a work directory does not have enough free space.

### System action:

The system processing is interrupted.

### System administrator response:

Ensure that the device has enough free space, and then re-execute processing.

# swst0661

The Directory cannot be found. Directory Name=[DIRECTORY NAME]

# Explanation:

The specified directory is not found.

# Parameter:

DIRECTORY NAME: Directory name

### System action:

The system processing is interrupted.

### System administrator response:

Verify that the directory exists and that its name is correct, and then re-execute processing.

### swst0662

Input Loggroup Name or RDBsystem Name is incorrect. Loggroup Name=[LOGGROUP NAME]

### Explanation:

The specified log group name or RDB system name is invalid.

### Parameter:

LOGGROUP NAME: Loggroup name

### System action:

The system processing is interrupted.

# System administrator response:

Check the log group name or RDB system name, and then re-execute processing.

# swst0663

Use of the Input Loggroup is exclusive. Loggroup Name=[LOGGROUP NAME]

### Explanation:

The specified log group is being used by another AdvancedCopy Manager command.

### Parameter:

LOGGROUP NAME: Loggroup name

# System action:

The system processing is interrupted.

Wait until processing for another command using the log group is completed. If AdvancedCopy Manager processing is interrupted by a system failure, this error is reported even when no AdvancedCopy Manager command processing is in progress. In this event, execute the resource adjustment command. For details of the resource adjustment command, refer to the following manual:

[Solaris version]

"Resource adjustment command" in the "ETERNUS SF AdvancedCopy Manager Operator's Guide"

### swst0664

Device name cannot be specified. This is because it is registered with a log group. Device Name=[DEVICE NAME]

# Explanation:

The specified device name cannot be used because it already belongs to a log group.

### Parameter:

DEVICE NAME: Device name

# System action:

The system processing is interrupted.

### System administrator response:

Check the device name, and then re-execute processing.

### swst0665

Resource data for SymfoWARE Backup or Recovery does not match.

### Explanation:

There is an inconsistency in the SymfoWARE management resource information.

### System action:

The system processing is interrupted.

### System administrator response:

An inconsistency exists in management resource data for SymfoWARE. Check the contents of the backup policy or backup history information and remove the inconsistency using the backup policy definition command, backup policy deletion command, or history information deletion command, and then re-execute processing. For details of these commands, refer to the following manuals: "Backup policy setting command" in the "ETERNUS SF AdvancedCopy Manager Operator's Guide" "Backup policy deletion command" in the "ETERNUS SF AdvancedCopy Manager Operator's Guide" "History information deletion command" in the "ETERNUS SF AdvancedCopy Manager Operator's Guide".

# swst0666

Resource data for loggroup does not match. Loggroup Name=[LOGGROUP NAME]

### Explanation:

A mismatch was found in the resource information of the log group. The log group where the backup policy or backup history information exists cannot add or register the transaction volume.

### Parameter:

LOGGROUP NAME: Loggroup name

# System action:

The system processing is interrupted.

### System administrator response:

Ensure that the resource information of the log group is consistent, and then re-execute processing. If the backup policy or backup history information exists, register the volume after deleting all backup career information on the transaction volume included in the log group.

The start of backup synchronization processing is not allowed. This is because no empty backup volume is available.

# Explanation:

Backup synchronization start processing cannot be performed because no empty backup volume was available.

# System action:

The system processing is interrupted.

# System administrator response:

Add a backup volume of the same size and from the same cabinet as the transaction volume, and then re-execute processing.

If a backup volume cannot be added for any reason, change the operation mode to snapshot backup operation.

### swst0668

Resource data does not match.

## Explanation:

There is an inconsistency in resource information.

#### System action:

The system processing is interrupted.

## System administrator response:

An inconsistency exists in a resource under management. Execute the resource adjustment command. For details of the resource adjustment command, refer to the following manual:

"Resource adjustment command" in the "ETERNUS SF AdvancedCopy Manager Operator's Guide"

#### swst0669

Backup Synchronization processing is not running. Loggroup Name=[LOGGROUP NAME]

#### Explanation:

Backup synchronization processing is not enabled for the specified log group.

# Parameter:

LOGGROUP NAME: Log group name

## System action:

The system processing is interrupted.

## System administrator response:

Enable backup synchronization processing for the log group, and then re-execute processing.

#### swst0670

The file could not be opened. Filename=[FILENAME]

#### Explanation:

An attempt to open the file failed.

#### Parameter:

FILENAME: File name

# System action:

The system processing is interrupted.

#### System administrator response:

Ensure that the device has enough free space, and then re-execute processing.

## swst0671

The file could not be read. Filename=[FILENAME]

# Explanation:

An attempt to read the file failed.

#### Parameter:

FILENAME: File name

#### System action:

The system processing is interrupted.

### System administrator response:

Ensure that the device has enough free space, and then re-execute processing.

#### swst0672

The file could not be written to. Filename=[FILENAME]

# Explanation:

An attempt to write to the file failed.

#### Parameter:

FILENAME: File name

#### System action:

The system processing is interrupted.

## System administrator response:

Ensure that the device has enough free space, and then re-execute processing.

#### swst0673

The file could not be deleted. Filename=[FILENAME]

#### Explanation:

An attempt to delete the file failed.

#### Parameter:

FILENAME: File name

## System action:

The system processing is interrupted.

## System administrator response:

Ensure that the device has enough free space, and then re-execute processing.

#### swst0674

Backup Synchronization processing is done for only part of the Transaction Volumes. Loggroup Name=[LOGGROUP NAME]

#### Explanation:

Backup synchronization processing has not been performed for all transaction volumes.

## Parameter:

LOGGROUP NAME: Log group name

# System action:

The system processing is interrupted.

# System administrator response:

Cancel the current backup synchronization processing and rerun in snapshot backup mode, or perform backup synchronization processing for all volumes. Then rerun in synchronous backup mode.

#### swst0675

Cannot backup. This is because Synchronization processing is not in Equivalency Holding State.

### Explanation:

Backup operation cannot be performed because the equivalency hold state has not been reached.

#### System action:

The system processing is interrupted.

### System administrator response:

Check the state of backup synchronization processing, and then re-execute processing.

Cannot backup. This is because Restore for Transaction Volume is being executed. Device  $Name=[DEVICE\ NAME]$ 

# Explanation:

The transaction volume cannot be backed up because restoration to the volume is in progress.

#### Parameter:

DEVICE NAME: Device name

### System action:

The system processing is interrupted.

## System administrator response:

After restoration to the transaction volume is complete, re-execute processing.

# swst0677

Cannot backup. This is because Restore for Transaction Volume ended abnormally. Device  $Name=[DEVICE\ NAME]$ 

# Explanation:

The transaction volume cannot be backed up because restoration to the volume terminated abnormally.

#### Parameter:

DEVICE NAME: Device name

#### System action:

The system processing is interrupted.

# System administrator response:

Execute the restore cancel command to delete the information on the restoration that terminated abnormally, then recover the data, and then re-execute processing. For details of the restore cancel command, refer to the following manual:

"Restore cancellation command" in the "ETERNUS SF AdvancedCopy Manager Operator's Guide"

#### swst0678

 $\label{lem:cannot backup.} Cannot backup. This is because Restore for overflowed backup data is being executed. Device $$Name=[DEVICE NAME]$$ 

# Explanation:

Backup cannot be implemented because restoration of the backup data that caused a generation overflow is in progress.

# Parameter:

DEVICE NAME: Device name

# System action:

The system processing is interrupted.

# System administrator response:

After the restoration is complete, re-execute processing.

#### swst0679

 $\label{lem:cannot backup.} Cannot backup. This is because Restore for overflowed backup data ended abnormally. Device Name=[DEVICE NAME]$ 

#### Explanation:

Backup cannot be implemented because restoration of the backup data that caused a generation overflow terminated abnormally.

# Parameter:

DEVICE NAME: Device name

#### System action:

The system processing is interrupted.

## System administrator response:

Execute the restore cancel command to delete the information on the restoration that terminated abnormally, check the data in the job volume, and then re-execute processing. For details of the restore cancel command, refer to the following manual:

"Restore cancellation command" in the "ETERNUS SF AdvancedCopy Manager Operator's Guide"

#### swst0680

A Backup Synchronization processing ended abnormally. Device Name=[DEVICE NAME]

### Explanation

Backup synchronization processing terminated abnormally.

#### Parameter:

DEVICE NAME: Device name

#### System action:

The system processing is interrupted.

# System administrator response:

Execute the backup synchronization processing cancel command to delete the information on backup synchronization processing that terminated abnormally, and then re-execute processing. For details of the backup synchronization processing cancel command, refer to the following manual: "Backup synchronous processing cancel command" in the "ETERNUS SF AdvancedCopy Manager Operator's Guide"

#### swst0681

Input Generation Number is incorrect. Loggroup Name=[LOGGROUP NAME], Number=[NUMBER]

### Explanation:

Existing backup history information does not corresponds to the specified generation number.

#### Parameter:

LOGGROUP NAME: Log group name NUMBER: Generation number

#### System action:

The system processing is interrupted.

### System administrator response:

No backup history information corresponding to the specified relative generation number can be found. Execute the history information display command to check the relative generation number. For details of the history information display command, refer to the following manual: "History information display command" in the "ETERNUS SF AdvancedCopy Manager Operator's Guide"

# swst0682

Input Version Number is incorrect. Loggroup Name=[LOGGROUP NAME], Number=[NUMBER]

#### Explanation:

Backup history information does not correspond to the specified version number.

## Parameter:

LOGGROUP NAME: Log group name NUMBER: Version number

#### System action:

The system processing is interrupted.

#### System administrator response:

No backup history information corresponding to the specified absolute generation number has been found. Execute the history information display command to check the absolute generation number. For details of the history information display command, refer to the following manual: "History information display command" in the "ETERNUS SF AdvancedCopy Manager Operator's Guide"

The History Information cannot be found. Loggroup Name=[LOGGROUP NAME]

## Explanation:

No backup history information is found.

#### Parameter:

LOGGROUP NAME: Log group name

#### System action:

The system processing is interrupted.

# System administrator response:

The required backup history information was not found. Create a backup, and then re-execute processing.

# swst0684

This device is not an SP series device. Device Name=[DEVICE NAME]

### Explanation:

The specified device is not an SP series device.

#### Parameter:

DEVICE NAME: Device name

#### System action:

The system processing is interrupted.

### System administrator response:

Execute the device operating condition display command to check the specified device. For details of the device operating condition display command, refer to the following manual:

"Device usage status display command" in the "ETERNUS SF AdvancedCopy Manager Operator's Guide"

### swst0685

Backup Policy cannot be set. Device Name=[DEVICE NAME]

## Explanation:

No backup policy can be set up for the specified device because the device is defined for use in the SP series backup operation.

## Parameter:

DEVICE NAME: Device name

# System action:

The system processing is interrupted.

# System administrator response:

Set up a backup policy in the SP series.

#### swst0686

An SP series error occurred. SP series=[SP SERIES], Error=[ERROR]

# Explanation:

An error occurred during SP series processing.

# Parameter:

SP SERIES: SP series ERROR: Error code

## System action:

The system processing is interrupted.

## System administrator response:

An SP series message is output before this message. Respond to the earlier message, and then re-execute processing.

A communication error occurred. Server name=[SERVER NAME], Error=[ERROR], Reason=[REASON]

### Explanation:

An error occurred during communication processing.

#### Parameter:

SERVER NAME: Server name

ERROR: Error code
REASON: Detail code

#### System action:

The system processing is interrupted.

## System administrator response:

Check the environment definitions of the Storage Server and Storage Management Server. Ensure that the communication destination equipment contains no error, and then re-execute the processing.

#### swst0688

Device information does not match. Device Name=[DEVICE NAME]

#### Explanation:

Processing cannot be performed because of inconsistent device information.

#### Parameter:

DEVICE NAME: Device name

# System action:

The system processing is interrupted.

# System administrator response:

Correct device information, and then re-execute processing.

## swst0689

Device information does not match. Loggroup Name=[LOGGROUP NAME]

## Explanation:

Processing cannot be performed because of inconsistent device information.

## Parameter:

LOGGROUP NAME: Log group name

#### System action:

The system processing is interrupted.

#### System administrator response:

Correct device information, and then re-execute processing.

#### swst0690

An SQL error occurred during repository-access. SQLSTATE=[SQLSTATE]

#### Explanation:

A SQL error occurred during access to the repository.

#### Parameter:

SQLSTATE: SymfoWARE SQLSTATE code

#### System action:

The system processing is interrupted.

## System administrator response:

Take action in accordance with the code indicated in SQLSTATE, as follows:

● 40003: The maximum allowable number of concurrent connections to the repository was exceeded. Re-execute processing after waiting a few minutes.

● 71001: The repository is inactive. Refer to the following manual and restart the RDB daemon/services.

[Solaris/Linux version] (Daemon type: RDB daemon)

"Starting and Stopping Daemons" in the "ETERNUS SF AdvancedCopy Manager Operator's Guide"

[Windows version] (Displayed service name: SymfoWARE RDA RDBSWSTF and SymfoWARE RDB RDBSWSTF).

"Starting and Stopping a Service" in the "ETERNUS SF AdvancedCopy Manager Operator's Guide"

• 00000: Repository access is temporarily not possible. Wait a while, then re-execute.

If a code other than the above is indicated or if the above action fails to eliminate the cause of the error, refer to the following manual.

"Troubleshooting for a failure in access to a repository database" in the "ETERNUS SF AdvancedCopy Manager Operator's Guide"

If the error still occurs, refer to the following manual and collect the information required for troubleshooting, then contact a Fujitsu systems engineer.

"Collecting maintenance information" in the "ETERNUS SF AdvancedCopy Manager Operator's Guide"

#### swst0691

The Storage Server Information was not found in Repository. Storage Server Name=[STORAGE SERVER NAME]

### Explanation:

The specified Storage Server information was not found in the repository.

#### Parameter:

STORAGE SERVER NAME: Storage Server name

# System action:

The system processing is interrupted.

#### System administrator response:

Confirm that the server name is displayed when the storage configuration information display command (swstsvrdisp) is executed.

If the server name is not displayed, execute the Storage Server configuration information setting command (swstsvrset).

For information on the Storage Server configuration information setting command, see the following manual.

"Storage Server configuration information setting command" in the "ETERNUS SF AdvancedCopy Manager Operator's Guide"

Mismatched management resources were found when the Storage Server configuration information setting command (swstsvrset) was executed. Execute the resource adjustment command. For details of the resource adjustment command, refer to the following manual:

"Resource adjustment command" in the "ETERNUS SF AdvancedCopy Manager Operator's Guide"

## swst0692

The Base Information of the Device was not found in Repository. Storage Server Name=[STORAGE SERVER NAME] Device Name = [DEVICE NAME]

#### Explanation:

No base information in the repository corresponds to the specified transaction volume information.

#### Parameter:

STORAGE SERVER NAME: Storage Server name

DEVICE NAME: Device name

### System action:

The system processing is interrupted.

## System administrator response:

An inconsistency exists in a resource under management. Execute the resource adjustment command. For details of the resource adjustment command, refer to the following manual:

"Resource adjustment command" in the "ETERNUS SF AdvancedCopy Manager Operator's Guide"

# swst0693

A remote process error occurred. Server name=[SERVER NAME], Error=[ERROR]

# Explanation:

An error occurred at the communication destination during processing.

#### Parameter:

SERVER NAME: Server name

ERROR: Error code

#### System action:

The system processing is interrupted.

# System administrator response:

Respond to the message that appears immediately before this message, and then re-execute processing.

The following cases do not indicate errors, and you should ignore them.

- 1. The Storage Management Server is running under the Windows OS,
- 2. A message is output to the event log of the Storage Management Server during an operation of the backup management screen, and
- 3. An operation of backup management ends successfully.

#### swst0694

Resource data in Repository does not match that in Storage Server. Storage Server Name=[STORAGE SERVER NAME]

#### Explanation:

An inconsistency is found between resource information in the repository and resource information on the server.

# Parameter:

STORAGE SERVER NAME: Storage Server name

## System action:

The system processing is interrupted.

# System administrator response:

An inconsistency exists in a resource under management. Execute the resource adjustment command. For details of the resource adjustment command, refer to the following manual:

 $\hbox{\tt "Resource adjustment command" in the \tt "ETERNUS SF Advanced Copy Manager Operator's Guide"}$ 

#### swst0695

Connection to Communication Daemon failed.

## Explanation:

No connection can be set up with the communication service or daemon.

# System action:

The system processing is interrupted.

## System administrator response:

Check the environment for connecting with the communication service or daemon, and then re-execute processing.

## swst0696

The server name could not be read from Registry.

Storage Server information cannot be obtained from the registry.

## System action:

The system processing is interrupted.

## System administrator response:

Check that the environment definition of the configuration management function is correct, and then re-execute processing.

#### swst0697

The Repository Access Function could not be called up. Error=[ERROR]

### Explanation:

An error occurred during access to the repository.

#### Parameter:

ERRNO: Error code

#### System action:

The system processing is interrupted.

### System administrator response:

Refer to "Repository Access Error Codes" take the corrective action indicated by the error code, and then re-execute the processing.

When cluster operation is performed, verify that environment variable SWSTGNODE is set correctly. Refer to "Commands" in the "ETERNUS SF AdvancedCopy Manager Operator's Guide" for details on the environment variable SWSTGNODE.

#### swst0698

A Server Information item could not be acquired. Error=[ERROR]

## Explanation:

Storage Server information cannot be obtained.

#### Parameter:

ERRNO: Error code

#### System action:

The system processing is interrupted.

#### System administrator response:

Refer to "Configuration Control Error Codes" and take appropriate action in accordance with the corresponding error code, and then re-execute processing.

#### swst0699

The Backup Policy could not be set. This is because Backup Synchronization Processing is already in progress. Device Name=[DEVICE NAME]

# Explanation:

A backup policy cannot be set up because backup synchronization processing is in progress.

#### Parameter:

DEVICE NAME: Device name

#### System action:

The system processing is interrupted.

## System administrator response:

After backup synchronization processing is complete, re-execute the processing.

# swst0700

The Backup Policy could not be deleted. This is because Backup Synchronization Processing is already in progress. Device Name=[DEVICE NAME]

## Explanation:

A backup policy cannot be deleted because backup synchronization processing is in progress.

#### Parameter:

DEVICE NAME: Device name

#### System action:

The system processing is interrupted.

### System administrator response:

After backup synchronization processing is complete, re-execute the processing.

#### swst0701

The Transaction Volume could not be found.

### Explanation:

The transaction volume for which a backup policy is to be set up was not found.

#### System action:

The system processing is interrupted.

#### System administrator response:

Add the transaction volume to be managed by AdvancedCopy Manager, and then re-execute processing.

### swst0702

A code set could not be converted. Error=[ERROR], input=[INPUT], output=[OUTPUT], string(HEX)=[STRING(HEX)]

# Explanation:

Character code conversion failed.

#### Parameter:

ERROR: Error code

INPUT: Conversion source code
OUTPUT: Conversion destination code

STRING(HEX): Conversion character string (hexadecimal)

## System action:

The system processing is interrupted.

# System administrator response:

Refer to "Configuration Control Error Codes" and take appropriate action in accordance with the corresponding error code, then re-execute processing.

## swst0703

The Backup Policy could not be set. Loggroup Name=[LOGGROUP NAME]

## Explanation:

No backup policy can be set up for the specified log group because the devices in the log group are defined as devices to be used for SP-series backup operation.

# Parameter:

LOGGROUP NAME: Log group name

# System action:

The system processing is interrupted.

## System administrator response:

Set up a backup policy in the SP series.

#### swst0704

Use of a part of Input Loggroup Name is exclusive. Loggroup Name=[LOGGROUP NAME], Device Name =[DEVICE NAME]

## Explanation:

The transaction volumes included in the specified log group are being used by other AdvancedCopy Manager commands.

#### Parameter:

LOGGROUP NAME: Log group name DEVICE NAME: Device name

# System action:

The system processing is interrupted.

### System administrator response:

Wait until processing for the other command using the log group is completed.

If AdvancedCopy Manager processing is interrupted by a system failure, this error is reported even when no AdvancedCopy Manager command processing is in progress. In this event, execute the resource adjustment command. For details of the resource adjustment command, refer to the following manual:

[Solaris version]

"Resource adjustment command" in the "ETERNUS SF AdvancedCopy Manager Operator's Guide"

## swst0705

The Backup Policy is undefined. Loggroup Name=[LOGGROUP NAME]

#### Explanation:

A required backup policy has not been set up.

#### Parameter:

LOGGROUP NAME: Log group name

## System action:

The system processing is interrupted.

#### System administrator response:

Set up a backup policy, and then re-execute processing.

#### swst0706

A Transaction or Backup Volume is defined for the Server. Server Name=[SERVER NAME]

# Explanation:

A transaction volume or backup volume exists in the specified server.

## Parameter:

SERVER NAME: Server name

# System action:

The system processing is interrupted.

#### System administrator response:

Delete the transaction volume or backup volume information corresponding to the specified server, and then re-execute processing.

## swst0707

The Device is defined as a Transaction or Backup Volume. Raw Device Name=[RAW DEVICE NAME]

## Explanation:

The specified device is defined as a transaction volume or backup volume.

# Parameter:

RAW DEVICE NAME: Raw device name

# System action:

The system processing is interrupted.

## System administrator response:

Delete the transaction volume or backup volume information corresponding to the specified server, and then re-execute processing.

# swst0708

A Device Information could not be acquired. Error=[ERROR]

An attempt to obtain device information failed.

#### Parameter:

ERRNO: Error code

### System action:

The system processing is interrupted.

### System administrator response:

Refer to "Configuration Control Error Codes" and take appropriate action in accordance with the corresponding error code, and then re-execute processing.

#### swst0709

Input restore device name is incorrect. Device Name=[DEVICE NAME]

# Explanation:

The specified restore device name is invalid because it is one of the following:

- a transaction volume
- a backup volume being used for backup
- a device on which a SymfoWARE database space is constructed
- a device having an area size different from that of the specified job volume
- a device which is not registered into AdvancedCopy Manager
- a device of other GR(s)
- a volume of SDX object

#### Parameter:

DEVICE NAME: Device name

#### System action:

The system processing is interrupted.

#### System administrator response:

Specify a valid device name then re-execute processing.

## swst0710

An error occurred on Storage Management Server.

#### Explanation:

An error occurred on the Storage Management Server.

#### System action:

The system processing is interrupted.

### System administrator response:

Respond to the message that appears immediately before this message.

# swst0711

AdvancedCopy Manager type could not be read from Registry.

# Explanation:

The AdvancedCopy Manager type cannot be obtained from the configuration management component registry.

# System action:

The system processing is interrupted.

# System administrator response:

Ensure that the environment setting of the configuration management function is normal, and then re-execute processing.

Storage Processor type could not be read from Registry.

#### Explanation:

The SP type cannot be obtained from the configuration management component registry.

# System action:

The system processing is interrupted.

## System administrator response:

Ensure that the environment setting of the configuration management function is normal, and then re-execute processing.

#### swst0713

This command cannot be executed on SP series.

### Explanation:

This command cannot be executed on the SP series, only on the Storage Server.

# System action:

The system processing is interrupted.

## System administrator response:

Execute this command on the Storage Server.

#### swst0714

Cannot switch to another Device Type. Device Name=[DEVICE NAME], Error=[ERROR]

#### Explanation:

The specified device cannot be redefined for a different use.

#### Parameter:

DEVICE NAME: Device name ERROR: Error code

# System action:

The system processing is interrupted.

### System administrator response:

Respond to the message output immediately before this message, and then re-execute processing.

#### swst0715

A code set could not be converted during access to repository. Error=[ERROR]

# Explanation:

Character code conversion failed during access to the repository.

### Parameter:

ERRNO: Error code

# System action:

The system processing is interrupted.

# System administrator response:

Refer to "Configuration Control Error Codes" and take appropriate action in accordance with the corresponding error code, and then re-execute processing.

# swst0716

Input Recovery Control File Output Directory Name is incorrect. Directory Name=[DIRECTORY NAME]

## Explanation:

The specified recovery control file output directory is invalid.

# Parameter:

DIRECTORY NAME: Directory name

### System action:

The system processing is interrupted.

# System administrator response:

Specify a valid recovery control file output directory, and then re-execute processing.

#### swst0717

Input Work Directory Name is incorrect. Directory Name=[DIRECTORY NAME]

### Explanation:

The specified work directory name is invalid.

#### Parameter:

DIRECTORY NAME: Directory name

#### System action:

The system processing is interrupted.

### System administrator response:

Specify a valid work directory name and then re-execute processing.

### swst0718

The Base Information of the Storage Server could not be found. Storage Server Name=[STORAGE SERVER NAME]

# Explanation:

The specified Storage Server has not been defined as being managed by AdvancedCopy Manager.

### Parameter:

STORAGE SERVER NAME: Storage Server name

#### System action:

The system processing is interrupted.

# System administrator response:

Define the Storage Server in accordance with the following manual, and then re-execute processing.

For backup of normal job volume:

Refer to the following manual:

"Registering a Storage Server" in the "ETERNUS SF AdvancedCopy Manager Operator's Guide"

# swst0719

EC cannot be run. Error=[ERROR]

# Explanation:

EC cannot be executed.

# Parameter:

ERROR: Detail error message of ETERNUS storage system.

# System action:

The system processing is interrupted.

# System administrator response:

Refer to "Detail Error Messages of the GR Series" and take appropriate action in accordance with the corrective action provided for the corresponding error message.

If error code 24 (hardware error requiring CE-CALL) is output, AdvancedCopy may have been set incorrectly. Check the GR setting.

### swst0720

The File could not be found. File Name=[FILE NAME]

# Explanation:

The specified file is not found.

#### Parameter:

FILE NAME: File name

#### System action:

The system processing is interrupted.

## System administrator response:

Verify that the specified file exists and that its name is valid, and then re-execute processing.

#### swst0721

This Command cannot run. This is because the registration information for the Transaction Volume is invalid. Device Name=[DEVICE NAME]

### Explanation:

This command cannot be executed because the definition information of the transaction volume is invalid.

#### Parameter:

DEVICE NAME: Device name

# System action:

The system processing is interrupted.

### System administrator response:

Execute the device information setting command to cancel the registration of the job volume and register the volume again. For details of the device information setting command, refer to the following manual:

"Device information setting command" in the "ETERNUS SF AdvancedCopy Manager Operator's Guide"

#### swst0722

This Command cannot run. This is because Resource files have been destroyed.

#### Explanation:

This command cannot be executed because the resource file is corrupted.

### System action:

The system processing is interrupted.

#### System administrator response:

The current resource file cannot be used. Execute the resource restore command to restore the resource file that was backed up previously, and then re-execute processing. For details of the resource restore command, refer to the following manual:

"Resource restoration command" in the "ETERNUS SF AdvancedCopy Manager Operator's Guide"

# swst0723

Resource files could not be saved. Saving Directory Name=[SAVING DIRECTORY NAME]

#### Explanation:

An attempt to save the resource file failed.

## Parameter:

DIRECTORY NAME: Name of save directory

# System action:

The system processing is interrupted.

# System administrator response:

Ensure that the device containing the save directory has enough free space, and then re-execute processing.

## swst0724

Resource files cannot be converted. This is because their format is incorrect.

#### Explanation:

The current resource file cannot be converted because its format is invalid.

## System action:

The system processing is interrupted.

# System administrator response:

The current resource file cannot be used. Execute the resource restore command to restore the resource file that was backed up previously, and then re-execute processing. For details of the resource restore command, refer to the following manual:

"Resource restoration command" in the "ETERNUS SF AdvancedCopy Manager Operator's Guide"

# swst0725

This Command cannot run. This is because the Resource files are of an older version or have been destroyed.

# Explanation:

This command cannot be executed because the version of the resource file is too old or the resource file is corrupted.

#### System action:

The system processing is interrupted.

### System administrator response:

The current resource file cannot be used. Execute the resource restore command to restore the resource file that was backed up previously, and then re-execute processing. For details of the resource restore command, refer to the following manual:

"Resource restoration command" in the "ETERNUS SF AdvancedCopy Manager Operator's Guide"

#### swst0726

Resource Matching Command cannot be run.

## Explanation:

The resource adjustment command failed.

## System action:

The system processing is interrupted.

### System administrator response:

Respond to the message that appears immediately before this message, and then re-execute processing.

#### swst0727

AdvancedCopy Manager has not been correctly installed.

# Explanation:

AdvancedCopy Manager is not normally installed.

## System action:

The system processing is interrupted.

## System administrator response:

Reinstall AdvancedCopy Manager.

# swst0728

The Volume cannot be set. This is because this volume includes VTOC. Device Name=[DEVICE NAME]

# Explanation:

The specified volume contains VTOC and therefore cannot be used as a transaction or backup volume.

#### Parameter:

DEVICE NAME: Device name

#### System action:

The system processing is interrupted.

## System administrator response:

Review the device configuration so that a volume that is used as a transaction volume or a backup volume does not contain VTOC.

If you change the device configuration, refer to the following manual:

"Changing the device configuration" in the "ETERNUS SF AdvancedCopy Manager Operator's Guide"

## swst0729

The target backup volume name(s) could not be obtained. Device Map File=[DEVICE MAP FILE]

### Explanation:

The name of the output destination backup volume could not be obtained.

#### Parameter:

DEVICE MAP: Name of device map file

#### System action:

The system processing is interrupted.

# System administrator response:

Check the contents of the device map file and then re-execute.

#### swst0730

The backup synchronization processing is running for a backup volume that is different from the one specified. Device Name=[DEVICE NAME], Device Map File=[DEVICE MAP FILE]

# Explanation:

Backup synchronization processing is performed for a backup volume that is different from the specified one.

#### Parameter:

DEVICE NAME: Device name

DEVICE MAP: Name of device map file

#### System action:

The system processing is interrupted.

# System administrator response:

Interrupt backup synchronization processing and then re-execute.

## swst0731

The specified device is already deregistered. Device Name=[DEVICE NAME]

#### Explanation:

The specified device has already been excluded from the registry.

## Parameter:

DEVICE NAME: Device name

# System action:

The system processing is interrupted.

## System administrator response:

A device already excluded from the registry cannot be excluded again.

# swst0732

The directory could not be created. Directory=[DIRECTORY]

#### Explanation:

Directory creation failed.

# Parameter:

DIRECTORY: Directory name

## System action:

The system processing is interrupted.

## System administrator response:

Remove the cause of the failure to create the directory and then re-execute.

# swst0733

The directory could not be read. Directory=[DIRECTORY]

## Explanation:

Directory reading failed.

#### Parameter:

DIRECTORY: Directory name

#### System action:

The system processing is interrupted.

# System administrator response:

Remove the cause of the failure to read the directory and then re-execute.

#### swst0734

The file could not be copied. Source File=[SOURCE FILE], Target File=[TARGET FILE]

## Explanation:

File copying failed.

#### Parameter:

```
SOURCE FILE: Name of copy source file TARGET FILE: Name of copy target file
```

# System action:

The system processing is interrupted.

#### System administrator response:

Remove the cause of the failure to copy the file and then re-execute.

## swst0735

The directory could not be copied. Source Directory=[SOURCE DIRECTORY], Target Directory=[TARGET DIRECTORY]

## Explanation:

Directory copying failed.

# Parameter:

```
SOURCE FILE: Name of copy source file TARGET FILE: Name of copy target file
```

### System action:

The system processing is interrupted.

### System administrator response:

Remove the cause of the failure to copy the directory and then re-execute.

# swst0736

The directory could not be deleted. Directory=[DIRECTORY]

#### Explanation:

Directory deletion failed.

#### Parameter:

DIRECTORY: Directory name

## System action:

The system processing is interrupted.

# System administrator response:

Remove the cause of the failure to delete the directory and then re-execute.

The directory could not be moved. Source Directory=[SOURCE DIRECTORY], Target Directory=[TARGET DIRECTORY]

# Explanation:

Directory movement failed.

#### Parameter:

SOURCE FILE: Name of copy source file TARGET FILE: Name of copy target file

### System action:

The system processing is interrupted.

## System administrator response:

Remove the cause of the failure to move the directory and then re-execute.

## swst0738

The changed GR has a transaction volume operated as SP.

# Explanation:

An SP-series job volume exists for the changed GR.

#### System action:

The system processing is interrupted.

### System administrator response:

Delete the SP-series job volume from the changed GR, and then re-execute processing.

#### swst0739

The value of the environment variable SWSTGNODE is incorrect. Value=[VALUE]

#### Explanation:

Any of the following events occurred:

- The value of the environment variable SWSTGNODE for cluster operation is invalid.
- The node on which the command was executed is not an operational node.
- The AdvancedCopy Manager transaction has stopped.

#### Parameter:

VALUE: Value of the environment variable SWSTGNODE

# System action:

The system processing is interrupted.

# System administrator response:

If cluster operation is in progress, check the following points:

- Check that the environment variable SWSTGNODE is correctly set.
- Check that the node on which the command was run is an operation node.
- Check if the AdvancedCopy Manager transaction has stopped.

Delete the environment variable SWSTGNODE except for cluster operation.

For information about the environment variable SWSTGNODE, see "Various Commands" in the "ETERNUS SF AdvancedCopy Manager Operator's Guide".

# swst0740

The advanced copy function cannot be used. Error=[ERROR]

#### Explanation:

The advanced copy function cannot be used.

## Parameter:

ERROR: Error code

#### System action:

The system processing is interrupted.

## System administrator response:

Refer to "Detail Error Messages of GR Series," and take the corrective action indicated by the error code.

#### swst0741

Specified loggroup cannot be specified because there is the one which SDX object and is not SDX object. Loggroup Name=[LOGGROUP NAME]

#### Explanation:

A log group consisting of SDX object devices and non-SDX object devices cannot be operated on a log group basis.

#### Parameter:

LOGGROUP NAME: log group name

# System administrator response:

Unify the devices belonging to the log group into groups consisting only of SDX object devices or non-SDX object devices, or switch to device-by-device operation.

#### swst0742

Specified device list file cannot be specified because there is the one which SDX object and is not SDX object. Device List File Name=[DEVICE LIST FILE NAME]

## Explanation:

A log group consisting of SDX object devices and non-SDX object devices cannot be operated on a log group basis.

#### Parameter:

DEVICE LIST FILE NAME: device list file

#### System administrator response:

Unify the devices belonging to the log group into groups consisting only of SDX object devices or non-SDX object devices, or switch to device-by-device operation.

# swst0743

The SDX object cannot be used for SP series.

# Explanation:

An SP-series operation cannot be performed for the SDX object.

## System administrator response:

Do not specify an option for performing an SP-series operation for the SDX object.

# swst0744

The volume in disk group that backup volume belongs cannot be registered as transaction volume. Disk Group Name=[DISK GROUP NAME]

# Explanation:

A volume that belongs to a disk group or a single disk cannot be registered in both a transaction volume and a backup volume.

#### Parameter:

DISK GROUP NAME: disk group

## System administrator response:

Delete the registration of the backup volume belonging to the same disk group or single disk, and register it as a the transaction volume.

## swst0745

The volume in disk group that transaction volume belongs cannot be registered as backup volume. Disk Group Name=[DISK GROUP NAME]

A volume that belongs to a disk group cannot be registered as both a transaction volume and backup volume

#### Parameter:

DISK GROUP NAME : disk group

### System administrator response:

Register a volume that is not registered as the transaction volume and that belongs to the disk group, or a single disk, as the backup volume.

#### swst0751

Connection to the network failed. Remote Computer Name=[REMOTE COMPUTER NAME], Detected API=[API], Error=[ERROR]

## Explanation:

Connection to the network failed.

#### Parameter:

 ${\tt COMPUTER:} \quad {\tt Name \ of \ the \ host \ in \ which \ an \ error \ occurred}$ 

API: API that caused an error

ERROR: Error code

## System action:

The system processing is interrupted.

# System administrator response:

Connection to the network failed. Check whether the remote server and network are operating normally and take necessary action. Then re-execute the connection transaction.

#### swst0752

You do not have sufficient permission to operate AdvancedCopy Manager. Detected API=[API], Error=[ERROR]

# Explanation:

The user has no authority to operate AdvancedCopy Manager.

## Parameter:

API: API that caused an error ERROR: Error code

# System action:

The system processing is interrupted.

# System administrator response:

Obtain authority to access the registry.

## swst0753

The product [THE PRODUCT] has not been installed. Registry=[REGISTRY], Key Name=[KEY NAME], Value Name=[VALUE NAME], Error=[ERROR]

#### Explanation

The product indicated by [THE PRODUCT] is not installed.

# Parameter:

THE PRODUCT: Product name
REGISTRY: Registry
KEY: Key name
VALUE: Value

ERROR: Error code

# System action:

The system processing is interrupted.

#### System administrator response:

The product indicated by [THE PRODUCT] is not installed. (ie, registry data that should have been defined during installation cannot be found.)

The abnormal volume was detected. Volume=[VOLUME], Error=[ERROR]

### Explanation:

The abnormal volume was detected during analysis processing of the volume mount point.

# Parameter:

VOLUME: The volume name which the error generated

ERROR: Error code

### System action:

The system processing is interrupted.

#### System administrator response:

Re-execute after restoring the volume which has caused abnormalities with reference to the contents of an error code associated with it by running the net helpmsg command on a command prompt.

Also refer to the following manual, when the drive path function of Windows2000 is not being used.

[Windows version]

Chapter 12.1.1, "General notes" (About the drive path function of Windows2000) in the "ETERNUS SF AdvancedCopy Manager Operator's Guide"

# swst0755

The entered device cannot be set up as a transaction volume. Device Name=[DEVICE NAME]

### Explanation:

Cannot be set up as a transaction volume because of the mounted state, as it is not being supported for the input device.

• The transaction volume has multiple mount points.

#### Parameter:

DEVICE NAME : device name

#### System action:

The system processing is interrupted.

#### System administrator response:

Change the state of the mount, change the device configuration, and then re-execute. For an explanation on how to change the device configuration, see the following manual. "Changing the device configuration" in the "ETERNUS SF AdvancedCopy Manager Operator's Guide"

# swst0761

Specified device cannot be set up in Backup Volume, because the device has been registered as replication volume information of Replication Management. Device Name=[DEVICE NAME]

#### Explanation:

The input device cannot be set as the backup volume because it is registered as a replica volume of replication management, or as an original volume that can be copied bi-directionally.

### Parameter:

DEVICE NAME : device name

#### System action:

The system processing is interrupted.

#### System administrator response:

Use any of the following methods so that the backup volume is not the copy destination of replication management:

- Execute the replication management command to delete the replication volume information on the corresponding device.
- Execute the replication management command to change the replication volume information on the corresponding device to copying in one direction.

• Change the backup volume to another device.

# swst0762

Failed to acquisition of the replication volume information of Replication Management.

# Explanation:

Acquisition of the replication volume information of replication management failed.

### System action:

The system processing is interrupted.

## System administrator response:

The replication volume information display command (swsrpvolinfo) of replication management failed. Remove the cause, and then re-execute the command.

# swst0763

The specified volume is in the state of HALT. The error occurred by a remote copy. Device  $Name=[DEVICE\ NAME]$ 

## Explanation:

The specified volume is in a HALT state. The error occurred in the remote copy.

#### Parameter:

DEVICE NAME: device name

#### System action:

The system processing is interrupted.

#### System administrator response:

There are the abnormalities in the hardware. Please remove the cause of the hardware fault.

## swst0764

Cannot change to other Device Type. This is because Backup Synchronization Processing is in progress. Device Name=[DEVICE NAME]

# Explanation:

Since the transaction volume is in EC suspended status, it cannot change into other device uses.

### Parameter:

DEVICE NAME: device name

# System action:

The system processing is interrupted.

#### System administrator response:

Cancel the backup synchronous processing under EC suspension, and perform again.

#### swst0765

The Backup Policy could not be set. This is because History Information exists in this Transaction Volume. Device Name=[DEVICE NAME]

### Explanation:

The setting up of a backup policy resulted in an error. When backup history information exists, a backup policy cannot be changed to a number of preservation generations which is less than the number of the already backed up history information.

#### Parameter:

DEVICE NAME: device name

#### System action:

The system processing is interrupted.

## System administrator response:

Please carry out one of the following actions:

- A value exceeding the number of the histories backed up already should be specified as the number of preserved generations.
- Some of the backup history volumes should be deleted so that the number of existing preserved generations becomes less than the number that you would like to specify as the maximum in the backup policy.

#### swst0769

The number of specified databases exceeds the maximum number of databases capable of performing backup.

## Explanation:

The number of specified databases exceeds the maximum number of databases capable of performing backup.

## System action:

The system processing is interrupted.

# System administrator response:

The maximum number of databases capable of performing backup is 64. Reduce the number of databases to be no more than 64.

#### swst0771

The path to the volume mount point could not be acquired. PATH=[PATH]

#### Explanation:

The path to the volume mount point could not be found.

#### Parameter:

PATH: Path in which the error occurred

### System action:

The system processing is interrupted.

#### System administrator response:

Refer to the following manual and collect the information required for troubleshooting, and then contact a Fujitsu systems engineer.

"Collecting maintenance information" in the "ETERNUS SF AdvancedCopy Manager Operator's Guide"

## swst0772

The path could not be converted to a device name for AdvancedCopy Manager. PATH=[PATH]

# Explanation:

The path could not be converted to a device name for AdvancedCopy Manager.

#### Parameter:

PATH: Path in which the error occurred

#### System action:

The system processing is interrupted.

#### System administrator response:

Refer to the following manual and collect the information required for troubleshooting, and then contact a Fujitsu systems engineer.

"Collecting maintenance information" in the "ETERNUS SF AdvancedCopy Manager Operator's Guide"

# swst0773

The same database name cannot be specified multiple times. Database Name=[DBNAME]

## Explanation:

The same database name cannot be specified more than once.

#### Parameter:

DBNAME: Database name in which the error occurred

## System action:

The system processing is interrupted.

## System administrator response:

Change the specified database name if necessary and then re-execute processing.

#### swst0774

An error occurred in the backup processing for the database. Server Name=[SERVER-NAME], Instance Name=[INSTANCE-NAME], Database Name=[DB-NAME], Error=[ERROR]

# Explanation:

An error occurred in the backup processing for the database.

#### Parameter:

SERVER-NAME: SQL Server's server name in which the error occurred

INSTANCE-NAME: Instance name in which the error occurred

DB-NAME: Database name in which the error occurred

ERROR: Error code

# System action:

The system processing is interrupted.

### System administrator response:

Respond to the message which is output before this message, and then re-execute processing.

#### swst0775

Backup failed. Command=[CMD-LINE]

### Explanation:

Backup failed.

## Parameter:

 ${\hbox{\footnotesize CMD-LINE: Command in which the error occurred}}\\$ 

# System action:

The system processing is interrupted.

# System administrator response:

Respond to the message which is output before this message, and then re-execute processing.

#### swst0776

The file names of the database could not be acquired. Server Name=[SERVER-NAME], Instance Name=[INSTANCE-NAME], Database Name=[DB-NAME]

#### Explanation:

The file names of the database could not found.

#### Parameter:

SERVER-NAME: SQL Server's server name in which the error occurred

 ${\tt INSTANCE-NAME:}$  Instance name in which the error occurred

DB-NAME: Database name in which the error occurred

#### System action:

The system processing is interrupted.

## System administrator response:

Check the status of the database, and then re-execute processing.

# swst0777

Backup processing was interrupted.

### Explanation:

Backup processing was interrupted.

## System action:

The system processing is interrupted.

# System administrator response:

Respond to the message which is output before this message, and then re-execute processing.

#### swst0778

The execution of statement failed. Statement=[STATEMENT]

### Explanation:

There was an error during the execution of a statement.

#### Parameter:

SQL-Statement: SQL sentence

#### System action:

The system processing is interrupted.

## System administrator response:

Check that the processing environment of the database is correct, and then re-execute.

#### swst0779

The file could not be closed. Filename=[FILENAME]

#### Explanation:

It failed to close the file shown by [FILE NAME].

#### Parameter:

FILE NAME: File name which the error generated

## System action:

The system processing is interrupted.

## System administrator response:

Check the states (ie, the availability, etc.) of a device where a file exists, and then re-execute.

## swst0780

The database name or instance name could not be converted to wide-character code.

## Explanation:

The database name or instance name could not be converted to wide-character code.

#### System action:

The system processing is interrupted.

# System administrator response:

Check that the database name and the instance name are correct, and then re-execute.

## swst0781

This Command Parameter requires the Database Name.

# Explanation:

A database name is required for the argument of a command.

#### System action:

The system processing is interrupted.

## System administrator response:

Specify the database name, and then re-execute.

# swst0782

The path of the primary file of the database could not be acquired. Database Name =[DATABASE NAME]

Path acquisition of the primary file of the database shown by DATABASE resulted in an error.

#### Parameter:

DATABASE: The name of Database

# System action:

The system processing is interrupted.

# System administrator response:

Check the database environment and removing the cause of the error, and then re-execute.

# swst0783

swstbackup command could not be run.

#### Explanation:

The execution of swstbackup command resulted in an error.

#### System action:

The system processing is interrupted.

## System administrator response:

Remove the cause of the error, and then re-execute.

#### swst0784

This Command Parameter requires the Metadata File Name.

#### Explanation:

A metadata file name is required for this command.

### System action:

The system processing is interrupted.

## System administrator response:

Specify a metadata file name, and then re-execute.

#### swst0785

[OPT1] option of this command can be specified only when [OPT2] option is specified.

#### Explanation:

The argument that was specified when performing the command is incorrect.

#### Parameter:

OPT1: option name OPT2: option name

## System action:

The system processing is interrupted.

# System administrator response:

Specify a correct argument, and then re-execute.

## swst0786

The device associated with the specified drive letter is not a device for AdvancedCopy Manager.

## Explanation:

This drive is not a supported drive for AdvancedCopy Manager.

# System action:

The system processing is interrupted.

# System administrator response:

Check whether the database has been created correctly on the disk array.

### swst0790

Communication with SQL Server failed.

There was a failure to communicate with the SQL Server.

## System action:

The system processing is interrupted.

### System administrator response:

Check that the environment of the SQL Server is correct, and then re-execute.

# swst0791

SQL Server aborted.

## Explanation:

SQL Server interrupted processing.

#### System action:

The system processing is interrupted.

#### System administrator response:

Check that the environment of the SQL Server is correct, and then re-execute.

### swst0792

ODBC processing failed. Detected API=[API], Error=[ERROR]

#### Explanation:

It failed in ODBC processing.

#### Parameter:

API: The name of API ERROR: Error code

#### System action:

The system processing is interrupted.

# System administrator response:

Check that the environment of ODBC is correct, and then re-execute.

# swst0793

The BACKUP/RESTORE statement abnormally exited.

#### Explanation:

The BACKUP/RESTORE statement abnormally exited.

#### System action:

The system processing is interrupted.

## System administrator response:

Check that the environment of the SQL Server is correct, and then re-execute.

# swst0794

COM library could not be initialized.

#### Explanation:

COM library could not be initialized.

## System action:

The system processing is interrupted.

# System administrator response:

The shortage of a memory or a fatal error is likely to be the cause. When the shortage of a memory is the cause, terminate any other applications, and then re-execute. If this is not the cause, check the environment of Windows, and then re-execute.

# swst0795

A COM Object could not be created.

A COM object could not be created.

## System action:

The system processing is interrupted.

## System administrator response:

SQL Server is not installed correctly. Check the installation state of SQL Server (re-install if necessary), and then re-execute.

#### swst0796

The device information could not be acquired. Device Name=[DEVICE NAME]

# Explanation:

There was an error in the acquisition of the device information shown by [DEVICE].

#### Parameter:

DEVICE: The device name

#### System action:

The system processing is interrupted.

# System administrator response:

Check the state of the device.

#### swst0797

The command could not be run for lack of memory.

# Explanation:

The command could not be run for lack of memory.

#### System action:

The system processing is interrupted.

# System administrator response:

Carry out the following management tasks to provide sufficient virtual memory, and then re-execute.

- 1. The swap domain should be extended.
- 2. Other applications should be terminated.

#### swst0798

Connection to SQL Server failed. Server Name=[SERVER NAME]

# Explanation:

Connection with SQL Server resulted in an error.

#### Parameter:

Server-name: The name of the server that generated the error.

# System action:

The system processing is interrupted.

#### System administrator response:

Check the starting state of SQL Server, the server name of the SQL Server, etc. (when an instance with a name is specified), and then re-execute.

# swst0799

A Tape copy processing error occurred. Tape server=[TAPE SERVER], Error=[ERROR], Detail Error=[DETAIL]

## Explanation

An error occurred during tape copy processing.

#### Parameters

TAPE SERVER: Tape server name ERROR: Error code (internal code)

DETAIL: Detail error code (internal code)

### System action

Processing is interrupted.

### System administrator response

The tape copy message is displayed before this message. Take appropriate action according to the contents of this message, and then retry tape copy processing.

#### swst0800

An error occurred in the pretreatment shell for Tape copy executive. Error=[ERROR], [REASON]

### Explanation

An error occurred in the pre-processing shell script during tape copy processing.

#### **Parameters**

ERROR: Error code set in the shell script

REASON: Message

### System action

Processing is interrupted.

### System administrator response

Check the contents of the pre-processing script for tape copy processing, correct the cause of the error corresponding to the error code, and then rerun the script. For the meaning of the error codes, see "Error Codes of Pre-processing Script and Post-processing Script".

#### swst0801

An error occurred in the aftertreatment shell for Tape copy executive. Error=[ERROR], [REASON]

#### Explanation

An error occurred in the post-processing shell script during tape copy processing.

# **Parameters**

ERROR: Error code set in the shell script

REASON: Message

#### System action

Processing is interrupted.

#### System administrator response

Check the contents of the post-processing script for tape copy processing, correct the cause of the error corresponding to the error code, and then rerun the script. For the meaning of the error codes, see "Error Codes of Pre-processing Script and Post-processing Script". For details on the scripts, see "Pre-processing and Post-processing of Tape Copy" in the "ETERNUS SF AdvancedCopy Manager Operator's Guide".

#### swst0802

Cannot change to other Device Type. This is because Tracking Processing is in progress. Device Name=[DEVICE NAME]

#### Explanation

The transaction volume cannot be changed to another device application because tracking processing is in progress.

## **Parameters**

DEVICE NAME: Device name

# System action

The system processing is interrupted.

#### System administrator response

Cancel tracking processing and then re-enter the command.

QuickOPC function is not supported in this disk array unit. Device Name=[DEVICE NAME]

### Explanation

This disk array does not support the QuickOPC function.

#### Parameters

DEVICE NAME : Device name

# System action

The system processing is interrupted.

#### System administrator response

Check whether the disk array to which the device is allocated supports the QuickOPC function.

#### swst0804

The tracking processing is not being executed. Device Name=[DEVICE NAME]

#### Explanation

Tracking processing is not in progress.

#### Parameters

DEVICE NAME: Device name

#### System action

The system processing is interrupted.

## System administrator response

Enter this command for a device for which tracking processing is in progress. Use the tracking status display command (swsttrkstat) to check whether tracking processing is in progress.

#### swst0805

The OPC physical copy could not be stopped. This is because a history Information exists for the backup Volume. Transaction Volume=[TRANSACTION VOLUME], Backup Volume=[BACKUP VOLUME]

# Explanation

OPC physical copying cannot be stopped because backup history information exists for the backup volume.

## **Parameters**

TRANSACTION VOLUME: Transaction volume name BACKUP VOLUME: Backup volume name

#### System action

The system processing is interrupted.

#### System administrator response

When the tracking cancellation command is entered with the -copy option specified for a backup volume for which backup history information exists, delete in advance the backup history information using the backup history information deletion command (swsthistdel).

#### swst0806

This Command Parameter requires -bd option or -all option.

#### Explanation

The -bd or -all option must be specified with this command.

#### System action

The system processing is interrupted.

## System administrator response

Reenter the command with the -bd or -all option specified.

#### swst0807

The estimate processing has already started.

The estimate processing has already started.

## System action

The system processing is interrupted.

# System administrator response

To perform another update estimate, first stop the processing for the update estimate that is currently executing, and then rerun the command.

#### swst0808

The estimate processing is not executed.

#### Explanation

The estimate processing is not being executed.

## System action

The system processing is interrupted.

### System administrator response

Check the status of the specified volume, and then specify the correct volume.

#### swst0809

The estimate processing is in error suspend status.

## Explanation

The estimate processing is in the error suspend status.

### System action

The system processing is interrupted.

### System administrator response

The update estimate process has entered the error suspend state because a hardware fault has occurred on the copy source volume. Stop the update estimate process, and check the hardware status. If there is a hardware fault, resolve the problem.

### swst0891

The server name could not be read from Registry. There is a possibility that environment variable SWSTGNODE is not set.

#### Explanation

An attempt to acquire the Storage Server name from the registry has failed.

The environment variable SWSTGNODE may have not been set because the cluster is already set up.

## System action

Processing is interrupted.

# System administrator response

If cluster operation is in progress, check that the environment variable SWSTGNODE is set. For information about the environment variable SWSTGNODE, see "Various Commands" in the "ETERNUS SF AdvancedCopy Manager Operator's Guide".

If the environment variable  ${\tt SWSTGNODE}$  is set correctly, check that the Storage Server is registered.

## swst0892

Failed to read the cluster setting definition file. Filename=[FILE NAME]

## Explanation

An attempt to read the cluster definition file has failed.

## Parameter

FILE NAME: Cluster definition file name

#### System action

Processing is interrupted.

# System administrator response

Check the AdvancedCopy Manager environment.

# swst0895

The allocation of the version number failed. Error=[ERROR]

# Explanation

An absolute version number could not be allocated.

#### **Parameters**

ERROR: Error code

# System action

# System administrator response

# swst0896

The tape backup history information cannot be obtained. Device Name=[DEVICE NAME], Error=[ERROR]

#### Explanation

An attempt to obtain tape backup history information failed.

#### Parameters

DEVICE NAME: Device name ERROR: Error code

# System action

The system processing is interrupted.

### System administrator response

A tape backup option message of AdvancedCopy Manager is output before this message. Take corrective action by following the message instructions, and then re-enter the command.

## swst0897

Backup Policy cannot be set. This is because backup to disk is not supported for the device. Device Name=[DEVICE NAME]

# Explanation

A backup policy cannot be set because the device cannot be managed by AdvancedCopy Manager.

#### **Parameters**

DEVICE NAME: Device name

# System action

The system processing is interrupted.

### System administrator response

The data on the specified device can be backed up to tape but cannot be backed up to a disk.

# swst0898

This system does not support EC-related functions.

#### Explanation:

This system does not support synchronous high-speed backup.

#### System action:

The system processing is interrupted.

## System administrator response:

Use snapshot backup.

## swst0901

An internal inconsistency occurred.

A system error occurred.

## System action:

The system processing is interrupted.

## System administrator response:

Refer to the following manual and collect the information required for troubleshooting, and then contact a Fujitsu systems engineer.

"Collecting maintenance information" in the "ETERNUS SF AdvancedCopy Manager Operator's Guide"

#### swst0902

An internal inconsistency occurred in disk array device. Error=[ERROR]

### Explanation:

A system error occurred in the disk array device.

## Parameter:

ERROR: Error code

#### System action:

The system processing is interrupted.

# System administrator response:

If the error recurs even if the command is re-executed, a hardware error is assumed to have occurred.

Refer to "Detail Error Messages of GR Series," and take the corrective action indicated by the error code.

#### swst0903

Processing was interrupted.

## Explanation:

Processing was interrupted.

### System action:

The system processing is interrupted.

#### System administrator response:

Refer to the following manual and collect the information required for troubleshooting, then contact a Fujitsu systems engineer.

"Collecting maintenance information" in the "ETERNUS SF AdvancedCopy Manager Operator's Guide"

#### swst0904

A new area could not be acquired. Area name=[AREA NAME], Area size=[AREA SIZE]]

# Explanation:

An attempt to allocate a new area failed.

### Parameter:

AREA NAME: Name of the area to be allocated AREA SIZE: Length of the area to be allocated

# System action:

The system processing is interrupted.

# System administrator response:

Do the following so that a virtual memory area can be allocated, then re-execute processing.

- Expand the swap area.
- Quit other applications.

## swst0951

The registry could not be opened. Registry=[REGISTRY], Key=[KEY], Error=[ERROR]

The registry could not be opened.

#### Parameter:

REGISTRY: Registry KEY: Key name ERROR: Error code

# System action:

The system processing is interrupted.

# System administrator response:

Recover registry information by using the OS standard function.

#### swst0952

The registry could not be read. Registry=[REGISTRY], Key=[KEY], Value=[VALUE], Error=[ERROR]

# Explanation:

The registry could not be read.

## Parameter:

REGISTRY: Registry
KEY: Key name
VALUE: Value
ERROR: Error code

### System action:

The system processing is interrupted.

# System administrator response:

Recover registry information by using the OS standard function.

# swst0953

Information could not be written to the registry. Registry=[REGISTRY], Key=[KEY], Value=[VALUE], Error=[ERROR]

# Explanation:

The registry could not be updated.

# Parameter:

REGISTRY: Registry KEY: Key name VALUE: Value ERROR: Error code

# System action:

The system processing is interrupted.

## System administrator response:

Recover registry information by using the OS standard function.

# swst0954

 $\hbox{An unexpected error occurred. Thread ID=[THREAD-ID], Detected API=[API-NAME], Error=[ERROR] } \\$ 

# Explanation:

An unexpected error occurred.

#### Parameter:

 $\mbox{THREAD-ID}$  : Thread ID of the thread in which the error occurred API-NAME : API name in which the error occurred

ERROR : Error code

#### System action:

The system processing is interrupted.

## System administrator response:

Refer to the following manual and collect the information required for troubleshooting, and then contact a Fujitsu systems engineer.

[Windows version]

Chapter 10.2.2, "Collecting maintenance information" in the "ETERNUS SF AdvancedCopy Manager Operator's Guide"

#### swst0990

An internal contradiction occurred. Additional information 1=[INFORMATION], Additional information 2=[INFORMATION], Additional information 3=[INFORMATION], Additional information 4=[INFORMATION], Additional information 5=[INFORMATION]

## Explanation:

An internal error occurred.

#### Parameter:

INFORMATION: Additional information

#### System action:

The system processing is interrupted.

### System administrator response:

Refer to the following manual and collect the information required for troubleshooting, and then contact a Fujitsu systems engineer.

"Collecting maintenance information" in the "ETERNUS SF AdvancedCopy Manager Operator's Guide"

#### swst1001

[DRIVE LETTER] has been assigned to [DEVICE NAME].

## Explanation:

A drive letter has been assigned to the specified device.

#### Parameter:

DRIVE LETTER: Drive letter DEVICE NAME: Device name

# System action:

The system ends normally.

#### System administrator response:

No response is required because this is an informational message only.

#### swst1002

The drive letter assigned to [DEVICE NAME] has been released. Drive Letter=[DRIVE LETTER]

# Explanation:

The drive letter assignment to a device was canceled.

## Parameter:

DEVICE NAME: Device name
DRIVE LETTER: Drive letter

# System action:

The system ends normally.

# System administrator response:

No response is required because this is an informational message only.

# swst1011

[DRIVE LETTER] has already been assigned to [DEVICE NAME].

#### Explanation:

A drive letter has already been assigned to the specified device.

#### Parameter:

DEVICE NAME: Device name
DRIVE LETTER: Drive letter

### System action:

The system processing is interrupted.

# System administrator response:

No response is required because this is an alert message only.

### swst1013

Either [DRIVE LETTER] is not used or has already been released from the device to which it was previously assigned.

### Explanation:

The specified drive letter is not used, or the assignment has already been canceled.

#### Parameter:

DRIVE LETTER: Drive letter

## System action:

The system processing is interrupted.

## System administrator response:

No response is required because this is an alert message only.

#### swst1014

Either no drive letter is assigned to [DEVICE NAME] or the drive letter previously assigned to it has already been released.

# Explanation:

No drive letter has been assigned to the specified device, or the assignment has already been canceled.

# Parameter:

DEVICE NAME: Device name

### System action:

The system processing is interrupted.

### System administrator response:

No response is required because this is an alert message only.

#### swst1021

This command could not be executed because it was entered by a user who does not have Administrators permission.

# Explanation:

The user cannot execute this command because the user does not belong to the administrators group on the local machine.

# System action:

The system processing is interrupted.

# System administrator response:

A user with administrator authority should execute this command.

### swst1022

A device name is required for this command.

### Explanation:

The command requires a device name as an argument.

## System action:

The system processing is interrupted.

# System administrator response:

Specify a device name and then re-execute.

## swst1023

A command argument is invalid.

#### Explanation:

The command contains an invalid argument.

# System action:

The system processing is interrupted.

# System administrator response:

Re-execute the command with a valid argument specified.

### swst1024

A device name or drive letter is required for this command.

### Explanation:

The command requires a device name or drive letter as an argument.

# System action:

The system processing is interrupted.

### System administrator response:

Re-execute the command with a device name or drive letter specified.

#### swst1025

An invalid device name was entered. Device Name=[DEVICE NAME]

#### Explanation:

An invalid device name was specified.

#### Parameter:

DEVICE NAME: Device name

# System action:

The system processing is interrupted.

### System administrator response:

Check the device name and then re-execute.

#### swst1026

Another drive letter has already been assigned to the device. Device Name=[DEVICE NAME], Drive Letter=[DRIVE LETTER]

#### Explanation:

Another drive letter has already been assigned to the specified device.

#### Parameter:

DEVICE NAME: Device name

DRIVE LETTER: Drive letter already assigned

# System action:

The system processing is interrupted.

# System administrator response:

Check the device name and then re-execute.

An invalid drive letter was entered. Drive Letter=[DRIVE LETTER]

### Explanation:

An invalid drive letter was specified.

### Parameter:

DRIVE LETTER: Drive letter already assigned

### System action:

The system processing is interrupted.

# System administrator response:

Check the drive letter and then re-execute.

### swst1028

The specified drive letter is already being used. Drive Letter=[DRIVE LETTER]

### Explanation:

The specified drive letter is already in use.

### Parameter:

DRIVE LETTER: Drive letter

## System action:

The system processing is interrupted.

## System administrator response:

Specify another drive letter and then re-execute.

### swst1029

The device with the specified drive letter is not a target device for AdvancedCopy Manager.

# Explanation:

The device having the specified drive letter is not a target device of AdvancedCopy Manager.

# System action:

The system processing is interrupted.

## System administrator response:

Check the device having the specified drive letter and then re-execute.

### swst1030

The drive could not be locked. Drive Letter=[DRIVE LETTER], Error=[ERROR]

# Explanation:

An attempt to lock the drive has failed.

# Parameter:

DRIVE LETTER: Drive letter

ERROR: Error code and error location

#### System action:

The system processing is interrupted.

# System administrator response:

Stop using the specified drive entirely and then re-execute.

# swst1031

An environment setting cannot be determined. AdvancedCopy Manager has not been correctly installed.

# Explanation:

The environment definition is incomplete. AdvancedCopy Manager has not been completely installed.

# System action:

The system processing is interrupted.

## System administrator response:

Check the AdvancedCopy Manager file environment.

### swst1032

The OS is not supported.

#### Explanation:

The OS does not support the specified command.

### System action:

The system processing is interrupted.

### System administrator response:

Check the OS.

### swst1033

The device information file for AdvancedCopy Manager is not consistent with the system devices.

### Explanation:

The contents of the AdvancedCopy Manager device information file are inconsistent with the system device configuration.

# System action:

The system processing is interrupted.

### System administrator response:

Obtain information of all devices with AdvancedCopy Manager and then re-execute.

### swst1034

An invalid partition number was entered. Partition Number=[PARTITION NUMBER]

### Explanation:

An invalid partition number was specified.

#### Parameter:

PARTITION NUMBER: Partition number

# System action:

The system processing is interrupted.

## System administrator response:

Check the partition number and then re-execute.

### swst1035

The specified drive is not a target device of AdvancedCopy Manager.

# Explanation:

The specified drive is not a target device of AdvancedCopy Manager.

### System action:

The system processing is interrupted.

### System administrator response:

Check the specified drive and then re-execute.

The drive letter could not be released because it has been assigned to more than one device. Drive Letter=[DRIVE LETTER]

# Explanation:

The assignment of specified drive letter couldn't be canceled because it has been assigned to multiple drives.

## Parameter:

DRIVE LETTER: Drive letter

## System action:

The system processing is interrupted.

# System administrator response:

Check the status of drive letter assignment to the specified device, and then re-execute.

### swst1040

The drive layout information could not be obtained. Device Number=[DEVICE NUMBER], Error=[ERROR]

### Explanation:

Acquisition of drive layout information failed.

#### Parameter:

DEVICE NUMBER: Device number

ERROR: Error code

### System action:

The system processing is interrupted.

### System administrator response:

Check the device status.

### swst1041

The device information could not be obtained. Drive Letter=[DRIVE LETTER], Error=[ERROR]

### Explanation:

Acquisition of device information failed.

#### Parameter:

DRIVE LETTER: Drive letter

ERROR: Error code and error location

# System action:

The system processing is interrupted.

### System administrator response:

Check the device status.

#### swst1042

An unused drive letter was not found.

# Explanation:

No free letter was available for assignment to a drive.

### System action:

The system processing is interrupted.

### System administrator response:

Make a drive letter available, and then re-execute.

### swst1043

A drive letter could not be assigned. Drive Letter=[DRIVE LETTER], Target Path=[TARGET PATH], Error=[ERROR]

## Explanation:

Drive letter assignment failed.

### Parameter:

DRIVE LETTER: Drive letter

TARGET PATH: Character string of the target path of the drive to which a drive letter

is to be assigned ERROR: Error code

### System action:

The system processing is interrupted.

# System administrator response:

Check the device status and then re-execute.

### swst1044

The command could not be executed because memory was insufficient.

# Explanation:

Command execution failed because of a memory shortage.

## System action:

The system processing is interrupted.

### System administrator response:

Check the memory status. If there actually was a memory shortage, increase the size of memory.

#### swst1045

A drive letter could not be released. Drive Letter=[DRIVE LETTER], Target Path=[TARGET PATH], Error=[ERROR]

# Explanation:

Cancellation of drive letter assignment failed.

## Parameter:

DRIVE LETTER: Drive letter

TARGET PATH: Character string of the target path of the drive to which a drive letter

is to be assigned ERROR: Error code

### System action:

The system processing is interrupted.

### System administrator response:

Check the device status and then re-execute.

### swst1046

A registry key could not be opened. Key=[REGKEY], Error=[ERROR]

### Explanation:

An attempt to open the registry key failed.

## Parameter:

REGKEY: Registry key ERROR: Error code

#### System action:

The system processing is interrupted.

# System administrator response:

Check the registry.

Device information could not be obtained. Error=[ERROR]

### Explanation:

Acquisition of device information failed.

#### Parameter:

ERROR: Error code and error location

### System action:

The system processing is interrupted.

#### System administrator response:

Check the device status.

### swst1048

The drive letter could not be assigned or released because another device has been mounted in a folder for the specified device.

# Explanation:

A drive letter could not be assigned to or removed from the specified device because another device was mounted in the folder of the specified device.

### System action:

The system processing is interrupted.

# System administrator response:

Unmount the device from the folder of the specified device and then re-execute.

# swst1049

The drive letter could not be assigned or released because the specified device has been mounted in a folder for another device.

### Explanation:

A driver letter could not be assigned to or unassigned from the specified device because the specified device was mounted on the folder of another device.

# System action:

The system processing is interrupted.

# System administrator response:

Unmount the specified device and then re-execute.

#### swst1050

Devices on the computer could not be scanned. Error=[ERROR]

# Explanation:

An attempt to scan computer devices failed.

### Parameter:

ERROR: Error code and error location

### System action:

The system processing is interrupted.

### System administrator response:

Check the status of computer devices.

### swst1051

The specified volume mount point could not be found. Volume Mount Point=[MOUNT POINT]

# Explanation:

The specified mount point could not be allocated or unallocated because it could not be found on the computer.

### Parameter:

MOUNT POINT: Mount point name

### System action:

The system processing is interrupted.

## System administrator response:

Verify that the specified mount point exists on the computer, specify a valid mount point, and then re-execute processing.

### swst1052

The specified directory is not empty. Mount Point Name=[MOUNT POINT]

### Explanation:

No mount point can be allocated to the specified directory because it is not empty.

#### Parameter:

MOUNT POINT: Mount point name

### System action:

The system processing is interrupted.

#### System administrator response:

Check the specified mount point, specify a valid mount point, and then re-execute processing.

#### swst3201

Volume lock is not held.

### Explanation:

A volume is not locked.

# System administrator response:

No action is needed because this message is a report only.

## swst3601

The corresponding physical volume does not exist. Logical Volume Name=[LVNAME]

# Explanation:

The corresponding physical volume does not exist.

#### Parameter:

LVNAME: Name of the logical volume where an error occurred

## System administrator response:

A logical volume was deleted after it was registered with the backup management function. This volume cannot be used. Use the replication volume information deletion command (swsrpdelvol) to delete definition information accordingly.

## swst3602

This command cannot be run because the logical volume spans multiple physical volumes. Logical Volume Name=[LVNAME]

### Explanation:

The command cannot be executed because a logical volume extends over multiple physical volumes.

#### Parameter:

LVNAME: Name of the logical volume where an error occurred

### System administrator response:

Configuration information of a logical volume has been changed after the volume was registered with the backup management function. Refer to the following manual, change device information accordingly, and re-execute the command:

 $\hbox{\it "Changing Device Configuration" in the "\it ETERNUS SF Advanced Copy Manager Operator's Guide"}$ 

#### swst3603

The configuration of this logical volume is not supported. Logical Volume Name=[LVNAME]

## Explanation:

The configuration of this logical volume is not supported.

#### Parameter:

LVNAME: Name of the logical volume where an error occurred

## System administrator response:

Configuration information of a logical volume was deleted after the volume was registered with the backup management function. Refer to the following manual, change device information accordingly, and re-execute the command:

"Changing Device Configuration" in the "ETERNUS SF AdvancedCopy Manager Operator's Guide"

### swst3604

The corresponding physical volume does not exist. Volume Group Name=[VGNAME]

### Explanation:

The corresponding physical volume does not exist.

#### Parameter:

VGNAME: The volume group name which the error occurred.

#### System action:

The system processing is interrupted.

### System administrator response:

It has been deleted after the volume group was registered into the backup management function. This volume group cannot be used now. Delete the definition information using the device information setting command (swstdevinfoset).

#### swst3605

This command cannot be run because the volume group spans multiple physical volumes. Volume Group Name=[VGNAME]

### Explanation:

This command cannot be run because the volume group spans multiple physical volumes.

### Parameter:

VGNAME: The volume group name which the error occurred.

## System action:

The system processing is interrupted.

# System administrator response:

Configuration information for a volume group was changed after the group was registered with the backup management function. Refer to the following manual, change device information accordingly, and then re-execute processing:

"Changing Device Configuration" in the "ETERNUS SF AdvancedCopy Manager Operator's Guide"

### swst3606

The configuration of this volume group is not supported. Volume Group Name=[VGNAME]

#### Explanation:

The configuration of this volume group is not supported.

#### Parameter:

VGNAME: The volume group name which the error occurred.

#### System action:

The system processing is interrupted.

### System administrator response:

Configuration information for a volume group was changed after the group was registered with the backup management function. Refer to the following manual, change device information accordingly, and then re-execute processing:

"Changing Device Configuration" in the "ETERNUS SF AdvancedCopy Manager Operator's Guide"

Locking the volume failed. Please confirm that the volume is being used by other processes. Error=[ERROR], Volume Name=[VOLUME NAME]

### Explanation:

Locking of the volume has failed.

#### Parameter:

ERROR: Error code and error-detection point VOLUME NAME: Name of the volume with an error

## System action:

The system processing is interrupted.

### System administrator response:

Error code 5 (FSCTL\_LOCK\_VOLUME) occurs when a volume with an error is used by another process (i.e., an application or service). In such a case, stop the process that is using the volume with an error, and then re-execute. Use the handle exe tool published at the following URL in order to identify processes that are using the volume:

http://www.microsoft.com/technet/sysinternals/utilities/handle.mspx

For example, to identify processes that are using the E: drive, execute "handle.exe E:" from Command Prompt.

The method for checking the environment settings is as follows:

- If this error was issued for the device operating type setting command (swstdevinfoset): Check that the command for incorporating information concerning devices under the Storage Server (stgxfwcmsetdev) and the Storage Server environment setting command (swstsvrset) have been executed.
- If this error was issued for the backup policy setting command (swstbkpolset):

  Check that the device operating type setting command (swstdevinfoset) has been executed.
- If this error was output by the backup command (swstbackup):

Check that the backup policy setting command (swstbkpolset) has been executed.

Refer to the following items under Section 13.1.1, "General notes", in the Windows edition "ETERNUS SF AdvancedCopy Manager Operator's Guide" for the conditions that prevent locking and the action required:

- "Running software"
- "Notes on copying data"
- "Notes on using the OS volume shadow copy function"

A lock processing error may occur because of a temporary conflict between the volume that was accessed by the other process and the volume lock processing of AdvancedCopy Manager. In this event, work around the error by changing LockRetryNumber and LockRetryInterval in the volume locking specification file that is used. Then, with LockForceMode set to on, the mounting of the volume is forcibly canceled and the lock processing can continue in a state in which all file handles of the other process are invalid.

For details on the volume lock file operation specification file, refer to the following in the "ETERNUS SF AdvancedCopy Manager Operator's Guide" [Windows version]:

- "Transaction volume locking specification file for backups"
- "Backup volume locking specification file for backups"
- "Backup-restored volume locking specification file"

If the above actions cannot handle this error or the error code is other than 5 (FSCTL\_LOCK\_VOLUME), then see the following manual, collect the resources necessary for troubleshooting, and contact a Fujitsu system engineer:

Section 10.2.2, "Collecting maintenance information" in the "ETERNUS SF AdvancedCopy Manager Operator's Guide" [For Windows]

The setting value of the lock specification file is incorrect. File Name=[FILE NAME], Section Name=[SECTION NAME], Key Name=[KEY NAME], Value=[KEY VALUE]

# Explanation:

A setting value is invalid in the volume locking specification file used.

#### Parameter:

FILE NAME: Name of the volume locking specification file with an error

SECTION NAME: Name of the section with an error

KEY NAME: Name of the erroneous item

KEY VALUE: Setting value of the erroneous item

### System action:

The system processing is interrupted.

### System administrator response:

Refer to the following in the "ETERNUS SF AdvancedCopy Manager Operator's Guide" [Windows version], and confirm that the volume lock operation specification file is described correctly:

- "Transaction volume locking specification file for backups"
- "Backup volume locking specification file for backups"
- "Backup-restored volume locking specification file"

#### swst3609

Dismounting the volume failed. Error=[ERROR], Volume Name=[VOLUME NAME]

### Explanation:

Cancellation of volume mounting failed.

### Parameter:

ERROR: Error code and error-detection point VOLUME NAME: Name of the volume with an error

#### System action:

The system processing is interrupted.

### System administrator response:

Check the following to determine if either of the following was true at the time this error occurred:

- The volume could not be recognized from the operating system.
- The volume was locked by another process.

If neither was true, then see the following manual, collect the information necessary for troubleshooting, and then contact a Fujitsu system engineer (SE):

"Collecting maintenance information" in the "ETERNUS SF AdvancedCopy Manager Operator's Guide"

### swst3610

The specified volume is currently in use. Volume Name=[VOLUME NAME]

#### Explanation:

The specified volume is being used by another process.

#### Parameter:

VOLUME NAME: Name of the volume with an error

#### System action:

The system processing is interrupted.

### System administrator response:

Wait until the processing of this volume by another command has completed.

## swst3611

This option cannot be used for SP series. Option=[OPTION]

### Explanation:

An option that is not allowed for the transaction volume of an SP-series operation has been used.

#### Parameter:

OPTION: Option that caused the error ("-Xflush" appears in this version.)

## System administrator response:

Check the options that can be specified for SP-series operations again.

The Xflush option function can be used by specifying 'on' for BufferFlushOnly in the transaction volume lock operation specification file for backup.

For details of the transaction volume lock operation specification file for backup, refer to the following manual:

"Transaction volume lock operation specification file for backup" in the "ETERNUS SF AdvancedCopy Manager Operator's Guide"

#### swst3612

An error occurred in the process of locking a volume of the communication service. Error=[ERROR]

### Explanation:

An error occurred during processing for obtaining a communication service lock.

#### Parameter:

ERROR: error code

# System administrator response:

See "Error Codes of the Volume Lock Function in Windows" take action according to the instructions for the error code, and re-execute the processing.

### swst3613

An error occurred in the process of unlocking a volume of the communication service. Error=[ERROR]

### Explanation:

An error occurred during the process of releasing a communication service lock.

## Parameter:

ERROR: error code

# System administrator response:

See "Error Codes of the Volume Lock Function in Windows" take action according to the instructions for the error code, and then re-execute the processing.

# swst3614

An error occurred in the process of acquiring a lock status of the communication service. Error=[ERROR]

# Explanation:

An error occurred during processing for obtaining communication service lock information.

## Parameter:

ERROR: error code

### System administrator response:

Refer to "Error Codes of the Volume Lock Function in Windows," take action according to the instructions for the error code, and then re-execute the processing.

### swst3616

The GDS volume should be the same size.

### Explanation:

GDS volumes must all be the same size.

#### System administrator response:

Specify a copy destination volume that is the same size as the copy source volume.

The shadow class in SDX object cannot be used. Class Name=[CLASS NAME]

### Explanation:

An SDX object in the shadow class cannot be used.

#### Parameter:

CLASS NAME: class name

### System administrator response:

Specify an SDX object that is not in the shadow class.

## swst3618

The SDX object of the stripe type cannot be used. Class Name=[CLASS NAME], SDX Object Name=[SDX OBJECT NAME]

### Explanation:

An SDX object of the stripe type cannot be used.

#### Parameter:

CLASS NAME: class name

SDX OBJECT NAME: SDX object name

### System administrator response:

Specify an SDX object of the single or mirror type.

### swst3619

The SDX object of the concatenation type cannot be used. Class Name=[CLASS NAME], SDX Object Name=[SDX OBJECT NAME]

## Explanation:

An SDX object of the concatenation type cannot be used.

### Parameter:

CLASS NAME : class name

SDX OBJECT NAME : SDX object name

### System administrator response:

Specify an SDX object of the single or mirror type.

# swst3620

This option cannot be used for volume which is not SDX object. Option=[OPTION]

#### Explanation:

This option can be used only for SDX object volumes.

## Parameter:

OPTION: option

# System administrator response:

Specify this option only for SDX object volumes.

# swst3621

It failed in running synchronization process. GDS Command=[GDS COMMAND]

### Explanation:

Starting synchronous processing failed.

## Parameter:

GDS COMMAND: GDS command where the error occurred

# System administrator response:

Take action according to the message output immediately prior to this message, and then re-execute the processing.

It failed in resume synchronization process. GDS Command=[GDS COMMAND]

### Explanation:

Restarting synchronous processing failed.

#### Parameter:

GDS COMMAND: GDS command where the error occurred

# System administrator response:

Take action according to the message output immediately prior to this message, and then re-execute the processing.

### swst3623

It failed in suspend synchronization process. GDS Command=[GDS COMMAND]

### Explanation:

Suspending synchronous processing failed.

#### Parameter:

GDS COMMAND: GDS command where the error occurred

### System administrator response:

Take action according to the message output immediately prior to this message, and then re-execute processing.

### swst3624

It failed in running snapshot process. GDS Command=[GDS COMMAND]

### Explanation:

Starting snapshot processing failed.

### Parameter:

GDS COMMAND: the GDS command in which the error occurred

## System administrator response:

Take action according to the message output immediately prior to this message, and then re-execute the processing.

### swst3625

It failed in stopping copy process. GDS Command=[GDS COMMAND]

# Explanation:

Stopping the copy processing failed.

### Parameter:

GDS COMMAND: GDS command where the error occurred

#### System administrator response:

Take action according to the message output immediately prior to this message, and then re-execute the processing.

# swst3626

It failed in cancel copy process. GDS Command=[GDS COMMAND]

### Explanation:

Cancelling of copy processing failed.

### Parameter:

 $\ensuremath{\mathsf{GDS}}$  COMMAND:  $\ensuremath{\mathsf{GDS}}$  command where the error occurred

# System administrator response:

Take action according to the message output immediately prior to this message, and then re-execute the processing.

It failed in running restore process. GDS Command=[GDS COMMAND]

### Explanation:

Restoration failed.

#### Parameter:

GDS COMMAND: GDS command where the error occurred

### System administrator response:

Take action according to the message output immediately prior to this message, and then re-execute processing.

If the output message is one of the following, then either a backup volume is being copied to a transaction volume by EC, or a backup volume is in the equivalency maintain status, or a backup volume is suspended. In this event, use the synchronous processing cancel command (swstcancelsync) to cancel all EC sessions set in the transaction volume.

- <transaction-volume-name>: copying with EC
- <backup-volume-name>: joined to master volume <transaction-volume-name>
- (transaction-volume-name): related to proxy volume (backup-volume-name) with EC

### swst3628

It failed in cancel restore process. GDS Command=[GDS COMMAND]

### Explanation:

Cancelling of restoration failed.

#### Parameter:

GDS COMMAND: GDS command where the error occurred

## System administrator response:

Take action according to the message output immediately prior to this message, and then re-execute processing.

#### swst3629

It failed in remove proxy. GDS Command=[GDS COMMAND]

### Explanation:

Releasing the proxy failed.

#### Parameter:

GDS COMMAND: GDS command where the error occurred

## System administrator response:

Take action according to the message output immediately prior to this message, and then re-execute processing.

# swst3630

Failed to execute the GDS command. Command=[COMMAND]

# Explanation:

Executing a GDS command failed.

# Parameter:

GDS COMMAND: GDS command where the error occurred

### System administrator response:

Take action according to the message output immediately prior to this message, and then re-execute processing.

### swst3631

It failed in active volume. Class Name=[CLASS NAME], Volume Name=[VOLUME NAME]

# Explanation:

Starting a volume failed.

#### Parameter:

CLASS NAME: class name VOLUME NAME: volume name

### System administrator response:

Take action according to the message output immediately prior to this message, and re-execute processing.

#### swst3632

It failed in stopping volume. Class Name=[CLASS NAME], Volume Name=[VOLUME NAME]

#### Explanation:

Stopping of a volume failed.

### Parameter:

CLASS NAME : class name VOLUME NAME : volume name

## System administrator response:

Take action according to the message output immediately prior to this message, and then re-execute processing.

### swst3633

An SDX object information could not be acquired. Class Name=[CLASS NAME], SDX Object Name=[SDX OBJECT NAME]

## Explanation:

Obtaining SDX object information failed.

#### Parameter:

CLASS NAME: class name SDX OBJECT NAME: SDX object name

## System administrator response:

Check the status of the SDX object.

## swst3634

Because the relation between Master and Proxy has been established between source object and target object, the Run of the copy processing cannot be done. Class Name=[CLASS NAME], Source Object Name=[SOURCE OBJECT NAME], Target Object Name=[TARGET OBJECT NAME]

### Explanation:

Copy processing cannot be executed because a master—and—proxy relationship has been established between the copy source object and the copy destination object.

# Parameter:

CLASS NAME: class name

SOURCE OBJECT NAME: source object name TARGET OBJECT NAME: target object name

### System administrator response:

Specify objects that have no master-and-proxy relationship.

# swst3635

Copy processing cannot be executed because it belongs to disk group as which two volume is the same. Disk Group Name=[DISK GROUP NAME]

# Explanation:

Copy processing cannot be executed because two volumes belong to the same disk group.

### Parameter:

DISK GROUP NAME: disk group

### System administrator response:

Specify a volume in a different disk group. Use the sdxinfo command to check the disk group to which a volume belongs.

Copy processing cannot be executed because the target object is a master object of other Proxy. Class Name=[CLASS NAME], Target Object Name=[TARGET OBJECT NAME], Proxy Object Name of Target Object=[PROXY OBJECT NAME OF TARGET OBJECT]

# Explanation:

Copy processing cannot be executed because the copy destination object becomes the master object of another proxy.

#### Parameter:

CLASS NAME: class name

TARGET OBJECT NAME: target object name

PROXY OBJECT NAME OF TARGET OBJECT: proxy object name

# System administrator response:

Make sure that the copy destination object is not the copy source of another SDX object.

## swst3637

Copy processing cannot be executed because the total number of slices comprising the master volume, and the slices comprising the proxy volume that is related to the master volume, must not exceed thirty-two. Class Name=[CLASS NAME], Source Volume Name=[SOURCE VOLUME NAME]

## Explanation:

Copy processing cannot be executed because the number of slices that constitute a copy source volume and the number of slices that constitute all copy destination volumes linked to the copy source volume add up to a total of 33 or more.

#### Parameter:

CLASS NAME: class name

SOURCE VOLUME NAME: source volume name

#### System administrator response:

Reduce the total number of slices so that they do not exceed 32.

### swst3638

Copy processing cannot be executed because the source object is a proxy object of other Master. Class Name=[CLASS NAME], Source Object Name=[SOURCE OBJECT NAME], Master Object Name of Source Object=[MASTER OBJECT NAME OF SOURCE OBJECT]

### Explanation:

Copy processing cannot be executed because the copy source object becomes the proxy object of another master.

# Parameter:

CLASS NAME: class name

SOURCE OBJECT NAME: source object name

MASTER OBJECT NAME OF SOURCE OBJECT: master object name

#### System administrator response:

Make sure that the copy source object is not the copy destination of another SDX object.

### swst3639

Copy processing cannot be executed because copying slice exists. Class Name=[CLASS NAME], SDX Object Name=[SDX OBJECT NAME]

# Explanation:

Copy processing cannot be executed because a slice is being copied.

### Parameter:

CLASS NAME: class name

SDX OBJECT NAME: SDX object name

#### System administrator response:

Wait for the copying of the slice to be completed, and then re-execute processing.

Copy processing cannot be executed because temporarily detach slice exists. Class Name=[CLASS NAME], SDX Object Name=[SDX OBJECT NAME]

### Explanation:

Copy processing cannot be executed because a slice is in the temporary isolation state.

#### Parameter:

CLASS NAME: class name

SDX OBJECT NAME: SDX object name

### System administrator response:

Incorporate the slice in the temporary isolation state, and then re-execute processing.

### swst3641

Processing cannot be executed because source volume status of INVALID. Class Name=[CLASS NAME], Source Volume Name=[SOURCE VOLUME NAME]

# Explanation:

Processing cannot be executed because the copy source volume is in the INVALID state.

### Parameter:

CLASS NAME: class name

SOURCE VOLUME NAME: source volume name

## System administrator response:

Use another normal volume to restore the copy source volume. Alternatively, refer to the "PRIMECLUSTER(TM) Global Disk Services Guide", and restore the copy source volume.

### swst3642

Processing cannot be executed because the relation between master and proxy of source object and target object is not the part status. Class Name=[CLASS NAME], Master Object Name=[MASTER OBJECT NAME], Proxy Object Name=[PROXY OBJECT NAME]

## Explanation:

Processing cannot be executed because the master-and-proxy relationship between the copy source object and the copy destination object is not in the separation state.

### Parameter:

CLASS NAME: class name

MASTER OBJECT NAME: master object name PROXY OBJECT NAME: proxy object name

### System administrator response:

Check the states of the copy source object and copy destination object.

### swst3643

The target object cannot use a hardware copy function because of mirror composition. Class Name=[CLASS NAME], Target Object Name=[TARGET OBJECT NAME]

## Explanation:

The hardware copy function cannot be used because the copy destination object has a mirroring configuration.

#### Parameter:

CLASS NAME: class name

TARGET OBJECT NAME: target object name

# System administrator response:

Specify the -Xgds-softcopy option, and use the GDS software copy function.

A hardware copy function cannot be used because it belongs to the mirror group that a lower level group is connected. Class Name=[CLASS NAME], SDX Object Name=[SDX OBJECT NAME]

### Explanation:

The hardware copy function cannot be used because a lower-level group belongs to a connected mirror group.

### Parameter:

CLASS NAME: class name

SDX OBJECT NAME: SDX object name

## System administrator response:

Specify the -Xgds-softcopy option, and use the GDS software copy function.

### swst3645

The specified volume is an error in GDS. Master Volume Name=[MASTER VOLUME NAME], Proxy Volume Name=[PROXY VOLUME NAME]

### Explanation:

An error occurred at GDS of the specified volume.

### Parameter:

MASTER VOLUME NAME: master volume name PROXY VOLUME NAME: proxy volume name

# System administrator response:

After eliminating the cause of the error that occurred at GDS, take action as follows:

- If backup synchronous processing was being executed, use the backup synchronous cancel command (swstcancelsync) to cancel the backup synchronous processing.
- If snapshot-type backup was being executed, use the history deletion command (swsthistdel) to delete backup history information.
- If restoration was being executed, execute the Resource adjustment command (swstsrsemtch).

### swst3646

A GDS Information could not be acquired.

# Explanation:

Obtaining GDS information failed.

#### System administrator response:

Take action according to the message output immediately prior to this message, and then re-execute processing.

# swst3647

The device is excluded. Device Name=[DEVICE NAME]

### Explanation

The relevant device is being used by another command of AdvancedCopy Manager or another command of the AdvancedCopy Manager tape backup option.

# Parameters

DEVICE NAME: Device name

# System action

The system processing is interrupted.

## System administrator response

Wait until the processing by another command for the relevant device is finished.

The Loggroup that the device belongs to is excluded. Loggroup Name=[ LOGGROUP NAME], Device Name=[DEVICE NAME]

# Explanation

A switch switch-type SDX object cannot be used.

#### **Parameters**

LOGGROUP NAME: Log group name DEVICE NAME: Device name

## System action

The system processing is interrupted.

### System administrator response

Wait until the processing by another command for the log group containing the relevant device is finished.

## swst3649

A device include in the Loggroup is excluded. Loggroup Name=[LOGGROUP NAME], Device Name=[DEVICE NAME]

# Explanation

The relevant device included in the log group is being used by another command of AdvancedCopy Manager or another command of the AdvancedCopy Manager tape backup option.

#### **Parameters**

LOGGROUP NAME: Log group name DEVICE NAME: Device name

### System action

The system processing is interrupted.

#### System administrator response

Wait until the processing by another command for the relevant device included in the log group is finished.

## swst3650

The Loggroup is excluded. Loggroup Name=[ LOGGROUP NAME]

### Explanation

The relevant log group is being used by another command of AdvancedCopy Manager or another command of the AdvancedCopy Manager tape backup option.

# Parameters

LOGGROUP NAME: Log group name

# System action

The system processing is interrupted.

# System administrator response

Wait until the processing by another command for the relevant log group is finished.

### swst3651

AdvancedCopy Manager Tape Backup Option is not installed.

### Explanation

The AdvancedCopy Manager tape backup option is not installed.

### System action

The system processing is interrupted.

# System administrator response

The AdvancedCopy Manager tape backup option must be installed to use the relevant function.

The SDX object of the switch type cannot be used. Class Name=[CLASS NAME], SDX Object Name=[SDX OBJECT NAME]

# Explanation:

An SDX object of the switch type cannot be used.

#### Parameter:

CLASS NAME: class name

SDX OBJECT NAME: SDX object name

## System administrator response:

Specify an SDX object of the single or mirror type.

### swst3653

This function cannot be used for SDX object.

### Explanation

The SDX object cannot use this function.

## System action

Processing is interrupted.

### System administrator response

Specify an object other than an SDX object.

### swst3654

The feature not supported in this disk array device. Function Name=[FUNCTION NAME]

### Explanation

This disk array unit does not support the displayed function.

#### Parameter

FUNCTION NAME: Function name

Any of the following function names is displayed:

- [Mode Change]: Mode change function
- [Stack Mode]: Stack mode function
- [Consistency Mode]: Consistency mode function
- [Reverse]: Synchronous processing reverse function

## System action

Processing is interrupted.

## System administrator response

Check if this disk array unit supports the function displayed in the function name parameter.

# swst3670

The specified volume is not MBR disk. Volume Name=[VOLUME-NAME]

### Explanation

The specified volume is not an MBR disk.

### Parameter

VOLUME-NAME: Name of volume that issued the error

### System action

Terminates processing.

# System administrator response

Specify an MBR disk, then re-execute.

# swsrp3671

Failed to update disk layout information. Error=[ERROR], Disk Name=[DISK-NAME].

### Explanation

Update of disk management information failed.

#### Parameter

ERROR: Error code and location where error was detected DISK-NAME: Name of logical unit (disk) that issued the error

### System action

Terminates processing.

# System administrator response

Check the status of the Logical Unit (disk) that issued the error, then re-execute.

# swsrp3672

Cannot open device. Error=[ERROR], Device Name=[DEVICE-NAME]

# Explanation

The disk cannot be opened.

#### Parameter

ERROR: Error code and location where error was detected DEVICE-NAME: Name of device that issued the error

### System action

Terminates processing.

## System administrator response

Check the status of the device that issued the error, then re-execute.

### swst3673

Checking file system failed. Error=ERROR, Volume Name=VOLUME NAME

#### Explanation:

Checking of the file system failed.

#### Parameters:

ERROR: Error code and location where error was detected VOLUME NAME: Name of volume where error occurred

# System action:

The system interrupts processing.

# System administrator response:

If either of the following applies, check the volume status:

- If the operating system cannot recognize the volume
- If the volume has been locked by another process

If none of the above apply, refer to the manual and collect the data required to resolve the problem, and then contact your Fujitsu systems engineer.

# swst3675

An error occurred in the Configuration Management API. API Name= API\_NAME, Reason Code= CODE

### Explanation:

An error occurred in the Configuration Management API.

### Parameters:

API\_NAME: Name of API where the error occurred CODE: Code of the error that occurred

#### System action:

The system interrupts processing.

## System administrator response:

Refer to the following manual and collect the data required to resolve the problem, and then contact your Fujitsu systems engineer:

"Maintenance data collection method" in the "ETERNUS SF AdvancedCopy Manager Operator's Guide"

Flushing file system buffers failed. Error=[ERROR], Volume Name=[VOLUME NAME]

### Explanation:

Flushing of the file system buffer failed.

#### Parameter:

ERROR: Error code and error-detection point

VOLUME NAME: Erroneous volume name

#### System action:

The system processing is interrupted.

### System administrator response:

See the following manual, collect the resources necessary for troubleshooting, and contact a Fujitsu system engineer:

"Collecting maintenance information" in the "ETERNUS SF AdvancedCopy Manager Operator's Guide

## swst4201

The backup synchronization processing is already in progress for the storage group: [STORAGE GROUP NAME].

# Explanation:

The backup synchronization processing is already in progress for the storage group.

#### Parameter:

STORAGE GROUP NAME: Storage group name

### System administrator response:

This is an informational message only. No action is required.

### swst4602

The backup history information for the storage group: [STORAGE GROUP NAME] is inconsistent.

### Explanation:

Backup history information is inconsistent.

### Parameter:

STORAGE GROUP NAME: STORAGE GROUP NAME

# System administrator response:

Execute the history information display command (swsthistdisp\_exchange) to display backup history information, then delete inconsistent generation history information, and then re-execute the command.

### swst4603

A backup history with specified generation number: [NUMBER] does not exist.

### Explanation:

An invalid generation number (relative generation number) was specified in the restore execution command (swstrestore\_exchange). Alternatively, the specified generation number does not exist.

#### Parameter:

NUMBER: Relative generation number

#### System administrator response:

Execute the history information display command (swsthistdisp\_exchange) with the related storage group name specified to check whether the specified generation number exists in all devices that constitute the storage group. Re-execute the command with a valid generation number specified.

#### swst4604

A backup history with specified version number: [NUMBER] does not exist.

### Explanation:

An invalid generation number (absolute generation number) was specified in the restore execution command (swstrestore\_exchange). Alternatively, the specified absolute generation number does not exist.

#### Parameter:

NUMBER: Absolute generation number

### System administrator response:

Execute the history information display command (swsthistdisp\_exchange) with the related storage group name specified to check whether the specified generation number exists in all devices that constitute the storage group. Re-execute the command with a valid generation number specified.

### swst4605

The last backup is inconsistent.

# Explanation:

A backup file consistency check resulted in "inconsistent".

### System administrator response:

The backup of the specified storage group of the preceding generation is inconsistent. Delete the inconsistent history information to restore consistency and execute backup to secure the latest backup data.

### swst4606

The storage group: [STORAGE GROUP NAME] does not exist.

### Explanation:

The storage group specified for the exchange server is not found.

#### Parameter:

STORAGE GROUP NAME: Storage group name

#### System administrator response:

Check whether the specified storage group name is registered. If not, refer to Section "Collecting maintenance information" in the "ETERNUS SF AdvancedCopy Manager Operator's Guide", collect data necessary for troubleshooting and then contact a Fujitsu SE.

#### swst4607

Rollforward cannot be done since both the log files and database files exist on the same device for the storage group: [STORAGE GROUP NAME].

#### Explanation:

The log file in the storage group exists on the same device as the database file. If the log file exists on the same device as the database file, restoration in roll-forward mode cannot be executed because the log file that was restored as a result of restoration overwrites the latest log file (which means that the original data is lost).

# Parameter:

STORAGE GROUP NAME: Storage group name

### System administrator response:

Execute the restore execution command (swstrestore\_exchange) with the -point option (i.e., point-in-time mode) specified.

If restoration is to be performed in roll-forward mode in the future, allocate a log file to a device different from that for the database.

#### swst4608

The registered storage group information for the storage group: [STORAGE GROUP NAME] does not exist.

#### Explanation:

Storage group information is not registered.

#### Parameter:

STORAGE GROUP NAME: Storage group name

# System administrator response:

If database information is not registered, execute the database information registration command (swstdbinfo\_exchange) to register storage group information.

#### swst4609

The information about the storage group: [STORAGE GROUP NAME] has changed since last registered information.

### Explanation:

Storage group configuration information has been changed.

#### Parameter:

STORAGE GROUP NAME: Storage group name

# System administrator response:

Execute the database information registration command (swstdbinfo\_exchange) to register the latest storage group information.

### swst4610

The [COMMAND NAME] command cannot proceed because of an EC Error. Error number=[ERROR]

### Explanation:

Command execution cannot be continued because of an EC error.

Error number 1: Indicates that an EC pair exists in the storage group and is in the execution state.

Error number 2: Indicates that an EC pair exists in the storage group and is in the equivalent state.

Error number 3: Indicates that an EC started for one or more transaction volumes in the storage group failed.

Error number 4: Indicates that inconsistent resources were detected in one or more transaction volumes in the storage group.

Error number 5: Indicates that an EC pair exists in one or more transaction volumes in the storage group but does not exist in all transaction volumes.

Error number 6: Indicates that EC that was started in one or more transaction volumes in the storage group and is in the halt state.

Error number 7: Indicates that an EC pair exists in the storage group and is in the suspend state.

# Parameter:

COMMAND NAME: Command name ERROR: Error number

#### System administrator response:

Take the corrective action corresponding to the error number and execution command as shown below. All commands are applicable where no specific command is shown.

#### • Error number 1

Database information registration command (swstdbinfo\_exchange):

If the current processing is unnecessary, execute the synchronous backup processing cancel command (swstcancelsync\_exchange) to cancel EC in the storage group, and re-execute.

Backup execution command (swstbackup\_exchange):

Wait until the EC completion state enters the "equivalent state" and re-execute backup.

Alternatively, execute the synchronous backup processing cancel command (swstcancelsync\_exchange) to cancel EC in the storage group.

• Error number 2

Database information registration command (swstdbinfo\_exchange):

To divide the EC pair, execute the backup execution command (swstbackup\_exchange).

• Error number 3

This error may be a hardware fault. Execute the synchronous backup processing cancel command (swstcancelsync\_exchange) to cancel EC in the storage group. Contact a Fujitsu system engineer to solve the hardware problem.

• Error number 4

Execute the device display command (swstdevdisp\_exchange) to list the devices corresponding to the storage group. Execute the synchronous backup processing progress display command (swstsyncstat) to check the status of the devices for which EC returned an inconsistency flag and execute the Resource adjustment command (swstsrsemtch) for these devices.

Error number 5

Execute the synchronous backup processing cancel command (swstcancelsync\_exchange) to cancel EC in the storage group.

• Error number 6

This error may be a hardware fault. Execute the synchronous backup processing cancel command (swstcancelsync\_exchange) to cancel EC in the storage group. Contact a Fujitsu system engineer to solve the hardware problem.

### swst4611

Illegal option [OPTION] is used.

### Explanation:

An invalid option was specified with the command.

### Parameter:

OPTION: Specified option

# System administrator response:

Check the usage of the command.

#### swst4612

Incorrect Parameter for option [OPTION].

## Explanation:

An invalid parameter was passed to the specified option.

### Parameter:

OPTION: Specified option

### System administrator response:

Check the usage of the command.

#### swst4613

Incorrect number of arguments.

# Explanation:

The incorrect number of arguments was passed to the command.

# System administrator response:

Check the usage of the command.

The options [OPTION 1] and [OPTION 2] cannot be used together.

#### Explanation:

The specified options cannot be specified in the same command.

#### Parameter:

OPTION 1: Specified option 1 OPTION 2: Specified option 2

### System administrator response:

Check the usage of the command.

#### swst4615

The option [OPTION] is mandatory.

#### Explanation:

A required option has not been specified.

#### Parameter:

OPTION: Required option

### System administrator response:

Check the usage of the command.

### swst4616

Roll Forward method of Restore is not possible since circular logging is enabled for the storage group: [STORAGE GROUP NAME].

### Explanation:

The restore execution command (swstrestore\_exchange) was issued with the -roll option specified for the storage group for which the recycle log option was specified.

If the amount of data in the log file exceeds the specified limit, the recycle log option specified for an exchange system manager storage group overwrites the oldest log entry with a new log entry. When the recycle log option is specified, not all log files may be applied, and therefore roll-forward restoration cannot be performed.

### Parameter:

STORAGE GROUP NAME: Storage group name

#### System administrator response:

Execute the restore execution command (swstrestore\_exchange) with the -point option specified.

# swst4617

Mount of the storage group: [STORAGE GROUP NAME] could not be completed since one or more of the stores could not be mounted.

# Explanation:

MS Exchange returned an error while a database was mounted.

#### Parameter:

STORAGE GROUP NAME: Storage group name

# System administrator response:

Check whether the service of Exchange Server is active.

Execute the device display command (swstdevdisp\_exchange) for the storage group to check the location of the CHK file. Check whether a CHK file exists in the specified path.

If this error occurs during execution of the restore execution command (swstrestore\_exchange) or backup execution command (swstbackup\_exchange), the error cause is probably a corrupted file. Execute the data check command (swstchkdata\_exchange) for the storage group to check the previous backup for consistency.

Execute the restore execution command (swstrestore\_exchange) based on consistent backup data to restore the database.

Dismount of the storage group: [STORAGE GROUP NAME] could not be completed since one or more of the stores could not be dismounted.

### Explanation:

MS Exchange returned an error because a database was dismounted.

#### Parameter:

STORAGE GROUP NAME: Storage group name

#### System administrator response:

Check whether the service of Exchange Server is active.

#### swst4619

Unable to access Exchange Information.

### Explanation:

Access to the Exchange Server failed.

# System administrator response:

Check the following.

Check whether the user who executed the command belongs to the Administrators group and the Domain Admin group.

When Exchange Server is employed on MSCS, Check whether the evs option is properly set as the command.

Check whether the Exchange Server is properly installed on the machine on which this command is executed.

Check whether the service of the Exchange Server is active.

Check whether a machine on which the Exchange Server is installed exists in the network.

Select [Exchange System Manager]  $\rightarrow$  [Tool]  $\rightarrow$  [Monitor and Status]  $\rightarrow$  [Status Window] to check the status of the Exchange Server.

If a problem is found as a result of the above checks, collect data necessary for troubleshooting by referring to the following manual and then notify a Fujitsu system engineer.

[Windows version]

Section 10.2.2, "Collecting maintenance information" in the "ETERNUS SF AdvancedCopy Manager Operator's Guide.

# swst4621

The registered information of the storage group: [STORAGE GROUP NAME] is incorrect.

#### Explanation:

The file containing the registration information for STORAGE GROUP NAME is corrupted.

# Parameter:

STORAGE GROUP NAME: Storage group name

# System administrator response:

When cluster environment is being used, please execute a database information registration command (swstdbinfo\_exchange) after deleting  $\langle$ environmental setting directory $\rangle$ 

 $\verb§{\tt YetcYbackupYdataYexchangeY} < \verb§STORAGE GROUP NAME> .dat. \\$ 

When cluster environment is not being used, please execute a database information registration command (swstdbinfo\_exchange) after deleting <shared

disk>:\fetc\fopt\fswstorage\fsystorage\fsyst

### swst4622

Registered device information for AdvancedCopy Manager does not exist.

# Explanation:

The transaction volume is not registered in the file that contains the registration information for a transaction volume.

#### System administrator response:

Register device information for AdvancedCopy Manager and then re-execute the command.

The transaction volume [TRANSACTION VOLUME NAME] is not registered.

### Explanation:

The specified transaction volume is not registered.

#### Parameter:

TRANSACTION VOLUME NAME: Transaction volume name

### System administrator response:

Execute the device information setting command (swstdevinfoset) to register a transaction volume.

### swst4624

The log file [LOG FILE NAME] was not found.

## Explanation:

Log file [LOG FILE NAME] is not found.

### Parameter:

LOG FILE NAME: Log file name with a path

### System administrator response:

In order to perform restoration processing of a roll-forward system, all the LOG files from the last backup to this time need to exist.

Please check whether a LOG file is in the specified path.

If there is a normal LOG file, it will copy to a location in the path and will perform the processing again.

When a LOG file does not exist, please perform restoration of a Point-in-time system.

## swst4625

Roll forward restore cannot continue because of the problems in log files for the storage group: [STORAGE GROUP NAME].

### Explanation:

Roll-forward restoration cannot be continued because a problem occurred in the log file.

#### Parameter:

STORAGE GROUP NAME: Storage group name

# System administrator response:

Execute the Exchange command "ESEUTIL/ML EOn'' (n is the number of the storage group) when the storage group has been dismounted. Then act upon the error that is displayed.

## swst4626

Roll forward restoration cannot continue since the backup information is inconsistent.

# Explanation:

 ${\tt Roll-forward\ restoration\ cannot\ be\ continued\ because\ backup\ information\ is\ inconsistent.}$ 

# System administrator response:

Roll-forward restoration cannot be continued because backup information is inconsistent.

#### swst4627

Backup Synchronous Process does not exist for the storage group: [STORAGE GROUP NAME].

# Explanation:

The specified synchronous backup processing cancel command (swstcancelsync\_exchange) cannot be executed because synchronous processing has not been performed for the specified storage group.

#### Parameter:

STORAGE GROUP NAME: Storage group name

#### System administrator response:

No response is required.

There is no backup data for the storage group: [STORAGE GROUP NAME].

### Explanation:

No backup data exists for the storage group. Backup has never been performed.

#### Parameter:

STORAGE GROUP NAME: Storage group name

### System administrator response:

Perform backup operation for the storage group and then execute the data check command (swstchkdata\_exchange).

#### swst4629

The current log file of the storage group: [STORAGE GROUP NAME] is not found.

### Explanation:

The current log file of the specified storage group was not found in the path that was returned from the Exchange Server.

### Parameter:

STORAGE GROUP NAME: Storage group name

### System administrator response:

Use the exchange system manager to obtain the log file path of the storage group. Check whether the EOn. LOG file exits in the path obtained from the Exchange manager. If the drive can be accessed, perform the following:

- If the database information registration command (swstdbinfo\_exchange) was once executed, use the Exchange system manager to check whether a mailbox store or public store exists in the storage group. If no store exists, create a mailbox or public store and mount the store for log file creation. If some stores exist, mount one store.
- If the database information registration command (swstdbinfo\_exchange) has never been executed and the log file location is known, set the file in the actual log path. Use the Exchange system manager to try to mount a store. If no store is mounted, restore the last backup data and execute the database information registration command (swstdbinfo\_exchange). If the same message is displayed again, contact a Fujitsu system engineer.

#### swst4630

AdvancedCopy Manager operation has failed.

## Explanation:

An attempt to obtain the drive letter of the backup device failed.

### System administrator response:

Please follow the directions of the message that is output.

# swst4631

No Storage group exists in the exchange server.

# Explanation:

No storage group exists for Exchange Server.

### System administrator response:

Create a storage group for Exchange Server and execute the command.

# swst4632

There are no mailbox store and public store in the storage group: [STORAGE GROUP NAME].

## Explanation:

No database exists for the storage group.

#### Parameter:

STORAGE GROUP NAME: Storage group name

### System administrator response:

Create a database for the storage group specified for Exchange Server and execute the command.

#### swst4633

The log file [LOG FILE NAME] is corrupted.

### Explanation:

Roll-forward restoration cannot be performed because the log file is inconsistent.

#### Parameter:

LOG FILE NAME: Log file name with a path

#### System administrator response:

Roll-forward restoration cannot be performed. Perform restoration in point-in-time mode.

### swst4634

Specified storage group is in use by other processing. Storage Group Name=[STORAGE GROUP NAME]

### Explanation:

Specified storage group is being used by another process.

#### Parameter:

STORAGE GROUP NAME: Storage Group Name

### System administrator response:

Please wait for the other command to finish processing to this storage group.

### swst4901

Internal Error. System returned failure.

# Explanation:

An internal error occurred

# System administrator response:

Collect a trace file and contact a Fujitsu engineer. For information on how to collect a trace file, refer to "Collecting maintenance information" in the "ETERNUS SF AdvancedCopy Manager Operator's Guide".

# swst4902

Internal Error. Exchange operation has failed.

#### Explanation:

Exchange Server operation failed.

### System administrator response:

Collect a trace file and contact a Fujitsu system engineer. For information on how to collect a trace file, refer to "Collecting maintenance information" in the "ETERNUS SF AdvancedCopy Manager Operator's Guide".

### swst4903

Internal Error. Query for exchange information has failed.

#### Explanation:

Exchange information could not be referenced.

### System administrator response:

Collect a trace file and contact a Fujitsu system engineer. For information on how to collect a trace file, refer to "Collecting maintenance information" in the "ETERNUS SF AdvancedCopy Manager Operator's Guide".

Internal error. Accessing registered information has failed.

### Explanation:

The storage group registration information could not be accessed.

# System administrator response:

Collect a trace file and contact a Fujitsu system engineer. For information on how to collect a trace file, refer to "Collecting maintenance information" in the "ETERNUS SF AdvancedCopy Manager Operator's Guide".

### swst4906

Internal Error. Insufficient memory.

### Explanation:

The system has run short of memory.

# System administrator response:

Increase the system memory capacity.

A memory leak may have occurred. Check the memory usage.

### swst8901

This command arguments are incorrect.

### Explanation:

The command arguments are incorrect.

#### System action:

The system processing is interrupted.

# System administrator response:

Do not execute this command. Execute the cluster unsetup command to unsetup the cluster setting.

### swst8902

Failed to open the cluster environment setting file. Filename=[FILE NAME]

## Explanation:

The cluster environment setting file (clsetup.ini) could not be opened.

### Parameter:

FILE NAME: File name

## System action:

The system processing is interrupted.

### System administrator response:

Check for the presence of the file and the access permission, and then execute the command again.

#### swst8903

Failed to read the cluster environment setting file. Filename=[FILE NAME], Section=[SECTION], Key=[KEY]

#### Explanation:

The cluster environment setting file (clsetup.ini) could not be read.

# Parameter:

FILE NAME: File name SECTION: Section name KEY: Key name

# System action:

The system processing is interrupted.

# System administrator response:

Check the access permission and the correctness of the file data, and then execute the command again.

Failed to open the registry. Registry=[REGISTRY], Key=[KEY], Error=[ERROR]

### Explanation:

The registry could not be opened.

#### Parameter:

REGISTRY: Registry KEY: Key name ERROR: Error code

## System action:

The system processing is interrupted.

### System administrator response:

Recover registry information by using the OS standard function.

### swst8905

Failed to read the registry. Registry=[REGISTRY], Key=[KEY], Value=[ERROR], Error=[ERROR]

# Explanation:

The registry could not be read.

### Parameter:

REGISTRY: Registry KEY: Key name VALUE: Value name ERROR: Error code

### System action:

The system processing is interrupted.

### System administrator response:

Recover registry information by using the OS standard function.

### swst8906

Failed to open the cluster setting definition file. Filename=[FILE NAME]

# Explanation:

The cluster setting define file could not be opened.

### Parameter:

FILE NAME: File name

#### System action:

The system processing is interrupted.

# System administrator response:

Check for the presence of the cluster setting definition file  $[FILE\ NAME]$  and the access permission and execute the command again.

# swst8907

Failed to read the cluster setting definition file. Filename=[FILE NAME], Line=[LINE], Value=[VALUE]

# Explanation:

The cluster setting definition file could not be read.

#### Parameter:

FILE NAME: File name LINE: Line number VALUE: Data

### System action:

The system processing is interrupted.

### System administrator response:

The cluster setting definition file [FILE NAME] may be corrupt. Replace the cluster setting definition file with the file that was originally installed and then execute the command again.

# swst8908

The directory does not exist. Directory=[DIRECTORY]

## Explanation:

The directory could not be found.

#### Parameter:

DIRECTORY: Directory

#### System action:

The system processing is interrupted.

# System administrator response:

Check for the presence of the directory and the access permission, and then execute the command again.

### swst8909

Failed to copy the directory. Source Directory=[DIRECTORY], Target Directory=[TARGET DIRECTRY]

### Explanation:

The directory could not be copied.

#### Parameter:

SOURCE DIRECTORY: Source directory for copying TARGET DIRECTORY: Target directory for copying

## System action:

The system processing is interrupted.

### System administrator response:

Check for the presence of the directory, the access permission, and the free disk space and then execute the command again.

# swst8910

Failed to delete the directory. Directory=[DIRECTORY]

#### Explanation:

The directory could not be deleted.

# Parameter:

DIRECTORY: Directory

# System action:

The system processing is interrupted.

# System administrator response:

Check for the presence of the directory and the access permission, and then execute the command again.

## swst8911

Failed to move the directory. Source Directory=[SOURCE DIRECTORY], Target Directory=[TARGET DIRECTORY]

## Explanation:

The file could not be moved.

# Parameter:

SOURCE DIRECTORY: Source directory for moving TARGET DIRECTORY: Target directory for moving

#### System action:

The system processing is interrupted.

# System administrator response:

Check for the presence of the directory, the access permission, and the free disk space and then execute the command again.

## swst8912

Failed to create a directory. Directory=[DIRECTORY]

## Explanation:

The directory could not be created.

#### Parameter:

DIRECTORY: Directory name

### System action:

The system processing is interrupted.

# System administrator response:

Check the access permission and the free disk space and then execute the command again.

### swst8913

Failed to copy the file. Source Filename=[SOURCE FILE], Target Filename=[TARGET FILE]

#### Explanation:

The file could not be copied.

#### Parameter:

```
SOURCE FILE: Source file for copying TARGET FILE: Target file for copying
```

## System action:

The system processing is interrupted.

#### System administrator response:

Check for the presence of the file and the access permission and then execute the command again.

### swst8914

Failed to delete the file. Filename=[FILE NAME]

### Explanation:

The file could not be deleted.

### Parameter:

FILE NAME: File name

# System action:

The system processing is interrupted.  $\,$ 

### System administrator response:

Check for the presence of the file and the access permission and then execute the command again.

#### swst8915

Failed to move the file. Source Filename=[SOURCE FILE], Target Filename=[TARGET FILE]

# Explanation:

The file could not be moved.

# Parameter:

```
SOURCE FILE: Source file for moving TARGET FILE: Target file for moving
```

### System action:

The system processing is interrupted.

# System administrator response:

Check for the presence of the directory, the access permission, and the free disk space and then execute the command again.

Failed to create a link. Source Path=[SOURCE PATH], Target Path=[TARGET PATH]

### Explanation:

The link could not be created.

### Parameter:

SOURCE PATH: Link source TARGET PATH: Link target

## System action:

The system processing is interrupted.

### System administrator response:

Check for the presence of the directory, the access permission, and the free disk space and the execute the command again.

## swst8917

The command could not be called or the command failed. Command Line=[COMMANDLINE]

# Explanation:

The command could not be executed or command failed.

### Parameter:

COMMANDLINE: Command line

### System action:

The system processing is interrupted.

# System administrator response:

Check for the presence of the [COMMANDLINE] command.

If [COMMANDLINE] is the smcvtenv command, collect the following file, and then contact a Fujitsu systems engineer.

[Solaris version]

/var/opt/FJSVswssc/log/swclsetup.log

[Windows version]

 ${\tt Work-directory \$ var \$ security \$ log \$ swcl setup. log}$ 

# Chapter 6 Replication Management Messages (swsrp0000-89xx)

This chapter provides information on the messages related to the replication management.

# 6.1 Message Explanation

## swsrp0305

This Device cannot be used. This is because the registration information is incorrect. Device Name=[DEVICE NAME]

#### Explanation:

This device cannot be used because its definition information is invalid.

#### Parameter:

DEVICE NAME: Device name

## System administrator response:

Cancel the registration using the Replication volume information deletion command, and then use the Replication volume information configuration command to register the information again. For details of the Replication volume information configuration command, refer to the following:

"Replication volume information configuration command" in the "ETERNUS SF AdvancedCopy Manager Operator's Guide"

"Replication volume information deletion command" in the "ETERNUS SF AdvancedCopy Manager Operator's Guide"

# swsrp0306

This Device cannot be used. This is because no Base Information exists in Repository. Device Name=[DEVICE NAME]

## Explanation:

The device displayed at [DEVICE NAME] cannot be used because it is not defined for management under AdvancedCopy Manager.

## Parameter:

DEVICE NAME: Device name

## System administrator response:

Read the following and fetch device information under the Storage Server for the device not defined as a management object of AdvancedCopy Manager, and then execute the resource adjustment command.

• For backup of normal job volume (Solaris or Windows or HP-UX or Linux version):

Refer to the following manual:

If the Storage Management Server is a Solaris version:

"Fetching device information on a Storage Server," in the "ETERNUS SF AdvancedCopy

Manager Operator's Guide"

Refer to the following manual for the details of a resource adjustment command.

"Resource adjustment command" in the "ETERNUS SF AdvancedCopy Manager Operator's Guide"

#### swsrp0601

This Command cannot be run. This is because the user is not a root user.

# Explanation:

[Solaris version] [Linux version] [HP-UX version] [AIX version]

An AdvancedCopy Manager command can be issued only with root authority.

[Windows version]

An AdvancedCopy Manager command can be issued only with administrator's authority.

#### System action:

The system terminates processing.

## System administrator response:

[Solaris version] [Linux version] [HP-UX version] [AIX version]

Re-execute processing with root authority.

[Windows version]

Re-execute processing with administrators authority.

## swsrp0602

Input Storage Server Name is incorrect. Storage Server Name=[STORAGE SERVER NAME]

#### Explanation:

The specified Storage Server name is not defined.

#### Parameter:

STORAGE SERVER NAME: Storage Server name

#### System action:

The system terminates processing.

## System administrator response:

Confirm the Storage Server name, and then re-execute processing.

## swsrp0603

Input Device Name is incorrect. Device Name=[DEVICE NAME]

#### Explanation:

One of the following events has occurred:

- The specified device name is invalid.
- The device at the same physical position as the specified device name has already been defined volume.
- The specified device is not under the management of AdvancedCopy Manager.
- GR is set incorrectly.
- The device information is abnormal. [Windows only]

#### Parameter:

DEVICE NAME: Device name

#### System action:

The system terminates processing.

## System administrator response:

If the device name is invalid, specify a valid device name and then re-execute processing. If a device located at the same physical location is already defined, check the physical position of the device and then re-execute processing.

If a backup volume is already mounted, unmount the backup volume and then re-execute processing. If the device is not defined as a management object of AdvancedCopy Manager, fetch device information under the Storage Server in accordance with the following manual, and then re-execute processing.

If the Storage Management Server is a Solaris version:

"Fetching device information on a Storage Server" in the "ETERNUS SF AdvancedCopy Manager Operator's Guide"

For the replication volume used by synchronous processing, restore device information and then re-execute.

Verify that GR is set so that OPC/EC can be executed.

If the above setting is correct, restore the device information and re-execute the processing.

#### swsrp0604

Use of the Input Device is exclusive. Device Name=[DEVICE NAME]

## Explanation:

The specified device is being used by another AdvancedCopy Manager command.

#### Parameter:

DEVICE NAME: Device name

# System action:

The system terminates processing.

## System administrator response:

Wait until processing for another command using the device is completed. If AdvancedCopy Manager processing is interrupted by a system failure, this error is reported even when no AdvancedCopy Manager command processing is in progress. In this event, execute the resource adjustment command. For details of the resource adjustment command, refer to the following manual:

"Resource adjustment command" in the "ETERNUS SF AdvancedCopy Manager Operator's Guide"

## swsrp0605

Command Argument is incorrect. Arg=[ARG]

#### Explanation:

The specified command contains an invalid argument.

#### Parameter:

ARG: Argument

#### System action:

The system terminates processing.

## System administrator response:

Re-enter the command with a valid argument specified.

#### swsrp0609

This Command Parameter requires the Device Name.

#### Explanation:

The command requires a device name to be specified in an argument.

# System action:

The system terminates processing.

# System administrator response:

Specify a device name and re-execute processing.

#### swsrp0614

The file could not be opened. Filename=[FILENAME]

#### Explanation:

A mismatch was found in the resources managed by AdvancedCopy Manager.

## Parameter:

FILENAME: File name

# System action:

The system terminates processing.

## System administrator response:

If a file name is specified in a command operand, then confirm that the specified file name is correct. After confirming that the file name is correct, check whether the file is accessible.

If no file name is specified in a command operand, then mismatched management resources were found. Before re-executing the command, execute the resource adjustment command. For details of the resource adjustment command, refer to the following manual:

"Resource adjustment command" in the "ETERNUS SF AdvancedCopy Manager Operator's Guide"

## swsrp0615

The file could not be read. Filename=[FILENAME]

#### Explanation:

A mismatch was found in resources managed by AdvancedCopy Manager.

## Parameter:

FILENAME: File name

#### System action:

The system terminates processing.

# System administrator response:

An inconsistency exists in a resource under management. Execute the resource adjustment command and then re-execute processing. For details of the resource adjustment command, refer to the following manual:

[Solaris OE version]

"Resource adjustment command," in the "ETERNUS SF AdvancedCopy Manager Operator's Guide"

## swsrp0616

The file could not be written to. Filename=[FILENAME]

## Explanation:

A mismatch was found in resources managed by AdvancedCopy Manager, or the capacity of the management file is insufficient.

#### Parameter:

FILENAME: File name

## System action:

The system terminates processing.

## System administrator response:

If the management data set area is too small, delete unnecessary information in the area. If necessary, increase the area. If an inconsistency occurred in the management resource, execute the resource adjustment command and then re-execute processing. For details of the resource adjustment command, refer to the following manual:

"Resource adjustment command" in the "ETERNUS SF AdvancedCopy Manager Operator's Guide"

#### swsrp0617

The file could not be deleted. Filename=[FILENAME]

## Explanation:

A mismatch was found in resources managed by AdvancedCopy Manager.

#### Parameter:

FILENAME: File name

# System action:

The system terminates processing.

## System administrator response:

An inconsistency exists in a resource under management. Execute the resource adjustment command and then re-execute processing. For details of the resource adjustment command, refer to the following manual:

"Resource adjustment command" in the "ETERNUS SF AdvancedCopy Manager Operator's Guide"

#### swsrp0624

The environmental setting is undefined.

## Explanation:

The Storage Server environment and the Storage Management Server environment have not been defined, or the device is not connected correctly.

## System action:

Define the Storage Server environment, and then re-execute processing, or ensure that the device is connected normally, and then re-execute processing.

When cluster operation is being performed, verify that the environment variable SWSTGNODE is set correctly.

For details of the environment variable SWSTGNODE, refer to the following manual:

"Commands" in the "ETERNUS SF AdvancedCopy Manager Operator's Guide"

## swsrp0625

This Command cannot be run. This is because another AdvancedCopy Manager Command is running.

#### Explanation:

This command cannot be executed during execution of another AdvancedCopy Manager command.

#### System action:

The system terminates processing.

## System administrator response:

Wait until processing for another command terminates, and re-execute processing. If AdvancedCopy Manager processing is interrupted by a system failure or command abort, this error is reported even if no AdvancedCopy Manager command processing is in progress. In this event, execute the resource adjustment command. For details of the resource adjustment command, refer to the following manual:

"Resource adjustment command" in the "ETERNUS SF AdvancedCopy Manager Operator's Guide"

## swsrp0626

This Command cannot be run. This is because Resource Matching Command is running.

#### Explanation:

This command cannot be executed during the execution of the resource matching command.

#### System action:

The system terminates processing.

#### System administrator response:

Wait until the resource matching command terminates, and then re-execute processing. If AdvancedCopy Manager processing is interrupted by a system failure or command abort, this error is reported even when no AdvancedCopy Manager command processing is in progress. In this event, execute the resource adjustment command. For details of the resource adjustment command, refer to the following manual:

"Resource adjustment command" in the "ETERNUS SF AdvancedCopy Manager Operator's Guide"

#### swsrp0634

OPC cannot be run. Error=[ERROR]

#### Explanation:

OPC cannot be executed.

#### Parameter:

ERROR: Detail error message of the ETERNUS disk array.

# System action:

The system terminates processing.

# System administrator response:

Refer to "Detail Error Messages of the GR Series" and take appropriate action in accordance with the corrective action provided in the error message.

If error code 24 (hardware error requiring CE-CALL) is output, AdvancedCopy may have been set incorrectly. Check the GR setting.

## swsrp0638

This Command cannot be run. This is because copy run earlier failed.

#### Explanation:

Copying that was performed previously was unsuccessful.

#### System action:

The system terminates processing.

## System administrator response:

Take appropriate action in accordance with the following manual:

"Troubleshooting for a hardware error, etc, occurring during Replication" in the "ETERNUS SF AdvancedCopy Manager Operator's Guide"

## swsrp0639

This Command cannot be run. This is because a copy is running.

# Explanation:

The command cannot be executed while copying is in progress.

#### System action:

The system terminates processing.

#### System administrator response:

After copying is finished, re-execute processing.

# swsrp0645

This command cannot be run. This is because the environmental setting is incorrect.

## Explanation:

One of the following events has occurred:

- The information set when a volume was registered has been changed.
- A hardware abnormality has occurred.
- Another disk drive has been mounted by using the drive pass function.
- A disk has been mounted to multiple mount points using the drive path function.

## System action:

The system terminates processing.

# System administrator response:

Use the device usage state display command to check whether the information that was set when a transaction volume or backup volume was registered has been changed. If the information has been changed, restore it to its state at the time the setting was made, and then re-execute the processing.

If the current information has been changed before it was used, refer to the following manuals to learn how to change it, and then re-execute the processing.

"Changing device configuration," in the "ETERNUS SF AdvancedCopy Manager Operator's Guide"

Check whether a hardware abnormality occurred, remove it if this is the case, and re-execute the processing.

If another disk drive is mounted by using the drive path function, cancel the mount, and re-execute the command.

#### swsrp0647

Unable to execute. This is because the SafeFILE file system composed of more than one device is mounted.

## Explanation:

Processing cannot be performed because a SynfinityFILE file system consisting of multiple devices is mounted.

#### System action:

Unmount the SynfinityFILE file system consisting of multiple devices, and execute processing.

# swsrp0648

Process creation failed. Process Name=[PROCESS NAME], SignalCode=[SIGNALCODE]

## Explanation:

Process generation failed.

#### Parameter:

PROCESS NAME: Process name SIGNALCODE: Signal code

#### System action:

The system terminates processing.

#### System administrator response:

The process indicated in [PROCESS NAME] cannot be generated. Respond to the signal code, and then re-execute processing.

## swsrp0649

SafeDISK has not been correctly installed.

#### Explanation:

SynfinityDISK is not installed normally.

#### System action:

The system terminates processing.

## System administrator response:

Reinstall SynfinityDISK. For details of installation, refer to the manual for SynfinityDISK.

## swsrp0650

SafeFILE has not been correctly installed.

# Explanation:

 $\label{lem:synfinityDISK} Synfinity \texttt{DISK} \ is \ not \ normally \ installed.$ 

#### System action:

The system terminates processing.

#### System administrator response:

Reinstall SynfinityDISK. For details of installation, refer to the manual for SynfinityDISK.

## swsrp0652

Setting value for an environment variable failed. Environment variable=[ENVIRONMENT VARIABLE], Value for variable=[VALUE FOR VARIABLE], Error code=[ERROR CODE]

#### Explanation:

The environment variable could not be set on the Storage Server that performed backup processing. This message is output only when Solaris, HP-UX, Linux or AIX is running on the Storage Server that performed backup processing.

#### Parameter:

ENVIRONMENT VARIABLE: Environment variable VALUE FOR VARIABLE: Value for variable ERROR CODE: OS error code

# System action:

The system terminates processing.

#### System administrator response:

On the Solaris Storage Server that encountered a backup processing error, execute the Solaris man command to display the man manual. Refer to "intro(2)" in the man manual, look up the operating system error code, and then fix the error.

## swsrp0668

Resource data does not match.

#### Explanation:

There is an inconsistency in resource information.

## System action:

The system terminates processing.

## System administrator response:

An inconsistency exists in a resource under management. Execute the resource adjustment command. For details of the resource adjustment command, refer to the following manual: "Resource adjustment command" in the "ETERNUS SF AdvancedCopy Manager Operator's Guide"

# swsrp0670

The file could not be opened. Filename=[FILENAME]

## Explanation:

An attempt to open the file failed.

#### Parameter:

FILENAME: File name

## System action:

The system terminates processing.

# System administrator response:

Ensure that the device has enough free space, and then re-execute processing.

# swsrp0671

The file could not be read. Filename=[FILENAME]

#### Explanation:

An attempt to read the file failed.

#### Parameter:

FILENAME: File name

#### System action:

The system terminates processing.

## System administrator response:

Ensure that the device has enough free space, and then re-execute processing.

## swsrp0672

The file could not be written to. Filename=[FILENAME]

#### Explanation:

An attempt to write to the file failed.

#### Parameter:

FILENAME: File name

# System action:

The system terminates processing.

# System administrator response:

Ensure that the device has enough free space, and then re-execute processing.

#### swsrp0673

The file could not be deleted. Filename=[FILENAME]

## Explanation:

An attempt to delete the file failed.

#### Parameter:

FILENAME: File name

#### System action:

The system terminates processing.

## System administrator response:

Ensure that the device has enough free space, and then re-execute processing.

## swsrp0687

A communication error occurred. Server name=[SERVER NAME], Error=[ERROR], Reason=[REASON]

#### Explanation:

An error occurred during communication processing.

#### Parameter:

SERVER NAME: Server name ERROR: Error code REASON: Detail code

## System action:

The system terminates processing.

#### System administrator response:

Check the environment definitions of the Storage Server and Storage Management Server. Ensure that the communication destination equipment contains no error, and then re-execute the processing.

# swsrp0688

Device information does not match. Device Name=[DEVICE NAME]

#### Explanation:

Processing cannot be performed because of inconsistent device information.

#### Parameter:

DEVICE NAME: Device name

# System action:

The system terminates processing.

#### System administrator response:

Correct device information, and then re-execute processing.

## swsrp0690

An SQL error occurred during repository-access. SQLSTATE=[SQLSTATE]

#### Explanation:

An SQL error occurred during access to the repository.

## Parameter:

SQLSTATE: SymfoWARE SQLSTATE code

## System action:

The system terminates processing.

## System administrator response:

 $\label{perform} \mbox{ an action in accordance with the code indicated in $\tt SQLSTATE$ as follows:}$ 

- 40003: The maximum allowable number of concurrent connections to the repository was exceeded. Re-execute processing later.
- 71001: The repository is inactive. Refer to the following manual and restart the RDB daemon/services.

[Solaris/Linux version] (Daemon type: RDB daemon)

"Starting and Stopping Daemons" in the "ETERNUS SF AdvancedCopy Manager Operator's Guide"

[Windows version] (Displayed service name: SymfoWARE RDA RDBSWSTF and SymfoWARE RDB RDBSWSTF).

"Starting and Stopping a Service" in the "ETERNUS SF AdvancedCopy Manager Operator's Guide"

• 00000: Repository access is temporarily not possible. Wait a while, then re-execute.

If a code other than the above is indicated or if the above action fails to eliminate the error cause, refer to the following manual.

"Troubleshooting for a failure in access to a repository database" in the "ETERNUS SF AdvancedCopy Manager Operator's Guide"

If the error still occurs, perform the following:

Collect the information necessary for troubleshooting and refer to the manual "Collecting maintenance information," in the "ETERNUS SF AdvancedCopy Manager Operator's Guide" Contact a Fujitsu system engineer.

## swsrp0691

The Storage Server Information was not found in Repository. Storage Server Name=[STORAGE SERVER NAME]

#### Explanation:

The specified Storage Server information is not found in the repository.

#### Parameter:

STORAGE SERVER NAME: Storage Server name

#### System action:

The system terminates processing.

#### System administrator response:

Confirm that the server name is displayed when the storage configuration information display command (swstsvrdisp) is executed.

If the server name is not displayed, execute the Storage Server configuration information configuration command (swstsvrset).

For information on the Storage Server configuration information configuration command, see the following manual.

"Storage Server configuration information configuration command" in the "ETERNUS SF AdvancedCopy Manager Operator's Guide"

Mismatched management resources were found when the Storage Server configuration information configuration command (swstsvrset) was executed. Execute the resource adjustment command. For details of the resource adjustment command, refer to the following manual:

"Resource adjustment command" in the "ETERNUS SF AdvancedCopy Manager Operator's Guide"

# swsrp0692

The Base Information of the Device was not found in Repository. Storage Server Name=[STORAGE SERVER NAME] Device Name = [DEVICE NAME]

#### Explanation:

No base information in the repository corresponds to the specified transaction volume information.

#### Parameter:

STORAGE SERVER NAME: Storage Server name

DEVICE NAME: Device name

#### System action:

The system terminates processing.

## System administrator response:

An inconsistency exists in a resource under management. Execute the resource adjustment command. For details of the resource adjustment command, refer to the following manual: "Resource adjustment command" in the "ETERNUS SF AdvancedCopy Manager Operator's Guide"

## swsrp0693

A remote process error occurred. Server name=[SERVER NAME], Error=[ERROR]

## Explanation:

An error occurred at the remote communication destination during processing.

#### Parameter:

SERVER NAME: Server name ERROR: Error code

#### System action:

The system terminates processing.

## System administrator response:

Respond to the message that appears immediately before this message, and then re-execute processing.

## swsrp0694

Resource data in Repository does not match that in Storage Server. Storage Server Name=[STORAGE SERVER NAME]

## Explanation:

An inconsistency is found between resource information in the repository and resource information on the server.

#### Parameter:

STORAGE SERVER NAME: Storage Server name

#### System action:

The system terminates processing.

#### System administrator response:

An inconsistency exists in a resource under management. Execute the resource adjustment command. For details of the resource adjustment command, refer to the following manual: "Resource adjustment command" in the "ETERNUS SF AdvancedCopy Manager Operator's Guide"

## swsrp0695

 $\label{thm:connection} \mbox{Connection to Communication Daemon failed.}$ 

## Explanation:

No connection can be set up with the communication service.

#### System action:

The system terminates processing.

## System administrator response:

Check the environment for connection with the communication service, and then re-execute processing.

## swsrp0696

The server name could not be read from Registry.

#### Explanation:

Storage Server information cannot be obtained from the registry.

#### System action:

Check that the environment definition of the configuration management function is correct, and then re-execute processing.

# swsrp0697

The Repository Access Function could not be called up. Error=[ERROR]

#### Explanation:

An error occurred during access to the repository.

#### Parameter:

ERRNO: Error code

#### System action:

The system terminates processing.

#### System administrator response:

Refer to "Repository Access Error Codes" take the corrective action indicated by the error code, and re-execute the processing.

When cluster operation is performed, verify that environment variable SWSTGNODE is set correctly.

Refer to "Commands" in the "ETERNUS SF AdvancedCopy Manager Operator's Guide" for details on the environment variable SWSTGNODE.

## swsrp0698

A Server Information item could not be acquired. Error=[ERROR]

#### Explanation:

Storage Server information cannot be obtained.

#### Parameter:

ERRNO: Error code

# System action:

The system terminates processing.

#### System administrator response:

Refer to "Configuration Control Error Codes" and take appropriate action in accordance with the corresponding error code, then re-execute processing.

## swsrp0702

A code set could not be converted. Error=[ERROR], input=[INPUT], output=[OUTPUT], string(HEX)=[STRING(HEX)]

## Explanation:

Character code conversion failed.

## Parameter:

ERROR: Error code

INPUT: Conversion source code OUTPUT: Conversion destination code

STRING(HEX): Conversion character string (hexadecimal)

#### System action:

The system terminates processing.

# System administrator response:

Refer to "Configuration Control Error Codes" and take appropriate action in accordance with the corresponding error code, then re-execute processing.

#### swsrp0708

A Device Information could not be acquired. Error=[ERROR]

## Explanation:

An attempt to obtain device information failed.

## Parameter:

ERRNO: Error code

#### System action:

The system terminates processing.

## System administrator response:

Refer to "Configuration Control Error Codes" and take appropriate action in accordance with the corresponding error code, then re-execute processing.

# swsrp0710

An error occurred on Storage Management Server.

## Explanation:

An error occurred on the Storage Management Server.

## System action:

The system terminates processing.

#### System administrator response:

Respond to the message that appears immediately before this message.

## swsrp0711

AdvancedCopy Manager type could not be read from Registry.

#### Explanation:

The AdvancedCopy Manager type cannot be obtained from the configuration management component registry.

# System action:

The system terminates processing.

## System administrator response:

Ensure that the environment setting of the configuration management function is normal, and then re-execute processing.

## swsrp0715

A code set could not be converted during access to repository. Error=[ERROR]

#### Explanation:

Character code conversion during access to the repository failed.

## Parameter:

ERRNO: Error code

# System action:

The system terminates processing.

## System administrator response:

Refer to "Configuration Control Error Codes" and take appropriate action in accordance with the corresponding error code, then re-execute processing.

## swsrp0718

The Base Information of the Storage Server could not be found. Storage Server Name=[STORAGE SERVER NAME]

#### Explanation:

The specified Storage Server is not defined as managed by AdvancedCopy Manager.

## Parameter:

STORAGE SERVER NAME: Storage Server name

## System action:

Define the Storage Server in accordance with the following manual, and then re-execute processing.

Refer to the following manual:

If the Storage Management Server is a Solaris version:

"Registering a Storage Server," in the "ETERNUS SF AdvancedCopy Manager Operator's Guide"

## swsrp0719

EC cannot be run. Error=[ERROR]

## Explanation:

EC cannot be executed.

#### Parameter:

ERROR: Detail error message of ETERNUS disk array.

#### System action:

The system terminates processing.

#### System administrator response:

Refer to "Detail Error Messages of the GR Series" and take appropriate action in accordance with the corrective action provided for the error message.

If error code 24 (hardware error requiring CE-CALL) is output, AdvancedCopy may have been set incorrectly. Check the GR setting.

## swsrp0720

The File could not be found. File Name=[FILE NAME]

#### Explanation:

The specified file is not found.

#### Parameter:

FILE NAME: File name

#### System action:

The system terminates processing.

#### System administrator response:

Verify that the specified file exists and that its name is valid, and then re-execute processing.

## swsrp0722

This Command cannot run. This is because Resource files have been destroyed.

#### Explanation:

This command cannot be executed because the resource file is corrupted.

#### System action:

The system terminates processing.

#### System administrator response:

The current resource file cannot be used. Execute the resource restore command to restore the resource file that was backed up previously, and then re-execute processing. For the resource restore command, refer to the following manual:

"Replication volume information configuration command" in the "ETERNUS SF AdvancedCopy Manager Operator's Guide"

## swsrp0723

Resource files could not be saved. Saving Directory Name=[SAVING DIRECTORY NAME]

#### Explanation:

An attempt to save the resource file failed.

#### Parameter:

DIRECTORY NAME: Name of the save directory

#### System action:

The system terminates processing.

#### System administrator response:

Ensure that the device containing the save directory has enough free space, and then re-execute processing.

## swsrp0724

Resource files cannot be converted. This is because their format is incorrect.

## Explanation:

The current resource file cannot be converted because its format is invalid.

#### System action:

The system terminates processing.

#### System administrator response:

The current resource file cannot be used. Execute the resource restore command to restore the resource file that was backed up previously, and then re-execute processing. For the resource restore command, refer to the following manual:

"Replication volume information configuration command" in the "ETERNUS SF AdvancedCopy Manager Operator's Guide"

## swsrp0725

This Command cannot run. This is because the Resource files are of an older version or have been corrupted.

## Explanation:

This command cannot be executed because the version of the resource file is too old or the resource file is corrupted.

#### System action:

The system terminates processing.

# System administrator response:

The current resource file cannot be used. Execute the resource restore command to restore the resource file that was backed up previously, and then re-execute processing. For the resource restore command, refer to the following manual:

"Resource restoration command" in the "ETERNUS SF AdvancedCopy Manager Operator's Guide"

## swsrp0726

Resource Matching Command cannot be run.

## Explanation:

The resource matching command failed.

## System action:

The system terminates processing.

#### System administrator response:

Respond to the message that appears immediately before this message, and then re-execute processing.

## swsrp0727

AdvancedCopy Manager has not been correctly installed.

#### Explanation:

AdvancedCopy Manager is not normally installed.

# System action:

The system terminates processing.

# System administrator response:

Reinstall AdvancedCopy Manager.

## swsrp0728

The Volume cannot be set. This is because this volume includes VTOC. Device Name=[DEVICE NAME]

#### Explanation:

The specified volume contains VTOC and therefore cannot be used as a transaction or backup volume

#### Parameter:

DEVICE NAME: Device name

## System action:

The system terminates processing.

# System administrator response:

Review the device configuration so that a volume used as a transaction volume or backup volume does not contain VTOC.

# swsrp0732

The directory could not be created. Directory=[DIRECTORY]

#### Explanation:

Directory creation failed.

#### Parameter:

DIRECTORY: Directory name

## System action:

The system terminates processing.

#### System administrator response:

Remove the cause of the directory creation failure and then re-execute.

#### swsrp0733

The directory could not be read. Directory=[DIRECTORY]

#### Explanation:

Directory reading failed.

## Parameter:

DIRECTORY: Directory name

# System action:

The system terminates processing.

# System administrator response:

Remove the cause of the directory read failure and then re-execute.

# swsrp0734

The file could not be copied. Source File=[SOURCE FILE], Target File=[TARGET FILE]

#### Explanation:

File copying failed.

#### Parameter:

SOURCE FILE: Name of copy source file TARGET FILE: Name of copy target file

## System action:

The system terminates processing.

#### System administrator response:

Remove the cause of the file copy failure and then re-execute.

#### swsrp0735

The directory could not be copied. Source Directory=[SOURCE DIRECTORY], Target Directory=[TARGET DIRECTORY]

## Explanation:

Directory copying failed.

#### Parameter:

SOURCE FILE: Name of copy source file TARGET FILE: Name of copy target file

# System action:

The system terminates processing.

## System administrator response:

Remove the cause of the directory copy failure and then re-execute.

## swsrp0736

The directory could not be deleted. Directory=[DIRECTORY]

## Explanation:

Directory deletion failed.

#### Parameter:

DIRECTORY: Directory name

#### System action:

The system terminates processing.

#### System administrator response:

Remove the cause of the directory deletion failure and then re-execute.

## swsrp0737

The directory could not be moved. Source Directory=[SOURCE DIRECTORY], Target Directory=[TARGET DIRECTORY]

#### Explanation:

Directory movement failed.

#### Parameter:

SOURCE FILE: Name of copy source file TARGET FILE: Name of copy target file

## System action:

The system terminates processing.

#### System administrator response:

Remove the cause of the directory move failure and then re-execute.

#### swsrp0738

The changed GR has a transaction volume operated as SP.

#### Explanation:

An SP-series job volume exists for the changed GR.

# System action:

The system terminates processing.

# System administrator response:

Delete the SP-series job volume from the changed GR, and then re-execute processing.

## swsrp0739

The value of the environment variable SWSTGNODE is incorrect. Value=[VALUE]

# Explanation:

One of the following events has occurred:

- lacktriangle The value of the environment variable SWSTGNODE for the cluster operation is invalid.
- The node on which the command was executed is not an operational node.
- The AdvancedCopy Manager transaction has stopped.

#### Parameter:

VALUE: Value of the environment variable SWSTGNODE

#### System action:

If the cluster operation is in progress, check the following points:

- Check that the environment variable SWSTGNODE has been correctly set.
- Check that the node on which the command was run is an operational node.
- Check if the AdvancedCopy Manager transaction has stopped.

Delete the environment variable SWSTGNODE except for cluster operation.

For information about the environment variable SWSTGNODE, see "Various Commands" in the "ETERNUS SF AdvancedCopy Manager Operator's Guide" .

## swsrp0740

The advanced copy function cannot be used. Error=[ERROR]

## Explanation:

The advanced copy function cannot be used.

#### Parameter:

ERROR: Error code

# System action:

The system terminates processing.

## System administrator response:

Refer to "Detail Error Messages of GR Series" and take the corrective action indicated by the error code.

## swsrp0751

Connection to the network failed. Remote Computer Name=[REMOTE COMPUTER NAME], Detected API=[API], Error=[ERROR]

## Explanation:

Connection to the network failed.

## Parameter:

COMPUTER: Name of the host in which an error occurred

API: API that caused an error

ERROR: Error code

# System action:

The system terminates processing.

## System administrator response:

Connection to the network failed. Check whether the remote server and network are normal and take necessary action if there is a problem, and then re-execute.

## swsrp0752

You do not have sufficient permission to operate AdvancedCopy Manager. Detected API=[API], Error=[ERROR]

## Explanation:

The user has no authority to operate AdvancedCopy Manager.

## Parameter:

API: API that caused an error

ERROR: Error code

## System action:

The system terminates processing.

## System administrator response:

Obtain authority to access the registry.

## swsrp0753

The product [THE PRODUCT] has not been installed. Registry=[REGISTRY], Key Name=[KEY NAME], Value Name=[VALUE NAME], Error=[ERROR]

## Explanation:

The product indicated by [THE PRODUCT] is not installed.

## Parameter:

THE PRODUCT: Product name

REGISTRY: Registry
KEY: Key name
VALUE: Value
ERROR: Error code

# System action:

The system terminates processing.

## System administrator response:

The product indicated by [THE PRODUCT] has not been installed. (the registry data that should have been defined during installation was not found.)

## swsrp0754

The abnormal volume was detected. Volume=[VOLUME], Error=[ERROR]

#### Explanation:

An abnormal volume was detected during analysis processing of the volume mount point.

#### Parameter:

VOLUME: The volume name which the error generated

ERROR: Error code

## System action:

The system terminates processing.

#### System administrator response:

Re-execute after restoring the volume which has caused abnormalities with reference to the contents of an error code by using the net helpmsg command on a command prompt.

Also refer to the following manual, when the drive path function is not being used.

[Windows version]

"General notes" in the "ETERNUS SF AdvancedCopy Manager Operator's Guide"

# swsrp0763

The specified volume is in the state of HALT. The error occurred by a remote copy. Device  $Name=[DEVICE\ NAME]$ 

## Explanation:

The specified volume is in a HALT state. The error occurred by the remote copy.

#### Parameter:

DEVICE NAME: device name

# System action:

The system terminates processing.

## System administrator response:

They are the abnormalities in the hardware. Please remove the cause of the problem.

## swsrp0769

The number of specified databases exceeds the maximum number of databases capable of performing backup.

## Explanation:

The number of specified databases exceeds the maximum number of databases capable of performing backup.

## System action:

The maximum number of databases capable of performing backup is 64. Make the number of the databases to be equal to or less than 64.

# swsrp0771

The path to the volume mount point could not be acquired. PATH=[PATH]

#### Explanation:

The path to the volume mount point could not be acquired.

#### Parameter:

PATH: Path in which the error occurred

#### System action:

The system terminates processing.

#### System administrator response:

Perform the following:

Collect the information necessary for troubleshooting and refer to the manual "Collecting maintenance information," in the "ETERNUS SF AdvancedCopy Manager Operator's Guide"

Contact a Fujitsu system engineer.

## swsrp0772

The path could not be converted to a device name for AdvancedCopy Manager. PATH=[PATH]

## Explanation:

The path could not be converted to a device name for AdvancedCopy Manager.

#### Parameter:

PATH: Path in which the error occurred

# System action:

The system terminates processing.

## System administrator response:

Perform the following:

Collect the information necessary for troubleshooting and refer to the manual "Collecting maintenance information," in the "ETERNUS SF AdvancedCopy Manager Operator's Guide"

Contact a Fujitsu system engineer.

## swsrp0773

The same database name cannot be specified multiple times. Database Name=[DBNAME]

## Explanation:

The same database name cannot be specified multiple times.

#### Parameter:

DBNAME: Database name in which the error occurred

#### System action:

The system terminates processing.

#### System administrator response:

Check the specified database name and then re-execute processing.

## swsrp0774

An error occurred in the backup processing for the database. Server Name=[SERVER-NAME], Instance Name=[INSTANCE-NAME], Database Name=[DB-NAME], Error=[ERROR]

#### Explanation:

An error occurred in the backup processing for the database.

#### Parameter:

SERVER-NAME: SQL Server's server name in which the error occurred

INSTANCE-NAME: Instance name in which the error occurred DB-NAME: Database name in which the error occurred

ERROR: Error code

## System action:

The system terminates processing.

#### System administrator response:

Respond to the message which is output before this message, and then re-execute processing.

## swsrp0775

Backup failed. Command=[CMD-LINE]

#### Explanation:

Backup failed.

#### Parameter:

CMD-LINE: Command in which the error occurred

#### System action:

The system terminates processing.

## System administrator response:

Respond to the message which is output before this message, and then re-execute processing.

## swsrp0776

The file names of the database could not be acquired. Server Name=[SERVER-NAME], Instance Name=[INSTANCE-NAME], Database Name=[DB-NAME]

## Explanation:

The file names of the database could not be acquired.

#### Parameter:

SERVER-NAME: SQL Server's server name in which the error occurred

INSTANCE-NAME: Instance name in which the error occurred DB-NAME: Database name in which the error occurred

### System action:

The system terminates processing.

## System administrator response:

Check the status of the database, and then re-execute the processing.

## swsrp0777

Backup processing was interrupted.

#### Explanation:

Backup processing was interrupted.

#### System action:

The system terminates processing.

## System administrator response:

Respond to the message which is output prior to this message, and then re-execute processing.

## swsrp0778

The execution of statement failed. Statement=[STATEMENT]

#### Explanation:

It failed in execution of a statement.

#### Parameter:

SQL-Statement: SQL statement sentence

#### System action:

The system terminates processing.

# System administrator response:

Check that the environment of the database for processing is correct, and then re-execute.

## swsrp0779

The file could not be closed. Filename=[FILENAME]

## Explanation:

It failed in closing of the file shown by [FILE NAME].

#### Parameter:

FILE NAME: File name which the error generated

#### System action:

The system terminates processing.

#### System administrator response:

Check the states (i.e., the availability etc.) of a device where a file exists, and then re-execute.

## swsrp0780

The database name or instance name could not be converted to wide-character code.

#### Explanation:

The database name or instance name could not be converted to wide-character code.

#### System action:

The system terminates processing.

#### System administrator response:

Check that a database name and an instance name are correct, and then re-execute.

# swsrp0781

This Command Parameter requires the Database Name.

#### Explanation:

A database name is required for the argument of a command.

#### System action:

The system terminates processing.

#### System administrator response:

Specify a database name, and then re-execute.

#### swsrp0782

The path of the primary file of the database could not be acquired. Database Name =[DATABASE NAME]

## Explanation:

Path acquisition of the primary file of the database shown by DATABASE resulted in an error.

#### Parameter:

DATABASE: The name of Database

#### System action:

The system terminates processing.

#### System administrator response:

Check the database environment and removing the cause of the error, and then re-execute.

## swsrp0784

This Command Parameter requires the Metadata File Name.

#### Explanation:

A metadata file name is required for this command.

#### System action:

The system terminates processing.

## System administrator response:

Specify a metadata file name, and then re-execute.

# swsrp0785

[OPT1] option of this command can be specified only when [OPT2] option is specified.

#### Explanation:

The argument when performing command directions is inaccurate.

#### Parameter:

OPT1: option name OPT2: option name

# System action:

The system terminates processing.

## System administrator response:

Specify a correct argument, and then re-execute.

## swsrp0786

The device associated with the specified drive letter is not a device for AdvancedCopy Manager.

#### Explanation:

This drive is not a support drive of AdvancedCopy Manager.

#### System action:

The system terminates processing.

#### System administrator response:

Check whether the database was correctly created on the disk array equipment.

#### swsrp0790

Communication with SQL Server failed.

#### Explanation:

It failed to communicate with an SQL Server.

# System action:

The system terminates processing.

## System administrator response:

Check that the environment of SQL Server is correct, and then re-execute.

## swsrp0791

SQL Server aborted.

#### Explanation:

SQL Server interrupted processing.

#### System action:

The system terminates processing.

#### System administrator response:

Check that the environment of SQL Server is right, and then re-execute.

## swsrp0792

ODBC processing failed. Detected API=[API], Error=[ERROR]

#### Explanation:

It failed in ODBC processing.

## Parameter:

API: The name of API ERROR: Error code

## System action:

The system terminates processing.

## System administrator response:

Check that the environment of ODBC is right, and then re-execute.

## swsrp0793

The BACKUP/RESTORE statement abnormally exited.

## Explanation:

The BACKUP/RESTORE statement abnormally exited.

#### System action:

The system terminates processing.

## System administrator response:

Check that the environment of SQL Server is right, and then re-execute.

## swsrp0794

COM library could not be initialized.

#### Explanation:

COM library could not be initialized.

## System action:

The system terminates processing.

#### System administrator response:

The shortage of a memory or a fatal error is considered to be the cause. When the shortage of a memory is the cause, terminate other applications, and then re-execute. When a fatal error is the cause, check the Windows environment, and then re-execute.

## swsrp0795

A COM Object could not be created.

## Explanation:

A COM object could not be created.

## System action:

The system terminates processing.

## System administrator response:

SQL Server is not installed correctly. Check the installation state of the SQL Server (re-install it if necessary), and then re-execute.

## swsrp0796

The device information could not be acquired. Device Name=[DEVICE NAME]

## Explanation:

It failed in acquisition of the device information shown by [DEVICE].

#### Parameter:

DEVICE: The device name

#### System action:

The system terminates processing.

## System administrator response:

Check the state of the device.

## swsrp0797

The command could not be run for lack of memory.

## Explanation:

The command could not be run because of a shortage of memory.

#### System action:

The system terminates processing.

## System administrator response:

Carry out the following management to enable it to achieve a larger virtual memory domain, and then re-execute.

- 1. Extend the size of the swap domain.
- 2. End other applications.

#### swsrp0798

Connection to SQL Server failed. Server Name=[SERVER NAME]

## Explanation:

Connection with a SQL Server resulted in an error.

#### Parameter:

Server-name: The server name that the error generated

#### System action:

The system terminates processing.

#### System administrator response:

Check the starting state of the SQL Server, the server name of the SQL Server, etc (when an instance with a name is specified), and then re-execute.

## swsrp0891

The server name could not be read from Registry. There is a possibility that environment variable SWSTGNODE is not set.

#### Explanation

An attempt to acquire the Storage Server name from the registry has failed.

The environment variable SWSTGNODE may have not been set because the cluster is already set up.

#### System action

Terminates processing.

#### System administrator response

If the cluster operation is in progress, check that the environment variable SWSTGNODE has been set.

For information about the environment variable SWSTGNODE, see "Various Commands" in the ETERNUS SF AdvancedCopy Manager Operator's Guide.

If the environment variable SWSTGNODE is set correctly, check that the Storage Server is registered.

#### swsrp0892

Failed to read the cluster setting definition file. Filename=[FILE NAME]

## Explanation

An attempt to read the cluster definition file has failed.

#### Parameter

FILE NAME: Cluster definition file name

#### System action

Terminates processing.

# System administrator response

Perform the following:

Collect the information necessary for troubleshooting and refer to the manual "Collecting maintenance information," in the "ETERNUS SF AdvancedCopy Manager Operator's Guide"

Contact a Fujitsu system engineer.

## swsrp0898

This system does not support EC-related functions.

### Explanation:

This system does not support synchronous high-speed backup.

#### System action:

The system terminates processing.

## System administrator response:

Use snapshot backup.

## swsrp0901

An internal inconsistency occurred.

# Explanation:

A system error occurred.

# System action:

The system terminates processing.

## System administrator response:

Perform the following:

Collect the information necessary for troubleshooting and refer to the manual "Collecting maintenance information," in the "ETERNUS SF AdvancedCopy Manager Operator's Guide"

Contact a Fujitsu system engineer.

## swsrp0902

An internal inconsistency occurred in disk array device. Error=[ERROR]

## Explanation:

A system error occurred in the disk array device.

#### Parameter:

ERROR: Error code

# System action:

The system terminates processing.

#### System administrator response:

If the error recurs even if the command is re-executed, a hardware error is assumed. Refer to "Detailed Error Messages of GR Series" and take the corrective action indicated by the error code.

## swsrp0903

Processing was interrupted.

#### Explanation:

Processing was interrupted.

## System action:

Perform the following:

Collect the information necessary for troubleshooting and refer to the manual "Collecting maintenance information," in the "ETERNUS SF AdvancedCopy Manager Operator's Guide"

Contact a Fujitsu system engineer.

″

## swsrp0904

A new area could not be acquired. Area name=[AREA NAME], Area size=[AREA SIZE]]

## Explanation:

An attempt to allocate a new area failed.

#### Parameter:

AREA SIZE: Name of the area to be allocated AREA SIZE: Length of the area to be allocated

# System action:

The system terminates processing.

## System administrator response:

Perform the following so that a virtual memory area can be allocated, then re-execute processing.

- Expand the swap area.
- Terminate other applications.

## swsrp0951

The registry could not be opened. Registry=[REGISTRY], Key=[KEY], Error=[ERROR]

## Explanation:

The registry could not be opened.

## Parameter:

REGISTRY: Registry
KEY: Key name
ERROR: Error code

# System action:

The system terminates processing.

## System administrator response:

Recover registry information by using the  ${\tt OS}$  standard function.

## swsrp0952

The registry could not be read. Registry=[REGISTRY], Key=[KEY], Value=[VALUE], Error=[ERROR]

# Explanation:

The registry could not be read.

#### Parameter:

REGISTRY: Registry
KEY: Key name
VALUE: Value
ERROR: Error code

## System action:

The system terminates processing.

## System administrator response:

Recover registry information by using the  $0\mbox{S}$  standard function.

## swsrp0953

Information could not be written to the registry. Registry=[REGISTRY], Key=[KEY], Value=[VALUE], Error=[ERROR]

## Explanation:

The registry could not be written.

#### Parameter:

REGISTRY: Registry KEY: Key name VALUE: Value ERROR: Error code

## System action:

The system terminates processing.

#### System administrator response:

Recover registry information by using the OS standard function.

# swsrp0954

An unexpected error occurred. Thread ID=[THREAD-ID], Detected API=[API-NAME], Error=[ERROR]

#### Explanation:

An unexpected error occurred.

#### Parameter:

THREAD-ID: Thread ID of the thread in which the error occurred API-NAME: API name in which the error occurred ERROR: Error code

## System action:

The system terminates processing.

#### System administrator response:

Perform the following:

Collect the information necessary for troubleshooting and refer to the manual "Collecting maintenance information," in the "ETERNUS SF AdvancedCopy Manager Operator's Guide"

Contact a Fujitsu system engineer.

## swsrp0990

An internal conflict occurred. Additional information 1=[INFORMATION], Additional information 2=[INFORMATION], Additional information 3=[INFORMATION], Additional information 4=[INFORMATION], Additional information 5=[INFORMATION]

## Explanation:

An internal error occurred.

#### Parameter:

INFORMATION: Additional information

#### System action:

The system terminates processing.

# System administrator response:

Refer to the following manual and collect the information required for troubleshooting, then contact a Fujitsu systems engineer.

"Collecting maintenance information" in the "ETERNUS SF AdvancedCopy Manager Operator's  ${\tt Guide}''$ 

#### swsrp1001

[DRIVE LETTER] has been assigned to [DEVICE NAME].

#### Explanation:

A drive letter has been assigned to the specified device.

#### Parameter:

DRIVE LETTER: Drive letter
DEVICE NAME: Device name

#### System action:

The system terminates normally.

## System administrator response:

No response is required because this is an informational message only.

# swsrp1002

The drive letter assigned to [DEVICE NAME] has been released. Drive Letter=[DRIVE LETTER]

#### Explanation:

The drive letter assignment to a device was canceled.

#### Parameter:

DEVICE NAME: Device name
DRIVE LETTER: Drive letter

## System action:

The system terminates normally.

#### System administrator response:

No response is required because this is an informational message only.

# swsrp1011

[DRIVE LETTER] has already been assigned to [DEVICE NAME].

#### Explanation:

A drive letter has already been assigned to the specified device.

#### Parameter:

DEVICE NAME: Device name
DRIVE LETTER: Drive letter

#### System action:

The system terminates processing.

#### System administrator response:

No response is required because this is an information message only.

#### swsrp1013

Either [DRIVE LETTER] is not used or has already been released from the device to which it was previously assigned.

## Explanation:

The specified drive letter is not used, or the assignment has already been canceled.

#### Parameter:

DRIVE LETTER: Drive letter

# System action:

The system terminates processing.

# System administrator response:

No response is required because this is an information message only.

#### swsrp1014

Either no drive letter has been assigned to [DEVICE NAME] or the drive letter previously assigned to it has already been released.

## Explanation:

No drive letter has been assigned to the specified device, or the assignment has already been canceled.

# Parameter:

DEVICE NAME: Device name

# System action:

No response is required because this is an information message only.

## swsrp1021

This command could not be executed because it was entered by a user who does not have Administrator permissions.

# Explanation:

The user cannot execute this command because the user does not belong to the administrators group of the local machine.

# System action:

The system terminates processing.

# System administrator response:

A user with administrator authority only should execute this command.

#### swsrp1022

A device name is required for this command.

## Explanation:

The command requires a device name as an argument.

## System action:

The system terminates processing.

## System administrator response:

Specify a device name and then re-execute.

## swsrp1023

A command argument is invalid.

#### Explanation:

The command contains an invalid argument.

## System action:

The system terminates processing.

## System administrator response:

Re-execute the command with a valid argument specified.

#### swsrp1024

A device name or drive letter is required for this command.

#### Explanation:

The command requires a device name or drive letter as an argument.

#### System action:

The system terminates processing.

# System administrator response:

Re-execute the command with a device name or drive letter specified.

#### swsrp1025

An invalid device name was entered. Device Name=[DEVICE NAME]

## Explanation:

An invalid device name was specified.

## Parameter:

DEVICE NAME: Device name

#### System action:

The system terminates processing.

#### System administrator response:

Check the device name and then re-execute.

## swsrp1026

Another drive letter has already been assigned to the device. Device Name=[DEVICE NAME], Drive Letter=[DRIVE LETTER]

#### Explanation:

Another drive letter has already been assigned to the specified device.

#### Parameter:

DEVICE NAME: Device name

DRIVE LETTER: Drive letter already assigned

# System action:

The system terminates processing.

# System administrator response:

Check the device name and then re-execute.

#### swsrp1027

An invalid drive letter was entered. Drive Letter=[DRIVE LETTER]

#### Explanation:

An invalid drive letter was specified.

#### Parameter:

DRIVE LETTER: Drive letter already assigned

#### System action:

The system terminates processing.

#### System administrator response:

Check the drive letter and then re-execute.

## swsrp1028

The specified drive letter is already being used. Drive Letter=[DRIVE LETTER]

#### Explanation:

The specified drive letter is already used.

#### Parameter:

DRIVE LETTER: Drive letter

## System action:

The system terminates processing.

## System administrator response:

Specify another drive letter and then re-execute.

## swsrp1029

The device with the specified drive letter is not a target device for AdvancedCopy Manager.

# Explanation:

The device having the specified drive letter is not a target device of AdvancedCopy Manager.

# System action:

The system terminates processing.

## System administrator response:

Check the device with the specified drive letter, perform remedial action if necessary, and then re-execute.

#### swsrp1030

The drive could not be locked. Drive Letter=[DRIVE LETTER], Error=[ERROR]

#### Explanation:

An attempt to lock the drive failed.

#### Parameter:

DRIVE LETTER: Drive letter

ERROR: Error code and error location

## System action:

The system terminates processing.

## System administrator response:

Stop using the specified drive entirely and then re-execute.

## swsrp1031

An environment setting cannot be determined. AdvancedCopy Manager has not been correctly installed.

## Explanation:

The environment definition is incomplete. AdvancedCopy Manager is not normally installed.

## System action:

The system terminates processing.

# System administrator response:

Check the AdvancedCopy Manager file environment.

#### swsrp1032

The OS is not supported.

# Explanation:

The OS does not support the specified command.

#### System action:

The system terminates processing.

## System administrator response:

Check the OS.

## swsrp1033

The device information file for AdvancedCopy Manager is not consistent with the system devices.

# Explanation:

The contents of the AdvancedCopy Manager device information file are inconsistent with the system device configuration.

## System action:

The system terminates processing.

#### System administrator response:

Obtain information for all devices managed by AdvancedCopy Manager and then re-execute.

#### swsrp1034

An invalid partition number was entered. Partition Number=[PARTITION NUMBER]

#### Explanation:

An invalid partition number was specified.

#### Parameter:

PARTITION NUMBER: Partition number

## System action:

The system terminates processing.

## System administrator response:

Check the partition number and then re-execute.

## swsrp1035

The specified drive is not a target device of AdvancedCopy Manager.

## Explanation:

The specified drive is not a target device of AdvancedCopy Manager.

## System action:

The system terminates processing.

## System administrator response:

Check the specified drive and then re-execute.

## swsrp1036

The drive letter could not be released because it has been assigned to more than one device. Drive Letter=[DRIVE LETTER]

## Explanation:

The assignment of specified drive letter could not be canceled because it has been assigned to multiple drives.

#### Parameter:

DRIVE LETTER: Drive letter

#### System action:

The system terminates processing.

## System administrator response:

Check the status of drive letter assignment to the specified device, and then re-execute.

# swsrp1040

The drive layout information could not be obtained. Device Number=[DEVICE NUMBER], Error=[ERROR]

# Explanation:

Acquisition of drive layout information failed.

#### Parameter:

DEVICE NUMBER: Device number

ERROR: Error code

#### System action:

The system terminates processing.

## System administrator response:

Check the device status.

# swsrp1041

The device information could not be obtained. Drive Letter=[DRIVE LETTER], Error=[ERROR]

## Explanation:

Acquisition of device information failed.

## Parameter:

DRIVE LETTER: Drive letter

ERROR: Error code and error location

# System action:

The system terminates processing.

# System administrator response:

Check the device status.

## swsrp1042

An unused drive letter was not found.

# Explanation:

No free drive letter is found.

## System action:

Release a drive letter not in practical use and then re-execute.

# swsrp1043

A drive letter could not be assigned. Drive Letter=[DRIVE LETTER], Target Path=[TARGET PATH], Error=[ERROR]

# Explanation:

Drive letter assignment failed.

#### Parameter:

DRIVE LETTER: Drive letter

TARGET PATH: Character string describing the target path of the drive to which a

drive letter is to be assigned

ERROR: Error code

# System action:

The system terminates processing.

## System administrator response:

Check the device status and then re-execute.

## swsrp1044

The command could not be executed due to insufficient memory.

#### Explanation:

Command execution failed because of a memory shortage.

#### System action:

The system terminates processing.

## System administrator response:

Check the memory status. If a memory shortage is confirmed, increase the size of available memory.

## swsrp1045

A drive letter could not be released. Drive Letter=[DRIVE LETTER], Target Path=[TARGET PATH], Error=[ERROR]

## Explanation:

Cancellation of drive letter assignment failed.

## Parameter:

DRIVE LETTER: Drive letter

TARGET PATH: Character string describing the target path of the drive to which a

drive letter is to be assigned

ERROR: Error code

#### System action:

The system terminates processing.

# System administrator response:

Check the device status and then re-execute.

## swsrp1046

A registry key could not be opened. Key=[REGKEY], Error=[ERROR]

#### Explanation:

An attempt to open the registry key failed.

#### Parameter:

REGKEY: Registry key ERROR: Error code

# System action:

Check the registry.

## swsrp1047

Device information could not be obtained. Error=[ERROR]

#### Explanation:

Acquisition of device information failed.

#### Parameter:

ERROR: Error code and error location

#### System action:

The system terminates processing.

## System administrator response:

Check the device status.

## swsrp1048

The drive letter could not be assigned or released because another device has been mounted in a folder for the specified device.

#### Explanation:

A drive letter could not be assigned to or removed from the specified device because another device was mounted on the folder of the specified device.

#### System action:

The system terminates processing.

## System administrator response:

Unmount the device from the folder of the specified device and then re-execute.

## swsrp1049

The drive letter could not be assigned or released because the specified device has been mounted in a folder for another device.

# Explanation:

A driver letter could not be assigned to or removed from the specified device because the specified device was mounted on the folder of another device.

## System action:

The system terminates processing.

## System administrator response:

Unmount the specified device and then re-execute.

## swsrp1050

Devices on the computer could not be scanned. Error=[ERROR]

# Explanation:

An attempt to scan computer devices failed.

# Parameter:

ERROR: Error code and error location

#### System action:

The system terminates processing.

#### System administrator response:

Check the status of computer devices.

#### swsrp1051

The specified volume mount point could not be found. Volume Mount Point=[MOUNT POINT]

#### Explanation:

The specified mount point could not be allocated or unallocated because it could not be found on the computer.

#### Parameter:

MOUNT POINT: Mount point name

#### System action:

The system terminates processing.

## System administrator response:

Verify that the specified mount point exists on the computer, specify a valid mount point, and then re-execute processing.

## swsrp1052

The specified directory is not empty. Mount Point Name=[MOUNT POINT]

#### Explanation:

No mount point can be allocated to the specified directory because it is not empty.

#### Parameter:

MOUNT POINT: Mount point name

# System action:

The system terminates processing.

### System administrator response:

Check the specified mount point, specify a valid mount point, and then re-execute processing.

# swsrp2401

The requested processing is already in progress.

#### Explanation:

The requested processing is already in progress.

## System action:

The system terminates processing.

# System administrator response:

If a problem exists in the current processing, stop or cancel the operation and re-execute the command.

#### swsrp2402

The copy destination volume cannot be used, because the synchronous processing was cancelled before it reached equivalency maintenance status.

# Explanation:

The copy destination volume cannot be used, because the synchronous processing was cancelled before it reached equivalency maintenance status.

# System action:

The system continues processing.

#### System administrator response:

This is an informational message only. No action is required.

# swsrp2604

The specified volume is in use in other processing. Volume Name=[VOLNAME]@[SVRNAME]

# Explanation:

The specified volume is already in use in other processing.

#### Parameter:

VOLUME: Name of the volume used by another process

SVRNAME: Name of the server for the volume used by another process

# System action:

The system terminates processing.

### System administrator response:

Wait for completion of processing regarding this volume by other commands.

If AdvancedCopy Manager is interrupted due to a system failure etc., even if the AdvancedCopy Manager is not operating, this error will be produced. In this case, execute a resource adjustment command. Refer to the following manual for the details of a resources adjustment command.

"Resource adjustment command," in the "ETERNUS SF AdvancedCopy Manager Operator's Guide"

# swsrp2605

The specified combination of volumes is not in the replication operation.

#### Explanation:

The specified volume combination is not in the replication operation (No information exists in the management data set).

# System action:

The system terminates processing.

#### System administrator response:

Check the status of the specified volume and re-specify the correct volume.

# swsrp2606

The specified combination of volumes is in an error status.

## Explanation:

The specified combination of volumes is invalid.

#### System action:

The system terminates processing.

### System administrator response:

A Hardware problem may have occurred. Check the cause of the hardware problem, and stop the replication operation using the replication release command.

"Replication cancellation command," in the "ETERNUS SF AdvancedCopy Manager Operator's Guide"

#### swsrp2608

No entry exists to be displayed.

#### Explanation:

Either the specified volume is not in a replication operation or there is no volume in a replication operation.

# System action:

The system terminates processing.

## System administrator response:

Specify a correct volume name.

# swsrp2612

A script file for creating a replica could not be found. File Name=[FILENAME]

## Explanation:

A script file for creating a replica could not be found.

### Parameter:

FILENAME: File name of Pre-processing or post processing script in which the error occurred

# System action:

The system terminates processing.

### System administrator response:

Stop all the operations and reinstall AdvancedCopy Manager.

An error occurred in the Pre-processing script for creating a replica. Error Code=[ERROR]

#### Explanation:

A failure occurred during execution of the pre-processing and/or post-processing scripts for replica creation.

#### Parameter:

ERROR: Error code specified in the script

# System action:

The system terminates processing.

### System administrator response:

Check the contents of the pre-processing script for replication creation, correct any erroneous statements or environmental causes that may have produced the error code, and then re-execute the script. For the meanings of the error codes, see "Error Codes of Pre-processing Script and Post-processing Script".

For details on the scripts, see "Pre-processing and Post-processing of Replication" in the "ETERNUS SF AdvancedCopy Manager Operator's Guide".

# swsrp2614

An error occurred in the post-processing script for creating a replica. Error Code=[ERROR]

# Explanation:

A failure has occurred in the post-processing script for replica creation.

#### Parameter:

ERROR: Error code specified in the script

#### System action:

The system terminates processing.

### System administrator response:

Check the contents of the Post-processing script for replication creation, correct any erroneous statements or environmental causes that may have produced the error code, and then re-execute the script. For the meanings of the error codes, see "Error Codes of Pre-processing Script and Post-processing Script".

For details on the scripts, see "Pre-processing and Post-processing of Replication" in the "ETERNUS SF AdvancedCopy Manager Operator's Guide" .

#### swsrp2615

The option is incorrect. Option=[OPTION]

#### Explanation:

The option is incorrect.

#### Parameter:

OPTION: Option in which the error occurred

# System action:

The system terminates processing.

# System administrator response:

Specify the correct parameter and re-execute the command.

# swsrp2616

An argument of the option is incorrect. Option=[OPTION]

#### Explanation:

An argument of the option is incorrect.

## Parameter:

OPTION: Option in which the error occurred

### System action:

The system terminates processing.

# System administrator response:

Specify a correct parameter and re-execute the command.

# swsrp2617

An argument is required for this option. Option=[OPTION]

# Explanation:

An argument is required for this option.

#### Parameter:

OPTION: Option in which the error occurred

# System action:

The system terminates processing.

# System administrator response:

Specify a correct argument for this option and re-execute the command.

# swsrp2618

A command argument is incorrect.

# Explanation:

Either a required command option is missing or an incorrect command argument is specified.

#### System action:

The system terminates processing.

# System administrator response:

Specify a correct parameter and re-execute the command.

# swsrp2619

The registry could not be read. Registry=[REGISTRY], Key=[KEY]

#### Explanation:

Failed to read the registry of the configuration management component.

### Parameter:

REGISTRY: Name of registry in which the error occurred KEY: Name of key in which the error occurred

# System action:

The system terminates processing.

### System administrator response:

Check that the environment settings of the configuration management function are correct and re-execute the command.

# swsrp2620

The replication volume information could not be found.

# Explanation:

The replication volume information could not be found.

### System action:

The system terminates processing.

# System administrator response:

Specify a correct replication volume and re-execute the command.

# swsrp2621

The volume information could not be found.

The volume information could not be found.

#### System action:

The system terminates processing.

## System administrator response:

Specify a correct volume and re-execute the command.

### swsrp2622

The server information could not be found.

# Explanation:

The server information could not be found.

# System action:

The system terminates processing.

# System administrator response:

Specify a correct server and re-execute the command.

# swsrp2624

A mismatch exists in the resource information.

#### Explanation:

A mismatch exists in the resource information.

#### System action:

The system terminates processing.

## System administrator response:

Re-execute the command after executing the resource adjustment command with the "-r" option specified. For details of the resource adjustment command, see the following manual: "Resource adjustment command," in the "ETERNUS SF AdvancedCopy Manager Operator's Guide"

# swsrp2626

At least one volume must be connected to this server.

## Explanation:

At least one volume must be connected to this server.

# System action:

The system terminates processing.

#### System administrator response:

Re-execute the command on the Storage Server to which the volume is connected.

# swsrp2627

The specified volume pair has already been registered as replication volume information.

# Explanation:

The specified volume pair has already been registered in the replication volume information.

#### System action:

The system terminates processing.

#### System administrator response:

Check that the parameter is correct and re-execute the command. To change the attribute values (copy direction and operational server) in the replication volume information, delete the replication volume information and re-execute the command. For information on changing a replicate volume, see the following manual:

"Changing an original volume or replica volume," in the "ETERNUS SF AdvancedCopy Manager Operator's Guide"

The volume could not be set because it includes VTOC. Volume Name=[VOLNAME]@[SVRNAME]

#### Explanation:

The volume could not be set because it includes VTOC.

#### Parameter:

VOLUME NAME: Volume name

## System action:

The system terminates processing.

# System administrator response:

Use a volume that does not include VTOC.

If you change the device composition, refer to the following manual:

"Changing the device configuration," in the "ETERNUS SF AdvancedCopy Manager Operator's Guide"

# swsrp2629

The volume sizes do not match.

# Explanation:

The volume sizes do not match.

#### System action:

The system terminates processing.

# System administrator response:

Specify original and replica volumes with the same volume size. If you allow different volume sizes, specify the "-n" option to disable the check on volume sizes. For details of the replication volume information configuration command, refer to the following manual:

"Replication volume information configuration command," in the "ETERNUS SF AdvancedCopy Manager Operator's Guide"

If you change the device composition, refer to the following manual:

"Changing the device configuration," in the "ETERNUS SF AdvancedCopy Manager Operator's Guide"

# swsrp2630

The basic information of the volume does not exist in the repository. Volume Name=[VOLNAME]@[SVRNAME]

### Explanation:

The basic information of the specified volume does not exist in the repository or cannot be targeted.

### Parameter:

VOLNAME: Name of volume on which the error occurred SVRNAME: Name of server on which the error occurred

# System action:

The system terminates processing.

### System administrator response:

 $\label{thm:check that the initial setup of Advanced Copy Manager has been correctly executed and re-execute the command. \\$ 

#### swsrp2631

An SQL error occurred during repository-access. SQLSTATE=[SQLSTATE]

## Explanation:

An SQL error occurred during repository-access.

#### Parameter:

SQLSTATE: SQLSTATE value that indicates an error cause

# System action:

The system terminates processing.

### System administrator response:

Check the entry of SQLSTATE in the Symfoware Server manual, etc., take appropriate action, and re-execute the command.

# swsrp2632

A volume with an area overlapping that of the specified volume has already been registered as an original volume or replica volume. Volume Name=[VOLNAME]@[SVRNAME]

## Explanation:

A volume with an area overlapping that of the specified volume has already been registered as an original volume or replica volume.

#### Parameter

VOLNAME: Name of volume on which the error occurred SVRNAME: Name of server on which the error occurred

## System action:

The system terminates processing.

### System administrator response:

When you create multiple volumes (partitions) on the same disk, you must not select overlapping areas of the disk.

# swsrp2633

The specified volume has been registered as a backup volume for the backup management function. Volume Name=[VOLNAME]@[SVRNAME]

#### Explanation:

The specified volume has been registered as a backup volume for the backup management function.

#### Parameter:

VOLNAME: Name of volume on which the error occurred SVRNAME: Name of server on which the error occurred

# System action:

The system terminates processing.

## System administrator response:

The backup volume can be used only as an original volume or if one-directional copying has been specified. Check this point and re-execute the command. For details of the replication volume information display command, refer to the following manual:

"Replication information display command," in the "ETERNUS SF AdvancedCopy Manager Operator's Guide"

# swsrp2634

The specified volumes are already registered as the replication volumes. Original Volume Name=[ORG-VOLNAME]@[ORG-SVRNAME], Replica Volume Name=[REP-VOLNAME]@[REP-SVRNAME]

#### Explanation:

The specified volumes are already registered as the replication volumes.

#### Parameter:

ORG-VOLNAME: Name of source volume on which the error occurred ORG-SRVNAME: Name of source volume on which the error occurred REP-VOLNAME: Name of target volume on which the error occurred REP-SVRNAME: Name of target volume on which the error occurred

## System action:

The system terminates processing.

### System administrator response:

To change the attribute values, delete them using the replication volume information deletion command and execute the replication volume information configuration command again with the required values. For details of the replication volume information configuration command and replicate volume information deletion command, refer to the following manuals.

"Replication volume information configuration command," in the "ETERNUS SF AdvancedCopy Manager Operator's Guide"

"Replication volume information deletion command," in the "ETERNUS SF AdvancedCopy Manager Operator's Guide"

# swsrp2635

The specified volume has not been defined as an original volume. Volume Name=[VOLNAME]@[SVRNAME]

# Explanation:

The specified volume has not been defined as an original volume.

#### Parameter:

VOLNAME: Name of volume on which the error occurred SVRNAME: Name of server on which the error occurred

#### System action:

The system terminates processing.

# System administrator response:

Check the specified original volume and re-execute the command.

# swsrp2636

No replication volume information exists.

#### Explanation:

No replication volume information exists.

# System action:

The system terminates processing.

#### System administrator response:

Configure the required replication volume information and re-execute the command.

# swsrp2637

The specified volumes have not been registered as the replication volumes. Original Volume Name=[ORG-VOLNAME]@[ORG-SVRNAME], Replica Volume Name=[REP-VOLNAME]@[REP-SVRNAME]

#### Explanation:

The specified volumes have not been registered as the required replication volumes.

# Parameter:

ORG-VOLNAME: Name of source volume on which the error occurred ORG-SRVNAME: Name of source server on which the error occurred REP-VOLNAME: Name of target volume on which the error occurred REP-SVRNAME: Name of target server on which the error occurred

## System action:

The system terminates processing.

### System administrator response:

Specify a correct parameter and re-execute the command.

# swsrp2638

The replication volume information could not be deleted. This is because the synchronization processing is in progress.

The replication volume information could not be deleted. This is because synchronization processing is currently in progress.

#### System action:

The system terminates processing.

# System administrator response:

Stop the synchronization processing and re-execute the command.

## swsrp2639

The replication volume information could not be deleted. This is because this server is not an operational server.

#### Explanation:

The replication volume information could not be deleted. This is because this server is not an operational server.

# System action:

The system terminates processing.

## System administrator response:

Re-execute the command on the operational server.

# swsrp2640

An operational server needs to be specified for server-to-server replication.

# Explanation:

An operational server needs to be specified for server-to-server replication.

# System action:

The system terminates processing.

# System administrator response:

Execute the replication volume information configuration command with the -o option to specify an operational server. For details of the replicate volume information configuration command, refer to the following manual:

"Replication volume information configuration command," in the "ETERNUS SF AdvancedCopy Manager Operator's Guide"

# swsrp2641

This command cannot be run. This is because this server is not an operational server.

#### Explanation:

This command must be executed on an operational server.

#### System action:

The system terminates processing.

### System administrator response:

Re-execute the command on the operational server.

### swsrp2642

Replication cannot be forcibly cancelled on an operational server.

# Explanation:

Replication can only be forcibly cancelled on a server other than the operational server.

#### System action:

The system terminates processing.

### System administrator response:

Re-execute the command on a server other than the operational server.

The replication volume information could not be deleted. This is because the snapshot processing is in progress.

## Explanation:

The replication volume information could not be deleted. This is because snapshot processing is currently in progress.

#### System action:

The system terminates processing.

# System administrator response:

Re-execute the command after the snapshot processing is completed or the snapshot processing is stopped.

# swsrp2644

No volume with multiple mount points are supported.

## Explanation:

No volume with multiple mount points is supported.

### System action:

The system terminates processing.

# System administrator response:

Configure only one mount point and re-execute the command.

# swsrp2645

The remote copy function cannot be used for the specified volumes. Original Volume Name=[ORG-VOLNAME]@[ORG-SVRNAME], Replica Volume Name=[REP-VOLNAME]@[REP-SVRNAME]

#### Explanation:

The remote copy function cannot be used for the specified volumes.

#### Parameter:

ORG-VOLNAME: Name of source volume on which the error occurred ORG-SRVNAME: Name of source server on which the error occurred REP-VOLNAME: Name of target volume on which the error occurred REP-SVRNAME: Name of target server on which the error occurred

# System action:

The system terminates processing.

### System administrator response:

Check that the remote copy function is enabled on the disk array unit in which the specified volume exists and that the connection status between the disk array units is correct.

# swsrp2646

The replication processing could not be started. This is because this server is not an operational server.

#### Explanation:

The replication processing could not be started. This is because this server is not an operational server.

# System action:

The system terminates processing.

# System administrator response:

Re-execute the command on the operational server.

# swsrp2647

The replica could not be created. This is because this server is not an operational server.

The replica could not be created. This is because this server is not an operational server.

# System action:

The system terminates processing.

## System administrator response:

Re-execute the command on the operational server.

### swsrp2648

The specified volume is in a HALT status. An error occurred in remote copying.

# Explanation:

The specified volume is in a HALT status. An error has occurred in remote copying.

# System action:

The system terminates processing.

# System administrator response:

Check for any obvious cause of a hardware problem and remediate if possible. If the problem remains after taking action, perform the following:

Collect the information necessary for troubleshooting and refer to the manual "Collecting maintenance information," in the "ETERNUS SF AdvancedCopy Manager Operator's Guide"

Contact a Fujitsu system engineer.

# swsrp2649

The mount point of the volume could not be acquired.

### Explanation:

The mount point of the volume could not be acquired.

# System action:

The system terminates processing.

# System administrator response:

Check the mount point status.

# swsrp2650

The replica could not be created. This is because an equivalency maintenance status is not reached.

## Explanation:

The replica could not be created. This is because equivalency maintenance status has not been reached

#### System action:

The system terminates processing.

# System administrator response:

Check the synchronization processing status and re-execute the command.

# swsrp2651

The synchronization processing in an opposite direction to the specified one is in progress.

Original Volume Name=[ORG-VOLNAME]@[ORG-SVRNAME], Replica Volume
Name=[REP-VOLNAME]@[REP-SVRNAME]

## Explanation:

The synchronization processing cannot be started if the synchronization processing in an opposite direction is in progress.

#### Parameter:

```
ORG-VOLNAME: Name of source volume on which the error occurred ORG-SRVNAME: Name of source server on which the error occurred REP-VOLNAME: Name of target volume on which the error occurred REP-SVRNAME: Name of target server on which the error occurred
```

# System action:

The system terminates processing.

### System administrator response:

Check the synchronization processing status and re-execute the command.

# swsrp2652

The replication resource file may be corrupt. Please retry with the "-r" option.

### Explanation:

The replication resource file may be corrupted. Please retry with the "-r" option.

# System action:

The system terminates processing.

# System administrator response:

Execute the resource adjustment command again with the "r" option specified. For details of the resource adjustment command, refer to the following manual:

"Resource adjustment command," in the "ETERNUS SF AdvancedCopy Manager Operator's Guide"

# swsrp2653

The SDX object status for the source volume is illegal.

#### Explanation:

The SDX object status for the source volume is illegal.

# System action:

The system terminates processing.

# System administrator response:

Check the status of the copy source volume and re-execute the command.  $% \left( 1\right) =\left( 1\right) \left( 1\right) \left($ 

#### swsrp2654

The SDX object status for the destination volume is illegal.

#### Explanation:

The SDX object status for the destination volume is illegal.

# System action:

The system terminates processing.

# System administrator response:

Check the status of the copy destination volume and re-execute the command.

#### swsrp2655

The specified volumes have mutually overlapping area.

### Explanation:

The specified volumes have been allocated mutually overlapping disk areas.

# System action:

The system terminates processing.

## System administrator response:

When you create multiple volumes (partitions) on the same disk, do not select overlapping areas. If you change the device composition, refer to the following manual:

"Changing the device configuration," in the "ETERNUS SF AdvancedCopy Manager Operator's Guide"

The replication volume information could not be deleted. This is because the snapshot processing cannot be confirmed. Error=[ERROR]

#### Explanation:

The replication volume information cannot be deleted because an error occurred during a check of the execution status of the snapshot processing.

#### Parameter:

ERROR : Error code

# System action:

The system terminates processing.

### System administrator response:

See "Detail Error Messages of the GR Series," and take appropriate action based on the description of action to be taken.

### swsrp2660

This Command Parameter requires the "-Xdevmap" option.

#### Explanation:

This Command Parameter requires the "-Xdevmap" option.

# System action:

The system terminates processing.

# System administrator response:

Specify the "-Xdevmap" option and re-execute the command.

# swsrp2662

The path to the volume mount point could not be acquired. PATH=[PATH]

# Explanation:

The path to the volume mount point could not be acquired.

## Parameter:

PATH: Path in which the error occurred

# System action:

The system terminates processing.

#### System administrator response:

Perform the following:

Collect the information necessary for troubleshooting and refer to the manual "Collecting maintenance information," in the "ETERNUS SF AdvancedCopy Manager Operator's Guide"

Contact a Fujitsu system engineer.

# swsrp2663

The path could not be converted to a device name for AdvancedCopy Manager. PATH=[PATH]

#### Explanation:

The path could not be converted to a device name for AdvancedCopy Manager.

#### Parameter:

PATH: Path in which the error occurred

#### System action:

The system terminates processing.

# System administrator response:

Perform the following:

Collect the information necessary for troubleshooting and refer to the manual "Collecting maintenance information," in the "ETERNUS SF AdvancedCopy Manager Operator's Guide"

Contact a Fujitsu system engineer.

The same database name cannot be specified multiple times. Database Name=[DBNAME]

# Explanation:

The same database name cannot be specified multiple times.

#### Parameter:

DBNAME: Database name in which the error occurred

# System action:

The system terminates processing.

#### System administrator response:

Check the specified database name and then re-execute processing.

# swsrp2665

A backup volume is specified as backup destinations for plural database volumes. Backup Volume Name=[BVNAME]

## Explanation:

A backup volume has been specified as backup destinations for multiple database volumes.

#### Parameter:

BVNAME: Backup volume name in which the error occurred

#### System action:

The system terminates processing.

# System administrator response:

Check the contents of the device map file and then re-execute processing.

# swsrp2666

The "-m" option cannot be specified if all backup volumes exist in this server.

# Explanation:

The "-m" option cannot be specified if all backup volumes exist in this server.

## System action:

The system terminates processing.

# System administrator response:

 $\ensuremath{\mbox{Re-execute}}$  processing without specifying the m option.

#### swsrp2667

The operational server in SQL Server management must be the original server. Original Volume Name=[ORG-VOLNAME]@[ORG-SVRNAME], Replica Volume Name=[REP-VOLNAME]@[REP-SVRNAME]

## Explanation:

The operational server in SQL Server management must be the original server.

#### Parameter:

ORG-VOLNAME: Original volume name in which the error occurred

ORG-SVRNAME: Original volume server name in which the error occurred

REP-VOLNAME: Replica volume name in which the error occurred

REP-SVRNAME: Replica volume server name in which the error occurred

# System action:

The system terminates processing.

#### System administrator response:

Change the definition of the replication volume information, then re-execute processing.

An error occurred in the backup processing for the database. Server Name=[SERVER-NAME], Instance Name=[INSTANCE-NAME], Database Name=[DB-NAME], Error=[ERROR]

### Explanation:

An error occurred in the backup processing for the database.

#### Parameter:

SERVER-NAME: SQL Server's server name in which the error occurred

 ${\tt INSTANCE-NAME}$  :  ${\tt Instance}$  name in which the error occurred

DB-NAME : Database name in which the error occurred

ERROR : Error code

#### System action:

The system terminates processing.

# System administrator response:

Respond to the message which is output before this message, and then re-execute processing.

### swsrp2669

Making a replica failed. Command=[CMD-LINE]

#### Explanation:

Making a replica failed.

#### Parameter:

CMD-LINE: Command in which the error occurred

#### System action:

The system terminates processing.

# System administrator response:

Respond to the message which is output before this message, and then re-execute processing.

# swsrp2670

The file names of the database could not be acquired. Server Name=[SERVER-NAME], Instance Name=[INSTANCE-NAME], Database Name=[DB-NAME]

### Explanation:

The file names of the database could not be acquired.

### Parameter:

[Parameter:]

SERVER-NAME: SQL Server's server name in which the error occurred

INSTANCE-NAME: Instance name in which the error occurred DB-NAME: Database name in which the error occurred

#### System action:

The system terminates processing.

#### System administrator response:

Check the status of the database, and then re-execute processing.

# swsrp2671

Backup processing was interrupted.

# Explanation:

Backup processing was interrupted.

#### System action:

The system terminates processing.

#### System administrator response:

Respond to the message which is output before this message, and then re-execute processing.

The number of specified databases exceeds the maximum number of databases capable of performing backup.

## Explanation:

The number of specified databases exceeds the maximum number of databases capable of performing backup.

# System action:

The system terminates processing.

# System administrator response:

The maximum number of databases capable of performing backup is 64. Make the number of the databases to be equal to or less than 64.

# swsrp2673

The b option cannot be specified if not halt state.

#### Explanation:

The b option can be used only with the HALT status.

# System administrator response:

Re-execute the command without specifying the b option.

# swsrp2674

Copy processing cannot be cancelled, because halt state.

# Explanation:

Copy processing in the HALT status cannot be stopped.

# System administrator response:

Perform the following:

Collect the information necessary for troubleshooting and refer to the manual "Collecting maintenance information," in the "ETERNUS SF AdvancedCopy Manager Operator's Guide"

Contact a Fujitsu system engineer.

# swsrp2675

The replication operation which used except SDX object and SDX object cannot be performed.

#### Explanation:

A replication operation that uses an SDX object and a volume other than the SDX object cannot be performed.

# System administrator response:

Specify an SDX object for the SDX object replication destination.

For the replication destination of a volume other than an SDX object, specify a volume that is not an SDX object.

# swsrp2676

The server-to-server replication function cannot be used in the SDX object.

# Explanation:

Replication between servers of an SDX object is not supported.

#### System administrator response:

Operate the SDX object within a server.

# swsrp2677

The original volume and the replica volume should belong to same class. Original Volume Name=[ORIGINAL VOLUME NAME], Replica Volume Name=[REPLICA VOLUME NAME]

The replication source volume and replication destination volume must belong to the same class.

### Parameter:

ORIGINAL VOLUME NAME : original volume REPLICA VOLUME NAME : replica volume

#### System administrator response:

Specify volumes that belong to the same class for the replication source volume and replication destination volume.

# swsrp2678

The original volume and the replica volume should belong to a different group. Original Volume Name=[ORIGINAL VOLUME NAME], Replica Volume Name=[REPLICA VOLUME NAME]

### Explanation:

The replication source volume and replication destination volume must belong to different groups.

#### Parameter:

ORIGINAL VOLUME NAME : original volume REPLICA VOLUME NAME : replica volume

# System administrator response:

For the replication source volume and replication destination volume, specify volumes that belong to different groups.

For a single volume, however, for the replication source volume and replication destination volume, specify volumes that belong to different disks.

# swsrp2680

The specified combination of volumes is not executing synchronization processing.

# Explanation

This command cannot be run because synchronous processing has not been performed.

## System action

Terminates processing.

#### System administrator response

Start synchronous processing and then re-execute this command.

### swsrp2681

Because the direction of the copy of replication volume is one direction, the reverse of synchronization processing cannot be done.

## Explanation

You cannot reverse synchronous processing because the copy direction of the replication volume is set to "unidirectional."

### System action

Terminates processing.

# System administrator response

Stop synchronous processing by using the replication release command, delete replication volume information by using the replication volume information deletion command, and then set the copy direction to "bidirectional" by using the replication volume information configuration command.

#### swsrp2682

This command cannot be run because no box-to-box replication.

# Explanation

This command cannot be run because the replication is not the inter-box replication.

#### System action

Terminates processing.

# System administrator response

Check if the replication volume is in the inter-box environment.

# swsrp2683

The specified combination of volumes is not in the replication establishment.

### Explanation

The combination of the specified replication volumes is not in replication establishment status.

### System action

Terminates processing.

## System administrator response

Put the replication volumes into replication establishment status and then rerun.

# swsrp2684

The Run cannot be performed because the operational Statuses of the Volume in the Group are different.

# Explanation:

The command cannot be executed because the volumes in the group do not all have the same operational status.

#### System action:

Terminates processing.

# System administrator response:

Review the operational status of each volume in the group and then re-execute the command. If multiple snapshot replications are to be created on a group basis, synchronous processing must not be performed on any volumes in the group.

To create multiple synchronous replications on a group basis, all of the volumes in the group must be in an equivalency maintenance state.

## swsrp2685

The specified group is not in the replication operation.

#### Explanation:

The specified group is not in a replication operation.

#### System action:

Terminates processing.

#### System administrator response:

Check the status of the specified group, and then specify a correct group.

# swsrp2686

The group that the volume belongs to is excluded. Group Name=[GROUP-NAME]

# Explanation:

The group that the volume belongs to is excluded.

#### Parameter:

 ${\tt GROUP-NAME} \; : \; {\tt Group} \; \; {\tt name}$ 

#### System action:

Terminates processing.

#### System administrator response:

Wait for another command to complete processing on the group (that the volume belongs to), and then re-execute the command.

A volume include in the group is excluded. Group Name=[GROUP-NAME], Volume Name=[VOLNAME]@[SVRNAME]

## Explanation:

A volume included in the group is excluded.

#### Parameter:

GROUP-NAME :Group name
VOLNAME :Volume name
SERVER NAME : Server name

## System action:

Terminates processing.

# System administrator response:

Wait for another command to complete processing on the volume, and then re-execute the command.

# swsrp2688

The group is excluded. Group Name=[GROUP-NAME]

### Explanation:

The group is excluded.

### Parameter:

GROUP-NAME : Group name

#### System action:

Terminates processing.

# System administrator response:

Wait for another command to complete processing on the group, and then re-execute the command.

## swsrp2689

The group configuration is invalid. Group Name=[GROUP-NAME]

# Explanation:

The group configuration is invalid.

#### Parameter:

GROUP-NAME : Group name

#### System action:

Terminates processing.

#### System administrator response:

Review the group configuration and then re-execute the command.

Refer to the following manual for more information on group configurations.

"Creating groups" in the "ETERNUS SF AdvancedCopy Manager Operator's Guide"

# swsrp2690

Synchronization reverse processing is already in progress.

# Explanation:

Synchronization reverse processing is already in progress.

# System action:

Terminates processing.

# System administrator response:

If there is a problem with the current processing, stop the operation and then re-execute the command.

# swsrp2691

The Feature not supported in this server. Server Name=SERVER-NAME, Function=FUNCTION

This server does not support this function.

#### Parameter:

SERVER-NAME: Server name FUNCTION: Function name

#### System action:

Terminates processing.

# System administrator response:

Refer to the hardware manual and check whether or not the server supports the function indicated in the function name parameter.

# swsrp2706

The specified server has an original or replica volume. Server Name=[SERVER NAME]

# Explanation:

The specified server has an original or replica volume.

#### Parameter:

SERVER NAME: Server name

### System action:

The system terminates processing.

# System administrator response:

Delete the replication volume information for the specified server and re-execute the command.

# swsrp2707

The specified device has been defined as an original or replica volume. Device Name=[DEVICE NAME]

# Explanation:

The specified device has been defined as an original or replica volume.

#### Parameter:

DEVICE NAME: Device name

#### System action:

The system terminates processing.

### System administrator response:

Delete the replication volume information for the specified device and re-execute the command.

# swsrp2708

The server information could not be acquired. Server Name=[SERVER NAME], Error=[ERROR]

# Explanation:

Obtaining server information failed.

#### Parameter:

SERVER NAME : server name ERROR : error code

# System administrator response:

Perform the following:

Collect the information necessary for troubleshooting and refer to the manual "Collecting maintenance information," in the "ETERNUS SF AdvancedCopy Manager Operator's Guide"

Contact a Fujitsu system engineer.

# swsrp2709

Concurrent suspend failed. Session ID=[SESSION-ID], Reason=[REASON]

If there is a problem with the current processing, stop or cancel the operation and then re-execute the command.

#### Parameter:

SESSION-ID :ID for the EC session where the error occurred REASON :Reason why the error occurred  ${\sf NEASON}$ 

#### System action:

The system terminates processing.

# System administrator response:

For REC, check that the transfer mode is one of the following:

- Consistency mode
- Synchronous mode
- Asynchronous (sequential transfer) mode

\* The ETERNUS firmware edition number determines whether or not concurrent suspend can be executed for the synchronous mode and the asynchronous (sequential transfer) mode.

If the above does not apply, refer to the following manual and collect the information necessary for troubleshooting, then contact a Fujitsu systems engineer:

"Collecting maintenance information" in the "ETERNUS SF AdvancedCopy Manager Operator's Guide"

# swsrp2800

The REC buffer is not set. Volume Name=[VOLNAME]

# Explanation:

No REC buffer has been set up on the device where the specified volume resides.

#### Parameter:

VOLNAME: Volume name

#### System action:

Terminates processing.

# System administrator response:

Set up an REC buffer on the device where the specified volume resides, and then re-execute the command.

# swsrp2801

An alternative path is required.

# Explanation:

Logical volumes need to be specified using an alternative path.

# System action:

The system terminates processing.

#### System administrator response:

Specify an alternative path, and then re-execute the command.

# swsrp2802

The REC buffer could not be found. ID=[ID]

## Explanation:

There is no REC buffer with the specified ID.

# Parameter:

ID : Buffer ID

# System action:

The system terminates processing.

#### System administrator response:

Specify the correct ID and then re-execute the command.

An unexpected error occurred. Thread ID=[THREAD-ID], Detected API=[API-NAME], Error=[ERROR]

#### Explanation:

An unexpected error occurred.

# Parameter:

THREAD-ID: Thread ID of the thread in which the error occurred

API-NAME: API name in which the error occurred

ERROR : Error code

# System action:

The system terminates processing.

#### System administrator response:

Perform the following:

Collect the information necessary for troubleshooting and refer to the manual "Collecting maintenance information," in the "ETERNUS SF AdvancedCopy Manager Operator's Guide"

Contact a Fujitsu system engineer.

# swsrp3201

Volume lock is not held.

## Explanation:

A volume is not locked.

### System administrator response:

No action is needed because this message is an informational message only.

# swsrp3601

The corresponding physical volume does not exist. Logical Volume Name=[LVNAME]

# Explanation:

The corresponding physical volume does not exist.

#### Parameter:

LVNAME: Name of the logical volume where an error occurred

#### System administrator response:

A logical volume was deleted after it was registered with the backup management function. This volume cannot be used. Use the device information configuration command (swstdevinfoset) to delete definition information accordingly.

# swsrp3602

This command cannot be run because the logical volume spans multiple physical volumes. Logical Volume Name=[LVNAME]

# Explanation:

The command cannot be executed because a logical volume extends across multiple physical volumes.

# Parameter:

LVNAME : Name of the logical volume where an error occurred

# System administrator response:

Configuration information of a logical volume was changed after the volume was registered with the backup management function. Refer to the following manual, change device information accordingly, and re-execute the command:

"Changing Device Configuration," in the "ETERNUS SF AdvancedCopy Manager Operator's Guide"

## swsrp3603

The configuration of this logical volume is not supported. Logical Volume Name=[LVNAME]

The configuration of this logical volume is not supported.

#### Parameter:

LVNAME: Name of the logical volume where an error occurred

## System administrator response:

Configuration information of a logical volume was deleted after the volume was registered with the backup management function. Refer to the following manual, change device information accordingly, and re-execute the command:

"Changing Device Configuration," in the "ETERNUS SF AdvancedCopy Manager Operator's Guide"

# swsrp3604

The corresponding physical volume does not exist. Volume Group Name=[VGNAME]

### Explanation:

The corresponding physical volume does not exist.

#### Parameter:

VGNAME: The volume group name in which the error occurred.

#### System action:

The system terminates processing.

# System administrator response:

It is deleted after a volume group is registered into a backup management function or a replication management function. This volume group cannot be used. Delete definition information using a device information configuration command (swstdevinfoset) or the replication volume information deletion command (swsrpdelvol).

# swsrp3605

This command cannot be run because the volume group spans multiple physical volumes. Volume Group Name=[VGNAME]

### Explanation:

This command cannot be run because the volume group spans multiple physical volumes.

#### Parameter:

 $\ensuremath{\mathsf{VGNAME}}$  : The volume group name which the error occurred.

# System action:

The system terminates processing.

## System administrator response:

Configuration information of a volume group was deleted after the volume was registered with the backup management function. Refer to the following manual, change device information accordingly, and re-execute the command:

"Changing Device Configuration," in the "ETERNUS SF AdvancedCopy Manager Operator's Guide"

# swsrp3606

The configuration of this volume group is not supported. Volume Group Name=[VGNAME]

## Explanation:

The configuration of this volume group is not supported.

#### Parameter:

VGNAME: The volume group name in which the error occurred.

#### System action:

The system terminates processing.

#### System administrator response:

Configuration information of a volume group was deleted after the volume was registered with the backup management function. Refer to the following manual, change device information accordingly, and re-execute the command:

"Changing Device Configuration," in the "ETERNUS SF AdvancedCopy Manager Operator's Guide"

Locking the volume failed. Please confirm that the volume is being used by other processes. Error=[ERROR], Volume Name=[VOLUME NAME]

# Explanation:

Locking the volume failed.

#### Parameter:

ERROR: Error code and error-detection point VOLUME NAME: Name of the volume with an error

## System action:

The system terminates processing.

#### System administrator response:

Error code 5 (FSCTL\_LOCK\_VOLUME) occurs when a volume with an error is used by another process (application or service). In this case, stop the process that is using the effected volume by cancelling all relevant processes, then re-execute. Use the handle exe tool published at the following URL to identify the processes that are using the volume:

http://www.microsoft.com/technet/sysinternals/utilities/handle.mspx

For example, to identify the processes that are using the E: drive, execute "handle.exe E:" from Command Prompt.

For the cause of the inability to lock the volume and the required action, refer to the following items under Section 13.1.1, "General notes", in the "ETERNUS SF AdvancedCopy Manager Operator's Guide":

- Running software
- Notes on copying data
- Notes on using the OS volume shadow copy function

A lock processing error may occur because of a temporary conflict between the volume access by other processes and the volume lock process of AdvancedCopy Manager. In this event, work around the error by changing LockRetryNumber and LockRetryInterval in the volume locking specification file used.

With LockForceMode set to "on", mounting of the volume is forcibly canceled and the lock processing continues in a state in which all file handles of all other processes become invalid. For information on the volume locking specification file used, see the following in the "ETERNUS SF AdvancedCopy Manager Operator's Guide" [For Windows]:

- "Copy source volume locking specification file"
- "Copy destination volume locking specification file"

If the above actions do not overcome this error, or the error code is other than  $5 \, (FSCTL\_LOCK\_VOLUME)$ , perform the following:

Collect the information necessary for troubleshooting and refer to the manual "Collecting maintenance information" in the "ETERNUS SF AdvancedCopy Manager Operator's Guide" Contact a Fujitsu system engineer

# swsrp3608

The setting value of the lock specification file is incorrect. File Name=[FILE NAME], Section Name=[SECTION NAME], Key Name=[KEY NAME], Value=[KEY VALUE]

#### Explanation:

A configuration value is invalid in the volume locking specification file used.

# Parameter:

FILE NAME: Name of the volume locking specification file with an error

SECTION NAME: Name of the section with an error

KEY NAME: Name of the erroneous item

KEY VALUE: Setting value of the erroneous item

# System action:

The system terminates processing.

### System administrator response:

Refer to the following and ensure that descriptions in the volume locking specification file have no error:

- "Creating a copy source volume locking specification file"
- "Creating a destination source volume locking specification file"

## swsrp3610

The specified volume is currently in use. Volume Name=[VOLUME NAME]

# Explanation:

The specified volume is being used by another process.

#### Parameter:

VOLUME NAME: Name of the volume with an error

#### System action:

The system terminates processing.

### System administrator response:

Wait until processing of this volume by another command is completed.

# swsrp3612

An error occurred in the process of locking a volume of the communication service. Error=[ERROR]

#### Explanation:

An error occurred during processing for obtaining a communication service lock.

#### Parameter:

ERROR: error code

## System administrator response:

See "Error Codes of the Volume Lock Function in Windows," take action according to the instructions for the error code, and re-execute the processing.

# swsrp3613

An error occurred in the process of unlocking a volume of the communication service. Error=[ERROR]

### Explanation:

An error occurred during the process of releasing a communication service lock.

# Parameter:

ERROR: error code

# System administrator response:

See "Error Codes of the Volume Lock Function in Windows," take action according to the instructions for the error code, and re-execute the processing.

## swsrp3614

An error occurred during the process of acquiring a lock status of the communication service. Error=[ERROR]

#### Explanation:

An error occurred during the process of obtaining communication service lock information.

# Parameter:

ERROR : error code

#### System administrator response:

Refer to "Error Codes of the Volume Lock Function in Windows," take action according to the instructions for the error code, and re-execute the processing.

The GDS volume should be the same size.

#### Explanation:

GDS volumes must be the same size.

## System administrator response:

Specify a copy destination volume that is the same size as the copy source volume.

# swsrp3617

The shadow class in SDX object cannot be used. Class Name=[CLASS NAME]

#### Explanation:

An SDX object in the shadow class cannot be used.

#### Parameter:

CLASS NAME : class name

### System administrator response:

Specify an SDX object that is not in the shadow class.

# swsrp3618

The SDX object of the stripe type cannot be used. Class Name=[CLASS NAME], SDX Object Name=[SDX OBJECT NAME]

#### Explanation:

An SDX object of the stripe type cannot be used.

#### Parameter:

CLASS NAME : class name SDX OBJECT NAME : SDX object name

# System administrator response:

Specify an SDX object of the single or mirror type.

## swsrp3619

The SDX object of the concatenation type cannot be used. Class Name=[CLASS NAME], SDX Object Name=[SDX OBJECT NAME]

#### Explanation:

An SDX object of the concatenation type cannot be used.

#### Parameter:

CLASS NAME : class name

SDX OBJECT NAME : SDX object name

# System administrator response:

Specify an SDX object of the single or mirror type.

#### swsrp3620

This option cannot be used for volume which is not SDX object. Option=[OPTION]

### Explanation:

This option can be used only for SDX object volumes.

## Parameter:

OPTION : option

# System administrator response:

Specify this option only for SDX object volumes.

#### swsrp3621

It failed in running synchronization process. GDS Command=[GDS COMMAND]

Synchronous processing failed to start.

## Parameter:

GDS COMMAND: GDS command where the error occurred

## System administrator response:

Take action according to the message output immediately prior to this message, and re-execute the processing.

## swsrp3622

It failed in resume synchronization process. GDS Command=[GDS COMMAND]

#### Explanation:

Restarting synchronous processing failed.

#### Parameter:

GDS COMMAND: GDS command where the error occurred

# System administrator response:

Take action according to the message output immediately prior to this message, and re-execute the processing.

# swsrp3623

It failed in suspend synchronization process. GDS Command=[GDS COMMAND]

# Explanation:

Suspending synchronous processing failed.

#### Parameter:

GDS COMMAND: GDS command where the error occurred

#### System administrator response:

Take action according to the message output immediately prior to this message, and re-execute processing.

#### swsrp3624

It failed in running snapshot process. GDS Command=[GDS COMMAND]

### Explanation:

Starting snapshot processing failed.

# Parameter:

GDS COMMAND: GDS command where the error occurred

# System administrator response:

Take action according to the message output immediately prior to this message, and re-execute the processing.

# swsrp3625

It failed in stopping copy process. GDS Command=[GDS COMMAND]

# Explanation:

Stopping the copy process has failed.

### Parameter:

GDS COMMAND: GDS command where the error occurred

#### System administrator response:

Take action according to the message output immediately prior to this message, and re-execute the processing.

# swsrp3626

It failed in cancel copy process. GDS Command=[GDS COMMAND]

Cancelling the copy processing has failed.

## Parameter:

 $\operatorname{GDS}$   $\operatorname{COMMAND}$  :  $\operatorname{GDS}$  command where the error occurred

## System administrator response:

Take action according to the message output immediately prior to this message, and re-execute the processing.

## swsrp3629

It failed in remove proxy. GDS Command=[GDS COMMAND]

#### Explanation:

Releasing the proxy has failed.

#### Parameter:

GDS COMMAND: GDS command where the error occurred

# System administrator response:

Take action according to the message output immediately prior to this message, and re-execute processing.

# swsrp3630

Failed to execute the GDS command. Command=[COMMAND]

# Explanation:

Executing a GDS command has failed.

#### Parameter:

 $\operatorname{GDS}$   $\operatorname{COMMAND}$  :  $\operatorname{GDS}$  command where the error occurred

#### System administrator response:

Take action according to the message output immediately prior to this message, and re-execute processing.

#### swsrp3631

It failed in active volume. Class Name=[CLASS NAME], Volume Name=[VOLUME NAME]

### Explanation:

Starting a volume has failed.

# Parameter:

CLASS NAME : class name VOLUME NAME : volume name

#### System administrator response:

Take action according to the message output immediately prior to this message, and re-execute processing.

#### swsrp3632

It failed in stopping volume. Class Name=[CLASS NAME], Volume Name=[VOLUME NAME]

# Explanation:

Stopping a volume has failed.

### Parameter:

CLASS NAME : class name VOLUME NAME : volume name

## System administrator response:

Take action according to the message output immediately prior to this message, and re-execute processing.

A SDX object information could not be acquired. Class Name=[CLASS NAME], SDX Object Name=[SDX OBJECT NAME]

## Explanation:

Obtaining SDX object information has failed.

#### Parameter:

CLASS NAME : class name SDX OBJECT NAME : SDX object name

# System administrator response:

Check the status of the SDX object.

# swsrp3634

Because the relation between Master and Proxy has been established between source object and target object, the Run of the copy processing cannot be done. Class Name=[CLASS NAME], Source Object Name=[SOURCE OBJECT NAME], Target Object Name=[TARGET OBJECT NAME]

### Explanation:

Copy processing cannot be executed because a master-proxy relationship has been established between the copy source object and the copy destination object.

#### Parameter:

CLASS NAME : class name SOURCE OBJECT NAME : source object name TARGET OBJECT NAME : target object name

### System administrator response:

Specify objects that have no master-proxy relationship.

# swsrp3635

Copy processing cannot be executed because it belongs to disk group as which two volume is the same. Disk Group Name=[DISK GROUP NAME]

# Explanation:

Copy processing cannot be executed because two volumes belong to the same disk group.

# Parameter:

DISK GROUP NAME : disk group

# System administrator response:

Specify a volume in a different disk group. Use the "sdxinfo" command to check the disk group to which a volume belongs.

# swsrp3636

Copy processing cannot be executed because the target object is a master object of other Proxy. Class Name=[CLASS NAME], Target Object Name=[TARGET OBJECT NAME], Proxy Object Name of Target Object=[PROXY OBJECT NAME OF TARGET OBJECT]

## Explanation:

Copy processing cannot be executed because the copy destination object becomes the master object of another proxy.

#### Parameter:

CLASS NAME : class name
TARGET OBJECT NAME : target object name
PROXY OBJECT NAME OF TARGET OBJECT : proxy object name

#### System administrator response:

Make sure that the copy destination object is not the copy source of another SDX object.

Copy processing cannot be executed because the total number of slices comprising the master volume, and the slices comprising the proxy volume that is related to the master volume, must not exceed thirty-two. Class Name=[CLASS NAME], Source Volume Name=[SOURCE VOLUME NAME]

#### Explanation:

Copy processing cannot be executed because the number of slices that constitute a copy source volume and the number of slices that constitute all copy destination volumes linked to the copy source volume add up to a total of 33 or more.

#### Parameter:

```
CLASS NAME : class name
SOURCE VOLUME NAME : source volume name
```

#### System administrator response:

Take care so that the total number of slices does not exceed 32.

# swsrp3638

Copy processing cannot be executed because the source object is a proxy object of other Master. Class Name=[CLASS NAME], Source Object Name=[SOURCE OBJECT NAME], Master Object Name of Source Object=[MASTER OBJECT NAME OF SOURCE OBJECT]

#### Explanation:

Copy processing cannot be executed because the copy source object becomes the proxy object of another master.

### Parameter:

```
CLASS NAME : class name
SOURCE OBJECT NAME : source object name
MASTER OBJECT NAME OF SOURCE OBJECT : master object name
```

# System administrator response:

Make sure that the copy source object is not the copy destination of another SDX object.

# swsrp3639

Copy processing cannot be executed because copying slice exists. Class Name=[CLASS NAME], SDX Object Name=[SDX OBJECT NAME]

## Explanation:

Copy processing cannot be executed because a slice is being copied.

#### Parameter:

```
CLASS NAME : class name
SDX OBJECT NAME : SDX object name
```

# System administrator response:

Wait for the copying of the slice to be completed, and re-execute processing.

# swsrp3640

Copy processing cannot be executed because temporarily detach slice exists. Class Name=[CLASS NAME], SDX Object Name=[SDX OBJECT NAME]

# Explanation:

Copy processing cannot be executed because a slice is in the temporary isolation state.

#### Parameter:

```
CLASS NAME : class name
SDX OBJECT NAME : SDX object name
```

### System administrator response:

Incorporate the slice in the temporary isolation state, and re-execute processing.

Processing cannot be executed because source volume status of INVALID. Class Name=[CLASS NAME], Source Volume Name=[SOURCE VOLUME NAME]

#### Explanation:

Processing cannot be executed because the copy source volume is in the INVALID state.

#### Parameter:

CLASS NAME : class name SOURCE VOLUME NAME : source volume name

# System administrator response:

Use another normal volume to restore the copy source volume. Alternatively, refer to the PRIMECLUSTER(TM) Global Disk Services Guide, and restore the copy source volume.

# swsrp3642

Processing cannot be executed because the relation between master and proxy of source object and target object is not the part status. Class Name=[CLASS NAME], Master Object Name=[MASTER OBJECT NAME], Proxy Object Name=[PROXY OBJECT NAME]

# Explanation:

Processing cannot be executed because the master-and-proxy relationship between the copy source object and the copy destination object is not in the separation state.

# Parameter:

CLASS NAME : class name
MASTER OBJECT NAME : master object name
PROXY OBJECT NAME : proxy object name

# System administrator response:

Check the states of the copy source object and copy destination object.

# swsrp3643

The target object cannot use a hardware copy function because of mirror composition. Class Name=[CLASS NAME], Target Object Name=[TARGET OBJECT NAME]

### Explanation:

The hardware copy function cannot be used because the copy destination object has a mirroring configuration.

# Parameter:

CLASS NAME : class name
TARGET OBJECT NAME : target object name

#### System administrator response:

Specify the -Xgds-softcopy option, and use the GDS software copy function.

# swsrp3644

A hardware copy function cannot be used because it belongs to the mirror group that a lower level group is connected. Class Name=[CLASS NAME], SDX Object Name=[SDX OBJECT NAME]

#### Explanation:

The hardware copy function cannot be used because a lower-level group belongs to a connected mirror group.

#### Parameter:

CLASS NAME : class name SDX OBJECT NAME : SDX object name

### System administrator response:

Specify the -Xgds-softcopy option, and use the GDS software copy function.

The specified volume is an error in GDS. Master Volume Name=[MASTER VOLUME NAME], Proxy Volume Name=[PROXY VOLUME NAME]

## Explanation:

An error occurred at GDS of the specified volume.

#### Parameter:

MASTER VOLUME NAME : master volume name PROXY VOLUME NAME : proxy volume name

# System administrator response:

After eliminating the cause of the error that occurred at GDS, take action as follows:

• If backup synchronous processing has been executed, use the replication cancellation command (swsrpcancel) to cancel the replication processing.

#### swsrp3646

A GDS Information could not be acquired.

# Explanation:

Obtaining GDS information failed.

### System administrator response:

Take action according to the message output immediately prior to this message, and re-execute processing.

# swsrp3647

The device is excluded. Device Name=[DEVICE NAME]

### Explanation

The relevant device is being used by another command of AdvancedCopy Manager or another command of the AdvancedCopy Manager tape backup option.

#### Parameters

DEVICE NAME: Device name

# System action

The system terminates processing.

# System administrator response

Wait until the processing by another command for the relevant device is finished.

# swsrp3648

The Loggroup that the device belongs to is excluded. Loggroup Name=[ LOGGROUP NAME], Device Name=[DEVICE NAME]

# Explanation

A switch-type SDX object cannot be used.

#### **Parameters**

LOGGROUP NAME: Log group name DEVICE NAME: Device name

# System action

The system terminates processing.

# System administrator response

Wait until the processing by another command of the log group for the relevant device is finished.

A device include in the Loggroup is excluded. Loggroup Name=[LOGGROUP NAME], Device Name=[DEVICE NAME]

## Explanation

The relevant device included in the log group is being used by another command of AdvancedCopy Manager or another command of the AdvancedCopy Manager tape backup option.

#### **Parameters**

LOGGROUP NAME: Log group name DEVICE NAME: Device name

## System action

The system terminates processing.

## System administrator response

Wait until the processing by another command for the relevant device included in the log group is finished.

# swsrp3650

The Loggroup is excluded. Loggroup Name=[ LOGGROUP NAME]

# Explanation

The relevant log group is being used by another command of AdvancedCopy Manager or another command of the AdvancedCopy Manager tape backup option.

#### **Parameters**

LOGGROUP NAME: Log group name

## System action

The system terminates processing.

# System administrator response

Wait until the processing by another command for the relevant log group is finished.

# swsrp3651

AdvancedCopy Manager Tape Backup Option is not installed.

# Explanation

The  $AdvancedCopy\ Manager\ tape\ backup\ option\ is\ not\ installed.$ 

# System action

The system terminates processing.

# System administrator response

The AdvancedCopy Manager tape backup option must be installed to use the relevant function.

# swsrp3652

The SDX object of the switch type cannot be used. Class Name=[CLASS NAME], SDX Object Name=[SDX OBJECT NAME]

# Explanation:

An SDX object of the switch type cannot be used.

#### Parameter:

CLASS NAME : class name

 ${\tt SDX}$   ${\tt OBJECT}$   ${\tt NAME}$  :  ${\tt SDX}$  object name

# System administrator response:

Specify an SDX object of the single or mirror type.

# swsrp3653

This function cannot be used for SDX object.

The SDX object cannot use this function.

### System action

Terminates processing.

## System administrator response

Specify an object other than the SDX object.

# swsrp3654

The feature not supported in this disk array device. Function Name=[FUNCTION NAME]

# Explanation

This disk array unit does not support the displayed function.

#### Parameter

FUNCTION NAME: Function name

Any of the following function names is displayed:

- [Mode Change]: Mode change function
- [Stack Mode]: Stack mode function
- [Consistency Mode]: Consistency mode function
- [Reverse]: Synchronous processing reverse function

# System action

Terminates processing.

#### System administrator response

Check if this disk array unit supports the function displayed in the function name parameter.

#### swsrp3663

Deleting the disk partitions failed. Error=[ERROR], Disk Name=[DISK-NAME]

#### Explanation

Disk partition deletion failed.

## Parameter

ERROR: Error code and location where error was detected

DISK NAME: Name of the logical unit (disk) that issued the error

#### System action

Terminates processing.

### System administrator response

Check the status of the Logical Unit (disk) that issued the error, then re-execute.

# swsrp3664

Failed to re-read disk layout information. Error=[ERROR], Disk Name=[DISK-NAME]

#### Explanation

Re-reading of the disk management information failed.

# Parameter

ERROR: Error code and location where error was detected

DISK NAME: Name of the logical unit (disk) that issued the error

### System action

Terminates processing.

#### System administrator response

Check the status of the Logical Unit (disk) that issued the error, then re-execute. Under Linux, this message is issued when the partitions included in [DISK-NAME] are in the mounted state.

Cannot use dynamic disk. Disk Name=[DISK-NAME]

#### Explanation

Dynamic disks cannot be used.

#### Parameter

DISK NAME: Name of the logical unit (disk) that issued the error

#### System action

Terminates processing.

# System administrator response

Dynamic disks are not supported for copy in logical unit (disk) units. Only basic disks are supported for copy in logical unit (disk) units.

# swsrp3666

Failed to get the disk information. Disk Name=[DISK-NAME]

#### Explanation

Failed to fetch disk information.

#### Parameter

DISK NAME: Name of the logical unit (disk) that issued the error

# System action

Terminates processing.

#### System administrator response

This error can possibly occur when there are a large number of partitions in the Logical Unit (disk).

Check and correct the value that was set in the MountableCheckCount or the MountableCheckInterval in the disk drive map file, and the re-execute the transaction.

# swsrp3667

Failed to set mount point. Error=[ERROR], Volume Name=[VOLUME-NAME], Mount Point=[MOUNTPOINT-NAME].

## Explanation

Mount point assignment failed.

### Parameter

ERROR: Error code and location where error was detected

 $\label{thm:condition} \mbox{VOLUME-NAME: Name of volume that issued the error}$ 

MOUNTPOINT-NAME: Name of mount point that issued the error

### System action

Terminates processing.

# System administrator response

Refer to the following manual and collect the information required to resolve the problem, then contact your Fujitsu systems engineer:

"Collecting maintenance information" in the "ETERNUS SF AdvancedCopy Manager Operator's Guide"

# swsrp3668

Failed to delete mount point. Error=[ERROR], Volume Name=[VOLUME-NAME], Mount Point=[MOUNTPOINT-NAME].

# Explanation

Mount point deletion failed.

# Parameter

 $\ensuremath{\mathsf{ERROR}}\xspace$  . Error code and location where error was detected

VOLUME-NAME: Name of volume that issued the error

 ${\tt MOUNTPOINT-NAME:} \quad {\tt Name \ of \ mount \ point \ that \ issued \ the \ error}$ 

#### System action

Terminates processing.

# System administrator response

Refer to the following manual and collect the information required to resolve the problem, then contact your Fujitsu systems engineer:

"Collecting maintenance information" in the "ETERNUS SF AdvancedCopy Manager Operator's Guide"

# swsrp3669

The setting value of the Drive Letter Mapping files in incorrect. File Name=[FILE-NAME], Section Name=[SECTION-NAME], Key Name=[KEY-NAME], Value=[VALUE], Reason=[REASON]

# Explanation

The value set for the drive letter map file is invalid.

#### Parameter

 $\label{eq:file-name} \textit{FILE-NAME: Name of the drive letter map file that issued the error}$ 

 ${\tt SECTION-NAME:}\ {\tt Name}\ {\tt of}\ {\tt the}\ {\tt section}\ {\tt that}\ {\tt issued}\ {\tt the}\ {\tt error}$ 

KEY-NAME: Name of key that issued the error VALUE: Settings value that issued the error

REASON: Error reason

One of the following character strings is entered:

- "Invalid format."
- "Drive Letter in use."
- "Directory does not exist."
- "Directory not empty."

# System action

Terminates processing.

# System administrator response

The required action depends on the character string shown for REASON. Take action as follows in accordance with the character string:

• "Invalid format."

The [VALUE] of the drive letter mapping file is invalid. Refer to "Drive letter mapping file" in the "ETERNUS SF AdvancedCopy Manager Operator's Guide (Windows)", set the correct value, then re-execute.

• "Drive Letter in use."

The drive letter set for [VALUE] in the drive letter mapping file is already in use by another volume. Specify a drive letter that can be used, then re-execute.

"Directory does not exist."

The directory specified in [VALUE] in the drive letter mapping file does not exist. Specify an existing directory, then re-execute.

"Directory not empty."

The directory specified in [VALUE] in the drive letter mapping file is not empty. Specify an empty directory, then re-execute.

The specified volume is not MBR disk. Volume Name=[VOLUME-NAME]

#### Explanation

The specified volume is not an MBR disk.

#### Parameter

VOLUME-NAME: Name of volume that issued the error

#### System action

Terminates processing.

# System administrator response

Specify an MBR disk, then re-execute.

# swsrp3671

Failed to update disk layout information. Error=[ERROR], Disk Name=[DISK-NAME].

## Explanation

Update of disk management information failed.

#### Parameter

ERROR: Error code and location where error was detected DISK-NAME: Name of logical unit (disk) that issued the error

# System action

Terminates processing.

## System administrator response

Check the status of the Logical Unit (disk) that issued the error, then re-execute.

# swsrp3672

Cannot open device. Error=[ERROR], Device Name=[DEVICE-NAME]

# Explanation

The disk cannot be opened.

#### Parameter

ERROR: Error code and location where error was detected DEVICE-NAME: Name of device that issued the error

# System action

Terminates processing.

# System administrator response

Check the status of the device that issued the error, then re-execute.

#### swsrp3674

Failed to assign drive letter. Volume Name=[VOLUME-NAME]

## Explanation

Failed to assign drive letter.

#### Parameter

 $\label{thm:condition} \mbox{VOLUME-NAME: Name of volume that issued the error}$ 

# System action

Terminates processing.

System administrator response Check the following

- Set value in the Drive Letter Mapping file
- Status of the Logical Unit (disk)

and re-execute.

Flushing filesystem buffers failed. Error=[ERROR], Volume Name=[VOLUME NAME]

#### Explanation:

Flushing of the file system buffer failed.

#### Parameter:

ERROR: Error code and error-detection point

VOLUME NAME: Erroneous volume name

# System action:

The system terminates processing.

# System administrator response:

Perform the following:

Collect the information necessary for troubleshooting and refer to the manual "Collecting maintenance information," in the "ETERNUS SF AdvancedCopy Manager Operator's Guide" Contact a Fujitsu system engineer

# swsrp4201

The backup synchronization processing is already in progress for the storage group: [STORAGE GROUP NAME].

# Explanation:

The backup synchronization processing is already in progress for the storage group.

#### Parameter:

STORAGE GROUP NAME: Storage group name

#### System administrator response:

This is an informational message only. No action is required.

#### swsrp4202

No shadow copy exists to be displayed.

## Explanation:

The shadow copies to be displayed are not found.

# System administrator response:

No action is required because this is an informational message only.

# swsrp4203

Synchronization processing is already in progress. Storage Group Name=[STORAGE-GROUP-NAME]

#### Explanation:

Synchronization processing on the specified storage group is already in progress.

#### Parameter:

STORAGE-GROUP-NAME: The name of the target storage group

# System action:

The system continues processing.

# System administrator response:

No response is required because this is an information message.

#### swsrp4606

The storage group: [STORAGE GROUP NAME] does not exist.

#### Explanation:

The storage group specified for Exchange Server does not exist.

#### Parameter:

STORAGE GROUP NAME: Storage group name

Check whether the specified storage group name is registered.

# swsrp4607

Rollforward cannot be done since both the log files and database files exist on the same device for the storage group: [STORAGE GROUP NAME].

#### Explanation:

The log file in the storage group exists on the same device as the database file. If the log file exists on the same device as the database file, restoration in Roll forward mode cannot be executed because the log file restored as a result of restoration overwrites the latest log file (the original data is lost).

#### Parameter:

STORAGE GROUP NAME: Storage group name

# System administrator response:

Execute the restore execution command (swstrestore\_exchange) with the "-point" option (point-in-time mode) specified.

If restoration is to be performed in Roll forward mode in the future, allocate a log file to a device different from that for the database.

# swsrp4608

The registered storage group information for the storage group: [STORAGE GROUP NAME] does not exist.

# Explanation:

Storage group information is not registered.

#### Parameter:

STORAGE GROUP NAME: Storage group name

# System administrator response:

If database information is not registered, execute the database information registration command (swstdbinfo\_exchange) to register storage group information.

# swsrp4609

The information about the storage group: [STORAGE GROUP NAME] has changed since last registered information

#### Explanation:

Storage group configuration information has been changed.

#### Parameter:

STORAGE GROUP NAME: Storage group name

# System administrator response:

Execute the database information registration command (swstdbinfo\_exchange) to register the latest storage group information.

#### swsrp4611

Illegal option [OPTION] is used.

#### Explanation:

An invalid option was specified with the command.

# Parameter:

OPTION: Specified option

# System administrator response:

Check the usage of the command and re-execute with the correct option.

Incorrect Parameter for option [OPTION].

#### Explanation:

An invalid parameter was passed to the specified option.

# Parameter:

OPTION: Specified option

# System administrator response:

Check the usage of the command and re-execute with the correct Parameter.

# swsrp4613

Incorrect number of arguments.

# Explanation:

An invalid argument number was passed to the command.

## System administrator response:

Check the usage of the command and re-execute with the correct number of arguments.

.

# swsrp4614

The options [OPTION 1] and [OPTION 2] can not be used together.

#### Explanation:

The specified options are mutually exclusive and cannot be specified together.

#### Parameter:

OPTION 1: Specified option 1 OPTION 2: Specified option 2

#### System administrator response:

Check the usage of the command and re-execute with the correct combination of options.

.

# swsrp4615

The option [OPTION] is mandatory.

# Explanation:

A required option is not specified.

#### Parameter:

OPTION: Required option

#### System administrator response:

Check the usage of the command and re-execute using the correct syntax.

# swsrp4616

Roll Forward method of Restore is not possible since circular logging is enabled for the storage group: [STORAGE GROUP NAME].

#### Explanation:

The restore execution command (swstrestore\_exchange) was executed with the -roll option specified for the storage group for which the recycle log option was specified.

If the amount of data in the log file exceeds the specified limit, the recycle log option specified for an exchange system manager storage group overwrites the oldest log entry with a new log entry. When the recycle log option is specified, not all log files may be applied and therefore Roll forward restoration cannot be performed.

# Parameter:

STORAGE GROUP NAME: Storage group name

Execute the restore execution command (swstrestore\_exchange) with the "-point" option specified.

# swsrp4617

Mount of the storage group: [STORAGE GROUP NAME] could not be completed since one or more of the stores could not be mounted.

# Explanation:

MS Exchange returned an error while a database was mounted.

#### Parameter:

STORAGE GROUP NAME: Storage group name

## System administrator response:

Check whether the service of Exchange Server is active.

Execute the device display command (swstdevdisp\_exchange) for the storage group to check the location of the CHK file. Check whether a CHK file exists in the specified path.

If this error occurs during execution of the restore execution command (swstrestore\_exchange) or backup execution command (swstbackup\_exchange), the error cause is probably a corrupted file. Execute the data check command (swstchkdata\_exchange) for the storage group to check the previous backup for consistency.

Execute the restore execution command (swstrestore\_exchange) by using the consistent backup data to restore the database.

#### swsrp4618

Dismount of the storage group: [STORAGE GROUP NAME] could not be completed since one or more of the stores could not be dismounted.

#### Explanation:

MS Exchange returned an error while a database was dismounted.

# Parameter:

 ${\tt STORAGE~GROUP~NAME:~Storage~group~name}$ 

## System administrator response:

Check whether the service of Exchange Server is active.

# swsrp4619

Unable to access Exchange Information.

#### Explanation:

Exchange Server could not be accessed.

# System administrator response:

Check the following.

Check whether the user who executed the command belongs to the Administrator group and the Domain Admin group.

When Exchange Server is employed on MSCS, Check whether the "evs" option is properly set as the command.

Check whether Exchange Server is properly installed on the machine on which this command is executed.

Check whether the service of Exchange Server is active.

Check whether a machine on which Exchange Server is installed exists in the network.

Select Exchange System Manager, Tool, Monitor and Status, and then Status Window to check the status of Exchange Server.

If a problem is found as a result of the above checks, perform the following:

Collect the information necessary for troubleshooting and refer to the manual "Collecting maintenance information," in the "ETERNUS SF AdvancedCopy Manager Operator's Guide"

Contact a Fujitsu system engineer.

The registered information of the storage group: [STORAGE GROUP NAME] is incorrect.

#### Explanation:

The file containing the registration information for STORAGE GROUP NAME is corrupted.

#### Parameter:

STORAGE GROUP NAME: Storage group name

# System administrator response:

When not used in a cluster configuration, execute a database information registration command (swstdbinfo\_exchange) after deleting <environmental setting directory> \text{\text{backup}\text{data}\text{exchange}\text{\text{STORAGE GROUP NAME}}}.dat.

When used in a cluster configuration, execute a database information registration command (swstdbinfo\_exchange) after deleting <shared disk>:\formation command \text{shared disk}:\formation to the standard of the standard disk \text{-tet-fopt}swstorage\formation to the standard disk \text{-tet-fopt}swstorage\formation to the standard

# swsrp4622

Registered device information for AdvancedCopy Manager does not exist.

#### Explanation:

The transaction volume is not registered in the file that contains the registration information for a transaction volume.

# System administrator response:

Register device information for AdvancedCopy Manager and then re-execute the command.

# swsrp4624

The log file [LOG FILE NAME] was not found.

# Explanation:

Log file [LOG FILE NAME] is not found.

# Parameter:

 $\ensuremath{\mathsf{LOG}}$  FILE NAME: Log file name with a path

# System administrator response:

To perform Roll forward restoration, all log files from the one backed up previously to the current one must exist.

Check whether a log file exists on the specified path. If a normal log file exists, copy it to the indicated path and re-execute. If not, perform restoration in point-in-time mode.

# swsrp4625

Roll forward restore cannot continue because of the problems in log files for the storage group: [STORAGE GROUP NAME].

#### Explanation:

Roll forward restoration cannot be continued because a problem occurred in the log file.

#### Parameter:

STORAGE GROUP NAME: Storage group name

## System administrator response:

Execute the exchange command "ESEUTIL /ML E0n" (n is a storage group number) while the storage group is dismounted. Check the error information displayed and take appropriate corrective action.

## swsrp4626

Roll forward restoration cannot continue since the backup information is inconsistent.

#### Explanation:

Roll forward restoration cannot be continued because backup information is inconsistent.

Execute restoration in "-point" mode based on the normal generation backup.

# swsrp4629

The current log file of the storage group: [STORAGE GROUP NAME] is not found.

# Explanation:

The current log file of the specified storage group can not be found in the path that was returned from Exchange Server.

#### Parameter:

STORAGE GROUP NAME: Storage group name

# System administrator response:

Use the exchange system manager to obtain the log file path of the storage group. Check whether the EOn. LOG file exists in the path obtained from the exchange manager. If the drive can be accessed, perform the following:

- If the database information registration command (swstdbinfo\_exchange) was once executed, use the exchange system manager to check whether a mailbox store or public store exists in the storage group. If no store exists, create a mailbox or public store and mount the store for log file creation. If more than one store exists, ensure only one store is mounted.
- If the database information registration command (swstdbinfo\_exchange) has never been executed and the log file location is known, set the file in the actual log path. Use the exchange system manager to try to mount a store. If no store is mounted, restore the last backup data and execute the database information registration command (swstdbinfo\_exchange). If the same message is displayed again, contact a Fujitsu engineer.

# swsrp4630

AdvancedCopy Manager operation has failed.

## Explanation:

An error occurred during execution of a AdvancedCopy Manage command.

# System administrator response:

Take the corrective action indicated by the error message.

# swsrp4631

No Storage group exists in the exchange server.

# Explanation:

No storage group exists for Exchange Server.

# System administrator response:

Create a storage group for Exchange Server and execute the command.

#### swsrp4632

There are no mailbox store and public store in the storage group: [STORAGE GROUP NAME].

# Explanation:

No database exists for the storage group.

# Parameter:

STORAGE GROUP NAME: Storage group name

# System administrator response:

Create a database for the storage group specified for Exchange Server and execute the command.

#### swsrp4633

The log file [LOG FILE NAME] is corrupted.

## Explanation:

Roll forward restoration cannot be performed because the log file is inconsistent.

# Parameter:

LOG FILE NAME: Log file name with a path

## System administrator response:

Roll forward restoration cannot be performed. Perform restoration in "-point" mode.

# swsrp4634

Specified storage group is in use by other processing. Storage Group Name=[STORAGE-GROUP-NAME]

# Explanation:

The specified storage group is being used for other processing.

#### Parameter:

SERVER NAME: Exchange server name STORAGE GROUP NAME: Storage group name

# System administrator response:

Wait until other command processing for this storage group is finished.

# swsrp4635

A backup volume is specified as backup destinations for plural database volumes. Backup Volume Name=[BVNAME]

# Explanation:

One backup volume is specified as a target backup volume of multiple database volumes.

#### Parameter:

BVNAME: Backup volume name

#### System administrator response:

Check the contents of the device map file and re-execute.

# swsrp4636

Restoration cannot be performed, because the synchronization processing from an original volume to a replica volume is in progress. Storage Group Name=[STORAGE GROUP NAME]

## Explanation:

Restoration cannot be performed because synchronous processing is currently being executed.

# Parameter:

STORAGE GROUP NAME: Storage group name

# System administrator response:

Stop synchronous processing and re-execute.

#### swsrp4637

The "-y" option cannot be specified if all the original and replica volumes exist in the same unit.

# Explanation:

The "-y" option cannot be specified when all original and replica volumes exist in the same cabinet.

#### System administrator response:

If all original and replica volumes exist in the same cabinet, execute the command without the "-y" option specified.

# swsrp4638

The "-m" option cannot be specified if all backup volumes exist in this server.

#### Explanation:

The m option cannot be specified when all backup volumes exist on the local server.

#### System administrator response:

Re-execute the command without the "-m" option specified.

# swsrp4639

The "-y" option cannot be specified if synchronization processing is restarted. Original Volume Name=[ORG VOL NAME]@[ORG SVR NAME], Replica Volume Name=[REP VOL NAME]@[REP SVR NAME]

## Explanation:

The "-y" option cannot be specified to restart synchronous processing.

#### Parameter:

```
ORG VOL NAME: Original volume name
ORG SVR NAME: Original volume server name
REP VOL NAME: Replica volume name
REP SVR NAME: Replica volume server name
```

# System administrator response:

Re-execute the command without the "-y" option specified.

# swsrp4640

Copy processing is in an error status. Original Volume Name=[ORG VOL NAME]@[ORG SVR NAME], Replica Volume Name=[REP VOL NAME]@[REP SVR NAME]

#### Explanation:

Copy processing is faulty.

#### Parameter:

```
ORG VOL NAME: Original volume name
ORG SVR NAME: Original volume server name
REP VOL NAME: Replica volume name
REP SVR NAME: Replica volume server name
```

# System administrator response:

```
Perform the following:
```

Collect the information necessary for troubleshooting and refer to the manual "Collecting maintenance information," in the "ETERNUS SF AdvancedCopy Manager Operator's Guide"

Contact a Fujitsu system engineer

# swsrp4641

Copy processing is in a HALT status. An error occurred in remote copying. Original Volume Name=[ORG VOL NAME]@[ORG SVR NAME], Replica Volume Name=[REP VOL NAME]@[REP SVR NAME]

## Explanation:

Copy processing is in HALT state. An error occurred during remote copying.

#### Parameter:

```
ORG VOL NAME: Original volume name
ORG SVR NAME: Original volume server name
REP VOL NAME: Replica volume name
REP SVR NAME: Replica volume server name
```

# System administrator response:

```
Perform the following:
```

Collect the information necessary for troubleshooting and refer to the manual "Collecting maintenance information," in the "ETERNUS SF AdvancedCopy Manager Operator's Guide"

Contact a Fujitsu system engineer

Copy processing cannot be cancelled, because it does not exist. Storage Group Name=[STORAGE GROUP NAME]

## Explanation:

Termination of copy processing failed because the specified copy processing was not found.

#### Parameter:

STORAGE GROUP NAME: Storage group name

#### System administrator response:

Check the copy status and copy direction of the specified volume and re-execute.

# swsrp4643

The operational server in Exchange management must be the original server. Original Volume Name=[ORG VOL NAME]@[ORG SVR NAME], Replica Volume Name=[REP VOL NAME]@[REP SVR NAME]

# Explanation:

The operating server for exchange operation must be an original volume server.

#### Parameter:

```
ORG VOL NAME: Original volume name
ORG SVR NAME: Original volume server name
REP VOL NAME: Replica volume name
REP SVR NAME: Replica volume server name
```

#### System administrator response:

Change the definition of replication volume information and re-execute.

# swsrp4645

Multiple backup server configuration is not supported. Storage Group Name=[STORAGE-GROUP-NAME]

# Explanation:

A multiple backup server configuration is not supported.

#### Parameter:

STORAGE-GROUP-NAME: Name of the storage group in which an error occurred

## System administrator response:

Check the backup server settings.

## swsrp4646

The information about the backup server is not registered in replication function. Storage Group Name=[STORAGE-GROUP-NAME], Backup Server Name=[BACKUP-SERVER-NAME]

#### Explanation:

Backup server information is not registered in the replication function.

#### Parameter:

STORAGE-GROUP-NAME: Name of the storage group in which an error occurred BACKUP-SERVER-NAME: Name of the backup server in which an error occurred

# System administrator response:

Use the replication volume information configuration command (swsrpsetvol) to register the transaction volume and backup volume that are used for the operation.

# swsrp4647

Deleting the disk partitions failed. Error=[ERROR], Disk Name=[DISK-NAME]

# Explanation:

Disk partitions cannot be deleted.

#### Parameter:

ERROR: Error code and the location where an error was detected DISK-NAME: Name of the disk on which an error occurred

# System administrator response:

Perform the following:

Collect the information necessary for troubleshooting and refer to the manual "Collecting maintenance information," in the "ETERNUS SF AdvancedCopy Manager Operator's Guide"

Contact a Fujitsu system engineer

# swsrp4648

An error occurred in VSS processing. Processing Phase=[PROC-PHASE], Detected API=[DETECTED-API], Error=[ERROR]

# Explanation:

An error occurred during VSS processing.

#### Parameter:

 $\begin{tabular}{lll} PROC-PHASE: Processing phase (processing step) in which an error occurred \\ DETECTED-API: API in which an error occurred \\ \end{tabular}$ 

ERROR : Error code

# System administrator response:

Perform the following:

Collect the information necessary for troubleshooting and refer to the manual "Collecting maintenance information," in the "ETERNUS SF AdvancedCopy Manager Operator's Guide"

Contact a Fujitsu system engineer

# swsrp4649

The Writer Metadata Document could not be acquired. Exchange Server Name=[EXCHG-SVR-NAME], Storage Group Name=[STORAGE-GROUP-NAME]

## Explanation:

An attempt to obtain the writer metadata document failed.

#### Parameter:

# System administrator response:

Check whether:

- The processing target storage group is mounted.
- The Exchange Information Store service is active.

If the above problems are not found, perform the following:

Collect the information necessary for troubleshooting and refer to the manual "Collecting maintenance information," in the "ETERNUS SF AdvancedCopy Manager Operator's Guide"

Contact a Fujitsu system engineer

#### swsrp4670

The Exchange writer is in error status. Processing Phase=[PROC-PHASE], Instance ID=[INSTANCE-ID], Status=[STATUS]

# Explanation:

The Exchange writer failed.

#### Parameter:

PROC-PHASE: Processing phase (processing step) in which an error occurred

INSTANCE-ID: Instance ID of the Exchange writer that failed

STATUS: Exchange writer status code

# System administrator response:

Perform the following:

Collect the information necessary for troubleshooting and refer to the manual "Collecting maintenance information," in the "ETERNUS SF AdvancedCopy Manager Operator's Guide"

Contact a Fujitsu system engineer

# swsrp4671

The writer status could not be acquired. Processing Phase=[PROC-PHASE]

#### Explanation:

An attempt to obtain writer status information failed.

#### Parameter:

PROC-PHASE: Processing phase (processing step) in which an error occurred

# System administrator response:

Perform the following:

Collect the information necessary for troubleshooting and refer to the manual "Collecting maintenance information," in the "ETERNUS SF AdvancedCopy Manager Operator's Guide"

Contact a Fujitsu system engineer

# swsrp4672

There is a problem about consistency of backup data. CMD=[CMD], EXIT CODE=[EXIT-CODE]

#### Explanation:

Backup data has a consistency problem.

#### Parameter:

 $\hbox{CMD:} \quad \hbox{Command character string of the ESEUTIL command that caused an error}$ 

EXIT-CODE: Return code of the ESEUTIL command

#### System administrator response:

The copy source file may be damaged. Check and recover the database condition while referring to the "Exchange Server 2003 Error Recovery Guide".

# swsrp4673

 $Conversion \ to \ an \ Advanced Copy \ Manager \ volume \ name \ failed. \ Volume \ Name = [WIN-VOL-NAME]$ 

#### Explanation:

Conversion to an AdvancedCopy Manager volume name failed.

#### Parameter:

WIN-VOL-NAME: Name of the Windows volume (\frac{\pmathbf{Y}}{\pmathbf{Y}}\text{Volume}\{\text{GUID}\}\frac{\pmathbf{Y}}{\pmathbf{Y}}\) in which an error occurred

#### System administrator response:

Perform the following:

Collect the information necessary for troubleshooting and refer to the manual "Collecting maintenance information," in the "ETERNUS SF AdvancedCopy Manager Operator's Guide"

Contact a Fujitsu system engineer

# swsrp4674

Conversion to a Windows volume name failed. Volume Name=[ACM-VOL-NAME]

#### Explanation:

Conversion to a Windows volume name failed.

#### Parameter:

ACM-VOL-NAME: Name of the AdvancedCopy Manager volume (gXdYpZ) in which an error occurred

# System administrator response:

Perform the following:

Collect the information necessary for troubleshooting and refer to the manual "Collecting maintenance information," in the "ETERNUS SF AdvancedCopy Manager Operator's Guide"

Contact a Fujitsu system engineer

# swsrp4675

Conversion to a Windows volume name failed. Path=[ACM-VOL-NAME]

## Explanation:

Conversion to a Windows volume name failed.

#### Parameter:

ACM-VOL-NAME: Path (drive letter or mount point) on which an error occurred

#### System administrator response:

Perform the following:

Collect the information necessary for troubleshooting and refer to the manual "Collecting maintenance information," in the "ETERNUS SF AdvancedCopy Manager Operator's Guide"

Contact a Fujitsu system engineer

# swsrp4676

Restore cannot be run. This is because the content of Metadata Documents is invalid. Exchange Server Name=[EXCHG-SVR-NAME], Storage Group Name=[STORAGE-GROUP-NAME]

#### Explanation:

Restoration cannot be performed because the metadata document contains invalid data.

#### Parameter:

EXCHG-SVR-NAME: Name of the Exchange server on which an error occurred STORAGE-GROUP-NAME: Name of the storage group in which an error occurred

# System administrator response:

Confirm that a valid metadata document is allocated to the backup server and then reenter the command.

If the problem cannot be solved, perform the following:

Collect the backup component documents prepared for the backup server, writer metadata documents,

Refer to the manual "Collecting maintenance information," in the "ETERNUS SF AdvancedCopy Manager Operator's Guide"

Contact a Fujitsu system engineer

## swsrp4677

Restoring files failed. CMD=[CMD]

## Explanation:

Files could not be restored.

#### Parameter:

CMD: Command character string of the replication creation command that caused an error

#### System administrator response:

Take action according to the contents of the message output immediately before this message, and then reenter the command.

The information of the copyset could not be acquired. Source Disk Name=[SRC-DISK]

#### Explanation:

Copyset information could not be obtained.

# Parameter:

SRC-DISK: Name of the source disk on which an error occurred

## System administrator response:

Register the copyset information of the disk on which an error occurred.

#### swsrp4679

An error occurred in shadow copy import processing.

# Explanation:

An error occurred during shadow copy import processing.

#### System administrator response:

Perform the following:

Collect the information necessary for troubleshooting and refer to the manual "Collecting maintenance information," in the "ETERNUS SF AdvancedCopy Manager Operator's Guide" Contact a Fujitsu system engineer

# swsrp4680

There is no backup file. Exchange Server Name=[EXCHG-SVR-NAME], Storage Group Name=[STORAGE-GROUP-NAME], File Name=[FILE-NAME]

#### Explanation:

The backup file is not found.

#### Parameter:

EXCHG-SVR-NAME: Name of the Exchange server on which an error occurred STORAGE-GROUP-NAME: Name of the storage group in which an error occurred FILE-NAME: Name of the file that was not found

#### System administrator response:

Check whether a backup file exists in the backup volume.

#### swsrp4681

COM library could not be initialized.

#### Explanation:

COM library initialization failed.

# System administrator response:

A possible cause is a shortage of memory or another fatal error.

If the cause is a memory shortage, terminate all other applications and then re-execute the command.

In other cases, ensure that the Windows environment is normal, and then -execute the command.

#### swsrp4682

This version of ETERNUS provider is not supported. Version=[VERSION]

## Explanation:

This version of ETERNUS provider is not supported in this environment and cannot be used.

# Parameter:

VERSION: ETERNUS provider version

# System action:

Terminates processing.

Obtain the version of the ETERNUS provider being used.

Obtain the version of the operating system being used.

Compatibility can be checked by executing "vssadmin list providers" from the command prompt.

# swsrp4683

The copy types of the copy sets in which the storage group is stored must be the same. Storage Group Name=[STORAGE-GROUP-NAME]

# Explanation:

The copy types of the copy sets in which the storage group is stored must be the same.

#### Parameter:

STORAGE-GROUP-NAME: Name of the storage group where the error occurred

#### System action:

Terminates processing.

#### System administrator response:

Correct the copyset information so that the copy types are the same.

## swsrp4684

The execution state of advanced copy could not be acquired. Source Disk Name=[SRC-DISK], Destination Disk Name=[DST-DISK], Detail=[ERROR]

#### Explanation:

The execution state of advanced copy could not be acquired.

#### Parameter:

SRC-DISK: Name of the copy source disk where the error occurred DST-DISK: Name of the copy destination disk where the error occurred ERROR: Error code

# System action:

Terminates processing.

#### System administrator response:

Refer to "Detail Error Messages of the GR Series", and take the corrective action indicated by the error code.

# swsrp4685

The backup could not be executed because an equivalency maintenance status was not reached. Source Disk Name=[SRC-DISK], Destination Disk Name=[DST-DISK]

# Explanation:

The backup could not be executed because an equivalency maintenance state has not been reached.

## Parameter:

SRC-DISK: Name of the copy source disk where the error occurred DST-DISK: Name of the copy destination disk where the error occurred

#### System action:

Terminates processing.

# System administrator response:

Check the status of synchronous process, and then re-execute the command.

# swsrp4686

The operation could not be executed because the copy type of the copyset is not EC. Source Disk Name=[SRC-DISK], Destination Disk Name=[DST-DISK]

# Explanation:

The operation could not be executed because the copy type of the copyset is not EC.

#### Parameter:

SRC-DISK: Name of the copy source disk where the error occurred DST-DISK: Name of the copy destination disk where the error occurred

## System action:

Terminates processing.

# System administrator response:

Change the copy type of the copy set to EC and then re-execute the command.

# swsrp4687

The copy processing is in the state of HALT. The error occurred with a remote copy. Source Disk Name=[SRC-DISK], Destination Disk Name=[DST-DISK]

#### Explanation:

The copy processing is in HALT status. The error occurred with a remote copy.

#### Parameter:

SRC-DISK: Name of the copy source disk where the error occurred DST-DISK: Name of the copy destination disk where the error occurred

#### System action:

Terminates processing.

# System administrator response:

This is a hardware error. Eliminate the cause of the hardware problem.

# swsrp4688

There is no Synchronization process that can be stopped. Storage Group Name=[STORAGE-GROUP-NAME]

# Explanation:

There is no synchronization processing that can be stopped.

#### Parameter:

STORAGE-GROUP-NAME : Name of the storage group where the error occurred

# System action:

Terminates processing.

#### System administrator response:

Check the copy status of the specified storage group, and then re-execute the command.

# swsrp4689

Synchronization process to forcibly suspend does not exist. Storage Group Name=[STORAGE-GROUP-NAME]

# Explanation:

Synchronization processing can not be forcibly suspended.

# Parameter:

STORAGE-GROUP-NAME : Name of the storage group where the error occurred

#### System action:

Terminates processing.

# System administrator response:

Synchronization processing can only be forcibly suspended when the value in the "Status" column displayed by the Exchange shadow copy management command corresponds to one of the copy statuses shown in parentheses below:

- Synchronization processing is undergoing total copy or differential copy ("sync")
- Synchronization processing is in an equivalency maintenance state ("equivalent")
- Synchronization is in hardware suspend status ("halt(sync)" or "halt(equivalent)")

Check the copy status of the specified storage group, and then re-execute the command.

The advanced copy function cannot be used. Source Disk Name=[SRC-DISK], Destination Disk Name=[DST-DISK], Error=[ERROR], SK/ASC/ASCQ=[SENSE]

#### Explanation:

The advanced copy function cannot be used.

#### Parameter:

SRC-DISK: Name of the copy source disk where the error occurred DST-DISK: Name of the copy destination disk where the error occurred ERROR: Error code returned by the provider

SENSE :Sense data

#### System action:

Terminates processing.

# System administrator response:

Take the corrective action indicated by the error code.

# swsrp4691

An error occurred in copy processing. Source Disk Name=[SRC-DISK], Destination Disk Name=[DST-DISK], Error=[ERRMSG]

# Explanation:

An error occurred in copy processing.

## Parameter:

SRC-DISK: Name of the copy source disk where the error occurred DST-DISK: Name of the copy destination disk where the error occurred ERRMSG: Error message returned by the provider

## System action:

Terminates processing.

# System administrator response:

Take the corrective action indicated by the error message.

# swsrp4692

The information of the copyset could not be acquired. Source Disk Name=[SRC-DISK], Copyset Group Name=[COPYSET-GROUP]

# Explanation:

Copyset information could not be acquired.

#### Parameter:

 $\mbox{SRC-DISK}$  :Name of the copy source disk where the error occurred  $\mbox{COPYSET-GRP}$  :Name of the copyset group where the error occurred

# System action:

Terminates processing.

#### System administrator response:

Register copyset information for the disk where the error occurred.

#### swsrp4693

A physical copy cannot be stopped because a shadow copy exists. Source Disk Name=[SRC-DISK], Destination Disk Name=[DST-DISK]

#### Explanation:

A physical copy cannot be stopped because there is a shadow copy.

#### Parameter:

SRC-DISK :Name of the copy source disk where the error occurred DST-DISK :Name of the copy destination disk where the error occurred

#### System action:

Terminates processing.

# System administrator response:

Re-execute the command after the physical copy completes or after the shadow copy has been deleted.

# swsrp4694

There is no QuickOPC process that can be stopped. Storage Group Name=[STORAGE-GROUP-NAME]

# Explanation:

There is no QuickOPC process that can be stopped.

#### Parameter:

STORAGE-GROUP-NAME : Name of the storage group where the error occurred

#### System action:

Terminates processing.

# System administrator response:

Check the copy status of the specified storage group, and then re-execute the command.

# swsrp4700

No shadow copy exists to be deleted.

# Explanation:

The shadow copy to be deleted can not be found.

#### System administrator response:

The shadow copy to be deleted can not be found. Check that the options and parameters specified in the command are valid.

## swsrp4901

Internal Error. System returned failure.

# Explanation:

An internal error occurred.

# System administrator response:

Perform the following:

Collect the information necessary for troubleshooting and refer to the manual "Collecting maintenance information," in the "ETERNUS SF AdvancedCopy Manager Operator's Guide" Contact a Fujitsu system engineer.

# swsrp4902

Internal Error. Exchange operation has failed.

# Explanation:

Exchange Server operation failed.

## System administrator response:

Perform the following:

Collect the information necessary for troubleshooting and refer to the manual "Collecting maintenance information," in the "ETERNUS SF AdvancedCopy Manager Operator's Guide" Contact a Fujitsu system engineer.

# swsrp4903

Internal Error. Query for exchange information has failed.

# Explanation:

Exchange information could not be referenced.

Perform the following:

Collect the information necessary for troubleshooting and refer to the manual "Collecting maintenance information," in the "ETERNUS SF AdvancedCopy Manager Operator's Guide" Contact a Fujitsu system engineer

# swsrp4904

Internal error. Accessing registered information has failed.

#### Explanation:

The storage group registration information could not be accessed.

## System administrator response:

Perform the following:

Collect the information necessary for troubleshooting and refer to the manual "Collecting maintenance information," in the "ETERNUS SF AdvancedCopy Manager Operator's Guide" Contact a Fujitsu system engineer.

# swsrp4906

Internal Error. Insufficient memory.

#### Explanation:

The system has run short of memory.

# System administrator response:

Increase the system memory capacity.

A memory leak may have occurred. Check the memory usage.

# swsrp8901

This command arguments are incorrect.

#### Explanation:

This command arguments are incorrect.

## System action:

The system terminates processing.

# System administrator response:

Do not execute this command. Execute the cluster unsetup command to unsetup the cluster setting.

# swsrp8902

Failed to open the cluster environment setting file. Filename=[FILE NAME]

# Explanation:

The cluster environment setting file(clsetup.ini) could not be opened.

#### Parameter:

FILE NAME: File name

# System action:

The system terminates processing.

#### System administrator response:

Check for the presence of the file and the access permission and re-execute the command.

# swsrp8903

Failed to read the cluster environment setting file. Filename=[FILE NAME], Section=[SECTION], Key=[KEY]

#### Explanation:

The cluster environment setting file(clsetup.ini) could not be read.

#### Parameter:

FILE NAME: File name SECTION: Section name

KEY: Key name

#### System action:

The system terminates processing.

# System administrator response:

Check the access permission and the accuracy of the file data and re-execute the command.

# swsrp8904

Failed to open the registry. Registry=[REGISTRY], Key=[KEY], Error=[ERROR]

#### Explanation:

The registry could not be opened.

#### Parameter:

REGISTRY: Registry KEY: Key name ERROR: Error code

# System action:

The system terminates processing.

# System administrator response:

Recover registry information by using the OS standard function.

# swsrp8905

Failed to read the registry. Registry=[REGISTRY], Key=[KEY], Value=[ERROR], Error=[ERROR]

#### Explanation:

The registry could not be read.

#### Parameter:

REGISTRY: Registry KEY: Key name VALUE: Value name ERROR: Error code

# System action:

The system terminates processing.

## System administrator response:

Recover registry information by using the OS standard function.

## swsrp8906

Failed to open the cluster setting definition file. Filename=[FILE NAME]

## Explanation:

The cluster setting define file could not be opened.

# Parameter:

FILE NAME: File name

# System action:

The system terminates processing.

#### System administrator response:

Check for the presence of the cluster setting definition file  $[FILE\ NAME]$  and the file access permissions and re-execute the command.

## swsrp8907

Failed to read the cluster setting definition file. Filename=[FILE NAME], Line=[LINE], Value=[VALUE]

# Explanation:

The cluster setting definition file could not be read.

# Parameter:

FILE NAME: File name LINE: Line number VALUE: Data

#### System action:

The system terminates processing.

# System administrator response:

The cluster setting definition file [FILE NAME] may be corrupt. Replace the cluster setting definition file with the file installed and re-execute the command.

# swsrp8908

The directory does not exist. Directory=[DIRECTORY]

# Explanation:

The directory could not be found.

#### Parameter:

DIRECTORY: Directory

# System action:

The system terminates processing.

## System administrator response:

Check for the presence of the directory and the file access permissions. Re-execute the command if conditions allow.

# swsrp8909

Failed to copy the directory. Source Directory=[DIRECTORY], Target Directory=[TARGET DIRECTRY]

# Explanation:

The directory could not be copied.

#### Parameter:

SOURCE DIRECTORY: Source directory for copying TARGET DIRECTORY: Target directory for copying

# System action:

The system terminates processing.

# System administrator response:

Check for the presence of the directory, the access permission, and free disk space. Re-execute the command if conditions allow.

# swsrp8910

Failed to delete the directory. Directory=[DIRECTORY]

# Explanation:

The directory could not be deleted.

#### Parameter:

DIRECTORY: Directory

# System action:

The system terminates processing.

# System administrator response:

Check for the presence of the directory and the file access permissions.

 $\ensuremath{\mbox{Re-execute}}$  the command if conditions allow.

Failed to move the directory. Source Directory=[SOURCE DIRECTORY], Target Directory=[TARGET DIRECTORY]

# Explanation:

The file could not be moved.

#### Parameter:

SOURCE DIRECTORY: Source directory for moving TARGET DIRECTORY: Target directory for moving

# System action:

The system terminates processing.

# System administrator response:

Check for the presence of the directory, the access permission, and free disk space. Re-execute the command if conditions allow.

# swsrp8912

Failed to create a directory. Directory=[DIRECTORY]

# Explanation:

The directory could not be created.

#### Parameter:

DIRECTORY: Directory name

#### System action:

The system terminates processing.

# System administrator response:

Check the access permission and the free disk space.

Re-execute the command if conditions allow.

# swsrp8913

Failed to copy the file. Source Filename=[SOURCE FILE], Target Filename=[TARGET FILE]

#### Explanation:

The file could not be copied.

#### Parameter:

SOURCE FILE: Source file for copying TARGET FILE: Target file for copying

# System action:

The system terminates processing.

#### System administrator response:

Check for the presence of the file and the file access permissions.

Re-execute the command if conditions allow.

## swsrp8914

Failed to delete the file. Filename=[FILE NAME]

# Explanation:

The file could not be deleted.

#### Parameter:

FILE NAME: File name

## System action:

The system terminates processing.

# System administrator response:

Check for the presence of the file and the file access permissions.

Re-execute the command if conditions allow.

Failed to move the file. Source Filename=[SOURCE FILE], Target Filename=[TARGET FILE]

#### Explanation:

The file could not be moved.

#### Parameter:

SOURCE FILE: Source file for moving TARGET FILE: Target file for moving

# System action:

The system terminates processing.

# System administrator response:

Check for the presence of the directory, the access permission, and the free disk space. Re-execute the command if conditions allow.

# swsrp8916

Failed to create a link. Source Path=[SOURCE PATH], Target Path=[TARGET PATH]

#### Explanation:

The link could not be created.

#### Parameter:

SOURCE PATH: Link source TARGET PATH: Link target

#### System action:

The system terminates processing.

# System administrator response:

Check for the presence of the directory, the file access permissions, and the free disk space. Re-execute the command if conditions allow.

# swsrp8917

The command could not be called or the command failed. Command Line=[COMMANDLINE]

#### Explanation:

The command could not be executed or command failed.

#### Parameter:

COMMANDLINE: Command line

# System action:

The system terminates processing.

# System administrator response:

Check for the presence of the [COMMANDLINE] command.

If [COMMANDLINE] is the smcvtenv command, save the following files, then contact a Fujitsu systems engineer.

[Solaris version]

/var/opt/FJSVswssc/log/swclsetup.log

[Windows version]

 $Work-directory \verb+Yvar++ security+ log++ swcl setup. log$ 

# Chapter 7 Authentication Feature Messages (swssc0000-89xx)

This chapter explains the messages related to the authentication feature.

# 7.1 Message Explanation

## swssc0501

There is no user that can be added.

## Explanation:

All of the users registered with the storage management server are already registered for the AdvancedCopy Manager management function. Therefore no user can be added.

#### System action:

The system terminates processing.

#### System administrator response:

To add a user, add the user to the storage management server and then register the user for the AdvancedCopy Manager management function.

#### swssc0601

Authentication failed.

#### Explanation:

- An invalid user name or password was specified.
- The daemon/service of an authentication feature has stopped.

# System action:

The system terminates processing.

# System administrator response:

- Specify a valid user name or password and re-execute.
- When the daemon/service of an authentication feature has stopped, restart the demon/service.

Refer to the following manuals for further information:

[Solaris/Linux version] (Daemon classification: authentication daemon)

"Starting and Stopping Daemons" in the "ETERNUS SF AdvancedCopy Manager Operator's Guide" [Windows version] (Service display name: AdvancedCopy Manager ACL Service)

"Starting and Stopping Service" in the "ETERNUS SF AdvancedCopy Manager Operator's Guide"

# swssc0602

Access was denied.

#### Explanation:

The user does not have permission to access the target.

## System action:

The system terminates processing.

# System administrator response:

Re-execute as a user with permission to access the target.

#### swssc0603

Not registered with the  $AdvancedCopy\ Manager\ management\ function\ or\ required\ access\ permission\ not\ set.$ 

#### Explanation:

The user is not registered for either any of the AdvancedCopy Manager management functions, or access permission for other than read only permission is not defined for any one of the management functions.

#### System action:

Perform either of the following:

Re-execute as a user with adequate permissions to access the AdvancedCopy Manager management functionality,

01

An authentication administrator should modify the user's permissions to allow access the AdvancedCopy Manager management functions.

Then Re-execute.

#### swssc0611

Authentication data could not be received.

# Explanation:

Authentication data could not be received during processing of the authentication feature.

# System action:

The system terminates processing.

# System administrator response:

Collect and save trace data.

Contact a Fujitsu systems engineer.

#### swssc0612

Authentication data could not be sent.

#### Explanation:

Authentication data could not be sent during processing of the authentication feature.

# System action:

The system terminates processing.

#### System administrator response:

Collect and save trace data.

Contact a Fujitsu systems engineer.

# swssc0613

Authentication data could not be read.

#### Explanation:

Authentication data could not be read during processing of the authentication feature.

# System action:

The system terminates processing.

# System administrator response:

Collect and save trace data.

Contact a Fujitsu systems engineer.

## swssc0614

Authentication data could not be written.

# Explanation:

Authentication data could not be written during processing of the authentication feature.

# System action:

The system terminates processing.

# System administrator response:

Collect and save trace data.

Contact a Fujitsu systems engineer.

# swssc0621

Code conversion of authentication data failed.

## Explanation:

During processing of the authentication feature, code conversion of authentication data failed.

#### System action:

[Solaris version]

Verify that the following package is installed.

If it has not been installed, install the package: SUNWjfpu

## swssc0622

Encoding or decoding by authentication feature failed.

#### Explanation:

Encryption or decryption failed during processing of the authentication feature.

#### System action:

The system terminates processing.

# System administrator response:

Perform the following:

Collect the information necessary for troubleshooting and refer to the manual "Collecting maintenance information," in the "ETERNUS SF AdvancedCopy Manager Operator's Guide" Contact a Fujitsu system engineer.

#### swssc0701

Connection to the authentication feature daemon (service) failed.

#### Explanation:

The service of the authentication feature is probably stopped.

## System action:

The system terminates processing.

#### System administrator response:

Check the startup status of the authentication feature daemon/service.

If it is stopped, refer to the relevant manual as detailed below and restart the daemon/service. Also, restart the browser.

[Solaris/Linux version] (Daemon type: SmFwsec daemon)

"Starting and Stopping Daemons," in the "ETERNUS SF AdvancedCopy Manager Operator's Guide" [Windows version] (Displayed service name: AdvancedCopy Manager ACL Service)

"Starting and Stopping a Service," in the "ETERNUS SF AdvancedCopy Manager Operator's Guide"

#### swssc0711

An error was detected in the authentication feature environment.

#### Explanation:

The information file of the authentication feature was probably deleted or damaged.

# System action:

The system terminates processing.

# System administrator response:

Re-execute processing or reinstall the authentication feature.

If an error recurs,

Collect and save trace data.

Contact a Fujitsu systems engineer.

#### swssc0721

An access error occurred in the authentication feature.

## Explanation:

A file required for authentication feature operation cannot be accessed. The user does not have necessary permission or the file may be damaged.

#### System action:

Check the startup status of the authentication feature daemon/service.

If it is stopped, refer to the relevant manual as detailed below and restart the daemon/service. [Solaris/Linux version] (Daemon type: SmFwsec daemon)

"Starting and Stopping Daemons," in the "ETERNUS SF AdvancedCopy Manager Operator's Guide" [Windows version] (Displayed service name: AdvancedCopy Manager ACL Service)

"Starting and Stopping a Service," in the "ETERNUS SF AdvancedCopy Manager Operator's Guide" If the startup status of the authentication feature daemon/service is normal, the file may be corrupt and must be reinstalled.

#### swssc0731

User information could not be obtained.

# Explanation:

Possible causes are as follows:

- (a) Login account information was changed.
- (b) The user attempting to start the authentication feature service does not have necessary permissions.

#### System action:

The system terminates processing.

#### System administrator response:

Depending on the specific cause as detailed above, take the following action as appropriate: Log in again.

If [Solaris/Linux]

Start the authentication daemon as root user.

otherwise

If [Windows]

Using an account with Administrator privilege on the local machine, Choose [Control Panel] and then [Service] to restart the authentication feature service (Displayed service name: AdvancedCopy Manager ACL Service).

# swssc0751

An error was detected in the system environment of the authentication feature.

#### Explanation:

One of the following causes is possible:

- (a) There may be insufficient virtual memory on the system.
- (b) The information on the account for login may have been changed.
- (c) An exclusive processing error may have occurred during processing of the authentication feature.
- (d) IF [Windows]

The "Server" or "NetLogon" service may be stopped.

# System action:

The system terminates processing.

#### System administrator response:

In accordance with the above possible cause, take the following action:

- (a) Expand the virtual memory on the system.
- (b) Log in again.
- (c) If [Solaris/Linux]

As the root user, execute "/opt/FJSVswssc/bin/rc.smfwsec stop" and then "/opt/FJSVswssc/bin/rc.smfwsec start".

otherwise

If [Windows]

Choose [Control Panel] and then [Service] to restart the authentication feature service (Displayed service name: AdvancedCopy Manager ACL Service).

(d) Choose [Control Panel] and then [Service] to verify that the "Server" or "NetLogon" service is started. Re-start the service if it is stopped.

An internal contradiction occurred.

#### Explanation:

An internal error occurred in the authentication feature.

# System action:

The system terminates processing.

# System administrator response:

Collect and save trace data. Contact a Fujitsu systems engineer.

## swssc8901

This command arguments are incorrect.

## Explanation:

This command's arguments are incorrect.

## System action:

The system terminates processing.

# System administrator response:

Do not re-execute this command.

Execute the cluster unsetup command to unsetup the cluster setting.

#### swssc8902

Failed to open the cluster environment setting file. Filename=[FILE NAME]

# Explanation:

The cluster environment setting file(clsetup.ini) could not be opened.

#### Parameter:

FILE NAME: File name

#### System action:

The system terminates processing.

## System administrator response:

Check for the presence of the file and check access permissions.

Re-execute the command if conditions permit.

#### swssc8903

 $\label{lem:file_section} Failed to read the cluster environment setting file. \\ Filename=[FILE NAME], Section=[SECTION], \\ Key=[KEY]$ 

#### Explanation:

The cluster environment setting file(clsetup.ini) could not be read.

# Parameter:

FILE NAME: File name SECTION: Section name KEY: Key name

# System action:

The system terminates processing.

# System administrator response:

Check for the presence of the file and check access permissions. Re-execute the command if conditions permit.

#### swssc8904

Failed to open the registry. Registry=[REGISTRY], Key=[KEY], Error=[ERROR]

# Explanation:

The registry could not be opened.

#### Parameter:

REGISTRY: Registry KEY: Key name ERROR: Error code

#### System action:

The system terminates processing.

## System administrator response:

Recover registry information by using the OS standard function.

#### swssc8905

Failed to read the registry. Registry=[REGISTRY], Key=[KEY], Value=[ERROR], Error=[ERROR]

# Explanation:

The registry could not be read.

#### Parameter:

REGISTRY: Registry KEY: Key name VALUE: Value name ERROR: Error code

## System action:

The system terminates processing.

# System administrator response:

Recover registry information by using the OS standard function.

#### swssc8906

Failed to open the cluster setting definition file. Filename=[FILE NAME]

## Explanation:

The cluster definition file could not be opened.

#### Parameter:

FILE NAME: File name

#### System action:

The system terminates processing.

## System administrator response:

Check for the presence of the cluster definition file [FILE NAME] and the access permissions. Re-execute the command if conditions permit.

#### swssc8907

Failed to read the cluster setting definition file. Filename=[FILE NAME], Line=[LINE], Value=[VALUE]

#### Explanation:

The cluster setting definition file could not be read.

#### Parameter:

FILE NAME: File name LINE: Line number VALUE: Data

### System action:

The system terminates processing.

# System administrator response:

The cluster setting definition file [FILE NAME] may be corrupt. Replace the cluster definition file with the file as installed.

Re-execute the command if conditions permit.

The directory does not exist. Directory=[DIRECTORY]

#### Explanation:

The directory could not be found.

#### Parameter:

DIRECTORY: Directory

#### System action:

The system terminates processing.

#### System administrator response:

Check for the presence of the file and check access permissions.

Re-execute the command if conditions permit.

# swssc8909

Failed to copy the directory. Source Directory=[DIRECTORY], Target Directory=[TARGET DIRECTRY]

# Explanation:

The directory could not be copied.

## Parameter:

SOURCE DIRECTORY: Source directory for copying TARGET DIRECTORY: Target directory for copying

## System action:

The system terminates processing.

# System administrator response:

Check for the presence of the directory, access permissions, and free disk space. Re-execute the command if conditions permit.

# swssc8910

Failed to delete the directory. Directory=[DIRECTORY]

# Explanation:

The directory could not be deleted.

#### Parameter:

DIRECTORY: Directory

#### System action:

The system terminates processing.

#### System administrator response:

Check for the presence of the file and check access permissions.

 $\ensuremath{\mbox{Re-execute}}$  the command if conditions permit.

# swssc8911

Failed to move the directory. Source Directory=[SOURCE DIRECTORY], Target Directory=[TARGET DIRECTORY]

# Explanation:

#### Parameter:

SOURCE DIRECTORY: Source directory for moving TARGET DIRECTORY: Target directory for moving

# System action:

The system terminates processing.

# System administrator response:

Check for the presence of the directory, access permissions, and free disk space. Re-execute the command if conditions permit.

Failed to create a directory. Directory=[DIRECTORY]

# Explanation:

The directory could not be created.

#### Parameter:

DIRECTORY: Directory name

#### System action:

The system terminates processing.

#### System administrator response:

Check for the presence of the directory, access permissions, and free disk space. Re-execute the command if conditions permit.

# swssc8913

Failed to copy the file. Source Filename=[SOURCE FILE], Target Filename=[TARGET FILE]

# Explanation:

The file could not be copied.

#### Parameter:

```
SOURCE FILE: Source file for copying TARGET FILE: Target file for copying
```

## System action:

The system terminates processing.

# System administrator response:

Check for the presence of the file and check access permissions.

Re-execute the command if conditions permit.

# swssc8914

Failed to delete the file. Filename=[FILE NAME]

#### Explanation:

The file could not be deleted.

# Parameter:

FILE NAME: File name

# System action:

The system terminates processing.

# System administrator response:

Check for the presence of the file and check access permissions.

Re-execute the command if conditions permit.

#### swssc8915

Failed to move the file. Source Filename=[SOURCE FILE], Target Filename=[TARGET FILE]

#### Explanation:

The file could not be moved.

#### Parameter:

SOURCE FILE: Source file for moving TARGET FILE: Target file for moving

# System action:

The system terminates processing.

## System administrator response:

Check for the presence of the directory, access permissions, and free disk space. Re-execute the command if conditions permit.

Failed to create a link. Source Path=[SOURCE PATH], Target Path=[TARGET PATH]

# Explanation:

The link could not be created.

#### Parameter:

SOURCE PATH: Link source TARGET PATH: Link target

# System action:

The system terminates processing.

# System administrator response:

Check for the presence of the directory, access permissions, and free disk space. Re-execute the command if conditions permit.

# swssc8917

The command could not be called or the command failed. Command Line=[COMMANDLINE]

#### Explanation:

The command could not be executed or command failed.

#### Parameter:

COMMANDLINE: Command line

# System action:

The system terminates processing.

## System administrator response:

Check for the presence of the  $\ensuremath{[\text{COMMANDLINE}]}$  command.

If [COMMANDLINE] is the smcvtenv command, save the following file/s, then contact a Fujitsu systems engineer.

[Solaris version]

/var/opt/FJSVswssc/log/swclsetup.log

[Windows version]

 ${\tt Work-directory Yvar Ysecurity Ylog Yswcl setup.}\ {\tt log}$ 

# Chapter 8 Setup Messages (swstf8000-80xx, 107-211)

This chapter explains the setup messages.

# 8.1 Message Explanation

# swstf8000

Registry reading failed.

#### Explanation:

The registry could not be read.

#### System action:

The system terminates processing.

#### System administrator response:

Check whether AdvancedCopy Manager is installed correctly.

#### swstf8001

Registry information file reading failed.

#### Explanation:

The registry information file could not be read.

# System action:

The system terminates processing.

# System administrator response:

Check whether AdvancedCopy Manager is installed normally.

#### swstf8002

DB environment setup failed.

#### Explanation:

The DB environment could not be set up.

#### System action:

The system terminates processing.

# System administrator response:

Perform error processing of the DB setup command and then retry. Note that this message is also output if Cancel is selected by the DB setup command.

# swstf8003

 $\ensuremath{\operatorname{IIS}}$  environment setup failed.

# Explanation:

The Web server (IIS) environment could not be set up.

#### System action:

The system terminates processing.

#### System administrator response:

Refer to  $\log$  information (work directory YvarYtrcYalias. $\log$ ) to check that a detail error message was output.

Then, take proper action while referring to "Detail Error Messages Output When a Web Server is Set Up or Released".

Execute the Web server set/reset command. For details of the Web server set/reset command, refer to "Web server set/reset command (alias)", in the "ETERNUS SF AdvancedCopy Manager Operator's Guide".

#### swstf8004

Registry writing failed.

#### Explanation:

Data could not be written to the registry.

#### System action:

Perform the following:

Collect the information necessary for troubleshooting and refer to the manual "Collecting maintenance information," in the "ETERNUS SF AdvancedCopy Manager Operator's Guide" Contact a Fujitsu system engineer

#### swstf8007

A handle used to identify the service control manager database could not be obtained.

#### Explanation:

A handle used to identify the service control manager database could not be obtained.

#### System action:

The system terminates processing.

#### System administrator response:

Refer to "Starting and Stopping the Service", in the "ETERNUS SF AdvancedCopy Manager Operator's Guide", and start the AdvancedCopy Manager service.

#### swstf8008

Service activation failed. Service name = service

#### Explanation:

The service indicated by "service" could not be started.

# System action:

The system terminates processing.

# System administrator response:

Refer to "Starting and Stopping the Service", in the "ETERNUS SF AdvancedCopy Manager Operator's Guide", and start the service indicated by "service".

#### 107

Startup account setting failed. Please confirm the account name and the password and input it again.

#### Explanation:

The startup account could not be set. Authentication was probably unsuccessful.

#### System action:

The system terminates processing.

#### System administrator response:

Check the account name and password, and then retry.

If the same error still occurs, contact a Fujitsu systems engineer.

# 111

A port number could not be set.

#### Explanation:

The port number could not be set.

#### System action:

The system terminates processing.

#### System administrator response:

Check access permissions for the windows install directory.  ${\tt \langle Ysystem 32Ydrivers Yetc YServices file \rangle}$  and then retry.

If the same error still occurs, contact a Fujitsu systems engineer.

#### 208

The service could not be registered. Service Name: [SERVICE-NAME]

#### Explanation:

The service indicated by [SERVICE-NAME] could not be registered.

#### Parameter:

[SERVICE-NAME]: Name of the service that could not be registered

# System action:

The system terminates processing.

# System administrator response:

Ensure that no existing service has the same name and then retry. If the same error still occurs, contact a Fujitsu systems engineer.

# 211

SymfoWARE could not be installed.

# Explanation:

SymfoWARE could not be installed.

# System action:

The system terminates processing.

# System administrator response:

An old version of SymfoWARE may have been installed.

If SymfoWARE is already installed, check its version.

If the same error still occurs, contact a Fujitsu systems engineer.

# Chapter 9 Cluster Operation Messages (swstf8100-9xxx)

This chapter explains the messages produced by the AdvancedCopy Manager cluster operation.

# 9.1 Message Explanation

#### swstf8100

The cluster setup of the primary node has been completed. Next, create the cluster environment of the secondary node.

# Explanation:

The cluster setup of the primary node has been completed.

# System action:

The system ends processing normally.

# System administrator response:

In accordance with the procedure for creating a cluster environment, perform the next step.

# swstf8101

The cluster setup of the secondary node has been completed.

# Explanation:

The cluster setup of the secondary node has been completed.

# System action:

The system ends processing normally.

# System administrator response:

In accordance with the procedure for creating a cluster environment, perform the next step.

#### swstf8102

The cluster deletion of the primary node has been completed.

#### Explanation:

The cluster deletion of the primary node has been completed.

#### System action:

The system ends processing normally.

#### System administrator response:

In accordance with the procedure for deleting a cluster environment, perform the next step.

#### swstf8103

The cluster deletion of the secondary node has been completed. Next, delete the cluster environment of the primary node.

#### Explanation:

The cluster deletion of the secondary node has been completed.

# System action:

The system ends processing normally.

In accordance with the procedure for deleting a cluster environment, perform the next step.

#### swstf8104

The cluster setup command or cluster unsetup command is already running.

#### Explanation:

The cluster setup command or cluster unsetup command is already running.

#### System action:

The system terminates processing.

# System administrator response:

Verify that no other cluster setup command or cluster deletion command is running.

#### swstf8105

Failed to acquire information from the cluster file. Error Code = code, File Name = filename

# Explanation:

Failed to acquire information from the cluster file.

#### Parameter:

code: Error code

filename: Cluster file name

# System action:

The system terminates processing.

#### System administrator response:

Perform the following:

Collect the information necessary for troubleshooting and refer to the manual "Collecting maintenance information," in the "ETERNUS SF AdvancedCopy Manager Operator's Guide"

Contact a Fujitsu system engineer

#### swstf8106

No cluster environment setting file exists. File Name = filename

# Explanation:

No cluster environment setting file exists.

#### Parameter:

filename: Cluster environment setting file name

# System action:

[Solaris/Linux/HP-UX/AIX versions]

Verify that a correct mount point name is used for the shared disk.

Check the mount status of the shared disk.

[Windows version]

Contact a Fujitsu systems engineer.

#### swstf8107

The cluster setup has been completed.

# Explanation:

The cluster setup has been completed.

#### System action:

The system terminates processing.

#### System administrator response:

Verify that the AdvancedCopy Manager logical node name or job name (service name) is not duplicated.

Verify that an AdvancedCopy Manager shared disk used in another cluster is not mounted.

#### swstf8108

Failed to acquire information from the registry information file. Error Code = code, File Name = filename

#### Explanation:

Failed to acquire information from the registry information file.

#### Parameter:

code: Error code

filename: Registry information file name

# System action:

The system terminates processing.

# System administrator response:

Perform the following:

Collect the information necessary for troubleshooting and refer to the manual "Collecting maintenance information," in the "ETERNUS SF AdvancedCopy Manager Operator's Guide"

Contact a Fujitsu system engineer

#### swstf8109

The processing was canceled.

# Explanation:

The processing was canceled.

The system terminates processing.

# System administrator response:

None.

#### swstf8110

A cluster system environment has been created in clustersystem.

#### Explanation:

A cluster system environment was already created in another cluster system.

#### Parameter:

clustersystem: Name of cluster system that has been created

SAFE: SynfinityCluster or PRIMECLUSTER

MSCS: MSCS

MCSG: MC/ServiceGuard

VCS: VERITAS Cluster Server

PRM: PRIMECLUSTER

HACM: High Availability Cluster Multi-Processing

# System action:

The system terminates processing.

#### System administrator response:

Use the cluster setup command supported by the current OS to create a cluster environment.

# swstf8111

The number of nodes that can be registered is exceeded. Maximum Number of Nodes=number

#### Explanation:

The number of nodes that can be registered is exceeded.

#### Parameter:

number: Maximum number of cluster environments that can be registered

#### System action:

The system terminates processing.

#### System administrator response:

Unsetup other cluster environments and re-execute processing.

If no other cluster environments can be modified, contact a Fujitsu systems engineer.

# swstf8112

The cluster setup tool does not support this version of AdvancedCopy Manager.

# Explanation:

The cluster setup tool does not support this version of AdvancedCopy Manager.

The system terminates processing.

#### System administrator response:

Check the version of AdvancedCopy Manager.

#### swstf8114

Failed to create a cluster environment on a shared disk. Error Code=code1-code2

#### Explanation:

Failed to create a cluster environment on a shared disk.

#### Parameter:

```
code1: Error code 1
code2: Error code 2
```

# System action:

The system terminates processing.

#### System administrator response:

Verify that the shared disk can be used on the execution node.

#### swstf8115

```
The cluster environment creation command terminated with an error. Error Code = code1-code2,

Package Name = name
```

# Explanation:

The cluster environment creation command terminated with an error.

#### Parameter:

```
code1: Error code 1
code2: Error code 2
name: Package name of the command that terminated with an error
```

#### System action:

The system terminates processing.

#### System administrator response:

Set up the environment for the package that terminated with an error in accordance with the relevant instructions.

For information on instruction for the package, refer to the following:

[Solaris/Linux/HP-UX/AIX versions]

- Other: Message/s output immediately to this message being output

[Windows version]

```
FJSVswstf: work-directory\u00e4var\u00e4clset\u00e4clset_FJSVswstf.logFJSVswsts: work-directory\u00e4var\u00e4clset\u00e4clset_FJSVswsts.log
```

- FJSVswsrp: work-directory\u00e4var\u00e4clset\u00e4clset\_FJSVswsrp.log

- FJSVswssc: work-directory\u00e4var\u00e4clset\_FJSVswssc.log
- PortServ: A message box that was output before this message was output
- DBSetUp: Contact a Fujitsu systems engineer.
- IISSetUp: work-directory\u00e4var\u00e4trc\u00e4alias.log

#### swstf8116

Failed to read the command definition file for creating a cluster environment.

# Explanation:

Failed to read the command definition file for creating a cluster environment.

#### System action:

The system terminates processing.

# System administrator response:

Perform the following:

Collect the information necessary for troubleshooting and refer to the manual "Collecting maintenance information," in the "ETERNUS SF AdvancedCopy Manager Operator's Guide"

# Contact a Fujitsu system engineer

#### swstf8117

Failed to set up information in the cluster file. Error Code = code1, File Name = filename

#### Explanation:

Failed to set up information in the cluster file.

#### Parameter:

code: Error code

filename: Cluster file name

# System action:

The system terminates processing.

# System administrator response:

Perform the following:

Collect the information necessary for troubleshooting and refer to the manual "Collecting maintenance information," in the "ETERNUS SF AdvancedCopy Manager Operator's Guide"

Contact a Fujitsu system engineer

# swstf8118

The service name is already used in another cluster environment (nodename).

# Explanation:

The service name (job name) was already being used in another cluster environment.

#### Parameter:

nodename: Name of AdvancedCopy Manager logical node that uses the service name (job name)

The system terminates processing.

# System administrator response:

Check the service name

#### swstf8119

Failed to create a registry information file. Error Code = code1-code2

#### Explanation:

Failed to create a registry information file.

#### Parameter:

code1 :Error code code2 :Error code

# System action:

The system terminates processing.

#### System administrator response:

Perform the following:

Collect the information necessary for troubleshooting and refer to the manual "Collecting maintenance information," in the "ETERNUS SF AdvancedCopy Manager Operator's Guide"

Contact a Fujitsu system engineer

#### swstf8120

The node name is in an invalid format.

#### Explanation:

The node name is in an invalid format.

#### System action:

The system terminates processing.

#### System administrator response:

Check the AdvancedCopy Manager logical node name.

# swstf8121

The Storage Management Server has been constructed with another node name (nodename).

#### Explanation:

The Storage Management Server has been set up in AdvancedCopy Manager with another logical node name.

#### Parameter:

nodename: Name of AdvancedCopy Manager logical node constructed as a Storage Management Server service

#### System action:

Check the logical node name in the setup of the Storage Management Server service.

#### swstf8122

The primary node has an environment constructed with another cluster system (cluster).

#### Explanation:

The primary node has an environment set up for another cluster system.

#### Parameter:

cluster: Cluster system of the primary node

# System action:

The system terminates processing.

# System administrator response:

Configure an environment using the same command as that for the cluster system of the primary node.

# swstf8123

The primary node has an environment constructed with another server type (servertype).

# Explanation:

The primary node has an environment set up with another server type.

#### Parameter:

servertype: Server type of the primary node

1: Storage Management Server

2: Storage server

# System action:

The system terminates processing.

#### System administrator response:

Check the Storage server type.

#### swstf8124

The primary node has an environment constructed with another language (Language).

# Explanation:

The primary node has an environment set up with another language.

#### Parameter:

Language: Language type of the primary node

JAPANESE: Japanese version

ENGLISH: English version

# System action:

Check the AdvancedCopy Manager language type.

#### swstf8125

The primary node has an environment constructed with another code (code).

#### Explanation:

The primary node has an environment set up with another code.

#### Parameter:

code: Code of the primary node

# System action:

The system terminates processing.

# System administrator response:

Check the AdvancedCopy Manager code.

#### swstf8126

The primary node does not have a cluster environment.

#### Explanation:

The primary node does not have a cluster environment.

#### System action:

The system terminates processing.

# System administrator response:

Configure a cluster environment for the primary node.

Verify that the mount point or disk resource is correct.

#### swstf8127

The primary node has an environment constructed with another version (version).

#### Explanation:

The primary node has an environment set up with another version.

#### Parameter:

version: Version of the primary node

#### System action:

The system terminates processing.

#### System administrator response:

Check the AdvancedCopy Manager version.

#### swstf8129

The primary node has an environment constructed with another AFS type (AFSType).

#### Explanation:

The primary node has an environment set up with another AFS type.

#### Parameter:

AFSType: AFS type

1: Non-AFS

2: AFS

# System action:

The system terminates processing.

#### System administrator response:

Check the AdvancedCopy Manager AFS type.

#### swstf8130

No cluster environment has been created.

# Explanation:

No cluster environment has been created.

# System action:

The system terminates processing.

# System administrator response:

Verify that a AdvancedCopy Manager cluster environment was created.

#### swstf8131

The command for unsetup the cluster environment terminated with an error. Error Code = codel-code2,

Package Name = name

# Explanation:

The command for unsetup the cluster environment terminated with an error.

#### Parameter:

code1: Error code 1
code2: Error code 2

name: Package name of the command that terminated with an error

# System action:

The system terminates processing.

# System administrator response:

Set up the environment for the package that terminated with an error in accordance with the relevant instructions.

For information on instructions for the package, refer to the following:

[Solaris/Linux/HP-UX/AIX versions]

- Other: Message/s output immediately to this message being output

[Windows version]

- FJSVswstf: work-directory\u00e4var\u00e4clset\u00e4clset\_FJSVswstf.log
- FJSVswsts: work-directory\u00e4var\u00e4clset\u00e4clset\_FJSVswsts.log

- FJSVswsrp: work-directory\u00e4var\u00e4clset\u00e4clset\_FJSVswsrp.log
- FJSVswssc: work-directory\u00e4var\u00e4clset\u00e4clset\_FJSVswssc.log
- PortServ: A message box that was output before this message was output
- DBSetUp: Contact a Fujitsu systems engineer.
- IISSetUp: work-directory\u00e4var\u00e4trc\u00e4alias.log

#### swstf8132

The cluster environment of the secondary node has not been deleted.

#### Explanation:

The cluster environment of the secondary node has not been deleted.

#### System action:

The system terminates processing.

# System administrator response:

After deleting the cluster environment of the secondary node, re-execute processing.

Execute processing after deleting the cluster environment of all secondary nodes in cluster operation.

#### swstf8133

Failed to clear the cluster file. Error Code = code, File Name = path

#### Explanation:

Failed to clear the cluster file.

#### Parameter:

code: Error code

path: Cluster file path

#### System action:

The system continues processing.

#### System administrator response:

Although the cluster environment was deleted, refer to the manual "Collecting maintenance information," in the "ETERNUS SF AdvancedCopy Manager Operator's Guide" on obtaining the information necessary for troubleshooting.

Contact a Fujitsu system engineer

#### swstf8134

Failed to delete the cluster file. Error Code = code1-code2, File Name = path

#### Explanation:

Failed to delete the cluster file.

#### Parameter:

code1: Error code 1

code2: Error code 2

path: Cluster file path

#### System action:

The system continues processing.

#### System administrator response:

Although the cluster environment was deleted, refer to the manual "Collecting maintenance information," in the "ETERNUS SF AdvancedCopy Manager Operator's Guide" on obtaining the information necessary for troubleshooting.

Contact a Fujitsu system engineer

#### swstf8135

Deletion of the cluster in forced mode has been completed.

#### Explanation:

Deletion of the cluster in forced mode has been completed.

#### System action:

The system ends processing.

#### System administrator response:

In accordance with the procedure for deleting a cluster environment, perform the next step.

# swstf8136

No cluster environment with the node name (name) has been created.

# Explanation:

No cluster environment with the node name (name) has been created.

#### Parameter:

name: Specified AdvancedCopy Manager logical node name

# System action:

The system terminates processing.

# System administrator response:

Check the AdvancedCopy Manager logical node name.

#### swstf8137

The node was not deleted.

#### Explanation:

The node was not deleted.

#### System action:

After deleting the node, re-execute processing.

#### swstf8138

The cluster file does not exist. File Name = path

#### Explanation:

The cluster file does not exist.

#### Parameter:

path: Cluster file pathname

# System action:

The system terminates processing.

# System administrator response:

```
If [Solaris/Linux/HP-UX/AIX versions]
```

Check the mount status of the shared disk.

If [Windows version]

Refer to the manual "Collecting maintenance information," in the "ETERNUS SF AdvancedCopy Manager Operator's Guide" on obtaining the information necessary for troubleshooting.

Contact a Fujitsu system engineer

#### swstf8139

Failed to restore the registry information file. Error Code = code

#### Explanation:

Failed to restore the registry information file.

# Parameter:

code: Error code

# System action:

The system continues processing.

# System administrator response:

Although the cluster environment was deleted, refer to the manual "Collecting maintenance information," in the "ETERNUS SF AdvancedCopy Manager Operator's Guide" on obtaining the information necessary for troubleshooting.

Contact a Fujitsu system engineer

#### swstf8141

The secondary node has a cluster environment.

#### Explanation:

The secondary node has a cluster environment.

#### System action:

Verify that the mount point or disk resource is correct.

#### swstf8142

The primary node has a cluster environment constructed with the logical node (node).

#### Explanation:

The primary node has a cluster environment set up with the logical node.

#### Parameter:

node: AdvancedCopy Manager logical node name

# System action:

The system terminates processing.

#### System administrator response:

Verify that the mount point or disk resource or shared disk is correct.

#### swstf8143

The cluster deletion of the secondary node has been completed. Next, delete the cluster environment of another secondary node.

#### Explanation:

The cluster deletion of the secondary node has been completed. Next, delete the cluster environment of another secondary node.

#### System action:

The system ends processing.

# System administrator response:

In accordance with the procedure for deleting a cluster environment, perform the next step.

#### swstf8199

An internal inconsistency occurred.

#### Explanation:

An internal conflict occurred.

#### System action:

The system terminates processing.

#### System administrator response:

refer to the manual "Collecting maintenance information," in the "ETERNUS SF AdvancedCopy Manager Operator's Guide" on obtaining the information necessary for troubleshooting.

Contact a Fujitsu system engineer.

# swstf8200

vall or val2 must be specified in option.

#### Explanation:

Value1 or value2 must be specified in option.

#### Parameter:

```
option: Option
vall: Specifiable value 1
```

val2: Specifiable value 2

#### System action:

The system terminates processing.

# System administrator response:

Re-execute processing using correct values.

#### swstf8201

val must be specified in option.

#### Explanation:

Value must be specified in option.

#### Parameter:

```
option: Option
val: Specifiable value
```

# System action:

The system terminates processing.

#### System administrator response:

Re-execute processing using correct values.

#### swstf8202

Failed to start the command. Error Code = code1-code2, Command Name = name

#### Explanation:

Failed to start the command.

#### Parameter:

```
code1: Error code 1
code2: Error code 2
name: Command name
```

# System action:

The system terminates processing.

#### System administrator response:

```
Perform the following:
```

```
Collect the information necessary for troubleshooting and refer to the manual "Collecting maintenance information," in the "ETERNUS SF AdvancedCopy Manager Operator's Guide"

Contact a Fujitsu system engineer
```

#### swstf8203

The command was started by someone else than the root user.

# Explanation:

The command was started by someone else than the root user.

#### System action:

The system terminates processing.

#### System administrator response:

The root user must invoke the command.

#### swstf8204

The -f option cannot be specified on the Storage server.

#### Explanation:

The ''-f'' option cannot be specified on the Storage server.

#### System action:

The system terminates processing.

#### System administrator response:

If the installed Storage server type is Manager, verify that the Storage Management Server service

has not already been set up.

Re-execute the command without the "-f" option.

#### swstf8205

The IP address was in an invalid format.

#### Explanation:

The IP address was in an invalid format.

# System action:

The system terminates processing.

#### System administrator response:

Check the IP address.

# swstf8206

A reserved word was specified as the node name.

#### Explanation:

A reserved word was specified as the node name.

# System action:

The system terminates processing.

#### System administrator response:

Check the AdvancedCopy Manager logical node name.

# swstf8207

Data different from the previous time was specified. Option = option, Data = data

#### Explanation:

Data different from the previous time was specified.

#### Parameter:

option: Option

data: Data previously specified

#### System action:

The system terminates processing.

#### System administrator response:

Check the option value.

#### swstf8208

Do not mount the shared disk.

#### Explanation:

Do not mount the shared disk.

#### System action:

The system terminates processing.

# System administrator response:

Check the mount state of the shared disk for AdvancedCopy Manager share data.

When the Storage Management Server transactions, also check the mount state of DB file system.

# swstf8209

Failed to start the mount check command.

#### Explanation:

Failed to start the mount check command.

# System action:

The system terminates processing.

# System administrator response:

Perform the following:

Collect the information necessary for troubleshooting and refer to the manual "Collecting maintenance information," in the "ETERNUS SF AdvancedCopy Manager Operator's Guide"

Contact a Fujitsu system engineer.

contact a ragicoa system engine

# swstf8210

An error occurs though the cluster environment of AdvancedCopy Manager was removed. Carry out treatment corresponding to the message being output.

#### Explanation:

An error occurs though the cluster environment of AdvancedCopy Manager was removed. Carry out treatment corresponding to the message being output.

The system stops.

#### System administrator response:

Respond to the message that system administrator immediately before this message.

#### swstf8211

The shared disk for another service is mounted. node=nodename.

#### Explanation:

The shared disk for another service is mounted.

# System action:

The system terminates processing.

# System administrator response:

Check whether the mounted shared disk is also object transactions.

#### swstf8212

The subnet was in an invalid format.

#### Explanation:

The subnet was in an invalid format.

#### System action:

The system terminates processing.

# System administrator response:

Check the format of the subnet.

#### swstf8213

Failed in the acquisition of the device information.

# Explanation:

Failed in the acquisition of the device information.

# System action:

The system terminates processing.

# System administrator response:

Perform the following:

Collect the information necessary for troubleshooting and refer to the manual "Collecting maintenance information," in the "ETERNUS SF AdvancedCopy Manager Operator's Guide"

Contact a Fujitsu system engineer.

#### swstf8214

A device is different. The last device=device1, This device=device2

#### Explanation:

The device has changed.

#### Parameter:

device1: The device mounted to the mount point of the shared disk for AdvancedCopy Manager share

data when a command was executed last time.

device2: The device mounted to the mount point of the shared disk for current AdvancedCopy

Manager share data.

# System action:

The system terminates processing.

# System administrator response:

Mount the last time used device and re-execute processing.

#### swstf8215

The service is not offline.

#### Explanation:

The service is not offline.

#### System action:

The system terminates processing.

#### System administrator response:

Stops the transactions and re-execute a command.

#### swstf8300

AdvancedCopy Manager has not been installed.

# Explanation:

AdvancedCopy Manager has not been installed.

# System action:

The system terminates processing.

#### System administrator response:

Verify that AdvancedCopy Manager has been correctly installed.

#### swstf8301

The IP address or subnet mask was incorrect.

#### Explanation:

The IP address or subnet mask was incorrect.

#### System action:

The system terminates processing.

#### System administrator response:

Check the IP address or subnet mask.

#### swstf8302

Failed to connect to the service control manager. Error Code = code

# Explanation:

Failed to connect to the service control manager.

#### Parameter:

code: Error code

# System action:

The system terminates processing.

#### System administrator response:

Perform the following:

Collect the information necessary for troubleshooting and refer to the manual "Collecting maintenance information," in the "ETERNUS SF AdvancedCopy Manager Operator's Guide"

Contact a Fujitsu system engineer.

#### swstf8303

Failed to open the service. Service Name: service, Error Code = code

#### Explanation:

Failed to open the service.

#### Parameter:

service: Service name code: Error code

#### System action:

The system terminates processing.

# System administrator response:

Perform the following:

Collect the information necessary for troubleshooting and refer to the manual "Collecting maintenance information," in the "ETERNUS SF AdvancedCopy Manager Operator's Guide"

Contact a Fujitsu system engineer.

# swstf8304

Failed to acquire the service status. Service Name: service, Error Code = code

#### Explanation:

Failed to acquire the service status.

# Parameter:

service: Service name code: Error code

#### System action:

Perform the following:

Collect the information necessary for troubleshooting and refer to the manual "Collecting maintenance information," in the "ETERNUS SF AdvancedCopy Manager Operator's Guide"

Contact a Fujitsu system engineer."

#### swstf8305

Failed to wait for a thread. Error Code = error

# Explanation:

Failed to wait for a thread.

#### Parameter:

code: Error code

#### System action:

The system terminates processing.

#### System administrator response:

Perform the following:

Collect the information necessary for troubleshooting and refer to the manual "Collecting maintenance information," in the "ETERNUS SF AdvancedCopy Manager Operator's Guide"

Contact a Fujitsu system engineer.

# swstf8306

Failed to stop the service. Service Name: service, Error Code = code

# Explanation:

Failed to stop the service.

#### Parameter:

service: Service name code: Error code

#### System action:

The system terminates processing.

#### System administrator response:

Manually stop the service.

# swstf8307

Failed to stop the service (timeout). Service Name: service

# Explanation:

Failed to stop the service due to a timeout.

# Parameter:

service: Service name

The system terminates processing.

# System administrator response:

Manually stop the service.

#### swstf8308

The program will not be correctly installed if you cancel the setup now. Do you want to cancel the setup?

# Explanation:

The program will not be correctly installed if you cancel the setup now. Do you want to cancel the setup?

# System action:

The system terminates processing if "Yes" is clicked.

# System administrator response:

```
Select "Yes" to cancel setup.

Select "No" to continue setup.
```

#### swstf8309

No parameter was entered.

#### Explanation:

No parameter was entered.

# System action:

The system terminates processing.

# System administrator response:

Enter parameters that were not entered.

#### swstf8310

The free space was not sufficient for the setup.

#### Explanation:

The free space was not sufficient for the setup.

#### System action:

The system terminates processing.

#### System administrator response:

Secure necessary free space.

Verify that you have the ownership for the selected disk.

Check the status of the selected disk.

# swstf8311

An invalid subnet mask was used.

# Explanation:

An invalid subnet mask was used.

#### System action:

The system terminates processing.

#### System administrator response:

Check the IP address or subnet mask.

#### swstf8312

Failed to create a directory. Directory = path

# Explanation:

Failed to create a directory.

# Parameter:

path: Directory path

# System action:

The system terminates processing.

#### System administrator response:

After creating a directory, re-execute processing.

# swstf8313

Failed to set up registry information.

# Explanation:

Failed to set up registry information.

# System action:

The system terminates processing.

#### System administrator response:

Perform the following:

Collect the information necessary for troubleshooting and refer to the manual "Collecting maintenance information," in the "ETERNUS SF AdvancedCopy Manager Operator's Guide"

Contact a Fujitsu system engineer.

#### swstf8314

The cluster environment will not be released if you cancel the unsetup now. Do you want to cancel the unsetup?

#### Explanation:

The cluster environment will not be released if you cancel the unsetup now. Do you want to cancel the unsetup?

The system terminates processing if "Yes" is clicked.

# System administrator response:

```
Select "Yes" to cancel unsetup.

Select "No" to continue unsetup.
```

#### swstf8315

No logical node name was selected.

#### Explanation:

No logical node name was selected.

#### System action:

The system terminates processing.

# System administrator response:

Select a logical node name.

#### swstf8316

Failed to create a thread. Error Code = code

#### Explanation:

Failed to create a thread.

#### Parameter:

code: Error code

#### System action:

The system terminates processing.

#### System administrator response:

Perform the following:

Collect the information necessary for troubleshooting and refer to the manual "Collecting maintenance information," in the "ETERNUS SF AdvancedCopy Manager Operator's Guide"

Contact a Fujitsu system engineer.

# swstf8317

Are you sure the cluster environment may be forcibly released?

#### Explanation:

Are you sure the cluster environment may be forcibly released?

#### System action:

The cluster environment is forcibly released if "Yes" is clicked.

# System administrator response:

```
Select "Yes" to continue forcibly unsetup.

Select "No" to cancel forcibly unsetup.
```

#### swstf8318

Failed to fetch computer name. Error Code = code

# Explanation:

Failed to fetch the computer name.

#### Parameter:

code: Error code

#### System action:

The system terminates processing.

# System administrator response:

Perform the following:

Collect the information necessary for troubleshooting and refer to the manual "Collecting maintenance information," in the "ETERNUS SF AdvancedCopy Manager Operator's Guide"

Contact a Fujitsu system engineer."

#### swstf8400

```
Usage: stgclset_safe -k NodeType -m MountPoint [-n NodeName -s Service] [-i IPAddress -f mgr]
[-r cmd]
```

#### Explanation:

An invalid option was specified.

#### System action:

The system terminates processing.

#### System administrator response:

After checking the command, re-execute processing.

# swstf8401

For the primary node, specify an IP address, node name, and service name.

# Explanation:

For the primary node, specify an IP address, node name, and service name (job name).

# System action:

The system terminates processing.

# System administrator response:

After checking the command, re-execute processing.

# swstf8402

For the secondary node, no node type, or mount point can be specified.

# Explanation:

For the secondary node, no node type, or mount point can be specified.

The system terminates processing.

# System administrator response:

After checking the command, re-execute processing.

#### swstf8403

Failed to register the status transition procedure. Error Code = code1-code2

#### Explanation:

Failed to register the status transition procedure.

# Parameter:

code1: Error code1
code2: Error code2

# System action:

The system terminates processing.

#### System administrator response:

Perform the following:

Collect the information necessary for troubleshooting and refer to the manual "Collecting maintenance information," in the "ETERNUS SF AdvancedCopy Manager Operator's Guide"

Contact a Fujitsu system engineer.

#### swstf8404

SynfinityCluster or PRIMECLUSTER has not been installed.

#### Explanation:

 ${\tt SynfinityCluster} \ \ or \ \ {\tt PRIMECLUSTER} \ \ has \ \ not \ \ been \ \ installed.$ 

#### System action:

The system terminates processing.

#### System administrator response:

 ${\tt Check\ the\ SynfinityCluster\ or\ PRIMECLUSTER\ environment.}$ 

# swstf8405

Usage: stgclunset safe -n NodeName [-f]

#### Explanation:

An invalid option was specified.

#### System action:

The system terminates processing.

# System administrator response:

After checking the command, re-execute processing.

# swstf8406

Failed to delete the status transition procedure. Error Code = code1-code2

# Explanation:

Failed to delete the status transition procedure.

#### Parameter:

code1: Error code1
code2: Error code2

#### System action:

The system terminates processing.

# System administrator response:

Perform the following:

Collect the information necessary for troubleshooting and refer to the manual "Collecting maintenance information," in the "ETERNUS SF AdvancedCopy Manager Operator's Guide"

Contact a Fujitsu system engineer.

#### swstf8407

For the Storage Management Server transaction, specify an IP Address.

# Explanation:

For the Storage Management Server transaction, specify an IP Address.

#### System action:

The system terminates processing.

# System administrator response:

Re-execute after checking the IP address.

#### swstf8408

For the Storage server transaction, no IP Address can be specified.

#### Explanation:

For the Storage server transaction, no IP Address can be specified.

#### System action:

The system terminates processing.

#### System administrator response:

Check that the command syntax is complete with all the required parameters, then re-execute.

#### swstf8409

Failed to delete the CmdLine resource. Error  ${\tt Code=code1-code2}$ 

#### Explanation:

Failed to delete the command line resource.

# Parameter:

code1: Error code1
code2: Error code2

The system terminates processing.

# System administrator response:

Perform the following:

Collect the information necessary for troubleshooting and refer to the manual "Collecting maintenance information," in the "ETERNUS SF AdvancedCopy Manager Operator's Guide"

Contact a Fujitsu system engineer.

#### swstf8410

It failed in the registration of the CmdLine resource. Error Code=code1-code2

# Explanation:

Failed to register the command line resource.

#### Parameter:

code1: Error code1
code2: Error code2

#### System action:

The system terminates processing.

# System administrator response:

Perform the following:

Collect the information necessary for troubleshooting and refer to the manual "Collecting maintenance information," in the "ETERNUS SF AdvancedCopy Manager Operator's Guide"

Contact a Fujitsu system engineer.

#### swstf8450

```
Usage: stgclset_sun -k NodeType -m MountPoint [-h NetworkResource -n NodeName -s Service] [-i IPAddress -f mgr]
```

# Explanation:

An incorrect option has been specified.

# System action:

The system terminates processing.

#### System administrator response:

Check the command, then re-execute.

#### swstf8451

For the primary node, specify a network resource, node name, and service name.

# Explanation:

Specify the network resource name, the node name, and the transaction name at the primary node.

#### System action:

Check that the command syntax is complete with all the required parameters, then re-execute.

#### swstf8452

For the secondary node, it can not be specified except for node type and mount point.

#### Explanation:

Only node type and mount point can be specified at the secondary node.

#### System action:

The system terminates processing.

# System administrator response:

Check that the command syntax is complete with all the required parameters, then re-execute.

#### swstf8453

For the Storage management server transaction, specify an IP address.

#### Explanation:

Specify the IP address for the Storage Management Server transaction.

#### System action:

The system terminates processing.

#### System administrator response:

Check that the command syntax is complete with all the required parameters, then re-execute.

# swstf8454

For the Storage server transaction, no IP address can be specified.

# Explanation:

An IP address cannot be specified for Storage server transactions.

# System action:

The system terminates processing.

#### System administrator response:

Check that the command syntax is complete with all the required parameters, then re-execute.

#### swstf8455

Sun Cluster has not been installed.

#### Explanation:

Sun Cluster is not installed.

#### System action:

The system terminates processing.

#### System administrator response:

Check the Sun Cluster environment.

#### swstf8456

The network resource is already used in another cluster environment (nodename).

# Explanation:

The network resource is already being used by another cluster environment (nodename).

#### Parameter:

nodename: Storage MGR logical node name that is using the network resource

# System action:

The system terminates processing.

#### System administrator response:

Ensure the network resource as specified is the correct one.

#### swstf8457

Failed to add AdvancedCopy Manager resource.

#### Explanation:

AdvancedCopy Manager resource registration failed.

#### System action:

The system terminates processing.

#### System administrator response:

The "scrgadm" command executed using the cluster configuration commands is displayed on the screen. Fix the "scrgadm" command problem, then re-execute the cluster configuration command.

#### swstf8458

Failed to execute the AdvancedCopy Manager resource add command.

#### Explanation:

The AdvancedCopy Manager resource registration command failed to start.

#### System action:

The system terminates processing.

#### System administrator response:

Contact your Fujitsu systems engineer.

#### swstf8459

Failed to delete the AdvancedCopy Manager resource.

#### Explanation:

The Advanced Copy Manager application resource deletion failed.

#### System action:

The system terminates processing.

# System administrator response:

Manually delete the AdvancedCopy Manager application resource for the relevant transaction.

The application resource name is STGMGR-APP-logical-node-name.

#### swstf8460

Failed to delete the AdvancedCopy Manager resource type.

#### Explanation:

The AdvancedCopy Manager resource type deletion failed.

# System action:

The system terminates processing.

# System administrator response:

Manually delete the AdvancedCopy Manager resource type.

The AdvancedCopy Manager resource type name is FJSV.S-MGR.

#### swstf8461

Failed to confirm the resource group. code=code. group=group

# Explanation:

Confirmation of the resource group failed.

#### Parameter:

```
code: Internal code
```

group: Resource group name

#### System action:

The system terminates processing.

#### System administrator response:

If the internal code is 0, check that RG MODE=Failover is set for the transaction (resource group).

If the internal code is a value other than 0, contact your Fujitsu systems engineer.

#### swstf8462

```
Usage: stgclunset_sun -n NodeName [-f]
```

# Explanation:

An incorrect option is specified.

#### System action:

The system terminates processing.

#### System administrator response:

Check that the command syntax is complete with all the required parameters, then re-execute.

#### swstf8500

A parameter was specified.

#### Explanation:

A parameter was specified.

#### System action:

The system terminates processing.

# System administrator response:

Execute the command without specifying a parameter.

#### swstf8501

Cluster Service was not started.

# Explanation:

Cluster Service was not started.

# System action:

The system terminates processing.

#### System administrator response:

Check the MSCS or cluster service environment.

#### swstf8502

MSCS has not been installed.

#### Explanation:

MSCS has not been installed.

# System action:

The system terminates processing.

#### System administrator response:

Check the MSCS or cluster service environment.

#### swstf8503

Failed to acquire the drive name from the physical disk resource.

# Explanation:

Failed to acquire the drive name from the physical disk resource.

# System action:

The system terminates processing.

# System administrator response:

Check the MSCS or cluster service environment.

# swstf8504

The usage of the IP address was not specified.

# Explanation:

The usage of the IP address was not specified.

# System action:

The system terminates processing.

# System administrator response:

Specify the IP address.

#### swstf8505

Failed to acquire the quorum disk name. Error Code = code

# Explanation:

Failed to acquire the quorum disk name.

Code: Error code

#### System action:

The system terminates processing.

# System administrator response:

Verify that the quorum disk is operating normally.

#### swstf8506

Failed to acquire the quorum disk information.

# Explanation:

Failed to acquire the quorum disk information.

#### System action:

The system terminates processing.

# System administrator response:

Acquire the ownership of the quorum disk.

#### swstf8507

Failed to acquire the quorum disk information. Error Code = code

# Explanation:

Failed to acquire the quorum disk information.

#### Parameter:

Code: Error code

#### System action:

The system terminates processing.

#### System administrator response:

Verify that the quorum disk is operating normally.

#### swstf8508

Failed to acquire the primary node name. Error Code = code

# Explanation:

Failed to acquire the primary node name.

#### Parameter:

code: Error code

# System action:

Perform the following:

Collect the information necessary for troubleshooting and refer to the manual "Collecting maintenance information," in the "ETERNUS SF AdvancedCopy Manager Operator's Guide"

Contact a Fujitsu system engineer.

# swstf8509

Failed to check the cluster group. Error Code = code

# Explanation:

Failed to check the cluster group.

### Parameter:

code: Error code

### System action:

The system terminates processing.

### System administrator response:

Perform the following:

Collect the information necessary for troubleshooting and refer to the manual "Collecting maintenance information," in the "ETERNUS SF AdvancedCopy Manager Operator's Guide"

Contact a Fujitsu system engineer.

# swstf8510

Failed to create a cluster group. Error Code = code

# Explanation:

Failed to create a cluster group.

### Parameter:

code: Error code

# System action:

The system terminates processing.

### System administrator response:

Perform the following:

Collect the information necessary for troubleshooting and refer to the manual "Collecting maintenance information," in the "ETERNUS SF AdvancedCopy Manager Operator's Guide"

Contact a Fujitsu system engineer.

### swstf8511

Failed to set up the property information of the cluster group. Error Code = code

# Explanation:

Failed to set up the property information of the cluster group.

code: Error code

# System action:

The system terminates processing.

# System administrator response:

Verify that the cluster name is correct.

### swstf8512

Check whether group group1 exists. Error Code = code

# Explanation:

Check whether the group exists.

### Parameter:

group1: Cluster group name

code: Error code

# System action:

The system terminates processing.

# System administrator response:

Verify that the group exists.

# swstf8513

Failed to create a cluster resource. Error Code = code

# Explanation:

Failed to create a cluster resource.

### Parameter:

code: Error code

### System action:

The system terminates processing.

# System administrator response:

Perform the following:

Collect the information necessary for troubleshooting and refer to the manual "Collecting maintenance information," in the "ETERNUS SF AdvancedCopy Manager Operator's Guide"

Contact a Fujitsu system engineer.

# swstf8514

Failed to set up the property information of the cluster resource. Error Code = code

# Explanation:

Failed to set up the property information of the cluster resource.

# Parameter:

code: Error code

The system terminates processing.

# System administrator response:

Check whether the network name for external connection is correct.

Check whether the network name overlaps others.

Check whether the IP address overlaps others.

### swstf8515

Failed to add a cluster dependence relationship. Error Code = code

### Explanation:

Failed to add a cluster dependence relationship.

### Parameter:

code: Error code

### System action:

The system terminates processing.

# System administrator response:

Perform the following:

Collect the information necessary for troubleshooting and refer to the manual "Collecting maintenance information," in the "ETERNUS SF AdvancedCopy Manager Operator's Guide"

Contact a Fujitsu system engineer.

# swstf8516

Failed to copy registry registry1. Resource Name = resource

# Explanation:

Failed to replicate the registry.

# Parameter:

registry1: Registry
resource: Resource name

### System action:

The system terminates processing.

# System administrator response:

Perform the following:

Collect the information necessary for troubleshooting and refer to the manual "Collecting maintenance information," in the "ETERNUS SF AdvancedCopy Manager Operator's Guide"

Contact a Fujitsu system engineer.

### swstf8517

Failed to set up the priority ownership. Error  $\operatorname{Code} = \operatorname{code}$ 

### Explanation:

Failed to set up the priority ownership.

### Parameter:

code: Error code

# System action:

The system terminates processing.

# System administrator response:

A check is performed as to whether the cluster group specified by the service name (job name) in the cluster administrator exists. If the cluster group exists, the property checked for priority ownership.

When priority ownership has been set up, the cluster configuration command is executed again.

When there is no cluster group, the cluster group of a service name (job name) is created and

a cluster configuration command is executed again.

When priority ownership is not set up, priority ownership is set up and a cluster configuration command is executed again.

# swstf8518

Failed to acquire the local node name. Error Code = code

### Explanation:

Failed to acquire the local node name.

### Parameter:

code: Error code

### System action:

The system terminates processing.

# System administrator response:

Perform the following:

Collect the information necessary for troubleshooting and refer to the manual "Collecting maintenance information," in the "ETERNUS SF AdvancedCopy Manager Operator's Guide"

Contact a Fujitsu system engineer.

### swstf8519

Acquire the ownership of group group1.

# Explanation:

Acquire the ownership of the group.

### Parameter:

group1: Cluster group name

# System action:

Acquire the ownership of the cluster group.

# swstf8520

Failed to check the ownership of the group. Error Code = code

# Explanation:

Failed to check the ownership of the group.

### Parameter:

code: Error code

# System action:

The system terminates processing.

# System administrator response:

Perform the following:

Collect the information necessary for troubleshooting and refer to the manual "Collecting maintenance information," in the "ETERNUS SF AdvancedCopy Manager Operator's Guide"

Contact a Fujitsu system engineer.

# swstf8521

Failed to place resource offline. Error Code = code1-code2

### Explanation:

Failed to place the resource offline.

### Parameter:

resource: Resource name
code1: Error code 1
code2: Error code 2

# System action:

The system terminates processing.

# System administrator response:

After manually placing the resource offline, re-execute processing.

### swstf8522

Failed to delete the resource. Resource Name = resource, Error Code = code

# Explanation:

Failed to delete the resource.

### Parameter:

resource: Resource name code: Error code

### System action:

The system continues processing.

Manually delete the resource.

# swstf8523

Failed to move the group. Error Code = code

# Explanation:

Failed to move the group.

### Parameter:

code: Error code

# System action:

The system continues processing.

# System administrator response:

Perform the following:

Collect the information necessary for troubleshooting and refer to the manual "Collecting maintenance information," in the "ETERNUS SF AdvancedCopy Manager Operator's Guide"

Contact a Fujitsu system engineer.

### swstf8524

Failed to find the cluster file. File Name = filename

### Explanation:

Failed to find the cluster file.

### Parameter:

filename = Cluster file name

# System action:

The system terminates processing.

### System administrator response:

Verify that the shared disk is online.

# swstf8550

Usage : stgclset\_mcsg -k NodeType -m MountPoint [-n NodeName -s Service -v VolumeGroup -i
IPAddress -u Subnet]

# Explanation:

The syntax is incorrect or an invalid option has been specified.

# System action:

The system terminates processing.

# System administrator response:

Check that the command syntax is complete with all the required parameters, then re-execute.

# swstf8551

For the primary node, specify all options.

# Explanation:

For the primary node, specify all options.

# System action:

The system terminates processing.

# System administrator response:

Check that the command syntax is complete with all the required parameters, then re-execute.

### swstf8552

For the secondary node, no node name or mount point can be specified.

# Explanation:

For the secondary node, no node name or mount point can be specified.

### System action:

The system terminates processing.

### System administrator response:

Check that the command syntax is complete with all the required parameters, then re-execute.

# swstf8553

Usage : stgclunset\_mcsg -n NodeName [-f]

### Explanation:

he syntax is incorrect or an invalid option has been specified.

# System action:

The system terminates processing.

### System administrator response:

Check that the command syntax is complete with all the required parameters, then re-execute.

### swstf8554

Failed in the preparation of the AdvancedCopy Manager start/stop command for the package.

### Explanation:

Failed in the preparation of the AdvancedCopy Manager start/stop command for the package.

### System action:

The system terminates processing.

### System administrator response:

Perform the following:

Collect the information necessary for troubleshooting and refer to the manual "Collecting maintenance information," in the "ETERNUS SF AdvancedCopy Manager Operator's Guide"

Contact a Fujitsu system engineer.

# swstf8555

Failed in the deletion of the AdvancedCopy Manager start/stop command for the package.

### Explanation:

Failed in the deletion of the AdvancedCopy Manager start/stop command for the package.

### System action:

The system terminates processing.

### System administrator response:

Perform the following:

Collect the information necessary for troubleshooting and refer to the manual "Collecting maintenance information," in the "ETERNUS SF AdvancedCopy Manager Operator's Guide"

Contact a Fujitsu system engineer.

# swstf8556

Failed in the preparation of the sample control script for the package.

# Explanation:

Failed in the preparation of the sample control script for the package.

# System action:

The system terminates processing.

### System administrator response:

Perform the following:

Collect the information necessary for troubleshooting and refer to the manual "Collecting maintenance information," in the "ETERNUS SF AdvancedCopy Manager Operator's Guide"

Contact a Fujitsu system engineer.

# swstf8600

Usage: stgclset\_vcs -k NodeType -m MountPoint [ -n NodeName -s Service] [-i IPAddress -f mgr]

### Explanation:

The syntax is incorrect or an invalid option has been specified.

# System action:

The system terminates processing.

### System administrator response:

Check that the command syntax is complete with all the required parameters, then re-execute.

### swstf8601

For the primary node, specify a node name, service name.

### Explanation:

For the primary node, specify a node name, service name.

The system terminates processing.

### System administrator response:

Check that the command syntax is complete with all the required parameters, then re-execute.

# swstf8602

VERITAS Cluster Server has not been installed.

### Explanation:

VERITAS Cluster Server has not been installed.

# System action:

The system terminates processing.

# System administrator response:

Check the environment of VERITAS Cluster Server.

### swstf8603

```
Usage: stgclunset_vcs -n NodeName [-f]
```

### Explanation:

The syntax is incorrect or an invalid option has been specified.

### System action:

The system terminates processing.

# System administrator response:

Check that the command syntax is complete with all the required parameters, then re-execute.

### swstf8604

Failed to create the AdvancedCopy Manager application. Error Code = code1-code2

### Explanation:

Failed to make the AdvancedCopy Manager application.

### Parameter:

code1: Error code 1
code2: Error code 2

# System action:

The system terminates processing.

# System administrator response:

Perform the following:

Collect the information necessary for troubleshooting and refer to the manual "Collecting maintenance information," in the "ETERNUS SF AdvancedCopy Manager Operator's Guide"

Contact a Fujitsu system engineer

# swstf8605

For the secondary node, it can not be specified except for node type and mount point.

# Explanation:

For the secondary node, it can not be specified except for node type and mount point.

# System action:

The system terminates processing.

### System administrator response:

Check that the command syntax is complete with all the required parameters, then re-execute.

### swstf8606

For the Storage Management Server transaction, specify an IP address.

# Explanation:

For the Storage Management Server transaction, specify an IP address.

### System action:

The system terminates processing.

# System administrator response:

Check that the command syntax is complete with all the required parameters, then re-execute.

# swstf8607

For the Storage server transaction, no IP address can be specified.

# Explanation:

For the Storage server transaction, no IP address can be specified.

# System action:

The system terminates processing.

# System administrator response:

Check that the command syntax is complete with all the required parameters, then re-execute.

# swstf8608

Failed to delete the AdvancedCopy Manager application. Error Code = code1-code2

# Explanation:

Failed to delete the AdvancedCopy Manager application.

# Parameter:

code1: Error code 1
code2: Error code 2

### System action:

Perform the following:

Collect the information necessary for troubleshooting and refer to the manual "Collecting maintenance information," in the "ETERNUS SF AdvancedCopy Manager Operator's Guide"

Contact a Fujitsu system engineer

### swstf8650

Usage: stgclset\_lxprm -k NodeType -m MountPoint [-n NodeName -s Service] [-i IPAddress -f mgr][-r cmd]

# Explanation:

An invalid option was specified.

# System action:

The system terminates processing.

### System administrator response:

Check that the command syntax is complete with all the required parameters, then re-execute.

### swstf8651

For the primary node, specify a node name and service name.

# Explanation:

For the primary node, specify a node name and service name.

### System action:

The system terminates processing.

# System administrator response:

Check that the command syntax is complete with all the required parameters, then re-execute.

# swstf8652

For the secondary node, it can not be specified except for node type and mount point.

# Explanation:

For the secondary node, it can not be specified except for node type and mount point.

### System action:

The system terminates processing.

### System administrator response:

Check that the command syntax is complete with all the required parameters, then re-execute.

### swstf8653

Failed to register the status transition procedure. Error Code = code1-code2

### Explanation:

Failed to register the status transition procedure.

```
code1: Error code1
code2: Error code2
```

# System action:

The system terminates processing.

# System administrator response:

```
Perform the following:
```

Collect the information necessary for troubleshooting and refer to the manual "Collecting maintenance information," in the "ETERNUS SF AdvancedCopy Manager Operator's Guide"

Contact a Fujitsu system engineer

# swstf8654

PRIMECLUSTER has not been installed.

### Explanation:

PRIMECLUSTER has not been installed.

### System action:

The system terminates processing.

# System administrator response:

Check the PRIMECLUSTER environment.

### swstf8655

```
Usage: stgclunset_lxprm -n NodeName [-f]
```

# Explanation:

An invalid option was specified.

### System action:

The system terminates processing.

### System administrator response:

Check that the command syntax is complete with all the required parameters, then re-execute.

# swstf8656

Failed to delete the status transition procedure. Error Code = code1-code2

### Explanation:

Failed to delete the status transition procedure.

# Parameter:

```
code1: Error code1
code2: Error code2
```

# System action:

Perform the following:

Collect the information necessary for troubleshooting and refer to the manual "Collecting maintenance information," in the "ETERNUS SF AdvancedCopy Manager Operator's Guide"

Contact a Fujitsu system engineer

### swstf8657

For the Storage Management Server transaction, specify an IP address.

# Explanation:

For the Storage Management Server transaction, specify an IP Address.

# System action:

The system terminates processing.

### System administrator response:

Check that the command syntax is complete with all the required parameters, then re-execute.

# swstf8658

For the Storage server transaction, no IP address can be specified.

### Explanation:

For the Storage server transaction, no IP Address can be specified.

### System action:

The system terminates processing.

# System administrator response:

Check that the command syntax is complete with all the required parameters, then re-execute.

# swstf8659

Failed to delete the CmdLine resource. Error Code=code1-code2

# Explanation:

Failed to delete the command line resource.

### Parameter:

code1: Error code 1
code2: Error code 2

### System action:

The system terminates processing.

### System administrator response:

Refer to the manual "Collecting maintenance information," in the "ETERNUS SF AdvancedCopy

Manager Operator's Guide" on obtaining the information necessary for troubleshooting.

Contact a Fujitsu system engineer

# swstf8660

It failed in the registration of the CmdLine resource. Error Code=code1-code2

# Explanation:

Failed to register the command line resource.

### Parameter:

code1: Error code 1
code2: Error code 2

# System action:

The system terminates processing.

# System administrator response:

Refer to the manual "Collecting maintenance information," in the "ETERNUS SF AdvancedCopy

Manager Operator's Guide" on obtaining the information necessary for troubleshooting.

Contact a Fujitsu system engineer

# swstf8800

An internal inconsistency occurred.

# Explanation:

An internal inconsistency occurred.

### System action:

The system terminates processing.

# System administrator response:

Refer to the manual "Collecting maintenance information," in the "ETERNUS SF AdvancedCopy

Manager Operator's Guide" on obtaining the information necessary for troubleshooting.

Contact a Fujitsu system engineer

# swstf8801

No port number was entered.

# Explanation:

No port number was entered.

# System action:

The system terminates processing.

# System administrator response:

Enter the port number and retry.

# swstf8802

The same port number was entered.

# Explanation:

The same port number was entered.

The system terminates processing.

# System administrator response:

Check the port number.

Check whether a port number is right. Please perform by the port number which is not used by others.

### swstf8803

Port number specified in service1 has already been specified.

Service that uses the port number=service2

# Explanation:

The port number which had already been registered was specified.

### Parameter:

service1: Service name

service2: The registered service name

### System action:

The system terminates processing.

# System administrator response:

Check the port number and retry.

### swstf8804

An error occurred in searching port number information.

### Explanation:

An error occurred in searching port number information.

### System action:

The system terminates processing.

### System administrator response:

Refer to the manual "Collecting maintenance information," in the "ETERNUS SF AdvancedCopy

Manager Operator's Guide" on obtaining the information necessary for troubleshooting.

Contact a Fujitsu system engineer

### swstf8805

Port number specified in service1 has been set up with a different number.

### Explanation:

Port number specified has been set up with a different number.

### Parameter:

Service1: Service name

### System action:

Check the port number.

When you change a port number, manually change the port number of the live operations communication service (stgxfws\_logic node name) found in the Windows installation directory <fra> <fra> <f

### swstf8806

Failed to register service servicel.

# Explanation:

Failed to register service.

### Parameter:

Service1: Service name

### System action:

The system terminates processing.

### System administrator response:

Refer to the manual "Collecting maintenance information," in the "ETERNUS SF AdvancedCopy

Manager Operator's Guide" on obtaining the information necessary for troubleshooting.

Contact a Fujitsu system engineer

# swstf8807

Failed to delete service servicel.

### Explanation:

Failed to delete service.

# Parameter:

Service1: Service name

### System action:

The system terminates processing.

# System administrator response:

Refer to the manual "Collecting maintenance information," in the "ETERNUS SF AdvancedCopy

Manager Operator's Guide" on obtaining the information necessary for troubleshooting.

Contact a Fujitsu system engineer

# swstf8809

Failed to acquire an account of AdvancedCopy Manager.

# Explanation:

Failed to acquire an account of AdvancedCopy Manager.

### System action:

Refer to the manual "Collecting maintenance information," in the "ETERNUS SF AdvancedCopy

Manager Operator's Guide" on obtaining the information necessary for troubleshooting.

Contact a Fujitsu system engineer

### swstf8810

Failed to register to the port number management file. Error=code

# Explanation:

Failed to register to the port number management file.

### Parameter:

code: Error code

### System action:

The system terminates processing.

# System administrator response:

Refer to the manual "Collecting maintenance information," in the "ETERNUS SF AdvancedCopy

Manager Operator's Guide" on obtaining the information necessary for troubleshooting.

Contact a Fujitsu system engineer

### swstf8811

Failed to read the port number management file. Error=code

### Explanation:

Failed to read the port number management file.

### Parameter:

code: Error code

### System action:

The system terminates processing.

### System administrator response:

Refer to the manual "Collecting maintenance information," in the "ETERNUS SF AdvancedCopy

Manager Operator's Guide" on obtaining the information necessary for troubleshooting.

Contact a Fujitsu system engineer

### swstf8812

Failed to write the port number. Error=code

### Explanation:

Failed to write the port number.

### Parameter:

code: Error code

### System action:

Refer to the manual "Collecting maintenance information," in the "ETERNUS SF AdvancedCopy

Manager Operator's Guide" on obtaining the information necessary for troubleshooting.

Contact a Fujitsu system engineer

### swstf8813

Failed to acquire machine information.

# Explanation:

Failed to acquire machine information.

### System action:

The system terminates processing.

# System administrator response:

Refer to the manual "Collecting maintenance information," in the "ETERNUS SF AdvancedCopy

Manager Operator's Guide" on obtaining the information necessary for troubleshooting.

Contact a Fujitsu system engineer

# swstf8814

An invalid password was entered.

# Explanation:

An invalid password was entered.

### System action:

The system terminates processing.

# System administrator response:

Check the password.

# swstf8815

Failed to write the linefeed.

# Explanation:

Failed to write the linefeed.

### System action:

The system terminates processing.

### System administrator response:

Start a new line for the last of a Windows installation directory \( \) \( \)

# swstf8816

Failed to confirm the linefeed.

# Explanation:

Failed to confirm the linefeed.

The system terminates processing.

# System administrator response:

Refer to the manual "Collecting maintenance information," in the "ETERNUS SF AdvancedCopy

Manager Operator's Guide" on obtaining the information necessary for troubleshooting.

Contact a Fujitsu system engineer

### swstf8901

This command arguments are incorrect.

# Explanation:

The command arguments are incorrect.

### System action:

The system terminates processing.

# System administrator response:

Do not execute this command.

Execute the cluster unsetup command to unsetup the cluster setting.

### swstf8902

Failed to open the cluster environment setting file. Filename=[FILE NAME]

### Explanation:

The cluster environment setting file (clsetup.ini) could not be opened.

### Parameter:

FILE NAME: File name

# System action:

The system terminates processing.

# System administrator response:

Check for the presence of the file and check access permissions.

Re-execute the command if conditions permit.

# swstf8903

Failed to read the cluster environment setting file. Filename=[FILE NAME], Section=[SECTION], Key=[KEY]

# Explanation:

The cluster environment setting file (clsetup.ini) could not be read.

### Parameter:

FILE NAME: File name

SECTION: Section name

KEY: Key name

The system terminates processing.

# System administrator response:

Check for the presence of the file and check access permissions.

Re-execute the command if conditions permit.

### swstf8904

Failed to open the registry. Registry=[REGISTRY], Key=[KEY], Error=[ERROR]

# Explanation:

The registry could not be opened.

### Parameter:

REGISTRY: Registry

KEY: Key name

ERROR: Error code

### System action:

The system terminates processing.

# System administrator response:

Recover registry information by using the OS standard function.

### swstf8905

Failed to read the registry. Registry=[REGISTRY], Key=[KEY], Value=[ERROR], Error=[ERROR]

# Explanation:

The registry could not be read.

### Parameter:

REGISTRY: Registry

KEY: Key name

VALUE: Value name

ERROR: Error code

# System action:

The system terminates processing.

# System administrator response:

Recover registry information by using the OS standard function.

# swstf8906

Failed to open the cluster setting definition file. Filename=[FILE NAME]

# Explanation:

The cluster setting define file could not be opened.

FILE NAME: File name

# System action:

The system terminates processing.

# System administrator response:

Check for the presence of the cluster definition file [FILE NAME] and access permissions Then re-execute the command.

### swstf8907

Failed to read the cluster setting definition file. Filename=[FILE NAME], Line=[LINE], Value=[VALUE]

# Explanation:

The cluster definition file could not be read.

### Parameter:

FILE NAME: File name

LINE: Line number

VALUE: Data

### System action:

The system terminates processing.

# System administrator response:

The cluster definition file [FILE NAME] may be corrupt. Replace the cluster definition file with the file installed and re-execute the command.

# swstf8908

The directory does not exist. Directory=[DIRECTORY]

# Explanation:

The directory could not be found.

### Parameter:

DIRECTORY: Directory

# System action:

The system terminates processing.

# System administrator response:

Check for the presence of the file and check access permissions.

Re-execute the command if conditions permit.

### swstf8909

Failed to copy the directory. Source Directory=[DIRECTORY], Target Directory=[TARGET DIRECTRY]

# Explanation:

The directory could not be copied.

SOURCE DIRECTORY: Source directory for copying

TARGET DIRECTORY: Target directory for copying

# System action:

The system terminates processing.

# System administrator response:

Check for the presence of the directory, access permissions, and free disk space. Re-execute the command if conditions permit.

### swstf8910

Failed to delete the directory. Directory=[DIRECTORY]

# Explanation:

The directory could not be deleted.

### Parameter:

DIRECTORY: Directory

# System action:

The system terminates processing.

# System administrator response:

Check for the presence of the directory, access permissions.

Re-execute the command if conditions permit.

### swstf8911

Failed to move the directory. Source Directory=[SOURCE DIRECTORY], Target Directory=[TARGET DIRECTORY]

### Explanation:

The file could not be moved.

### Parameter:

 ${\tt SOURCE\ DIRECTORY:}\quad {\tt Source\ directory\ for\ moving}$ 

TARGET DIRECTORY: Target directory for moving

# System action:

The system terminates processing.

# System administrator response:

Check for the presence of the directory, access permissions, and free disk space. Re-execute the command if conditions permit.

# swstf8912

Failed to create a directory. Directory=[DIRECTORY]

# Explanation:

The directory could not be created.

DIRECTORY: Directory name

# System action:

The system terminates processing.

# System administrator response:

Check access permissions and free disk space.

Re-execute the command if conditions permit.

### swstf8913

Failed to copy the file. Source Filename=[SOURCE FILE], Target Filename=[TARGET FILE]

# Explanation:

The file could not be copied.

### Parameter:

SOURCE FILE: Source file for copying

TARGET FILE: Target file for copying

# System action:

The system terminates processing.

# System administrator response:

Check for the presence of the directory, access permissions.

Re-execute the command if conditions permit.

### swstf8914

Failed to delete the file. Filename=[FILE NAME]

# Explanation:

The file could not be deleted.

### Parameter:

FILE NAME: File name

### System action:

The system terminates processing.

# System administrator response:

Check for the presence of the directory, access permissions.

Re-execute the command if conditions permit.

# swstf8915

Failed to move the file. Source Filename=[SOURCE FILE], Target Filename=[TARGET FILE]

# Explanation:

The file could not be moved.

SOURCE FILE: Source file for moving
TARGET FILE: Target file for moving

# System action:

The system terminates processing.

### System administrator response:

Check for the presence of the directory, access permissions, and free disk space. Re-execute the command if conditions permit.

### swstf8916

Failed to create a link. Source Path=[SOURCE PATH], Target Path=[TARGET PATH]

# Explanation:

The link could not be created.

### Parameter:

SOURCE PATH: Link source
TARGET PATH: Link target

# System action:

The system terminates processing.

# System administrator response:

Check for the presence of the directory, access permissions, and free disk space. Re-execute the command if conditions permit.

### swstf8917

The command could not be called or the command failed. Command Line=[COMMANDLINE]

### Explanation:

The command could not be executed or command failed.

### Parameter:

COMMANDLINE: Command line

# System action:

The system terminates processing.

# System administrator response:

Check for the presence of the [COMMANDLINE] command.

If [COMMANDLINE] is the smcvtenv command, save the following file, then contact a Fujitsu systems engineer.

[Solaris version]

[HP version]

[Linux version]

/var/opt/FJSVswssc/log/swclsetup.log

[Windows version]

### swstf9000

Usage: swtgclset\_hacmp -k NodeType -m MountPoint [-n NodeName -s Service]

# Explanation:

An invalid option was specified.

### System action:

The system terminates processing.

# System administrator response:

After checking the command, re-execute processing.

# swstf9001

For the primary node, specify a node name, service name.

# Explanation:

For the primary node, specify a node name, service name.

# System action:

The system terminates processing.

# System administrator response:

After checking the command, re-execute processing.

# swstf9002

High Availability Cluster Multi-Processing has not been installed.

# Explanation:

High Availability Cluster Multi-Processing has not been installed.

# System action:

The system terminates processing.

# System administrator response:

Check the environment of High Availability Cluster Multi-Processing.

# swstf9003

Usage : stgclunset\_hacmp -n NodeName [-f]

# Explanation:

An invalid option was specified.

The system terminates processing.

# System administrator response:

After checking the command, re-execute processing.

### swstf9004

Failed to create the AdvancedCopy Manager application. Error Code = code1-code2

# Explanation:

Failed to make the AdvancedCopy Manager application.

### Parameter:

```
code1: Error code 1
code2: Error code 2
```

### System action:

The system terminates processing.

# System administrator response:

Refer to the following manual and collect the data necessary to solve the error, and then contact a Fujitsu systems engineer.

"Collecting maintenance information" in the "ETERNUS SF AdvancedCopy Manager Operator's Guide"

# swstf9005

For the secondary node, it can not be specified except for node type and mount point.

# Explanation:

For the secondary node, it can not be specified except for node type and mount point.

### System action:

The system terminates processing.

# System administrator response:

Check that the command syntax is complete with all the required parameters, then re-execute.

### swstf9008

Failed to delete the AdvancedCopy Manager application. Error Code = code1-code2

### Explanation:

Failed to delete the AdvancedCopy Manager application. Error Code = code1-code2

### Parameter:

```
code1: Error code 1
code2: Error code 2
```

The system terminates processing.

# System administrator response:

Refer to the following manual and collect the data necessary to solve the error, and then contact a Fujitsu systems engineer.

 $\hbox{\tt "Collecting maintenance information" in the \tt "ETERNUS SF Advanced Copy Manager Operator's Guide"}$ 

# swstf9050

Usage : stgclset\_aixvcs -k NodeType -m MountPoint [ -n NodeName -s Service]

# Explanation:

An invalid option was specified.

### System action:

The system terminates processing.

### System administrator response:

After checking the command, re-execute processing.

### swstf9051

For the primary node, specify a node name, service name.

# Explanation:

For the primary node, specify a node name, service name.

### System action:

The system terminates processing.

### System administrator response:

After checking the command, re-execute processing.

### swstf9052

VERITAS Cluster Server has not been installed.

# Explanation:

VERITAS Cluster Server has not been installed.

# System action:

The system terminates processing.

# System administrator response:

Check the environment of VERITAS Cluster Server.

# swstf9053

Usage: stgclunset\_aixvcs -n NodeName [-f]

# Explanation:

An invalid option was specified.

### System action:

The system terminates processing.

### System administrator response:

After checking the command, re-execute processing.

# swstf9054

Failed to create the AdvancedCopy Manager application. Error Code = code1-code2

### Explanation:

Failed to make the AdvancedCopy Manager application.

### Parameter:

```
code1: Error code 1
code2: Error code 2
```

### System action:

The system terminates processing.

# System administrator response:

Refer to the following manual and collect the data necessary to solve the error, and then contact a Fujitsu systems engineer.

"Collecting maintenance information" in the "ETERNUS SF AdvancedCopy Manager Operator's Guide"

# swstf9055

For the secondary node, it can not be specified except for node type and mount point.

# Explanation:

For the secondary node, it can not be specified except for node type and mount point.

# System action:

The system terminates processing.

# System administrator response:

Check that the command syntax is complete with all the required parameters, then re-execute.

# swstf9058

Failed to delete the AdvancedCopy Manager application. Error Code = code1-code2

# Explanation:

Failed to delete the AdvancedCopy Manager application. Error Code = code1-code2

### Parameter:

code1: Error code 1
code2: Error code 2

### System action:

The system terminates processing.

# System administrator response:

Refer to the following manual and collect the data necessary to solve the error, and then contact a Fujitsu systems engineer.

"Collecting maintenance information" in the "ETERNUS SF AdvancedCopy Manager Operator's Guide"

# swstf9100

Usage: stgclset\_hpvcs -k NodeType -m MountPoint [ -n NodeName -s Service]

### Explanation:

An invalid option was specified.

### System action:

The system terminates processing.

# System administrator response:

After checking the command, re-execute processing.

# swstf9101

For the primary node, specify a node name, service name.

# Explanation:

For the primary node, specify a node name, service name.

# System action:

The system terminates processing.

# System administrator response:

After checking the command, re-execute processing.

# swstf9102

VERITAS Cluster Server has not been installed.

### Explanation:

VERITAS Cluster Server has not been installed.

### System action:

Check the environment of VERITAS Cluster Server.

# swstf9103

Usage: stgclunset\_hpvcs -n NodeName [-f]

# Explanation:

An invalid option was specified.

### System action:

The system terminates processing.

### System administrator response:

After checking the command, re-execute processing.

# swstf9104

Failed to create the AdvancedCopy Manager application. Error Code = code1-code2

# Explanation:

Failed to make the AdvancedCopy Manager application.

### Parameter:

code1: Error code 1
code2: Error code 2

# System action:

The system terminates processing.

# System administrator response:

Refer to the manual "Collecting maintenance information," in the "ETERNUS SF AdvancedCopy

Manager Operator's Guide" on obtaining the information necessary for troubleshooting.

Contact a Fujitsu system engineer

# swstf9105

For the secondary node, it can not be specified except for node type and mount point.

### Explanation:

Only node type and mount point can be specified for the secondary node.

### System action:

The system terminates processing.

### System administrator response:

Check that the command syntax is complete with all the required parameters, then re-execute.

# swstf9108

Failed to delete the AdvancedCopy Manager application. Error Code = code1-code2

# Explanation:

Failed to delete the AdvancedCopy Manager application. Error Code = code1-code2

# Parameter:

code1: Error code 1
code2: Error code 2

# System action:

The system terminates processing.

# System administrator response:

Refer to the manual "Collecting maintenance information," in the "ETERNUS SF AdvancedCopy

Manager Operator's Guide" on obtaining the information necessary for troubleshooting.

Contact a Fujitsu system engineer

# Chapter 10 Tape Backup Messages (swstc0000-00xx, swstm0000-0xxx)

This chapter describes the messages related to the tape backup procedure.

# 10.1 Message Explanation

### swstc0001

Illegal Arguments. (DETAIL)

### Explanation

The format in which the command was specified is incorrect.

### Parameter

DETAIL: Detailed error cause

# System administrator response

Specify the command in the correct format and then rerun the command. For details on commands, see "Various Commands" in the "ETERNUS SF AdvancedCopy Manager Operator's Guide for Tape Backup Option".

### swstc0003

It failed in communication with AdvancedCopy Manager Tape server. [Server name=TAPESERVER NAME, Error=ERRNO, Reason=REASON.]

### Explanation

An attempt to communicate with the tape server has failed.

### Parameters

TAPESERVER NAME: Tape server name

ERRNO: Error code

REASON: Detailed error code

### System administrator response

Refer to the manual "Error Codes of Communication Service/Communication Daemon" and take remedial action as appropriate according to error code defined in the REASON field.

### swstc0004

It failed in communication with AdvancedCopy Manager agent. [Server name=TAPESERVER NAME, Error=ERRNO, Reason=REASON.]

### Explanation

An attempt to communicate with the Storage server has failed.

### Parameters

TAPESERVER NAME: Tape server name

ERRNO: Error code

REASON: Detailed error code

### System administrator response

Take appropriate remedial action corresponding to the error code < REASON > as defined the manual "Error Codes of Communication Service/Communication Daemon."

# swstc0005

It failed in the access of the registry of AdvancedCopy Manager. [errno=ERRNO]

### Explanation

An attempt to acquire configuration management information has failed.

# Parameter

ERRNO: Error code

### System administrator response

Take appropriate remedial action corresponding to the error code  $\langle \text{ERRNO} \rangle$  as defined the manual "Error Codes of Configuration Management".

# swstc0006

It failed in the get nodename from AdvancedCopy Manager. [file=FILE, code=ERRNO]

### Explanation

An attempt to acquire the execution server registry has failed.

### **Parameters**

FILE: Registry file name ERRNO: Error code

### System administrator response

Refer to "Collecting maintenance information" in the "ETERNUS SF AdvancedCopy Manager Operator's Guide for Tape Backup Option".

Contact a Fujitsu system engineer.

### swstc0007

It failed in the lock device. DETAIL

# Explanation

An attempt to lock the device has failed.

### Parameter

DETAIL: Detailed error cause

# System administrator response

Another AdvancedCopy Manager command may be using the specified device.

If DETAIL indicates an <swstxxxx> message, take appropriate action based on the message.

### swstc0008

It failed in the lock AdvancedCopy Manager Commands. DETAIL

# Explanation

An attempt to lock the command has failed.

### Parameter

DETAIL: Detailed error cause

# System administrator response

Another AdvancedCopy Manager command may be running.

If DETAIL indicates an <swstxxxx> message, take appropriate action based on the message.

### swstc0010

It failed in the unlock AdvancedCopy Commands. DETAIL

### Explanation

An attempt to unlock the command has failed.

### Parameter

DETAIL: Detailed error cause

# System administrator response

Refer to "Collecting maintenance information" in the "ETERNUS SF AdvancedCopy Manager Operator's Guide for Tape Backup Option".

Contact a Fujitsu system engineer.

# swstc0011

It failed in the getting device name in the Loggroup. DETAIL

### Explanation

An attempt to acquire device information in the log group has failed.

DETAIL: Detailed error cause

# System administrator response

Refer to "Collecting maintenance information" in the "ETERNUS SF AdvancedCopy Manager Operator's Guide for Tape Backup Option".

Contact a Fujitsu system engineer.

# swstc0012

It failed in the getting backup volume information. DETAIL

# Explanation

An attempt to acquire the backup volume information has failed.

### Parameter

DETAIL: Detailed error cause

### System administrator response

Refer to "Collecting maintenance information" in the "ETERNUS SF AdvancedCopy Manager Operator's Guide for Tape Backup Option".

Contact a Fujitsu system engineer.

### swstc0013

System call error: DETAIL

# Explanation

A system call error occurred.

### Parameter

DETAIL: Detailed error cause

# System administrator response

Refer to "Collecting maintenance information" in the "ETERNUS SF AdvancedCopy Manager Operator's Guide for Tape Backup Option".

Contact a Fujitsu system engineer.

# swstc0014

It failed in AdvancedCopy Manager. DETAIL

### Explanation

# Parameter

DETAIL: Detailed error cause

# System administrator response

Refer to "Collecting maintenance information" in the "ETERNUS SF AdvancedCopy Manager Operator's Guide for Tape Backup Option".

Contact a Fujitsu system engineer.

### swstc0015

Cannot get information from thoserver file. DETAIL

### Explanation

An attempt to acquire the tape server information file has failed.

### Parameter

DETAIL: Detailed error cause

Refer to "Collecting maintenance information" in the "ETERNUS SF AdvancedCopy Manager Operator's Guide for Tape Backup Option".

Contact a Fujitsu system engineer.

#### swstc0016

This server is not matched with a tape server.

## Explanation

Correlation of this server with the tape server is not set.

#### Parameter

DETAIL: Detailed error cause

# System administrator response

Run the <acmsvrset> command and then rerun the original task.

## swstc0017

This server is not Storage Management Server. DETAIL

#### Explanation

Servers other than the Storage management server cannot use this command format.

#### Parameter

DETAIL: Detailed error cause

# System administrator response

Check that the command syntax is complete with all the required parameters, then re-execute.

#### swstc0018

The lock file does not exist. DETAIL

## Explanation

The lock file does not exist.

### Parameter

DETAIL: Detailed error cause

## System administrator response

Refer to "Collecting maintenance information" in the "ETERNUS SF AdvancedCopy Manager Operator's Guide for Tape Backup Option".

Contact a Fujitsu system engineer.

#### swstc0019

Checking the existence of lock process failed. DETAIL

#### Explanation

An attempt to check the existence of the lock process has failed.

# Parameter

DETAIL: Detailed error cause

# System administrator response

Refer to "Collecting maintenance information" in the "ETERNUS SF AdvancedCopy Manager Operator's Guide for Tape Backup Option".

Contact a Fujitsu system engineer.

# swstc0020

Cannot delete the lock file. DETAIL

## Explanation

An attempt to delete the lock file has failed.

# Parameter

DETAIL: Detailed error cause

#### System administrator response

Refer to "Collecting maintenance information" in the "ETERNUS SF AdvancedCopy Manager Operator's Guide for Tape Backup Option".

Contact a Fujitsu system engineer.

# swstc0021

The error occurred by the access to management information. DETAIL

# Explanation

#### Parameter

DETAIL: Detailed error cause

#### System administrator response

Refer to "Collecting maintenance information" in the "ETERNUS SF AdvancedCopy Manager Operator's Guide for Tape Backup Option".

Contact a Fujitsu system engineer.

## swstc0022

Internal contradiction detected it in managed information. DETAIL

# Explanation

An internal contradiction occurred in management information.

#### Parameter

DETAIL: Detailed error cause

## System administrator response

Refer to "Collecting maintenance information" in the "ETERNUS SF AdvancedCopy Manager Operator's Guide for Tape Backup Option".

Contact a Fujitsu system engineer.

### swstc0023

Code conversion error occurred. DETAIL

#### Explanation

An attempt to convert the character code has failed.

# Parameter

DETAIL: Detailed error cause

# System administrator response

Refer to "Collecting maintenance information" in the "ETERNUS SF AdvancedCopy Manager Operator's Guide for Tape Backup Option".

Contact a Fujitsu system engineer

# swstc0024

Shortage of memory occurred. DETAIL

# Explanation

Insufficient memory.

#### Parameter

DETAIL: Detailed error cause

Check if there is enough memory space according to "Installation of Agent on Storage Server" in the "ETERNUS SF AdvancedCopy Manager Installation Guide". If there is not enough memory space, increase the memory capacity and then rerun the task.

Refer to "Collecting maintenance information" in the "ETERNUS SF AdvancedCopy Manager Operator's Guide for Tape Backup Option".

Contact a Fujitsu system engineer

### swstc0025

Cannot make the lock file. DETAIL

# Explanation

An attempt to create a lock file has failed.

#### Parameter

DETAIL: Detailed error cause

# System administrator response

Refer to "Collecting maintenance information" in the "ETERNUS SF AdvancedCopy Manager Operator's Guide for Tape Backup Option".

Contact a Fujitsu system engineer.

#### swstc0026

The information about the specified value is not found. DETAIL

## Explanation

Information related to the specified value does not exist.

#### Parameter

DETAIL: Detailed error cause

# System administrator response

Refer to "Collecting maintenance information" in the "ETERNUS SF AdvancedCopy Manager Operator's Guide for Tape Backup Option".

Contact a Fujitsu system engineer.

## swstc0027

Internal command error. DETAIL

# Explanation

An error occurred in the internal command.

#### Parameter

DETAIL: Detailed error cause

#### System administrator response

Refer to "Collecting maintenance information" in the "ETERNUS SF AdvancedCopy Manager Operator's Guide for Tape Backup Option".

Contact a Fujitsu system engineer.

# swstc0030

Content of file is illegal. DETAIL

### Explanation

The contents of the file are invalid.

#### Parameter

DETAIL: Detailed error cause

Refer to "Collecting maintenance information" in the "ETERNUS SF AdvancedCopy Manager Operator's Guide for Tape Backup Option".

Contact a Fujitsu system engineer.

#### swstc0031

The error Occurred at OPC copy. DETAIL

### Explanation

The tape backup cannot be made because the OPC physical copy was unsuccessful.

#### Parameter

DETAIL: Detailed error cause

### System administrator response

Refer to "Collecting maintenance information" in the "ETERNUS SF AdvancedCopy Manager Operator's Guide for Tape Backup Option".

Contact a Fujitsu system engineer.

# swstc0032

The specified server is not a tape server. DETAIL

# Explanation

The specified server is not the tape server.

#### Parameter

DETAIL: Detailed error cause

# System administrator response

Refer to "Collecting maintenance information" in the "ETERNUS SF AdvancedCopy Manager Operator's Guide for Tape Backup Option".

Contact a Fujitsu system engineer.

# swstc0033

There are not history in the disk and the tape. DETAIL

# Explanation

The specified backup history does not exist.

#### Parameter

DETAIL: Detailed error cause

#### System administrator response

Collect the materials required for troubleshooting and then call your Fujitsu systems engineer. For information about the materials required for troubleshooting, see "Collecting maintenance information" in the "ETERNUS SF AdvancedCopy Manager Operator's Guide for Tape Backup Option".

#### swstc0034

Please execute it by the root user.

#### Explanation

This task must be performed by a root user.

#### System administrator response

Log in again as the root user and then rerun the task.

#### swstc0035

Backup history not found. DETAIL

## Explanation

The backup history was not found.

#### Parameter

DETAIL: Detailed error cause

# System administrator response

Check if the specified backup history exists.

If the specified backup history does not exist, specify an existing backup history.

# swstc0036

Storage server does not exist. DETAIL

### Explanation

Storage server information does not exist.

#### Parameter

DETAIL: Detailed error cause

### System administrator response

Check if the Storage server environment is set up.

#### swstc0037

Tape backup policy exists. DETAIL

### Explanation

The tape backup policy exists.

#### Parameter

DETAIL: Detailed error cause

# System administrator response

Delete the tape backup policy and then rerun the task.

# swstc0038

Restore for the specified Restore Device Name is not being executed.

# Explanation

Restoration was not performed for the specified restoration destination device (name).

#### Parameter

DETAIL: Detailed error cause

#### System administrator response

Check if the specified device exists and that if restoration is to be performed, the device specified is the correct device. If restoration is not to be performed, no other action is required. Refer to "Collecting maintenance information" in the "ETERNUS SF AdvancedCopy Manager Operator's Guide for Tape Backup Option".

Contact a Fujitsu system engineer.

# swstc0039

An internal error occurred by the file.

#### Explanation

An internal contradiction occurred in the registry file.

#### Parameter

DETAIL: Detailed error cause

# System administrator response

Refer to "Collecting maintenance information" in the "ETERNUS SF AdvancedCopy Manager Operator's Guide for Tape Backup Option".

Contact a Fujitsu system engineer.

# swstc0040

Illegal Arguments.

# Explanation

An argument error occurred during internal processing.

#### Parameter

DETAIL: Detailed error cause

# System administrator response

Refer to "Collecting maintenance information" in the "ETERNUS SF AdvancedCopy Manager Operator's Guide for Tape Backup Option".

Contact a Fujitsu system engineer.

# swstc0041

The command failed on the tape server.

# Explanation

An error occurred on the tape server.

#### Parameter

DETAIL: Detailed error cause

### System administrator response

Refer to "Collecting maintenance information" in the "ETERNUS SF AdvancedCopy Manager Operator's Guide for Tape Backup Option".

Contact a Fujitsu system engineer.

#### swstc0042

TapeBackup policy exists.

# Explanation

The tape backup policy exists.

# Parameter

DETAIL: Detailed error cause

# System administrator response

Delete the tape backup policy and then rerun the task.

# swstc0050

Transmission of a file failed.

# Explanation

An attempt to transmit the file has failed.

#### Parameter

DETAIL: Detailed error cause

# System administrator response

Refer to "Collecting maintenance information" in the "ETERNUS SF AdvancedCopy Manager Operator's Guide for Tape Backup Option".

Contact a Fujitsu system engineer.

### swstc0051

Restore device is incorrect. DETAIL

#### Explanation

The specified restoration destination device is incorrect.

#### Parameter

DETAIL: Detailed error cause. Any the following displayed may have occurred:

- Device information is changed.
- It is a Backup volume in use.
- Mount-point is changed.
- Device is already mounted.
- This command cannot be run because the logical volume spans multiple physical volumes.
   Logical Volume Name=[VOLUME]"

# System administrator response

Take appropriate action based on the message indicated in DETAIL.

Table: Messages indicated in DETAIL and appropriate action

| Message indicated in DETAIL                     | Appropriate action                               |
|-------------------------------------------------|--------------------------------------------------|
| Device information is changed.                  | The contents of the AdvancedCopy Manager device  |
|                                                 | information file are inconsistent with the       |
|                                                 | system device configuration.                     |
|                                                 | Obtain information of all devices with           |
|                                                 | AdvancedCopy Manager and re-execute.             |
| It is a Backup volume in use.                   | Re-execute the restoration operation by          |
|                                                 | specifying other device as the restoration       |
|                                                 | destination, or delete the backup histories of   |
|                                                 | the specified backup volume.                     |
| Mount-point is changed.                         | Obtain information of all devices with           |
|                                                 | AdvancedCopy Manager and re-execute.             |
| Mounted.                                        | Unmount the restoration device and re-execute    |
|                                                 | processing.                                      |
| This command cannot be run because the logical  | Configuration information of a logical volume    |
| volume spans multiple physical volumes. Logical | was changed after the volume was registered with |
| Volume Name=[VOLUME]"                           | the backup management function. Refer to the     |
|                                                 | following manual, change device information      |
|                                                 | accordingly, and re-execute the command:         |
|                                                 | "Changing Device Configuration," in the          |
|                                                 | "ETERNUS SF AdvancedCopy Manager Operator's      |
|                                                 | Guide"                                           |

# swstm0001

tbod start failed, invalid option specified.

# Explanation

An attempt to start the tape server daemon has failed because an invalid option was specified.

#### System administrator response

Ensure that you save the /etc/init.d/FJSVswstm file on the tape server. Refer to "Collecting maintenance information" in the "ETERNUS SF AdvancedCopy Manager Operator's Guide for Tape Backup Option".

Contact a Fujitsu system engineer.

# swstm0002

tbod start failed, cannot fork (errno = ERRNO).

# Explanation

An attempt to start the tape server daemon has failed because the fork system call resulted in an error.

#### Parameter

ERRNO: Error number

### System administrator response

Refer to "Collecting maintenance information" in the "ETERNUS SF AdvancedCopy Manager Operator's Guide for Tape Backup Option".

Contact a Fujitsu system engineer.

# swstm0003

tbod start failed, cannot create FILE (errno = ERRNO).

# Explanation

An attempt to start the tape server daemon has failed because the creat system call resulted in an error.

#### Parameters

FILE: File name

ERRNO: Error number of the creat system call

### System administrator response

Refer to "Collecting maintenance information" in the "ETERNUS SF AdvancedCopy Manager Operator's Guide for Tape Backup Option".

Contact a Fujitsu system engineer.

## swstm0004

tbod start failed, already started.

### Explanation

The tape server daemon is already started.

## System administrator response

No further action is required to be taken by the system's administrator.

# swstm0005

tbod start failed, cannot lock FILE (errno = ERRNO).

# Explanation

An attempt to start the tape server daemon has failed because the file could not be locked.

#### **Parameters**

FILE: File name ERRNO: Error number

# System administrator response

Refer to "Collecting maintenance information" in the "ETERNUS SF AdvancedCopy Manager Operator's Guide for Tape Backup Option".

Contact a Fujitsu system engineer.

## swstm0006

tbod start failed, check configuration file failed, cannot popen COMMAND (errno = ERRNO).

# Explanation

An attempt to start the tape server daemon has failed because the configuration file could not be checked.

#### Parameters

COMMAND: Check command name

ERRNO: Error number

Refer to "Collecting maintenance information" in the "ETERNUS SF AdvancedCopy Manager Operator's Guide for Tape Backup Option".

Contact a Fujitsu system engineer.

#### swstm0007

tbod start failed, tbocheckconf error. (DETAIL)

### Explanation

An attempt to start the tape server daemon has failed because the description of the configuration file is incorrect.

#### Parameter

DETAIL: Detailed error cause

#### System administrator response

Ensure that the configuration file has been described correctly, and then restart the tape server daemon.

For information about how to describe the configuration file, see "Initial configuration of Tape Server" in the "ETERNUS SF AdvancedCopy Manager Installation Guide".

#### swstm0008

tbod start failed, FILE is invalid format or size.

## Explanation

An attempt to start the tape server daemon has failed because the management information file of the tape server is invalid.

#### Parameter

FILE: Management information file name

#### System administrator response

Refer to "Collecting maintenance information" in the "ETERNUS SF AdvancedCopy Manager Operator's Guide for Tape Backup Option".

Contact a Fujitsu system engineer.

#### swstm0009

tbod start failed, FILE is not ordinary file.

#### Explanation

An attempt to start the tape server daemon has failed because the management information file of the tape server is invalid.

#### Parameter

FILE: Management information file name

#### System administrator response

Refer to "Collecting maintenance information" in the "ETERNUS SF AdvancedCopy Manager Operator's Guide for Tape Backup Option".

Contact a Fujitsu system engineer.

# swstm0010

tbod start failed, Version information doesn't correspond. The version of FILE is VERS1 although the version of tbod is VERS2.

# Explanation

An attempt to start the tape server daemon has failed because the version of tape server management information is incompatible with the installed version of the AdvancedCopy Manager.

#### Parameters

FILE: Management information file name

VERS1: Version of tape server management information

VERS2: Version of AdvancedCopy Manager

## System administrator response

Refer to "Collecting maintenance information" in the "ETERNUS SF AdvancedCopy Manager Operator's Guide for Tape Backup Option".

Contact a Fujitsu system engineer.

#### swstm0012

Request end abnormally, signal SIGNO caught.

# Explanation

This request will end abnormally because an invalid signal was received.

#### Parameter

SIGNO: Signal number

### System administrator response

Refer to "Collecting maintenance information" in the "ETERNUS SF AdvancedCopy Manager Operator's Guide for Tape Backup Option".

Contact a Fujitsu system engineer.

#### swstm0013

Signal(SIGNO) is caught, thod will be down.

### Explanation

The tape server daemon will stop because it received an invalid signal.

#### Parameter

SIGNO: Signal number

# System administrator response

Refer to "Collecting maintenance information" in the "ETERNUS SF AdvancedCopy Manager Operator's Guide for Tape Backup Option".

Contact a Fujitsu system engineer.

## swstm0014

tbod start failed, the initialization of the Backup Management file(FILE) error occurred. Cannot SYSCALL (errno = ERRNO).

#### Explanation

An attempt to start the tape server daemon has failed because the management information file could not be initialized.

### Parameters

FILE: Management information file name

SYSCALL: System call name

ERRNO: Error number

# System administrator response

Refer to "Collecting maintenance information" in the "ETERNUS SF AdvancedCopy Manager Operator's Guide for Tape Backup Option".

Contact a Fujitsu system engineer.

## swstm0015

tbod start failed, the initialization processing error occurred. Cannot SYSCALL (errno = ERRNO).

## Explanation

An attempt to start the tape server daemon has failed because an error occurred during initialization processing.

#### **Parameters**

SYSCALL: System call name ERRNO: Error number

# System administrator response

Refer to "Collecting maintenance information" in the "ETERNUS SF AdvancedCopy Manager Operator's Guide for Tape Backup Option".

Contact a Fujitsu system engineer.

#### swstm0020

When the -OPT1 option is specified, it is necessary to be specified the -OPT2 option.

# Explanation

Specify the OPT1 option with the OPT2 option.

#### Parameters

OPT1: Specified option

OPT2: Option you must specify with OPT1

### System administrator response

Specify the -OPT2 option and then rerun the command.

#### swstm0021

When the -OPT1 option is specified, it cannot be specified the -OPT2 option.

### Explanation

You cannot specify the OPT1 option and OPT2 option at the same time.

#### **Parameters**

OPT1: Specified option

OPT2: Option you cannot specify with OPT1

## System administrator response

Specify the correct option in the command and then rerun the command.

For details on commands, see "Various Commands" in the "ETERNUS SF AdvancedCopy Manager Operator's Guide for Tape Backup Option".

## swstm0022

This command is executable by only the root user.

# Explanation

Only a root user can run this command.

# System administrator response

Log in again as a root user and then rerun the command.

# swstm0023

An incorrect option was specified.

# Explanation

An incorrect option was specified.

## System administrator response

Specify the correct option in the command and then rerun the command.

For details on commands, see "Various Commands" in the "ETERNUS SF AdvancedCopy Manager Operator's Guide for Tape Backup Option".

# swstm0024

Too many -OPT option were specified.

### Explanation

Too many options were specified.

#### Parameter

OPT: Duplicated option

# System administrator response

Specify the correct options in the command and then rerun the command.

For details on commands, see "Various Commands" in the "ETERNUS SF AdvancedCopy Manager Operator's Guide for Tape Backup Option".

#### swstm0025

Necessary option was not specified.

# Explanation

A required option is not specified.

# System administrator response

Specify the correct option in the command and then rerun the command.

For details on commands, see "Various Commands" in the "ETERNUS SF AdvancedCopy Manager Operator's Guide for Tape Backup Option".

#### swstm0026

The argument of the -OPT option was invalid.

### Explanation

The value specified in the option argument is invalid.

#### Parameter

OPT: Invalid option argument

### System administrator response

Specify the correct option in the command and then rerun the command.

For details on commands, see "Various Commands" in the "ETERNUS SF AdvancedCopy Manager Operator's Guide for Tape Backup Option".

#### swstm0027

Too many operands were specified.

#### Explanation

Too many arguments are specified.

#### System administrator response

Specify the correct option in the command and then rerun the command.

For details on commands, see "Various Commands" in the "ETERNUS SF AdvancedCopy Manager Operator's Guide for Tape Backup Option".

#### swstm0028

Necessary operand was not specified.

#### Explanation

Not enough arguments are specified in the command.

#### System administrator response

Specify the correct option in the command and then rerun the command.

For details on commands, see "Various Commands" in the "ETERNUS SF AdvancedCopy Manager Operator's Guide for Tape Backup Option".

### swstm0029

The operand was invalid. operand="OPERAND"

# Explanation

An invalid value was specified in the argument.

#### Parameter

OPERAND: Invalid argument

# System administrator response

Specify the correct option in the command and then rerun the command.

For details on commands, see "Various Commands" in the "ETERNUS SF AdvancedCopy Manager Operator's Guide for Tape Backup Option".

# swstm0030

Failed to allocate memory.

# Explanation

An attempt to allocate memory has failed.

## System administrator response

Refer to "Collecting maintenance information" in the "ETERNUS SF AdvancedCopy Manager Operator's Guide for Tape Backup Option".

Contact a Fujitsu system engineer.

# swstm0031

Storage server does not exist.

# Explanation

The specified Storage server is not registered.

# System administrator response

Register the Storage server or specify the correct Storage server name.

#### swstm0032

Device does not exist.

#### Explanation

The specified transaction volume is not registered.

#### System administrator response

Register the transaction volume or specify the correct transaction volume name.

#### swstm0033

Loggroup does not exist.

#### Explanation

The specified log group is not registered.

#### System administrator response

Register the transaction volume that belongs to the log group or specify the correct log group name.

# swstm0034

It failed in the access of the registry of AdvancedCopy Manager(DETAIL).

## Explanation

An attempt to acquire configuration management information has failed.

# Parameter

DETAIL: Detailed error cause

Refer to "Collecting maintenance information" in the "ETERNUS SF AdvancedCopy Manager Operator's Guide for Tape Backup Option".

Contact a Fujitsu system engineer.

## swstm0035

It failed in the change code transfer.

### Explanation

An attempt to convert the character code has failed.

#### System administrator response

Refer to "Collecting maintenance information" in the "ETERNUS SF AdvancedCopy Manager Operator's Guide for Tape Backup Option".

Contact a Fujitsu system engineer.

#### swstm0036

Internal error occurred. DETAIL

# Explanation

An internal error occurred.

#### Parameter

DETAIL: Detailed error cause

# System administrator response

Refer to "Collecting maintenance information" in the "ETERNUS SF AdvancedCopy Manager Operator's Guide for Tape Backup Option".

Contact a Fujitsu system engineer.

## swstm0037

Cannot get the Backup Management file(KIND) of tape server.

# Explanation

An attempt to acquire tape server management information has failed.

#### Parameter

KIND: Management information type

#### System administrator response

Refer to "Collecting maintenance information" in the "ETERNUS SF AdvancedCopy Manager Operator's Guide for Tape Backup Option".

Contact a Fujitsu system engineer.

# swstm0038

Cannot lock the Backup Management file(KIND) of tape server.

### Explanation

An attempt to lock tape server management information has failed.

#### Parameter

KIND: Management information type

#### System administrator response

Refer to "Collecting maintenance information" in the "ETERNUS SF AdvancedCopy Manager Operator's Guide for Tape Backup Option".

Contact a Fujitsu system engineer.

Cannot update the Backup Management file(KIND) of tape server.

### Explanation

An attempt to update tape server management information has failed.

#### Parameter

KIND: Management information type

### System administrator response

Refer to "Collecting maintenance information" in the "ETERNUS SF AdvancedCopy Manager Operator's Guide for Tape Backup Option".

Contact a Fujitsu system engineer.

#### swstm0040

Cannot be specified the device which belongs to a Loggroup.

## Explanation

You cannot individually specify devices in the log group.

### System administrator response

Specify the log group and then rerun the task.

#### swstm0041

This device is used, or the exclusion of the device failed.

#### Explanation

The device is being used or an attempt to exclude the device has failed.

### System administrator response

Check if a process is being performed by using the execution status display command. If there is a process being performed, wait until the process is completed and then rerun the task. If there is no process being performed and the same error occurs again, refer to "Collecting maintenance information" in the "ETERNUS SF AdvancedCopy Manager Operator's Guide for Tape Backup

Contact a Fujitsu system engineer.

# swstm0042

Option".

The exclusion release of the device failed.

#### Explanation

An attempt to release device exclusion has failed.

#### System administrator response

Refer to "Collecting maintenance information" in the "ETERNUS SF AdvancedCopy Manager Operator's Guide for Tape Backup Option".

Contact a Fujitsu system engineer.

# swstm0043

The device is busy.

#### Explanation

The device is being used.

#### System administrator response

Check if a process is being performed by using the execution status display command.

If there is a process being performed, wait until the process is completed and then rerun the task. If there is no process being performed and the same error occurs again, refer to "Collecting maintenance information" in the "ETERNUS SF AdvancedCopy Manager Operator's Guide for Tape Backup Option".

Contact a Fujitsu system engineer.

Cannot connect with tape server daemon.

### Explanation

An attempt to communicate with the tape server daemon has failed.

# System administrator response

Refer to "Collecting maintenance information" in the "ETERNUS SF AdvancedCopy Manager Operator's Guide for Tape Backup Option".

Contact a Fujitsu system engineer.

# swstm0045

TSM error occurred. (DETAIL).

# Explanation

An error occurred in TSM.

# Parameter

DETAIL: Detailed error cause

## System administrator response

Messages beginning with "DCF" or "ANS" in the <DETAIL> field are TSM error messages. For an explanation and System administrator response for messages beginning with "DCF," see the Specific Device Access Command User's Guide, which is a TSM manual. For explanation and System administrator response for messages beginning with "ANS," see the Messages.

# swstm0046

fork() failed.

# Explanation

An attempt to generate a process has failed.

# System administrator response

Refer to "Collecting maintenance information" in the "ETERNUS SF AdvancedCopy Manager Operator's Guide for Tape Backup Option".

Contact a Fujitsu system engineer.

# swstm0047

This request is terminated, because the tape server daemon was stopped.

# Explanation

This request is terminated because the tape server daemon was stopped.

### System administrator response

If you need to retry this request, restart the tape server daemon and then rerun this request.

# swstm0048

This request is terminated, because the cancel command is executed.

## Explanation

This request is terminated because the cancel command was run.

### System administrator response

No further action is required by the system administrator.

## swstm0050

Cannot set the signal handler.

#### Explanation

An attempt to set the signal handler has failed.

Refer to "Collecting maintenance information" in the "ETERNUS SF AdvancedCopy Manager Operator's Guide for Tape Backup Option".

Contact a Fujitsu system engineer.

## swstm0051

The device was not transaction volume.

# Explanation

The target device is not a transaction volume.

## System administrator response

Reregister the target device as a transaction volume or specify an existing transaction volume.

#### swstm0052

It failed in reading the "FILE" file. DETAIL

# Explanation

An attempt to read the configuration file has failed.

#### Parameters

FILE: Configuration file name DETAIL: Detailed error cause

## System administrator response

Refer to "Collecting maintenance information" in the "ETERNUS SF AdvancedCopy Manager Operator's Guide for Tape Backup Option".

Contact a Fujitsu system engineer.

#### swstm0053

The "FILE" file does not exist.

# Explanation

The configuration file does not exist.

#### Parameter

FILE: Configuration file name

# System administrator response

Create a configuration file.

For information about how to describe the configuration file, see "Initial Setting of Tape Server" in the "ETERNUS SF AdvancedCopy Manager Installation Guide".

## swstm0054

Invalid data is specified in the "FILE" file.

# Explanation

Description of the configuration file is incorrect.

# Parameter

FILE: Configuration file name

# System administrator response

Correct the configuration file.

For information about how to describe the configuration file, see "Initial Setting of Tape Server" in the "ETERNUS SF AdvancedCopy Manager Installation Guide".

cannot create "FILE" file. DETAIL

## Explanation

An attempt to create an internal file has failed.

#### Parameters

FILE: Internal file name DETAIL: Detailed error cause

# System administrator response

Refer to "Collecting maintenance information" in the "ETERNUS SF AdvancedCopy Manager Operator's Guide for Tape Backup Option".

Contact a Fujitsu system engineer.

#### swstm0056

Some processing related to the tape backup is being executed.

# Explanation

Processing related to the tape backup is being performed.

### System administrator response

Wait until all processing related to the tape backup is completed and then rerun the task.

# swstm0057

Tape server daemon is running.

### Explanation

The tape server daemon is running.

# System administrator response

Stop the tape server daemon and then rerun the task.

For information about how to stop the tape server daemon, see "Starting and Stopping the Tape Server Daemon" in the "ETERNUS SF AdvancedCopy Manager Operator's Guide for Tape Backup Option".

## swstm0058

The directory "DIR" does not exist.

# Explanation

The specified directory does not exist.

#### Parameter

DIR: Directory name

## System administrator response

Specify an existing directory and then rerun the task.

### swstm0059

TSM administrative information Backup failed. DETAIL

#### Explanation

An attempt to back up TSM administrative information has failed.

# Parameter

DETAIL: Detailed error cause

# System administrator response

Refer to "Collecting maintenance information" in the "ETERNUS SF AdvancedCopy Manager Operator's Guide for Tape Backup Option".

Contact a Fujitsu system engineer.

TSM DB Backup failed. DETAIL

# Explanation

An attempt to back up the TSM database has failed.

#### Parameter

DETAIL: Detailed error cause

## System administrator response

Refer to "Collecting maintenance information" in the "ETERNUS SF AdvancedCopy Manager Operator's Guide for Tape Backup Option".

Contact a Fujitsu system engineer.

### swstm0061

ACM administrative information Backup failed. DETAIL

### Explanation

An attempt to back up administrative information about the AdvancedCopy Manager tape manager has failed.

#### Parameter

DETAIL: Detailed error cause

# System administrator response

Refer to "Collecting maintenance information" in the "ETERNUS SF AdvancedCopy Manager Operator's Guide for Tape Backup Option".

Contact a Fujitsu system engineer.

#### swstm0062

TSM administrative information restore failed. DETAIL

# Explanation

An attempt to restore TSM administrative information has failed.

#### Parameter

DETAIL: Detailed error cause

#### System administrator response

Refer to "Collecting maintenance information" in the "ETERNUS SF AdvancedCopy Manager Operator's Guide for Tape Backup Option".

Contact a Fujitsu system engineer.

### swstm0063

TSM DB restore failed. DETAIL

#### Explanation

An attempt to restore the TSM database has failed.

## Parameter

DETAIL: Detailed error cause

# System administrator response

Refer to "Collecting maintenance information" in the "ETERNUS SF AdvancedCopy Manager Operator's Guide for Tape Backup Option".

Contact a Fujitsu system engineer.

ACM administrative information restore failed. DETAIL

#### Explanation

An attempt to restore administrative information about the AdvancedCopy Manager tape manager has failed.

## Parameter

DETAIL: Detailed error cause

# System administrator response

Refer to "Collecting maintenance information" in the "ETERNUS SF AdvancedCopy Manager Operator's Guide for Tape Backup Option".

Contact a Fujitsu system engineer.

#### swstm0065

Tape server package is not installed.

# Explanation

The tape server package is not installed.

### System administrator response

Install the tape server package according to the "ETERNUS SF AdvancedCopy Manager Installation Guide".

# swstm0066

Necessary option was not specified by the first setting. option=OPT

### Explanation

The required option was not specified in the command when the command was run the first time.

## Parameter

OPT: Required option

### System administrator response

Specify the correct argument in the command and then rerun the command.

For details on commands, see "Various Commands" in the "ETERNUS SF AdvancedCopy Manager Operator's Guide for Tape Backup Option".

# swstm0100

Storage Pool does not exist. poolname=POOLNAME

# Explanation

The specified storage pool does not exist.

# Parameter

POOLNAME: Storage pool name

# System administrator response

Create a storage pool or specify an existing storage pool and then rerun the task.

# swstm0101

Backup management class is not set.

# Explanation

#### System administrator response

Set the specified tape backup management class or specify the set backup management class and then rerun the task.

Tape backup policy is not set.

### Explanation

The tape backup policy is not set.

### System administrator response

Set the tape backup policy and then rerun the task.

#### swstm0103

Pretreatment failed. DETAIL

## Explanation

Preprocessing failed.

#### Parameter

DETAIL: Detailed error cause

## System administrator response

Take appropriate remedial action corresponding to the error code < DETAIL> as defined the manual "Error Codes of Preprocessing Script and Postprocessing Script".

#### swstm0104

Posttreatment failed. DETAIL

### Explanation

Postprocessing failed.

#### Parameter

DETAIL: Detailed error cause

# System administrator response

Take appropriate remedial action corresponding to the error code < DETAIL> as defined the manual "Error Codes of Preprocessing Script and Postprocessing Script".

# swstm0105

Writing to the tape media failed. [DETAIL]

# Explanation

An attempt to write data to the tape has failed.

#### Parameter

DETAIL: Detailed error cause

# System administrator response

Messages beginning with "DCF" or "ANS" in DETAIL are TSM error messages. For Explanation and System administrator response of the messages beginning with "DCF," see the Specific Device Access Command User's Guide, which is a TSM manual. For Explanation and System administrator response of the messages beginning with "ANS," see the Messages.

# swstm0106

The device configuration has changed since last registered information.

## Explanation

Transaction volume cabinet information (cabinet identifier, OLU, EXTENT starting position, or EXTENT size) has changed.

## System administrator response

Delete the transaction volume and then retrieve the device information again. For details, see "Changing the Device Configuration" in the "ETERNUS SF AdvancedCopy Manager Operator's Guide for Tape Backup Option".

It failed in transfer of recovery control file. DETAIL

#### Explanation

An attempt to transfer the recovery control file has failed.

#### Parameter

DETAIL: Detailed error cause

### System administrator response

Refer to "Collecting maintenance information" in the "ETERNUS SF AdvancedCopy Manager Operator's Guide for Tape Backup Option".

Contact a Fujitsu system engineer.

#### swstm0108

The recovery control file is not found. (file=FILE)

# Explanation

The recovery control file does not exist.

#### Parameter

FILE: Recovery control file name

# System administrator response

Refer to "Collecting maintenance information" in the "ETERNUS SF AdvancedCopy Manager Operator's Guide for Tape Backup Option".

Contact a Fujitsu system engineer.

#### swstm0110

The specified backup history does not exist.

# Explanation

The specified backup history does not exist.

### System administrator response

Check if the backup history is correctly specified.

#### swstm0111

Reading to the tape media failed. [DETAIL]

# Explanation

An attempt to read data from the tape has failed.

### Parameter

DETAIL: Detailed error cause

## System administrator response

Messages beginning with "DCF" or "ANS" in DETAIL are TSM error messages. For Explanation and System administrator response of the messages beginning with "DCF," see the Specific Device Access Command User's Guide, which is a TSM manual. For Explanation and System administrator response of the messages beginning with "ANS," see the Messages.

#### swstm0112

The specified transfer device does not exist.

### Explanation

The specified restoration destination device is not registered.

#### System administrator response

Register the specified restoration destination device or specify a registered device and then rerun the task.

The specified transfer device cannot be specified.

### Explanation

The specified restoration destination device cannot be specified as the restoration destination.

# System administrator response

Specify a volume that can be specified as the restoration destination.

For information about the volumes that can be specified as the restoration destination, see "Restoration execution command (acmrestore)" or "Tape restoration execution command (thorestore)" in the "ETERNUS SF AdvancedCopy Manager Operator's Guide for Tape Backup Option".

# swstm0114

The physical IPaddress file does not exist.

# Explanation

The specified physical IP address file does not exist.

## System administrator response

Specify the correct physical IP address file name and then rerun the task.

#### swstm0115

It failed in reading the physical IPaddress file. DETAIL

# Explanation

An attempt to read the physical IP address file has failed.

# Parameter

DETAIL: Detailed error cause

#### System administrator response

Refer to "Collecting maintenance information" in the "ETERNUS SF AdvancedCopy Manager Operator's Guide for Tape Backup Option".

Contact a Fujitsu system engineer.

# swstm0116

Tape Backup Policy cannot be deleted. The device has the backup history.

# Explanation

The tape backup policy cannot be deleted because the backup history exists.

# System administrator response

Delete all the backup histories from the target transaction volume tape and then rerun the task.

## swstm0117

Tape Backup Policy cannot be deleted. The device has the running process.

# Explanation

The tape backup policy cannot be deleted because there is a process being performed.

#### System administrator response

Wait till all the processes of the target transaction volume are completed and then rerun the task.

## swstm0121

TapeCopy request accept fail. DETAIL

#### Explanation

An attempt to receive the tape copy request has failed.

#### Parameter

DETAIL: Detailed error cause

# System administrator response

Refer to "Collecting maintenance information" in the "ETERNUS SF AdvancedCopy Manager Operator's Guide for Tape Backup Option".

Contact a Fujitsu system engineer.

# swstm0122

Resource data for loggroup does not match.

# Explanation

Resource information in the log group is inconsistent. You cannot recover backup history where the reference dump and normal dump coexist.

## System administrator response

Specify a backup history where the reference dump and normal dump do not coexist and then recover the history.

#### swstm0123

Source not correspond to destination about device size.

### Explanation

The size of the device specified as the restoration destination is less than the size of the backup data to be restored.

### System administrator response

Specify a device whose size is greater than or equal to the backup data size as the restoration destination.

## swstm0124

Failed in recovery of SymfoWARE/RDB, mismatched recovery mode.

# Explanation

An attempt to recover Symfoware/RDB has failed because the recovery end point specified in the recovery is incorrect.

#### System administrator response

Specify the correct recovery end point and then rerun the recovery.

#### swstm0125

Cannot change to another Device Type. This is because TapeBackup Policy exists in this Transaction Volume. Device Name=[DEVICE]

#### Explanation

The device cannot be changed to another device type because the tape backup policy exists for the transaction volume.

# Parameter

DEVICE: Device name

# System administrator response

Delete the tape backup policy for the transaction volume and then rerun the task.

Cannot change Server. This is because Backup Management Class or Tape Backup Policy exists in this Tape Server.

### Explanation

The tape server cannot be changed because the backup management classes or backup policies exist in the tape server.

### System administrator response

Delete all the backup management classes and backup policies of the Storage server managed by the tape server and then reattempt the change to the tape server.

# swstm0127

The storage server name has changed since last registered information.

#### Explanation

The Storage server name is changed.

# System administrator response

See "Changing the Storage Server Name" in the "ETERNUS SF AdvancedCopy Manager Operator's Guide for Tape Backup Option".

#### swstm0128

Failed in delete recovery control file. DETAIL

#### Explanation

An attempt to delete the recovery control file on the tape server has failed.

#### Parameter

DETAIL: Detailed error cause

#### System administrator response

Refer to "Collecting maintenance information" in the "ETERNUS SF AdvancedCopy Manager Operator's Guide for Tape Backup Option".

Contact a Fujitsu system engineer.

#### swstm0129

Cannot get the Backup volume information. DETAIL

#### Explanation

An attempt to acquire the backup volume information has failed.

# Parameter

DETAIL: Detailed error cause

# System administrator response

Refer to "Collecting maintenance information" in the "ETERNUS SF AdvancedCopy Manager Operator's Guide for Tape Backup Option".

Contact a Fujitsu system engineer.

### swstm0130

Failed in request not accepted. DETAIL

# Explanation

An attempt to accept the request has failed.

## Parameter

DETAIL: Detailed error cause

Refer to "Collecting maintenance information" in the "ETERNUS SF AdvancedCopy Manager Operator's Guide for Tape Backup Option".

Contact a Fujitsu system engineer.

## swstm0131

Failed in terminated execution process.

### Explanation

An attempt to terminate the execution process has failed.

## System administrator response

Refer to "Collecting maintenance information" in the "ETERNUS SF AdvancedCopy Manager Operator's Guide for Tape Backup Option".

Contact a Fujitsu system engineer.

#### swstm0132

It failed in the access of the GRAPI. DETAIL.

## Explanation

An attempt to acquire volume information has failed.

#### Parameter

DETAIL: Detailed error cause

### System administrator response

Refer to "Collecting maintenance information" in the "ETERNUS SF AdvancedCopy Manager Operator's Guide for Tape Backup Option".

Contact a Fujitsu system engineer.

## swstm0133

Invalid data is specified in the file "tsmbkfile". FILE

# Explanation

The file specified in the tsmbkfile file does not exist.

#### Parameter

FILE: File name

#### System administrator response

Change the file name specified in the "tsmbkfile" file to an existing file name and then rerun the task.

## swstm0134

The RAID device is busy.

# Explanation

The specified ETERNUS2000, ETERNUS3000, or ETERNUS4000 is now busy.

# System administrator response

Refer to "Collecting maintenance information" in the "ETERNUS SF AdvancedCopy Manager Operator's Guide for Tape Backup Option".

Contact a Fujitsu system engineer.

# swstm0135

Timeout occurred.

# Explanation

A timeout occurred during communication with the specified ETERNUS2000, ETERNUS3000, or ETERNUS4000.

Refer to "Collecting maintenance information" in the "ETERNUS SF AdvancedCopy Manager Operator's Guide for Tape Backup Option".

Contact a Fujitsu system engineer.

#### swstm0136

Connection to IPADDR failed.

### Explanation

An attempt to connect to the IP address of the specified ETERNUS2000, ETERNUS3000, or ETERNUS4000 has failed.

#### Parameter

IPADDR: IP address

# System administrator response

Refer to "Collecting maintenance information" in the "ETERNUS SF AdvancedCopy Manager Operator's Guide for Tape Backup Option".

Contact a Fujitsu system engineer.

# swstm0137

Data transfer failed.

# Explanation

An attempt to transfer data to the specified ETERNUS2000, ETERNUS3000, or ETERNUS4000 has failed.

### System administrator response

Refer to "Collecting maintenance information" in the "ETERNUS SF AdvancedCopy Manager Operator's Guide for Tape Backup Option".

Contact a Fujitsu system engineer.

# swstm0138

IPADDR is not the managed RAID device.

### Explanation

The IP address of the specified ETERNUS2000, ETERNUS3000, or ETERNUS4000 is not managed by the tape server.

# Parameter

IPADDR: IP address

#### System administrator response

See "Adding a Fujitsu ETERNUS storage system" in the "ETERNUS SF AdvancedCopy Manager Operator's Guide for Tape Backup Option".

#### swstm0139

Failed in read the logical device path.

# Explanation

An attempt to acquire the access path has failed.

# System administrator response

Refer to "Collecting maintenance information" in the "ETERNUS SF AdvancedCopy Manager Operator's Guide for Tape Backup Option".

Contact a Fujitsu system engineer.

The RAID device can not be recognized.

#### Explanation

This RAID device is not supported.

### System administrator response

Specify a RAID device supported by AdvancedCopy Manager.

#### swstm0141

Getting information from the RAID device failed. (DETAIL).

### Explanation

An attempt to acquire RAID device information has failed.

#### Parameter

DETAIL: Detailed error cause

# System administrator response

Refer to "Collecting maintenance information" in the "ETERNUS SF AdvancedCopy Manager Operator's Guide for Tape Backup Option".

Contact a Fujitsu system engineer.

#### swstm0142

IPADDR is not target.

### Explanation

The specified IP address is not an IP address of ETERNUS2000, ETERNUS3000, or ETERNUS4000.

## Parameter

IPADDR: IP address

## System administrator response

This command can not be run for any RAID devices other than ETERNUS2000, ETERNUS3000, or ETERNUS4000.

# swstm0143

Backup Management Class cannot be deleted. There is Tape Backup Policy using a Backup Management Class to delete.

#### Explanation

This tape backup management class cannot be deleted because there are still backup policies set for this class.

# System administrator response

Delete all the backup policies where this tape backup management class is set and then delete the class.

# swstm0144

Update of FILE failed.

### Explanation

An attempt to update a file has failed.

# Parameter

FILE: Name of file for which the update failed

### System administrator response

Refer to "Collecting maintenance information" in the "ETERNUS SF AdvancedCopy Manager Operator's Guide for Tape Backup Option".

Contact a Fujitsu system engineer.

DST-FILE cannot recover. (original: SRC-FILE)

#### Explanation

An attempt to recover a file has failed.

#### **Parameters**

DST-FILE: Recovery destination filename SRC-FILE: Recovery source filename

### System administrator response

Refer to "Collecting maintenance information" in the "ETERNUS SF AdvancedCopy Manager Operator's Guide for Tape Backup Option".

Contact a Fujitsu system engineer.

#### swstm0146

Failed in processing on a Storage Server. (DETAIL)

# Explanation

An attempt to perform processing on the Storage server has failed.

#### Parameter

DETAIL: Detailed error cause

# System administrator response

Take appropriate remedial action corresponding to the error code  $\langle$  DETAIL $\rangle$ .

#### swstm0147

Cannot copy a disk backup history to tape. This is because backup history already exists in this Tape Server. Device Name=[DEVICE NAME], Version Number=[NUMBER]

# Explanation

This disk backup history cannot be copied to the tape because it already exists on the tape server.

### Parameters

DEVICE NAME: Device name

NUMBER: Absolute generation number

#### System administrator response

The backup history specified as the copy target already exists on the tape server.

Run the history information display command to check the absolute generation number.

For details on the history information display command, see "History Information Display Command (acmhistdisp)" in the "ETERNUS SF AdvancedCopy Manager Operator's Guide for Tape Backup Option".

# swstm0148

The number of tape backup history exceeds the Tape Backup Policy management class of limit generation number. DeviceName=[DEVICE NAME]

# Explanation

The backup history exceeds the number of generations saved for the management class set in the backup policy. Device name=[DEVICE NAME]

#### System administrator response

Delete unnecessary history, then re-execute.

# swstm0157

The corresponding processing is not started or is already ended.

#### Explanation

The process attempted to be cancelled has not been started or has already ended.

If an incorrect option or operand was specified for the processing targeted for cancellation, set the correct option or operand, and then re-execute.

If the specified options and operands were correct, no further action is required.

#### swstm0166

An incorrect device was specified. Device Name=[DEVICE NAME]

### Explanation

The device cannot be specified.

#### Parameter

DEVICE NAME: Device name

### System administrator response

For the acmbackup command and the acmrestore command, an LU (disk) in the device cannot be specified. For the tbobackup command, a disk in the device cannot be specified.

Refer to "System Volume Backup" in the "ETERNUS SF AdvancedCopy Manager Operator's Guide for Tape Backup Option" for information concerning backup and restore of LU (disk) unit system volumes.

# swstm0167

failed in "PROCESS" processing.

### Explanation

Processing of a tbodrrestore command failed.

#### Parameter

PROCESS: dsmcfafs or dsmcfraw

# System administrator response

Collect the materials required for troubleshooting and then call your Fujitsu systems engineer. For information about the materials required for troubleshooting, see "Collecting maintenance information" in the "ETERNUS SF AdvancedCopy Manager Operator's Guide for Tape Backup Option".

#### swstm0168

The processing is interrupted, because the signal was received. (signo = SIGNAL)

#### Explanation

A signal interrupted processing.

# Parameter

SIGNAL: Signal number

# System administrator response

If required, re-execute the command.

# swstm0169

"-R option" is a required item in the case of SymfoWARE.

# Explanation

A recovery control file directory must be specified for SymfoWARE volumes.

## System administrator response

In the -R option, specify the restore destination directory name for the recovery control file, and then re-execute the command.

# swstm0170

Cannot access directory of "DIRECTORY".

## Explanation

The specified directory cannot be accessed.

#### Parameter

DIRECTORY: Directory name

# System administrator response

Specify the correct directory name, and then re-execute the command.

#### swstm0171

"DIRECTORY" is not a directory.

# Explanation

The specified path name is not a directory.

#### Parameter

DIRECTORY: Directory name

# System administrator response

Specify the correct directory name, and then re-execute the command.

### swstm0172

Cannot open directory of "DIRECTORY".

### Explanation

The specified directory cannot be opened.

#### Parameter

DIRECTORY: Directory name

### System administrator response

Collect the materials required for troubleshooting and then call your Fujitsu systems engineer. For information about the materials required for troubleshooting, see "Collecting maintenance information" in the "ETERNUS SF AdvancedCopy Manager Operator's Guide for Tape Backup Option".

### swstm0173

Backup history does not exist.

### Explanation

There is no backup history information.

#### System administrator response

There is no backup history in the ACM management information in the specified directory. Specify ACM management information that contains backup history.

# swstm0174

Backup management file does not exist.

#### Explanation

The directory that contains the specified ACM management registry information does not contain backup history information.

# System administrator response

The directory that contains the ACM management registry information may be incorrect. Check the directory that contains the ACM management registry information, and then re-execute the command.

## swstm0175

Defined Access Path is out of specifications.

## Explanation

The configuration of the LUN set in the access path contains an error.

The devpath conf file coding or the LUN design contains an error. Check the LUN design, and then set the devpath conf definition correctly.

#### swstm0176

mplb\_ext\_active already exists.

# Explanation

The mplb\_ext\_active file already exists.

# System administrator response

If a GR multi-path driver is used for operations, no response is required. For operations that do not use a GR multi-path driver, delete the following file:

/etc/opt/FJSVswstm/conf/mplb\_ext\_active

# swstm0177

The configuration file of CM information already exists.

# Explanation

The tbogetoluinfo command was executed using an ETERNUS multi-path driver.

# System administrator response

This command is for the purpose of setting an upgrade. Therefore, response is not required.

#### swstm0178

In the case of "SymfoWARE", the "-R option" is an unnecessary item.

### Explanation

A recovery control file directory cannot be specified for an ordinary volume.

# System administrator response

To restore an ordinary volume, re-execute the command without specifying the -R option. To restore a SymfoWARE volume, specify the restore destination directory name for the recovery control file in the -R option, then specify a SymfoWARE volume and re-execute the command.

# swstm0179

Library device does not have tape. tape Name=[TAPE, ...]

## Explanation

The specified tape volume is not in the library device.

#### Parameter

TAPE: Tape volume name

### System administrator response

The indicated tape volume is not in the library device, or the TSM server may not have been started. If it is possible that the TSM server has not been started, use the "dsmc query session" command to check the TSM server status. Refer to the "ETERNUS SF TSM Backup/Archive Client Installation and User Guide" for details of the "dsmc query session" command.

If the TSM server is operating normally, insert the indicated tape volume in the library device, then re-execute the command.

#### swstm0180

Invalid device. because comparison error of BoxID.

#### Explanation

The BoxID of the device specified in the -r option as the restore destination does not match the access path specified in the Access-Path operand.

Specify the correct restore destination device or access path, then re-execute the command.

#### swstm0181

A file name is too long. File OPEN is impossible.

## Explanation

The restore destination server name in the -d option, and the storage destination directory name of the configuration information file of the recovery destination device, specified in the Data-Record-Dir operand, are too long.

## System administrator response

Shorten the restore destination server name in the -d option, or the storage destination directory name of the configuration information file of the recovery destination device, specified in the Data-Record-Dir operand, and then re-execute the command.

#### swstm1000

Making the error message failed.

#### Explanation

An attempt to create an error message has failed.

# System administrator response

Refer to "Collecting maintenance information" in the "ETERNUS SF AdvancedCopy Manager Operator's Guide for Tape Backup Option".

Contact a Fujitsu system engineer.

# swstm2000

Setup of the Tape Server cluster for the primary node is complete. Next, create the cluster environment of the secondary node.

### Explanation

Setup of the Tape Server cluster for the primary node is complete.

# System action

Finishes processing.

# System administrator response

Perform the next step in the procedure for creating the Tape Server cluster environment.

# swstm2001

Setup of the Tape Server cluster for the secondary node is complete.

#### Explanation

Setup of the Tape Server cluster for the secondary node is complete.

### System action

Finishes processing.

#### System administrator response

Perform the next step in the procedure for creating the Tape Server cluster environment.

#### swstm2002

The Tape Server cluster of the primary node has been deleted.

#### Explanation

The Tape Server cluster of the primary node has been deleted successfully.

# System action

Finishes processing.

Perform the next step in the procedure for deleting the Tape Server cluster environment.

### swstm2003

The Tape Server cluster of the secondary node has been deleted. Next, delete the cluster environment of the primary node.

# Explanation

The Tape Server cluster of the secondary node has been deleted successfully.

#### System action

Finishes processing.

### System administrator response

Perform the next step in the procedure for deleting the Tape Server cluster environment.

#### swstm2004

The processing was canceled.

#### Explanation

Processing was canceled.

#### System action

Cancels processing.

# System administrator response

No further response is required.

#### swstm2005

No cluster environment with the node name (name) has been created.

# Explanation

The cluster setup for the Storage Management Server transaction or Storage Server transaction is not complete on the specified logical node.

### Parameter

name: Specified logical node name

## System action

Cancels processing.

# System administrator response

Check whether cluster setup for the Storage Management Server transaction or Storage Server transaction has completed on the specified logical node.

For cluster setup of the Storage Management Server Transactions and the Storage Server Transactions, see "Preparations for Customizing Storage Management Server Transactions, Storage Server Transactions, and Tape Server Transactions" in the "ETERNUS SF AdvancedCopy Manager Operator's Guide for cluster environment".

# swstm2006

The Tape Server cluster setup is complete.

#### Explanation

The cluster for the Tape Server has been set up already.

#### System action

Cancels processing.

#### System administrator response

Check whether the logical node name duplicates the name of a Storage Management Server transaction or a Storage Server transaction.

Ensure that AdvancedCopy Manager shared disks that are being used by another cluster system have not been mounted.

A cluster system environment has been created in CLUSTERSYSTEM

### Explanation

An environment has been created in a cluster system other than PRIMECLUSTER.

#### Parameter

CLUSTERSYSTEM: The name of the cluster system that has already been created

MSCS: MSCS

MCSG: MC/ServiceGuard VCS: VERITAS Cluster Server

# System action

Cancels processing.

# System administrator response

Tape Servers do not support cluster systems other than PRIMECLUSTER.

If Tape Servers are operated on cluster systems, create the cluster systems using PRIMECLUSTER.

### swstm2008

The Tape Server setup of the primary node is not complete.

#### Explanation

The cluster setup for the Tape Server on the primary node has not completed.

#### System action

Cancels processing.

# System administrator response

Run the command again after the cluster setup for the Tape Server on the primary node has completed.

#### swstm2009

The Tape Server setup of the secondary node is not complete.

# Explanation

The cluster setup for the Tape Server on the secondary node has not completed.

## System action

Cancels processing.

# System administrator response

Run the command again after the cluster setup for the Tape Server on the secondary node has completed.

# swstm2010

The Tape Server cluster environment of the secondary node has not been deleted.

# Explanation

The Tape Server cluster environment for the secondary node has not been deleted.

#### System action

Cancels processing.

#### System administrator response

Run the command again after the cluster environment for the Tape Server on the secondary node has been deleted.

# swstm2011

Do not mount the shared disk.

#### Explanation

The shared disk has not been mounted.

### System action

Cancels processing.

# System administrator response

Check whether the shared disk has been mounted to the correct mount point, and then rerun the command. To set up a Tape Server transaction on a Storage Management Server transaction, ensure that the DB file system has also been mounted correctly.

# swstm2012

Tape server daemon is running.

## Explanation

The Tape Server daemon is running.

#### System action

Cancels processing.

### System administrator response

Stop the Tape Server daemon, and then rerun the command.

# swstm2013

No cluster environment setting file exists. File Name = FILE

#### Explanation

The cluster environment configuration file does not exist.

#### Parameter

FILE: The name of the cluster environment configuration file

#### System action

Cancels processing.

# System administrator response

Check whether the shared disk has been mounted to the correct mount point, and then rerun the command.

### swstm2014

Cluster information is not found. File Name = FILE Secction = SECTIONNAME Key = KEYNAME

## Explanation

Cluster information cannot be found.

### Parameter

 $\ensuremath{\mathsf{FILE}}\xspace$  The name of the file from which information was obtained

 ${\tt SECTIONNAME:} \ \ {\tt Section} \ \ {\tt name}$ 

KEYNAME: Key name

# System action

Cancels processing.

## System administrator response

Refer to "Collecting maintenance information" in the "ETERNUS SF AdvancedCopy Manager Operator's Guide for Tape Backup Option".

Contact a Fujitsu system engineer.

# swstm2015

Failed to acquire information from the cluster file. Error Code = CODE, File Name = FILE

# Explanation

Information could not be obtained from the cluster environment setting file. Error Code=CODE, File Name=FILE

## Parameter

CODE: Error code

FILE: Cluster file name

#### System action

Cancels processing.

#### System administrator response

Check access permissions and the amount of free disk space, and ensure that no other processes are using the file.

Then rerun the command.

#### swstm2016

Failed to create the cluster file. Error Code=CODE, File Name=FILE

# Explanation

The cluster environment setting file called FILE could not be created.

#### Parameter

CODE: Error code

FILE: The name of the cluster environment setting file

#### System action

Cancels processing.

# System administrator response

Check access permissions and the amount of free disk space,

Then rerun the command.

#### swstm2017

Failed to set up information in the cluster file. Error Code = CODE, File Name = FILE

# Explanation

Information could not be set in the cluster environment setting file.

#### Parameter

CODE: Error code

FILE: Cluster file name

# System action

Cancels processing.

#### System administrator response

Check access permissions and the amount of free disk space, and ensure that no other processes are using the file. Rerun the command.

#### swstm2018

Failed to delete the cluster file. Error Code = CODE, File Name = PATH

#### Explanation

The cluster file could not be deleted.

# Parameter

CODE: Error code

PATH: The path to the cluster file

#### System action

Continues processing.

# System administrator response

Check access permissions. Rerun the command.

#### swstm2019

Failed to create a directory. Directory = DIRECTORY

#### Explanation

A directory could not be created.

#### Parameter

DIRECTORY: Directory path

#### System action

Cancels processing.

#### System administrator response

Check access permissions and the amount of free disk space, Rerun the command.

#### swstm2020

Failed to copy the directory. Source Directory=[SOURCE DIRECTORY], Target Directory=[TARGET DIRECTRY]

# Explanation

A directory could not be copied.

#### Parameter

SOURCE DIRECTORY: Copy source directory TARGET DIRECTORY: Copy destination directory

#### System action

Cancels processing.

#### System administrator response

Check access permissions and the amount of free disk space, and whether the directories exist. Rerun the command.

#### swstm2021

Failed to delete the directory. Directory=DIRECTORY

#### Explanation

A directory could not be deleted.

#### Parameter

DIRECTORY: Directory

#### System action

Cancels processing.

#### System administrator response

Check access permissions and whether the directories exist.

Rerun the command.

# swstm2022

Failed to move the directory. Source Directory=SOURCE DIRECTORY] Target Directory=TARGET DIRECTORY

# Explanation

A directory could not be moved.

#### Parameter

SOURCE DIRECTORY: Source directory
TARGET DIRECTORY: Destination directory

# System action

Cancels processing.

# System administrator response

Check access permissions and the amount of free disk space, and whether the directories exist. Rerun the command.

#### swstm2023

Failed to create a link. Source Path=[SOURCE PATH], Target Path=[TARGET PATH]

# Explanation

A link could not be created.

#### Parameter

SOURCE PATH: Link source TARGET PATH: Link destination

#### System action

Cancels processing.

# System administrator response

Check access permissions and the amount of free disk space, and whether the directories exist. Rerun the command.

#### swstm2024

Failed to delete the link. Target Path=[TARGET PATH]

#### Explanation

A link could not be deleted.

#### Parameter

TARGET PATH: Link path

#### System action

Cancels processing.

#### System administrator response

Check access permissions and the amount of free disk space, and whether the directories exist. Rerun the command.

#### swstm2025

Processing is interrupted because the signal was received.

#### Explanation

Cancels processing because a signal has been received.

# System action

Cancels processing.

#### System administrator response

Ensure that no other commands are executing, then rerun the command.

# swstm2026

Cannot write command trace information to the logging file. Temporary Log File=LOGFILE

#### Explanation

Trace information for the setup command could not be written to the log file. Log information has been temporarily output to the temporary log file LOGFILE.

#### Parameter

LOGFILE: Path to the temporary log file

# System action

Cancels processing.

# System administrator response

Resolve the cause of the error indicated by the error message output immediately before this message, and then rerun the command.

#### swstm2027

The Tape Server setup/unsetup command is already running.

#### Explanation

The Tape Server setup or unsetup command is already running.

# System action

Cancels processing.

#### System administrator response

Ensure that the Tape Server setup or unsetup command is not running, and then rerun the command.

#### swstm2028

The Tape Server setup is not complete.

#### Explanation

The Tape Server cluster setup has not completed for the specified logical node.

# System action

Cancels processing.

#### System administrator response

The Tape Server cluster setup for the specified logical node may not have been performed or may have been interrupted.

Rerun the command after cluster setup for the Tape Server has completed on the node where the command is executed.

For cluster setup of the tape server, see "Customizing Tape Server Transactions" in the "ETERNUS SF AdvancedCopy Manager Operator's Guide for cluster environment".

# Chapter 11 ETERNUS Provider Messages(swprv0000-0xxx)

This chapter explains the messages related to the ETERNUS provider.

# 11.1 Message Explanation

# swprv0001

Registration of a hardware provider went wrong.

# Explanation:

Hardware provider registration failed.

#### System action:

The system halts processing.

# System administrator response:

Refer to the manual "Collecting maintenance information" in the "ETERNUS SF AdvancedCopy Manager Operator's Guide for Tape Backup Option".

Contact a Fujitsu system engineer.

# swprv0002

An hardware provider is registered.

#### Explanation:

The hardware provider has already been registered.

#### System action:

The system halts processing.

# System administrator response:

No further response is required.

# swprv0003

Deletion of an hardware provider went wrong.

# Explanation:

Hardware provider deletion failed.

#### System action:

The system halts processing.

# System administrator response:

Refer to the manual "Collecting maintenance information" in the "ETERNUS SF AdvancedCopy Manager Operator's Guide for Tape Backup Option".

Contact a Fujitsu system engineer.

# swprv0004

An hardware provider is deletion ending.

#### Explanation:

The hardware provider has already been registered.

#### System action:

The system halts processing.

# System administrator response:

No further response is required

#### swprv0100

Internal inconsistency occurred. Server=[SERVER]

# Explanation:

An internal inconsistency occurred.

#### Parameter:

SERVER: Server name

#### System action:

The system halts processing.

#### System administrator response:

Refer to the manual "Collecting maintenance information" in the "ETERNUS SF AdvancedCopy Manager Operator's Guide for Tape Backup Option".

Contact a Fujitsu system engineer.

# swprv0101

Cannot acquire server information.

# Explanation:

Server information could not be obtained.

#### System administrator response:

When the cluster operation is running, check whether the server is a node running in a cluster operation.

## swprv0102

Information acquisition went wrong from the repository. Error code=[ERRNO]

#### Explanation:

Information could not be obtained from the repository.

#### Parameter:

ERRNO: Error code

# System action:

The system halts processing.

#### System administrator response:

Take appropriate remedial action corresponding to the error code  $\langle ERRNO \rangle$  as defined in the manual Error Code for Configuration Management. Retry the command.

# swprv0103

The server is not registered. Server=[SERVER]

#### Explanation:

The server is not registered.

#### Parameter:

SERVER: Server name

# System action:

The system halts processing.

# System administrator response:

Check the server registration status.

# swprv0104

The device is not registered. Device=[DEVICE]

# Explanation:

The device is not registered.

#### Parameter:

DEVICE: Device name

#### System action:

The system halts processing.

#### System administrator response:

Check the device registration status.

A device is registered as copy set information. Device=[DEVICE], server=[SERVER]

#### Explanation

The device is already registered as copyset information.

#### Parameter:

DEVICE: Device name SERVER: Server name

#### System action:

The system halts processing.

# System administrator response:

Use the reference option of the copyset registration, deletion, or reference command to check the device registration status.

# swprv0106

Cannot acquire device information. Server=[SERVER], error=[ERROR]

#### Explanation:

Device information could not be obtained.

#### Parameter:

SERVER: Server name

ERROR: Detailed error message for ETERNUS storage system

#### System action:

The system halts processing.

#### System administrator response:

Take appropriate remedial action corresponding to the error code  $\langle ERROR \rangle$  as defined the manual Detailed Error Messages of GR Series. Retry the command.

# swprv0107

 $\hbox{The error occurred in processing between servers. Error code=[ERROR], detailed code=[DETAIL] } \\$ 

#### Explanation:

An error occurred during processing between servers.

#### Parameter:

ERROR: Error code
DETAIL: Detailed code

# System action:

The system halts processing.

# System administrator response:

Take appropriate remedial action corresponding to the error code <ERROR > as defined in the manual Error Codes for Communication Service/Communication Daemon then re-enter the command. "Request send destination server" is the copy target server.

# swprv0108

Access of copy set information went wrong. Server=[SERVER]

# Explanation:

Access to the copyset information failed.

#### Parameter:

SERVER: Server name

#### System action:

The system halts processing.

#### System administrator response:

On the target server, refer to the manual "Collecting maintenance information," in the "ETERNUS SF AdvancedCopy Manager Operator's Guide" on obtaining the information necessary for troubleshooting.

Contact a Fujitsu system engineer

# swprv0109

Fault is in the size of a device. Copied material device=[SIZE], copy place device=[SIZE]

## Explanation:

The device size is invalid.

#### Parameter:

SIZE: Device size (blocks)

#### System action:

The system halts processing.

#### System administrator response:

Check the device size.

#### swprv0110

The device is not registered as copy set information. Device=[DEVICE]

#### Explanation:

The device is not registered as copyset information.

#### Parameter:

DEVICE: Device name

#### System action:

The system halts processing.

#### System administrator response:

Check the device registration status.

#### swprv0111

The server of cluster employment cannot be made into a copy place server.

#### Explanation:

A server used for the cluster operation cannot be specified as a copy target server.

# System action:

The system halts processing.

# System administrator response:

Confirm the copy target server.

#### swprv0112

The same server was specified at the copy place the copied material. Or the same LUN was specified at the copy place the copied material.

#### Explanation:

The same server was specified as the copy source and target server, or the same LUN was specified as the copy source and target LUN.

# System action:

The system halts processing.

#### System administrator response:

Check the server and LUN.

The group name format is different.

#### Explanation:

The group name format is different.

# System action:

The system halts processing.

# System administrator response:

Check the group name.

# swprv0114

The copy type differs from the copy set information that has been registered.

#### Explanation:

The copy type does not match the copy set information that has already been registered.

#### System action:

The system halts processing.

# System administrator response:

Check the copy type.

# swprv0115

The group name has already been registered.

#### Explanation:

The group name has already been registered.

#### System action:

The system halts processing.

# System administrator response:

Check the group name.

# swprv0116

Specify the target device.

# Explanation:

Specify the target device.

#### System action:

The system halts processing.

#### System administrator response:

Execute the command with copy destination information specified.

#### swprv0117

The session exists.

# Explanation:

The session already exists.

# System action:

The system halts processing.

# System administrator response:

Delete the session, and execute copy set deletion processing.

#### swprv0118

It failed in the acquisition of the disk type.

#### Explanation:

The disk type fetch process failed.

#### System action:

The system halts processing.

#### System administrator response:

Refer to the manual "Collecting maintenance information," in the "ETERNUS SF AdvancedCopy Manager Operator's Guide" on obtaining the information necessary for troubleshooting.

Contact a Fujitsu system engineer.

# swprv0119

The copy origin and the disk type at the copy destination are different. Copy origin = [DISKTYPE], Copy destination = [DISKTYPE]

#### Explanation:

The copy source and copy destination are different disk types.

#### Parameter:

DISKTYPE: Disk type

#### System action:

The system halts processing.

#### System administrator response:

Check the copy source disk and copy destination disk types and make then the same type.

# swprv0200

Internal inconsistency occurred.

#### Explanation:

An internal inconsistency occurred.

#### System administrator response:

Refer to the manual "Collecting maintenance information," in the "ETERNUS SF AdvancedCopy Manager Operator's Guide" on obtaining the information necessary for troubleshooting.

Contact a Fujitsu system engineer.

# swprv0201

Acquisition of device information went wrong. Error=[ERROR]

#### Explanation:

Device information could not be obtained.

#### Parameter:

ERROR: Detailed error message of the ETERNUS storage system

#### System action:

The system halts processing.

#### System administrator response:

Take appropriate remedial action corresponding to the error code <ERROR > as defined the manual "Detailed Error Messages of GR Series". Re-execute the command.

# swprv0202

Access of copy set information went wrong.

## Explanation:

Access to copyset information failed.

#### System action:

The system halts processing.

#### System administrator response:

On the target server, refer to the manual "Collecting maintenance information," in the "ETERNUS SF AdvancedCopy Manager Operator's Guide" on obtaining the information necessary for troubleshooting. Contact a Fujitsu system engineer.

#### swprv0203

Acquisition of server information went wrong.

#### Explanation:

Server information could not be obtained.

#### System action:

The system halts processing.

#### System administrator response:

On the target server, refer to the manual "Collecting maintenance information," in the "ETERNUS SF AdvancedCopy Manager Operator's Guide" on obtaining the information necessary for troubleshooting. Contact a Fujitsu system engineer.

# swprv0204

Copy set information is not registered.

#### Explanation:

Copyset information is not registered.

#### System action:

The system halts processing.

#### System administrator response:

Check the registration status of the target device.

# swprv0205

An attempt to obtain physical disk information failed.

#### Explanation:

An attempt to obtain physical disk information failed.

#### System action:

The system halts processing.

#### System administrator response:

Refer to the manual "Collecting maintenance information," in the "ETERNUS SF AdvancedCopy Manager Operator's Guide" on obtaining the information necessary for troubleshooting. Contact a Fujitsu system engineer.

#### swprv0206

The server has not been registered. Server = [SERVER].

#### Explanation:

The server has not been registered.

# Parameter:

SERVER: server name

# System action:

The system halts processing.

# System administrator response:

Check the registration status of the server.

There is not enough memory.

# Explanation:

There is not enough memory.

#### System action:

The system halts processing.

# System administrator response:

Close other applications, and then re-execute the task.

# swprv0300

Internal inconsistency occurred.

#### Explanation:

An internal inconsistency occurred.

#### System administrator response:

Refer to the manual "Collecting maintenance information," in the "ETERNUS SF AdvancedCopy Manager Operator's Guide" on obtaining the information necessary for troubleshooting. Contact a Fujitsu system engineer.

# swprv0301

Insufficient memory occurred.

#### Explanation:

A memory shortage occurred.

#### System action:

The system halts processing.

# System administrator response:

Terminate all other applications and then re-execute the command.

#### swprv0302

Acquisition of device information went wrong. Error=[ERROR]

# Explanation:

Device information could not be obtained.

#### Parameter:

ERROR: Detailed error message of the ETERNUS storage system

#### System action:

The system halts processing.

#### System administrator response:

Take appropriate remedial action corresponding to the error code <ERROR> as defined the manual "Detailed Error Messages of GR Series". Re-execute the command.

# swprv0303

Access of a device went wrong. Error code=[ERRNO]

# Explanation:

Device access failed.

#### Parameter:

ERRNO: Error code

#### System action:

The system halts processing.

#### System administrator response:

On the target server, refer to the manual "Collecting maintenance information," in the "ETERNUS SF AdvancedCopy Manager Operator's Guide" on obtaining the information necessary for troubleshooting. Contact a Fujitsu system engineer.

# swprv0304

It is copy set a non-registered device. Signature=[SIGNATURE], disk=[DISK]

#### Explanation:

Device is not registered for copy set.

#### Parameter:

SIGNATURE: Disk signature DISK: Physical disk number

#### System action:

The system halts processing.

#### System administrator response:

Check the device registration status.

# swprv0305

Access of copy set information went wrong.

#### Explanation:

Access to copyset information failed.

#### System action:

The system halts processing.

#### System administrator response:

On the target server, refer to the manual "Collecting maintenance information," in the "ETERNUS SF AdvancedCopy Manager Operator's Guide" on obtaining the information necessary for troubleshooting. Contact a Fujitsu system engineer.

#### swprv0306

OPC cannot be performed. Error=[ERROR]

# Explanation:

OPC cannot be executed.

#### Parameter:

ERROR: Detailed error message of ETERNUS storage system

# System action:

The system halts processing.

#### System administrator response:

Take appropriate remedial action corresponding to the error code  $\langle ERROR \rangle$  as defined the manual "Detailed Error Messages of GR Series". Re-execute the command.

If 24 (hardware error requiring CE-CALL) is output as an error code, Advanced Copy was probably not set correctly. Check the GR series setting.

## swprv0307

It is execution from other than ACM requestor.

# Explanation:

Execution must be performed from the ACM requester.

#### System action:

The system halts processing.

#### System administrator response:

Check whether the ACM requester is executed.

The session status is invalid.

#### Explanation:

The session status is invalid.

#### System action:

The system halts processing.

# System administrator response:

Check the copy status.

# swprv0309

The suspend of EC cannot be performed. Error=[ERROR]

#### Explanation:

The suspend of EC cannot be performed.

#### Parameter:

ERROR: Detailed error message for the ETERNUS storage system

#### System action:

The system halts processing.

#### System administrator response:

Take appropriate remedial action corresponding to the error code <ERROR > as defined the manual "Detail Error Messages of GR Series". Re-execute the command.

If 24 (hardware error requiring CE-CALL.) is output for the error code, the settings for AdvancedCopy may not have been made correctly. Check the settings for the GR series.

#### swprv0310

An attempt to obtain session information failed. Error=[ERROR]

#### Explanation:

An attempt to obtain session information failed.

#### Parameter:

ERROR: Detailed error message for the ETERNUS storage system

#### System action:

The system halts processing.

## System administrator response:

Take appropriate remedial action corresponding to the error code  $\langle \text{ERROR} \rangle$  as defined the manual "Detail Error Messages of GR Series". Re-execute the command.

If 24 (hardware error requiring CE-CALL.) is output for the error code, the settings for AdvancedCopy may not have been made correctly. Check the settings for the GR series.

# swprv0311

QuickOPC cannot be executed. Error=[ERROR]

#### Explanation:

QuickOPC cannot be executed.

#### Parameter:

ERROR: Detailed error message for the ETERNUS storage system

#### System action:

The system halts processing.

# System administrator response:

Take appropriate remedial action corresponding to the error code <ERROR > as defined the manual "Detail Error Messages of GR Series". Re-execute the command.

If 24 (hardware error requiring CE-CALL.) is output for the error code, the settings for AdvancedCopy may not have been made correctly. Check the settings for the GR series.

It is copy set a non-registered device. DiskID = [DISKID], disk = [DISK]

#### Explanation:

The device is not registered as copy set information.

#### Parameter:

DISKID: Disk ID

DISK: Physical disk number

#### System action:

The system halts processing.

# System administrator response:

Check the registration status of the device.

# swprv0400

An internal conflict has occurred.

#### Explanation:

An internal conflict has occurred.

#### System action:

The system halts processing.

# System administrator response:

Refer to the manual "Collecting maintenance information," in the "ETERNUS SF AdvancedCopy Manager Operator's Guide" on obtaining the information necessary for troubleshooting.

Contact a Fujitsu system engineer.

# swprv0401

There is not enough memory.

#### Explanation:

There is not enough memory.

#### System action:

The system halts processing.

#### System administrator response:

Close all other applications, and then re-execute.

#### swprv0402

The device has not been registered for EC use in the copy set information.

# Explanation:

The device has not been registered for EC use in the copy set information.

# System action:

The system halts processing.

# System administrator response:

Check the content registered for the copy set.

# swprv0403

An attempt to obtain device information failed.

#### Explanation:

An attempt to obtain device information failed.

#### System action:

The system halts processing.

# System administrator response:

Refer to the manual "Collecting maintenance information," in the "ETERNUS SF AdvancedCopy Manager Operator's Guide" on obtaining the information necessary for troubleshooting.

Contact a Fujitsu system engineer.

# swprv0404

An attempt to obtain server information failed.

#### Explanation:

An attempt to obtain server information failed.

#### System action:

The system halts processing.

#### System administrator response:

When the cluster operation is running, check whether the server is a node running in a cluster operation.

# swprv0405

Access to copy set information failed. Server = [SERVER]

#### Explanation:

Access to copy set information failed.

#### Parameter:

SERVER: server name

#### System action:

The system halts processing.

#### System administrator response:

Refer to the manual "Collecting maintenance information," in the "ETERNUS SF AdvancedCopy Manager Operator's Guide" on obtaining the information necessary for troubleshooting.

Contact a Fujitsu system engineer.

# swprv0406

The device is not registered as copy set information. Device=[DEVICE], Server = [SERVER]

#### Explanation:

The device is not registered as copy set information.

#### Parameter:

DEVICE: device name SERVER: server name

# System action:

The system halts processing.

# System administrator response:

Check the registration status of the device.

# swprv0407

The server has not been registered. Server = [SERVER].

#### Explanation:

The server has not been registered.

#### Parameter:

SERVER: server name

#### System action:

The system halts processing.

#### System administrator response:

Check the registration status of the server.

An attempt to obtain physical disk information failed.

#### Explanation:

An attempt to obtain physical disk information failed.

#### System action:

The system halts processing.

#### System administrator response:

Refer to the manual "Collecting maintenance information," in the "ETERNUS SF AdvancedCopy Manager Operator's Guide" on obtaining the information necessary for troubleshooting.

Contact a Fujitsu system engineer.

# swprv0409

Operation failed. Error=[ERROR]

#### Explanation:

An OPC, EC or QuickOPC operation failed.

#### Parameter:

ERROR: Detailed error message for the ETERNUS storage system

#### System action:

The system halts processing.

# System administrator response:

Take appropriate remedial action corresponding to the error code  $\langle$  ERROR $\rangle$  as defined the manual "Detail Error Messages of GR Series". Re-execute the command.

If 24 (hardware error requiring CE-CALL.) is output for the error code, the settings for AdvancedCopy may not have been made correctly. Check the settings for the GR series.

#### swprv0410

Copy has not started.

# Explanation:

OPC, EC or QuickOPC has not started.

# System action:

The system halts processing.

# System administrator response:

Check the copy status.

# swprv0411

The operation cannot be performed with the current copy status.

# Explanation:

The operation cannot be performed with the current copy status.

#### System action:

The system halts processing.

#### System administrator response:

Check the copy status.

If necessary, forcibly stop or pause the operation.

#### swprv0412

For OPC and QuickOPC, only stop operations are possible.

# Explanation:

For OPC and QuickOPC, only stop operations are possible.

#### System action:

The system halts processing.

# System administrator response:

Check the parameters.

# swprv0500

It failed in the change in prov\_copyset.ini.Execution server = [SERVER]

#### Explanation:

The copy set change failed.

#### Parameter:

SERVER: Execution server name

#### System action:

The system halts processing.

#### System administrator response:

Refer to the manual "Collecting maintenance information," in the "ETERNUS SF AdvancedCopy Manager Operator's Guide" on obtaining the information necessary for troubleshooting. Contact a Fujitsu system engineer.

# swprv0501

The server for the change doesn't exist. Object server = [SERVER]

#### Explanation:

The server name specified to be changed does not exist.

#### Parameter:

SERVER: Target server name

#### System action:

The system halts processing.

# System administrator response:

Check the name of the server to be changed.

#### swprv0502

Cannot aquire server information.

#### Explanation:

The server information fetch process failed.

#### System action:

The system halts processing.

# System administrator response:

For cluster operation, check that the execution machine is a currently operating node.

# swprv0503

The server is not registered. Server = [SERVER]

#### Explanation:

The server is not registered.

# Parameter:

SERVER: Server name

# System action:

The system halts processing.

# System administrator response:

Check the registration status of the server.

#### swprv0504

Information acquisition went wrong from the repository. Error code = [ERRNO]

# Explanation:

The process to fetch information from the repository failed.

# Parameter:

ERRNO: Error code

# System action:

The system halts processing.

# System administrator response:

Take appropriate remedial action corresponding to the error code  $\langle \text{ERROR} \rangle$  as defined the manual "Configuration management error codes" Re-execute the command.

# Appendix A Detail Error Messages of GR Series

This appendix describes the detailed error messages output by the ETERNUS storage system, which were inserted into the messages.

Table: Detail Error Messages of GR Series

| _               | Table: Detail Ellor                 | T                                      |  |
|-----------------|-------------------------------------|----------------------------------------|--|
| Error message   | Description                         | Action to be taken                     |  |
| invalid logical | The specified copy source or        | Check that the slice information       |  |
| volume name.    | destination device is not found.    | exists on the copy source or           |  |
|                 |                                     | destination device.                    |  |
| invalid extent  | An internal conflict occurred.      | Ask a Fujitsu systems engineer (SE) to |  |
| number.         | (The number of extents is invalid   | collect a data dump. (*)               |  |
|                 | (STXGetVolmuInfo))                  |                                        |  |
| invalid source  | An internal conflict occurred.      | Ask a Fujitsu systems engineer (SE) to |  |
| BoxID.          | (The copy source box identifier was | collect a data dump. (*)               |  |
|                 | invalid.)                           |                                        |  |
| invalid         | An internal conflict occurred.      | Ask a Fujitsu systems engineer (SE) to |  |
| destination     | (The copy destination box           | collect a data dump. (*)               |  |
| BoxID.          | identifier was invalid.)            |                                        |  |
| invalid source  | The specified copy source or        | Check the partition information for    |  |
| OLU.            | destination device is not found.    | the copy source device.                |  |
| invalid         | The specified copy source or        | Check the partition information for    |  |
| destination     | destination device is not found.    | the copy source device.                |  |
| OLU.            |                                     |                                        |  |
| invalid extent. | The copy source or destination      | Check the slice information on the     |  |
|                 | device does not exist.              | copy source or destination device.     |  |
| invalid source  | An internal conflict occurred.      | Ask a Fujitsu systems engineer (SE) to |  |
| extent size.    | (Not entire volume copy but copy    | collect a data dump. (*)               |  |
|                 | size is 0.)                         | • • • •                                |  |
| invalid copy    | The specified copy interval is      | Ask a Fujitsu systems engineer (SE) to |  |
| interval.       | invalid.                            | collect a data dump. (*)               |  |
| invalid option  | An internal conflict occurred.      | Ask a Fujitsu systems engineer (SE) to |  |
| flag.           | (The operation specification flag   | collect a data dump. (*)               |  |
|                 | is invalid.)                        | •                                      |  |
| invalid MPHD    | An MPHD path name was specified for | Check whether MPHD is installed.       |  |
| environment.    | the logical volume name when MPHD   |                                        |  |
|                 | was not installed.                  |                                        |  |
| invalid         | SynfinityDISK resource is not       | Specify a resource other than          |  |
| SynfinityDISK   | supported.                          | SynfinityDISK.                         |  |
| environment.    |                                     |                                        |  |
| invalid GDHD    | A GDHD path name was specified for  | Check whether GDHD is installed.       |  |
| environment.    | the logical volume name when GDHD   |                                        |  |
|                 | was not installed.                  |                                        |  |
| memory          | Dynamic memory allocation failed.   | Allocate sufficient memory or a swap   |  |
| allocation      | ,,                                  | area, or terminate any other programs  |  |
| error.          |                                     | that are being executed.               |  |
| not STX.        | The copy source or destination      | Check the slice information on the     |  |
|                 | device does not exist.              | copy source or destination device.     |  |
|                 | device does not exist.              | copy source of destination device.     |  |

| Error message    | Description                                                            | Action to be taken                                                 |
|------------------|------------------------------------------------------------------------|--------------------------------------------------------------------|
| SCSI command     | One of the following events                                            | Take the applicable action as                                      |
| busy.            | occurred.                                                              | follows:                                                           |
|                  | • The specified OPC/EC copy                                            | • Ensure that the OPC/EC copy                                      |
|                  | source or target device is                                             | source or target device is not                                     |
|                  | already being used for                                                 | used for another copy source or                                    |
|                  | another OPC/EC copy target or                                          | target.                                                            |
|                  | source.                                                                | • Ensure that the OPC/EC copy                                      |
|                  | • The specified OPC/EC copy                                            | source is not used for another                                     |
|                  | target device is already                                               | copy source.                                                       |
|                  | being used for another OPC/EC                                          | • Wait until the OPC/EC of the                                     |
|                  | copy target.  ■ The maximum number of OPC/EC                           | device specified by the backup                                     |
|                  | that can run concurrently in                                           | execution status display command ends, and then                    |
|                  | that can run concurrently in<br>the disk array has already             | re-execute processing.                                             |
|                  | been reached.                                                          | <ul> <li>Wait for about five seconds and</li> </ul>                |
|                  | BUSY was detected in the SCSI                                          | then re-execute processing.                                        |
|                  | path.                                                                  | • Confirm the status of the copy                                   |
|                  | • The copy that is not managed by                                      | by using ETERNUSmgr/GRmgr.                                         |
|                  | AdvancedCopy Manager is                                                | For other cases, contact a Fujitsu                                 |
|                  | done.                                                                  | customer engineer.                                                 |
|                  | • The upper limit for the number                                       | castomer engineer.                                                 |
|                  | that can operate                                                       |                                                                    |
|                  | simultaneously for each LUN                                            |                                                                    |
|                  | has already been reached.                                              |                                                                    |
| SCSI command     | A SCSI error (a command conflict)                                      | Check the device connection status                                 |
| conflict.        | was detected.                                                          | and then retry. If the error recurs,                               |
|                  |                                                                        | contact your Fujitsu customer                                      |
|                  |                                                                        | engineer (CE).                                                     |
| SCSI queue full. | A SCSI error (queue full) was                                          | Check the device connection status                                 |
|                  | detected.                                                              | and then retry. If the error recurs,                               |
|                  |                                                                        | contact your Fujitsu customer                                      |
|                  |                                                                        | engineer (CE).                                                     |
| Not support.     | The specified copy function is not                                     | Contact your Fujitsu customer                                      |
|                  | supported.                                                             | engineer (CE).                                                     |
| hardware error   | A SCSI error (CheckCondition) was                                      | Check the device connection status                                 |
| requiring        | detected.                                                              | and then retry. If the error recurs,                               |
| CE-CALL.         |                                                                        | contact your Fujitsu customer                                      |
| 0001 1:4:        | A COCT (C. 1:1: 1)                                                     | engineer (CE).                                                     |
| SCSI condition   | A SCSI error (Condition met) was detected.                             | Check the device connection status                                 |
| met.             | detected.                                                              | and then retry. If the error recurs, contact your Fujitsu customer |
|                  |                                                                        | engineer (CE).                                                     |
| unexpected SCSI  | A SCSI error (abnormal status) was                                     | Check the device connection status                                 |
| error.           | detected.                                                              | and then retry. If the error recurs,                               |
| 01101.           | 4000004.                                                               | contact your Fujitsu customer                                      |
|                  |                                                                        | engineer (CE).                                                     |
| invalid OLU.     | The specified copy source or                                           | Check the device that is the copy                                  |
|                  | destination device is invalid                                          | source or the device partition                                     |
|                  | because:                                                               | information of the copy destination,                               |
|                  | • The same device is specified                                         | and retry the function. If this error                              |
|                  | for the copy source or copy                                            | still occurs, collect material for                                 |
|                  | destination in "Copy all                                               | troubleshooting, and then contact                                  |
|                  | volumes."                                                              | your Fujitsu system engineer                                       |
|                  | The specified device cannot be                                         | (SE). (*1)                                                         |
|                  | used.                                                                  |                                                                    |
|                  |                                                                        | 1                                                                  |
|                  | Consistency mode was                                                   |                                                                    |
|                  | <ul> <li>Consistency mode was<br/>specified for the RAID</li> </ul>    |                                                                    |
|                  | specified for the RAID consolidation volume.                           |                                                                    |
|                  | specified for the RAID consolidation volume.  • A non-existent OLU was |                                                                    |
|                  | specified for the RAID consolidation volume.                           |                                                                    |

| Error message                                                 | Description                                                                                                    | Action to be taken                                                                                                    |
|---------------------------------------------------------------|----------------------------------------------------------------------------------------------------|----------------------------------------------------------------------------------------------------|
| invalid BoxID.                                                | The specified remote cabinet identifier is invalid.                                                                                                    | Check the connection conditions<br>between cabinets, and retry. If this<br>error occurs again, then contact your<br>Fujitsu customer engineer (CE).                                                                                                    |
| invalid role. The specified remote copy direction is invalid. |                                                                                                    | Check the connection conditions<br>between cabinets, and retry. If this<br>error occurs again, then contact your<br>Fujitsu customer engineer (CE).                                                                                                    |
| setup is<br>inadequate                                        | The copy settings are not sufficient for normal operation.  One of the following events occurred:  The license has not been set with the AdvancedCopy option.  There are not enough device resources (e.g., "table size not set," "table size not enough," "REC buffer size not set"). | Contact your Fujitsu customer engineer (CE) and system engineer (SE).                                                                                                    |
| bit map<br>resolution<br>disagree                             | The bitmap resolution between cabinets is inconsistent.                                                                                                    | Contact a Fujitsu systems engineer (CE/SE).                                                                                                    |
| communication interrupted                                     | An error occurred in communication between cases.                                                                                                    | Check the connection state between<br>the cabinets, and retry processing.<br>If the error occurs again, contact a<br>Fujitsu systems engineer (CE).                                                                                                    |
| another partner is not supported.                             | The version of firmware of one cabinet is not supported.                                                                                                    | Call your Fujitsu customer engineer (CE).                                                                                                    |
| the session mode<br>was not changed.                          | An attempt to switch the session mode has failed. (But the original status remains as is.)                                                                                                    | Check the connection status between cabinets and then retry. If this error occurs again, call your Fujitsu customer or systems engineer (CE or SE).                                                                                                    |
| the session mode crosses.                                     | An attempt to switch the session mode has failed. (Information between cabinets is inconsistent.)                                                                                                    | Check the connection status between cabinets and then retry. If this error occurs again, call your Fujitsu customer or systems engineer (CE or SE).                                                                                                    |
| the operation of SnapOPC was failed.                          | <ul> <li>One of the following has occurred:</li> <li>An error has occurred accessing a Snap Data volume.</li> <li>Reverse copy was implemented when there was not a SnapOPC session.</li> </ul>                                                                                        | Take one of the following actions:  Check the partition information for the copy destination disk, and then rerun the command.  Check the SnapOPC session status, and then rerun the command.  If this error occurs again, call your Fujitsu customer or systems engineer (CE or SE). |
| the operation of<br>REC buffer was<br>failed.                 | An attempt to either display information or change the settings for the REC transfer buffer has failed.                                                                                                    | Check the settings status of the REC transfer buffer and then rerun the command. If this error occurs again, call your Fujitsu customer or systems engineer (CE or SE).                                                                                                    |

| Error message    | Description                          | Action to be taken                     |  |
|------------------|--------------------------------------|----------------------------------------|--|
| the operation of | A concurrent suspension operation    | Check the status of all sessions, and  |  |
| concurrent       | has failed. (But the original status | then rerun the command. For HP-UX and  |  |
| suspend was      | remains as is.)                      | AIX editions, check that the copy      |  |
| failed.          |                                      | destination volume is the same size or |  |
|                  |                                      | larger than the copy source volume. If |  |
|                  |                                      | this error reoccurs, call your         |  |
|                  |                                      | Fujitsu customer or systems engineer   |  |
|                  |                                      | (CE or SE).                            |  |
| invalid Snap     | A Snap Data volume specification     | Check the partition information for    |  |
| Data volume.     | error has been detected.             | the copy source or copy destination    |  |
|                  | ● Snap0PC/Snap0PC+ has been          | device, and then rerun the command.    |  |
|                  | specified but the copy               | If this error occurs again, call your  |  |
|                  | destination is not a Snap Data       | Fujitsu customer or systems engineer   |  |
|                  | volume.                              | (CE or SE).                            |  |
|                  | ● Snap0PC/Snap0PC+ has been          |                                        |  |
|                  | specified but the copy source        |                                        |  |
|                  | is a Snap Data volume.               |                                        |  |
|                  | OPC/ROPC/QuickOPC or EC/REC          |                                        |  |
|                  | was specified but either the         |                                        |  |
|                  | copy source or the copy              |                                        |  |
|                  | destination is a Snap Data           |                                        |  |
|                  | volume.                              |                                        |  |
|                  | A volume other than a Snap Data      |                                        |  |
|                  | volume was specified for Snap Data   |                                        |  |
|                  | volume initialization.               |                                        |  |
| out of sequence  | One of the following occurred:       | Take one of the following actions:     |  |
|                  | - The status does not allow          | - Check the processing status, and     |  |
|                  | execution of this command.           | then try again.                        |  |
|                  | - Invalid status or invalid phase    | - Check the session status, and then   |  |
|                  | detected for the SCSI access.        | try again.                             |  |
|                  | - Replication cancellation was       | - Check the Snap generation number,    |  |
|                  | executed to a SnapOPC+               | and then try again.                    |  |
|                  | generation other than the            | If the error occurs again, contact     |  |
|                  | oldest generation.                   | your Fujitsu system engineer (SE).     |  |

\*1 Refer to the following manual, collect the data necessary to solve the error. "Collecting maintenance information" in the "ETERNUS SF AdvancedCopy Manager Operator's Guide"

If an error message not shown in this table appears, a hardware failure may have occurred. In such an event, contact your Fujitsu customer engineer (CE).

# Appendix B Error Codes

This appendix describes error codes that are inserted as parameters into the messages.

When using transactions in a cluster setup, there may be an error in a communication service or in repository access that is caused by the cluster environment itself. In this case, you should also carry out a check of the operation of cluster Transactions.

# B.1 Error Codes for Communication Service/Communication demon

The error codes for communication services and communication daemons are listed below.

Table: Error Codes for Communication Service/Communication demon

| Error | Γ                             | Action                                                                               |
|-------|-------------------------------|--------------------------------------------------------------------------------------|
| code  | Description                   | ACTION                                                                               |
|       | An internal error occurred.   | Collect the information required for                                                 |
| 1     | An internal error occurred.   | Collect the information required for troubleshooting, then contact a Fujitsu systems |
|       |                               | engineer. (*1)                                                                       |
| 2     | An internal error occurred.   | Collect the information required for                                                 |
| 2     | An internal error occurred.   | troubleshooting, then contact a Fujitsu systems                                      |
|       |                               | engineer. (*1)                                                                       |
| 3     | An internal error occurred.   | Collect the information required for                                                 |
| 3     | All litternal error occurred. | troubleshooting, then contact a Fujitsu systems                                      |
|       |                               | engineer. (*1)                                                                       |
| 4     | An internal error occurred.   | Collect the information required for                                                 |
| 1     | mi internar error occurred.   | troubleshooting, then contact a Fujitsu systems                                      |
|       |                               | engineer. (*1)                                                                       |
| 5     | A memory shortage occurred.   | Check the memory operating condition at the                                          |
|       | in memory shortage occurred.  | request source server. If a memory shortage                                          |
|       |                               | has occurred, increase the size of memory.                                           |
| 6     | A memory shortage occurred.   | Check the memory operating condition at the                                          |
|       | , G                           | request source server. If a memory shortage                                          |
|       |                               | has occurred, increase the size of memory.                                           |
| 7     | An internal error occurred.   | Collect the information required for                                                 |
|       |                               | troubleshooting, then contact a Fujitsu systems                                      |
|       |                               | engineer. (*1)                                                                       |
| 8     | An internal error occurred.   | Collect the information required for                                                 |
|       |                               | troubleshooting, then contact a Fujitsu systems                                      |
|       |                               | engineer. (*1)                                                                       |
| 9     | An internal error occurred.   | Collect the information required for                                                 |
|       |                               | troubleshooting, then contact a Fujitsu systems                                      |
|       |                               | engineer. (*1)                                                                       |
| 11    | An error occurred during      | Check whether the destination server that the                                        |
|       | communication environment     | request was sent to is running, and check the                                        |
|       | creation.                     | conditions of the communication service or                                           |
|       |                               | communication daemon. If no abnormality is                                           |
|       |                               | found, collect the information required for                                          |
|       |                               | troubleshooting, and then contact a Fujitsu                                          |
|       |                               | systems engineer. (*1)                                                               |
| 12    | An error occurred during      | Check whether the destination server that the                                        |
|       | communication environment     | request was sent to is running, and check the                                        |
|       | creation.                     | conditions of the communication service or                                           |
|       |                               | communication daemon. If no abnormality is                                           |
|       |                               | found, collect the information required for                                          |
|       |                               | troubleshooting, and then contact a Fujitsu                                          |
|       |                               | systems engineer. (*1)                                                               |

| Error | Description                   | Action                                                                                       |
|-------|-------------------------------|----------------------------------------------------------------------------------------------|
| 21    | An error occurred during data | Check the conditions of the destination server                                               |
| 21    |                               |                                                                                              |
|       | transmission or receipt.      | that the request was sent to, and check the communication service or communication daemon.   |
|       |                               | If no abnormality is found, collect the                                                      |
|       |                               | information required for troubleshooting, and                                                |
|       |                               | then contact a Fujitsu systems engineer. (*1)                                                |
| 22    | An error occurred during data | Check the conditions of the destination server                                               |
| 22    | transmission or receipt.      | that the request was sent to, and check the                                                  |
|       | transmission of receipt.      | communication service or communication daemon.                                               |
|       |                               | If no abnormality is found, collect the                                                      |
|       |                               | information required for troubleshooting, and                                                |
|       |                               |                                                                                              |
| 31    | An armon accumed during data  | then contact a Fujitsu systems engineer. (*1) Check the conditions of the destination server |
| 31    | An error occurred during data |                                                                                              |
|       | transmission or receipt.      | that the request was sent to, and check the communication service or communication daemon.   |
|       |                               |                                                                                              |
|       |                               | If no abnormality is found, collect the                                                      |
|       |                               | information required for troubleshooting, and                                                |
| 0.0   | A                             | then contact a Fujitsu systems engineer. (*1)                                                |
| 32    | An internal error occurred.   | Collect the information required for                                                         |
|       |                               | troubleshooting, and then contact a Fujitsu                                                  |
|       |                               | systems engineer. (*1)                                                                       |
| 33    | A memory shortage occurred.   | Check the memory operating condition at the                                                  |
|       |                               | request source server. If a memory shortage                                                  |
|       |                               | has occurred, increase the size of memory.                                                   |
| 41    | An error occurred during data | Verify that the destination server that the                                                  |
|       | transmission or receipt.      | request was sent to has not failed.                                                          |
| 42    | An error occurred during data | Verify that the destination server that the                                                  |
|       | transmission or receipt.      | request was sent to has not failed. Check also                                               |
|       |                               | the communication service or communication                                                   |
|       |                               | daemon of the destination server that the                                                    |
| 10    |                               | request is sent to.                                                                          |
| 43    | An error occurred during data | Verify that the destination server that the                                                  |
|       | transmission or receipt.      | request was sent to has not failed. Verify also                                              |
|       |                               | that no problem has occurred in the network.                                                 |
| 51    | A file-open-error occurred on | Collect the information required for                                                         |
|       | the requesting server.        | troubleshooting, and then contact a Fujitsu                                                  |
|       |                               | systems engineer. (*1)                                                                       |
| 52    | A file-read-error occurred on | Collect the information required for                                                         |
|       | the requesting server.        | troubleshooting, and then contact a Fujitsu                                                  |
|       |                               | systems engineer. (*1)                                                                       |
| 53    | A file-write-error occurred   | Collect the information required for                                                         |
|       | on the requesting server.     | troubleshooting, and then contact a Fujitsu                                                  |
|       |                               | systems engineer. (*1)                                                                       |
| 61    | The AdvancedCopy Manager      | Collect the information required for                                                         |
|       | registry cannot be read.      | troubleshooting, and then contact a Fujitsu                                                  |
|       |                               | systems engineer. (*1)                                                                       |
| 62    | An internal error occurred.   | Collect the information required for                                                         |
|       |                               | troubleshooting, and then contact a Fujitsu                                                  |
|       |                               | systems engineer. (*1)                                                                       |
| 101   | An internal error occurred.   | Collect the information required for                                                         |
|       |                               | troubleshooting, and then contact a Fujitsu                                                  |
|       |                               | systems engineer. (*1)                                                                       |

| Error | Description                    | Action                                           |
|-------|--------------------------------|--------------------------------------------------|
| 102   | An internal error occurred.    | Collect the information required for             |
|       |                                | troubleshooting, and then contact a Fujitsu      |
|       |                                | systems engineer. (*1)                           |
| 103   | An internal error occurred.    | Collect the information required for             |
| 100   | im internal offer occurred.    | troubleshooting, and then contact a Fujitsu      |
|       |                                | systems engineer. (*1)                           |
| 105   | A memory shortage occurred.    | Check the memory operating condition at the      |
|       | , 5                            | destination server that the request was sent to. |
|       |                                | If a memory shortage has occurred, increase the  |
|       |                                | size of memory.                                  |
| 106   | A memory shortage occurred.    | Check the memory operating condition at the      |
|       | , G                            | destination server that the request was sent to. |
|       |                                | If a memory shortage has occurred, increase the  |
|       |                                | size of memory.                                  |
| 107   | An error occurred when a       | Re-execute processing several minutes later.     |
|       | processing request was         | If an error still occurs, collect the            |
|       | received from the server that  | information required for troubleshooting, and    |
|       | sent the request.              | then contact a Fujitsu systems engineer. (*1)    |
| 151   | The destination server that    | Collect the information required for             |
|       | sent the request failed in     | troubleshooting, and then contact a Fujitsu      |
|       | opening a file.                | systems engineer. (*1)                           |
| 152   | A file-read-error occurred on  | Collect the information required for             |
|       | the request destination        | troubleshooting, and then contact a Fujitsu      |
|       | server.                        | systems engineer. (*1)                           |
| 153   | A file-write-error occurred    | Collect the information required for             |
|       | on the request destination     | troubleshooting, and then contact a Fujitsu      |
|       | server.                        | systems engineer. (*1)                           |
| 154   | A file-close-error occurred    | Collect the information required for             |
|       | on the server that the request | troubleshooting, and then contact a Fujitsu      |
|       | was sent to.                   | systems engineer. (*1)                           |
| 155   | An error occurred while        | Collect the information required for             |
|       | processing a request on the    | troubleshooting, and then contact a Fujitsu      |
|       | server that the request was    | systems engineer. (*1)                           |
|       | sent to.                       |                                                  |
| 162   | An internal error occurred.    | Collect the information required for             |
|       |                                | troubleshooting, and then contact a Fujitsu      |
|       |                                | systems engineer. (*1)                           |
| 165   | An internal error occurred.    | Collect the information required for             |
|       |                                | troubleshooting, and then contact a Fujitsu      |
|       |                                | systems engineer. (*1)                           |
| 172   | An internal error occurred.    | Collect the information required for             |
|       |                                | troubleshooting, and then contact a Fujitsu      |
|       |                                | systems engineer. (*1)                           |
| 175   | The function definition of the | Collect the information required for             |
|       | repository driver cannot be    | troubleshooting, and then contact a Fujitsu      |
|       | found.                         | systems engineer. (*1)                           |
| 176   | The libraries of the general   | Collect the information required for             |
|       | purpose functions cannot be    | troubleshooting, and then contact a Fujitsu      |
|       | found.                         | systems engineer. (*1)                           |
| 177   | The handling process aborted.  | Collect the information required for             |
|       |                                | troubleshooting, and then contact a Fujitsu      |
|       |                                | systems engineer. (*1)                           |

| Error | Description                 | Action                                         |
|-------|-----------------------------|------------------------------------------------|
| code  |                             |                                                |
| 178   | An internal conflict        | Collect the information required for           |
|       | occurred.                   | troubleshooting, and then contact a Fujitsu    |
|       |                             | systems engineer. (*1)                         |
| 179   | The code conversion failed. | Collect the information required for           |
|       |                             | troubleshooting, and then contact a Fujitsu    |
|       |                             | systems engineer. (*1)                         |
| 181   | An error occurred while     | Collect the information required for           |
|       | processing requests on the  | troubleshooting, and then contact a Fujitsu    |
|       | server that the request was | systems engineer. (*1)                         |
|       | sent to.                    |                                                |
| 182   | An error occurred while     | Collect the information required for           |
|       | processing requests on the  | troubleshooting, and then contact a Fujitsu    |
|       | server that the request was | systems engineer. (*1)                         |
| 183   | An error occurred while     | Collect the information required for           |
| 100   | processing requests on the  | troubleshooting, and then contact a Fujitsu    |
|       | server that the request was | systems engineer. (*1)                         |
|       | sent to.                    | Systems engineer. (*1)                         |
| 184   | An internal error occurred. | Collect the information required for           |
|       |                             | troubleshooting, and then contact a Fujitsu    |
|       |                             | systems engineer. (*1)                         |
| 185   | An error occurred while     | Collect the information required for           |
|       | processing requests on the  | troubleshooting, and then contact a Fujitsu    |
|       | server that the request was | systems engineer. (*1)                         |
|       | sent to.                    |                                                |
| 302   | An error occurred during    | Collect the data necessary for troubleshooting |
|       | volume lock processing in a | from the server where the error occurred, and  |
|       | Windows version.            | then contact a Fujitsu systems engineer (SE).  |
|       |                             | (*1)                                           |

<sup>\*1</sup> Refer to the following manual for information on how to collect the data necessary to solve the error.

<sup>&</sup>quot;Collecting maintenance information", in the "ETERNUS SF AdvancedCopy Manager Operator's Guide"  $\,$ 

# B.2 Error Codes for Configuration Management

Table: Error Codes for Configuration Management

| Error | Description                       | Action                                                                                 |
|-------|-----------------------------------|----------------------------------------------------------------------------------------|
| code  | Description                       | Action                                                                                 |
| 1     | An invalid parameter was          | Check the specified parameter. If the                                                  |
|       | specified.                        | parameter is valid, collect the information                                            |
|       |                                   | required for troubleshooting, and then                                                 |
|       |                                   | contact a Fujitsu systems engineer. (*1)                                               |
| 2     | An internal error occurred.       | Collect the information required for                                                   |
|       |                                   | troubleshooting, and then contact a Fujitsu                                            |
|       |                                   | systems engineer. (*1)                                                                 |
| 3     | A memory shortage occurred at the | Check the memory operating condition. If                                               |
|       | server that sent the request.     | a memory shortage has occurred, increase                                               |
|       |                                   | the size of memory.                                                                    |
| 4     | An internal error occurred.       | Collect the information required for                                                   |
|       |                                   | troubleshooting, and then contact a Fujitsu                                            |
|       |                                   | systems engineer. (*1)                                                                 |
| 5     | Inconsistent repository data.     | Collect the information required for                                                   |
|       | incomprised repository data.      | troubleshooting, and then contact a Fujitsu                                            |
|       |                                   | systems engineer. (*1)                                                                 |
| 102   | A registry access error occurred. | Check whether /env/swstg.ini and                                                       |
| 102   | n registry access circl occurred. | /etc/swnode.ini exist.                                                                 |
|       |                                   | [Windows version]                                                                      |
|       |                                   | cluster system : shared                                                                |
|       |                                   | devices/etc/opt/swstorage/etc                                                          |
|       |                                   | non cluster system: /etc                                                               |
|       |                                   | [Solaris/HP-UX/Linux version]                                                          |
|       |                                   |                                                                                        |
|       |                                   | <pre>cluster system : /etc/opt/swstorage/<logical name="" node="">(*2)</logical></pre> |
|       |                                   | _                                                                                      |
|       |                                   | non cluster system: /etc/opt/swstorage                                                 |
|       |                                   | If they exist, collect the information                                                 |
|       |                                   | required for troubleshooting, and then                                                 |
| 100   | A                                 | contact a Fujitsu systems engineer. (*1)                                               |
| 199   | An internal error occurred.       | Collect the information required for                                                   |
|       |                                   | troubleshooting, and then contact a Fujitsu                                            |
| 001   | T 001 1                           | systems engineer. (*1)                                                                 |
| 201   | Insufficient memory on the        | Check the memory operating condition. If a                                             |
|       | Storage Management Server side.   | memory shortage has occurred, increase the                                             |
| 200   |                                   | size of memory.                                                                        |
| 202   | A communication error occurred.   | Make sure that the Storage Management Server                                           |
|       |                                   | and the communication service or                                                       |
|       |                                   | communication daemon of the Storage                                                    |
|       |                                   | Management Server are active.                                                          |
|       |                                   | If the communication service or                                                        |
|       |                                   | communication daemon has already been                                                  |
|       |                                   | started, check if the network load is high.                                            |
|       |                                   | If the load is high, remove the cause of this                                          |
|       |                                   | and re-execute the operation.                                                          |

| Error | Description                       | Action                                                                     |
|-------|-----------------------------------|----------------------------------------------------------------------------|
| code  |                                   |                                                                            |
| 203   | A timeout occurred during         | Make sure that the Storage Management Server                               |
|       | communication processing.         | and the communication service or                                           |
|       |                                   | communication daemon of the Storage                                        |
|       |                                   | Management Server are active.                                              |
| 204   | The Storage Management Server     | Make sure that the Storage Management Server                               |
|       | failed.                           | and the communication service or                                           |
|       |                                   | communication daemon of the Storage                                        |
|       |                                   | Management Server are active.                                              |
| 205   | The IP address of the Storage     | If the command is executed in cluster                                      |
|       | Management Server could not be    | operation, check whether the environment                                   |
|       | obtained.                         | variable SWSTGNODE is set, and re-execute the                              |
|       |                                   | command.                                                                   |
|       |                                   | If the error recurs, check whether swnode.ini                              |
|       |                                   | exist.                                                                     |
|       |                                   | [Windows version]                                                          |
|       |                                   | cluster system : shared                                                    |
|       |                                   | devices/etc/opt/swstorage/etc                                              |
|       |                                   | non cluster system: /etc                                                   |
|       |                                   | [Solaris OE/HP-UX/Linux version]                                           |
|       |                                   | cluster system :                                                           |
|       |                                   | /etc/opt/swstorage/ <logical name="" node="">(*2)</logical>                |
|       |                                   | non cluster system: /etc/opt/swstorage                                     |
|       |                                   | If they exist, collect the information                                     |
|       |                                   | required for troubleshooting, and then                                     |
|       |                                   | contact a Fujitsu systems engineer. (*1)                                   |
| 299   | An internal error occurred.       | Collect the information required for                                       |
|       |                                   | troubleshooting, and then contact a Fujitsu                                |
| 200   |                                   | systems engineer. (*1)                                                     |
| 399   | An internal discrepancy was       | Collect the information required for                                       |
|       | detected on the Storage           | troubleshooting, and then contact a Fujitsu                                |
| 401   | Management Server.                | systems engineer. (*1)                                                     |
| 401   | An internal discrepancy was       | Collect the information required for                                       |
|       | detected on the Storage           | troubleshooting, and then contact a Fujitsu                                |
| 400   | Management Server.                | systems engineer. (*1)                                                     |
| 402   | Repository access failed.         | Check whether the repository is active. If it                              |
|       |                                   | is active, collect the information required                                |
|       |                                   | for troubleshooting, and then contact a                                    |
| 403   | The maximum allowable number of   | Fujitsu systems engineer. (*1)  The maximum allowable number of concurrent |
| 403   | connections to the repository was | connections to the repository was exceeded.                                |
|       | exceeded.                         | Re-execute processing later. If the same                                   |
|       | CACCEUCU.                         | error recurs, collect the information                                      |
|       |                                   | required for troubleshooting, and then                                     |
|       |                                   | contact a Fujitsu systems engineer. (*1)                                   |
| 404   | Repository access failed.         | Check whether the repository is active. If it                              |
| 101   | Repository access ration.         | is, collect the information required for                                   |
|       |                                   | troubleshooting, and then contact a Fujitsu                                |
|       |                                   | systems engineer. (*1)                                                     |
| 405   | Repository access failed.         | Check whether the repository is active. If it                              |
| 400   | Repository access rarred.         | is, collect the information required for                                   |
|       |                                   | troubleshooting, and then contact a Fujitsu                                |
|       |                                   | systems engineer. (*1)                                                     |
|       |                                   | ayatama dugunddi. (*1/                                                     |

| Error<br>code | Description                                                                  | Action                                                                                                    |
|---------------|------------------------------------------------------------------------------|----------------------------------------------------------------------------------------------------|
| 406           | Repository access failed.                                                    | Check whether the repository is active. If it is, collect the information required for troubleshooting, and then contact a Fujitsu systems engineer. (*1) |
| 407           | Repository access failed.                                                    | Check whether the repository is active. If it is, collect the information required for troubleshooting, and then contact a Fujitsu systems engineer. (*1) |
| 408           | Repository access failed.                                                    | Check whether the repository is active. If it is, collect the information required for troubleshooting, and then contact a Fujitsu systems engineer. (*1) |
| 409           | An internal discrepancy was detected on the Storage Management Server.       | Collect the information required for troubleshooting, and then contact a Fujitsu systems engineer. (*1)                                                   |
| 499           | An internal conflict was detected on the Storage Management Server.          | Collect the information required for troubleshooting, and then contact a Fujitsu systems engineer. (*1)                                                   |
| 504           | There is no server or device registered that meets the specified conditions. | Check whether the specified parameter is correct.                                                                                                    |
| 505           | The repository cannot be accessed.                                           | Check whether the repository is active. If it is, collect the information required for troubleshooting, and then contact a Fujitsu systems engineer. (*1) |
| 506           | Insufficient memory on the Storage Management Server side.                   | Check the memory operating condition. If a memory shortage has occurred, increase the size of memory.                                                     |
| 510           | An internal conflict was detected on the Storage Management Server.          | Collect the information required for troubleshooting, and then contact a Fujitsu systems engineer. (*1)                                                   |
| 599           | An internal conflict was detected on the Storage Management Server.          | Collect the information required for troubleshooting, and then contact a Fujitsu systems engineer. (*1)                                                   |

<sup>\*1</sup> Refer to the following manual for information on how to collect the data necessary to solve the error.

<sup>&</sup>quot;Collecting maintenance information", in the "ETERNUS SF AdvancedCopy Manager Operator's Guide"

<sup>\*2</sup> A logic node name is the value specified by the cluster setup.

# B.3 Error Codes for Repository Access

The error codes relating to repository access problems are described below.

Table: Error Codes for Repository Access

| Error | Explanation                 | Response                                                                                     |
|-------|-----------------------------|----------------------------------------------------------------------------------------------|
| code  |                             |                                                                                              |
| 101   | A memory shortage occurred. | Investigate the memory usage state and if a memory shortage has occurred, expand the memory. |
| 102   | Communication with the      | Use the following method that corresponds to the operating system                            |
| 103   | communication daemon or     | type of the Storage Management Server to check whether the                                   |
| 104   | service of the Storage      | communication daemon or service of the Storage Management Server                             |
| 101   | Management Server has       | is active.                                                                                   |
|       | failed.                     | [UNIX system]                                                                                |
|       |                             | Check whether there is an active process in the execution result                             |
|       |                             | of the ps -ef   grep stgxfws   grep logical node name when the                               |
|       |                             | Storage Management Server is in cluster operation (*1).                                      |
|       |                             | Check whether there is an active process in the ps -ef   grep stgxfws                        |
|       |                             | execution result when the Storage Management Server is not in                                |
|       |                             | cluster operation.                                                                           |
|       |                             | [Windows]                                                                                    |
|       |                             | Check whether the service display name "AdvancedCopy Manager COM                             |
|       |                             | Service" for a logical node name (SafeCLUSTER AdvancedCopy                                   |
|       |                             | COM_logic node name) is active when the Storage Management Server                            |
|       |                             | is in cluster operation (*1).                                                                |
|       |                             | Check whether service the display name "AdvancedCopy Manager COM                             |
|       |                             | Service" is active when the Storage Management Server is not in                              |
|       |                             | cluster operation.                                                                           |
|       |                             | If the name is inactive, refer to the following manuals and start                            |
|       |                             | the communication demon/service:                                                             |
|       |                             | "Starting and Stopping a Daemon", in the "ETERNUS SF AdvancedCopy                            |
|       |                             | Manager Operator's Guide" (Solaris/Linux version)                                            |
|       |                             | "Starting and Stopping a Service", in the "ETERNUS SF AdvancedCopy                           |
|       |                             | Manager Operator's Guide" (Windows version)                                                  |
| 105   | A registry access error     | If the command is executed in cluster operation, check whether                               |
|       | occurred.                   | environment variable SWSTGNODE is set, and re-execute the command.                           |
|       |                             | If the error recurs, check whether swnode ini and swstg ini exist                            |
|       |                             | in the following directories:                                                                |
|       |                             | [UNIX system]                                                                                |
|       |                             | /etc/opt/swstorage/logical-node-name for cluster operation (*1)                              |
|       |                             | /etc/opt/swstorage for other than cluster operation                                          |
|       |                             | [Windows version]                                                                            |
|       |                             | Shared drive YetcYoptYswstorageYetc for cluster operation                                    |
|       |                             | Environment setting directory ¥etc for other than cluster                                    |
|       |                             | operation                                                                                    |
|       |                             | If environment variable setting is not the cause, collect the                                |
|       |                             | information required to solve the problem, and the call a Fujitsu                            |
|       |                             | system engineer. (*2)                                                                        |

| Error       | Explanation                | Response                                                            |
|-------------|----------------------------|---------------------------------------------------------------------|
| code<br>302 | Connection to the          | Refer to the following manuals that correspond to the operating     |
| 302         | repository database        | system type of the Storage Management Server, and take the          |
|             | failed.                    | corrective action:                                                  |
|             |                            | "Troubleshooting for a failure in access to a repository database", |
|             |                            | in the "ETERNUS SF AdvancedCopy Manager Operator's Guide"           |
|             |                            |                                                                     |
| 303         | The maximum number of      | Wait a while and re-execute the processing.                         |
|             | connections to the         | If the problem recurs, refer to the following manual that           |
|             | repository database is     | corresponds to the operating system type of the Storage Management  |
|             | exceeded.                  | Server, and take the corrective action.                             |
|             |                            | "Troubleshooting for a failure in access to a repository database", |
|             |                            | in the "ETERNUS SF AdvancedCopy Manager Operator's Guide"           |
| 304         | Access to the repository   | Refer to the following manual that corresponds to the operating     |
| 305         | database failed.           | system type of the Storage Management Server, and take the          |
| 306         |                            | corrective action:                                                  |
| 307         |                            | "Troubleshooting for a failure in access to a repository database", |
| 308         |                            | in the "ETERNUS SF AdvancedCopy Manager Operator's Guide"           |
| Except      | An error has occurred that | Collect the information required to solve the problem, and then     |
| the         | is not described above.    | call a Fujitsu system engineer. (*2)                                |
| above       |                            |                                                                     |

- \*1 The logical node name is the value specified during cluster setup.
- \*2 Refer to the manual given below for details on collecting the data required to solve the problem.

Collect the information on the server where the error occurred and on the Storage Management Server

"Collecting maintenance information" in the "ETERNUS SF AdvancedCopy Manager Operator's Guide"  $\,$ 

## B.4 Error Codes of the Volume Lock Function in Windows

Error codes of the volume lock function in the Windows version are described below.

Table: Error Codes of the Volume Lock Function in Windows

| Error<br>code | Explanation                                      | Action to be taken                                                                                                    |
|---------------|--------------------------------------------------|----------------------------------------------------------------------------------------------------|
| 1             | A memory shortage occurred.                      | Check the available space in memory.  If memory is insufficient, increase the amount of memory.                                                                                                    |
| 2             | Internal inconsistency occurred.                 | Collect the data necessary for troubleshooting, and then contact a Fujitsu systems engineer (SE). (*1)                                                                                                    |
| 3             | Internal inconsistency occurred.                 | Collect the data necessary for troubleshooting, and then contact a Fujitsu systems engineer (SE). (*1)                                                                                                    |
| 4             | A memory shortage occurred.                      | Check the available space in memory.  If memory is actually insufficient, increase the amount of memory.                                                                                                    |
| 5             | An error occurred during volume lock processing. | Collect the data necessary for troubleshooting, and then contact a Fujitsu systems engineer (SE). (*1)                                                                                                    |
| 6             | Releasing volume lock failed.                    | Collect the data necessary for troubleshooting, and then contact a Fujitsu systems engineer (SE). (*1)                                                                                                    |
| 8             | Unmounting a volume failed.                      | Collect the data necessary for troubleshooting, and then contact a Fujitsu systems engineer (SE). (*1)                                                                                                    |
| 10            | Internal inconsistency occurred.                 | Collect the data necessary for troubleshooting, and then contact a Fujitsu systems engineer (SE). (*1)                                                                                                    |
| 15            | An error occurred during volume lock processing. | Collect the data necessary for troubleshooting, and then contact a Fujitsu systems engineer (SE). (*1)                                                                                                    |
| 16            | Obtaining a port number failed.                  | In cluster operation, confirm that the SWSTGNODE environment variable is set correctly at the time of command execution, and re-execute processing.  If the error occurs again, collect the data necessary for troubleshooting, and then contact a Fujitsu systems engineer (SE). (*1) |
| 17            | An error occurred during volume lock processing. | Collect the data necessary for troubleshooting, and then contact a Fujitsu systems engineer (SE). (*1)                                                                                                    |
| 18            | An error occurred during volume lock processing. | Collect the data necessary for troubleshooting, and then contact a Fujitsu systems engineer (SE). (*1)                                                                                                    |

\*1 For information on how to collect the data necessary for troubleshooting, refer to the following manual.

#### [Windows version]

"Collecting maintenance information" in the "ETERNUS SF AdvancedCopy Manager Operator's Guide"  $\,$ 

## B.5 Error Codes of Pre-processing Script and Post-processing Script

The table below lists the error codes of the preprocessing script and post-processing script.

Table: Error Codes of Pre-processing Script and Post-processing Script

| Error code | Message               | Explanation                                  | Cause and response                                                                                                    |  |
|------------|-----------------------|----------------------------------------------|----------------------------------------------------------------------------------------------------|--|
| 1          | System error          | A system error occurred.                     | A system error occurred in the pre-processing or post-processing script. Possible causes of this error are as follows:  The pre-processing or post-processing script does not have the execution privilege.  A syntax error exists in the pre-processing or post-processing script.  Check if the script file privilege is correct. Also check if a syntax error exists in the pre-processing or post-processing script.                                                                                                    |  |
| 2          | Parameter<br>error    | A parameter error occurred.                  | The parameter to be passed to the pre-processing or post-processing script is invalid. Check if the customization of the pre-processing or post-processing script is correct.                                                                                                    |  |
| 3          | Script file not found | The script file was not found.               | The pre-processing or post-processing script file was not found.  Stop all operations and then reinstall AdvancedCopy Manager.                                                                                                    |  |
| 4          | Unknown exception     | An unknown exception occurred.               | The script terminated abnormally because an unknown exception occurred. Check if script customization is correct.                                                                                                    |  |
| 10         | umount error          | An attempt to unmount the volume has failed. | An attempt to unmount the volume has failed. The volume that you attempted to unmount may be in use. (*1)  The output from the fuser command and ps command when the volume unmount failed is saved to the following files: Check if a user was accessing the volume that you attempted to unmount by referencing these files.  Backup management: /var/opt/FJSVswsts/\$SWSTGNODE/log/"device-name".fuser /var/opt/FJSVswsts/\$SWSTGNODE/log/"device-name".ps Replication management: /var/opt/FJSVswsrp/\$SWSTGNODE/log/"device-name".ps The error messages of the umount command are also saved to the following files, so check the contents of these files and then take appropriate action: Backup management: /var/opt/FJSVswsts/\$SWSTGNODE/log/"device-name".imount Replication management: /var/opt/FJSVswsrp/\$SWSTGNODE/log/"device-name".umount |  |

| Error<br>code | Message                                        | Explanation                                                     | Cause and response                                                                                                    |
|---------------|------------------------------------------------|-----------------------------------------------------------------|----------------------------------------------------------------------------------------------------|
| 11            | mount error                                    | An attempt to mount the volume has failed.                      | An attempt to mount the volume has failed. Check if the mount point exists and also if the mount point is already being used. If the copy source volume is the RAW device and the copy destination volume is already mounted, an error occurs in the copy destination volume. In this case, unmount the copy destination volume first.  The error messages of the mount command are saved to the following files, so check the contents of these files and then take appropriate action:  Backup management:  /var/opt/FJSVswsts/\$SWSTGNODE/log/"device-name".mount  Replication management:  /var/opt/FJSVswsrp/\$SWSTGNODE/log/"device-name".mount |
| 12            | fsck error                                     | fsck failed.                                                    | An error was detected during the file system check. An error may have occurred in the file system on the copy source volume. Check the status of the file system on the copy source volume. The error messages of the fsck command are saved to the following files, so check the contents of these files and then take appropriate action:  Backup management:  /var/opt/FJSVswsts/\$SWSTGNODE/log/"device-name".fsck  Replication management:  /var/opt/FJSVswsrp/\$SWSTGNODE/log/"device-name".fsck                                                                                                    |
| 13            | Illegal mount                                  | The mount type of the target disk is stack mount or bind mount. | The mount type of the target disk is either stack mount or bind mount. These mount formats are not supported.  If the mount type is stack mount, unmount the copy source volume or unmount all the other volumes mounted on the mount point of the copy source volume, and then rerun.  If the mount type is bind mount, unmount all the directories mounted by the mount command with the —bind option on the copy source volume and then rerun the command.                                                                                                    |
| 30            | VG<br>configuration<br>file not fount<br>error | The volume group configuration information file was not found.  | The volume group configuration information file was not found.  The standard pre-processing or post-processing script restores the configuration information from /etc/lvmconf/"volume-group-name".conf.  Check the volume group configuration information file. If the configuration information is backed up to another file, customize the script.                                                                                                    |
| 31            | vgcfgrestore<br>error                          | vgcfgrestore<br>failed.                                         | An attempt to restore the volume group configuration information has failed.  Check the volume group configuration information file and check if the pre-processing or post-processing script is customized correctly.  The error messages of the vgcfgrestore command are saved to the following files, so check the contents of these files and then take appropriate action:  Backup management:  /var/opt/FJSVswsts/\$SWSTGNODE/log/"device-name".vgcfgrestore  Replication management:  /var/opt/FJSVswsrp/\$SWSTGNODE/log/"device-name".vgcfgrestore                                                                                            |

| Error | Message            | Explanation          | Cause and response                                                                                                    |  |
|-------|--------------------|----------------------|----------------------------------------------------------------------------------------------------|--|
| code  |                    |                      | An attempt to deactivate the volume group has failed. Check if                                                                                                    |  |
| 50    | varyoffvg<br>error | varyoffvg<br>failed. | the volume group is being used.  Check that all the logical volumes on the destination volume can be unmounted. Also check that the pre-processing script is customized so that it unmounts all the logical volumes. If the logical volumes are mounted, you cannot deactivate the destination volume.  The error messages of the varyoffvg command are saved to the following files, so check the contents of these files and then take appropriate action:  Backup management:  /var/opt/FJSVswsts/\$SWSTGNODE/log/"device-name".varyoffvg  Replication management:  /var/opt/FJSVswsrp/\$SWSTGNODE/log/"device-name".varyoffvg |  |
| 51    | varyonvg<br>error  | varyonvg<br>failed.  | /var/opt/FJSVswsrp/\$SWSTGNODE/log/ device-name .varyoffvg  An attempt to activate the volume group has failed.  The error messages of the varyonvg command are saved to the following files, so check the contents of these files and then take appropriate action:  Backup management:  /var/opt/FJSVswsts/\$SWSTGNODE/log/"device-name".varyonvg  Replication management:  /var/opt/FJSVswsrp/\$SWSTGNODE/log/"device-name".varyonvg                                                                                                    |  |
| 52    | chfs error         | chfs failed.         | An attempt to change a logical volume mount point has failed. Check if the pre-processing and post-processing scripts are correctly customized.  The error messages of the chfs command are saved to the following files, so check the contents of these files and then take appropriate action:  Backup management:  /var/opt/FJSVswsts/\$SWSTGNODE/log/"device-name".chfs  Replication management:  /var/opt/FJSVswsrp/\$SWSTGNODE/log/"device-name".chfs                                                                                                    |  |
| 53    | chdev error        | chdev failed.        | An attempt to clear PVID has failed. Check if the pre-processing and post-processing scripts are correctly customized.  The error messages of the chdev command are saved to the following files, so check the contents of these files and take appropriate action:  Backup management:  /var/opt/FJSVswsts/\$SWSTGNODE/log/"device-name".chdev  Replication management:  /var/opt/FJSVswsrp/\$SWSTGNODE/log/"device-name".chdev                                                                                                    |  |

| Error<br>code | Message              | Explanation                                                        | Cause and response                                                                                                    |
|---------------|----------------------|--------------------------------------------------------------------|----------------------------------------------------------------------------------------------------|
| 54            | exportvg<br>error    | exportvg<br>failed.                                                | An attempt to temporarily remove the volume group has failed. Check if the pre-processing and post-processing scripts are correctly customized.  The destination volume may be active. Usually, this active status does not occur because the pre-processing script of the replication deactivates the destination volume. Check if the destination volume is manually activated.  The error messages of the exportvy command are saved to the following files, so check the contents of these files and then take appropriate action:  Backup management:  /var/opt/FJSVswsts/\$SWSTGNODE/log/"device-name".exportvg  Replication management:  /var/opt/FJSVswsrp/\$SWSTGNODE/log/"device-name".exportvg |
| 56            | recreatevg<br>error  | recreatevg<br>failed.                                              | An attempt to recreate a volume group has failed. Check if the preprocessing and post-processing scripts are correctly customized.  The post-processing script may have been incorrectly customized. Check the contents of the post-processing script. The error messages of the recreatevy command are saved to the following files, so check the contents of these files and then take appropriate action:  Backup management:  /var/opt/FJSVswsts/\$SWSTGNODE/log/"device name".recreatevg  Replication management:  /var/opt/FJSVswsrp/\$SWSTGNODE/log/"device-name".recreatevg                                                                                                    |
| 99            | Script not customize | The pre-processing and post-processing scripts are not customized. | The pre-processing and post-processing scripts are not yet customized. Customize these scripts according to "Pre-processing and Post-processing of Backup and Restoration" and "Preprocessing and Post-processing of replication" in the "ETERNUS SF AdvancedCopy Manager Operator's Guide", and then rerun.                                                                                                    |
| Others        | Other error          | Some other error occurred.                                         | An error other than one of the above errors occurred. Check if the customized part is correct.                                                                                                    |

\*1 If an error occurs when the volume is being unmounted

[Solaris versions/Linux versions/HP-UX versions/AIX versions] Check that the target volume can be unmounted.

To suppress data access to guarantee data integrity, pre-processing unmounts the copy source volume. For this reason, if the target volume is being used when copy is run, an error occurs because the volume cannot be unmounted. Note the following points when the volume cannot be unmounted:

- No other application is using the transaction volume. If any other application is using the transaction volume, temporarily exit the application.
- No user is using the transaction volume. A user who is currently using the transaction volume must temporarily stop using it.
- No other volume is mounted on the transaction volume. If any other volume is mounted, temporarily unmount it.
- The transaction volume is not shared by NFS. If the transaction volume is shared by NFS, temporarily unshare it.

You may be able to investigate if a volume is in use by using the following commands. For details on these commands, see the OS manuals.

[Solaris] mount, fuser, pfiles, share [Linux/HP-UX/AIX] mount, fuser

# Appendix C Detail Error Messages Output When a Web Server is Set Up or Released

This appendix explains the details of error messages output when a Web server is set up or released.

The messages explained here are output to the following:

- Standard output
- Log file (the work directory \u00e4var\u00e4trc\u00e4alias.log)

Table: Detail Error Messages Output When a Web Server is Set Up or Released

| Error message                                                                                       | Explanation                                                                                | Corrective action                                                                              |
|----------------------------------------------------------------------------------------------------|--------------------------------------------------------------------------------------------|------------------------------------------------------------------------------------------------|
| Usage: alias [ -u ]                                                                                 | An invalid parameter was specified.                                                        | Specify a valid parameter.                                                                     |
| Error: Internet Information Server not installed.                                                   | The Web server (IIS) is not installed.                                                     | Install the Web server (IIS) and<br>then execute the Web server<br>setup/release command. (*2) |
| Error: Failed to fetch<br>registry information.<br>CODE=%d                                          | AdvancedCopy Manager registry information could not be obtained.                           | Check that AdvancedCopy Manager is installed normally.                                         |
| Error: Failed to set registry information. CODE=%d                                                  | AdvancedCopy Manager registry information could not be obtained.                           | Check that AdvancedCopy Manager is installed normally.                                         |
| Error: Failed to set<br>Virtual Directory.<br>CODE=%d                                               | The virtual directory could not be set.                                                    | Re-execute the Web server setup/release command. (*2)                                          |
| Error: Failed to delete<br>Virtual Directory.<br>CODE=%d                                            | The virtual directory could not be set.                                                    | Re-execute the Web server setup/release command. (*2)                                          |
| Error: Failed to change<br>Virtual Directory.<br>CODE=%d, DETAIL CODE =%d                           | The virtual directory could not be set.                                                    | Re-execute the Web server setup/release command. (*2)                                          |
| Error: Failed to open logfile.                                                                      | A log output file open error occurred.                                                     | Check whether the work directory has enough free space.                                        |
| Warning: Failed to<br>re-start World Wide Web<br>Publishing Service.                                | The WWW service could not be started after Web server setup.                               | Start the WWW service manually.                                                                |
| Warning: Re-start World<br>Wide Web Publishing<br>Service.                                          | The WWW service could not be started after Web server setup.                               | Start the WWW service manually.                                                                |
| Warning: Virtual Directory was already set. Setting is changed to a new value. Virtual Directory:%s | The virtual directory to be set by AdvancedCopy Manager was already assigned another path. | No action is required because this is an alert message only.                                   |

| Error message           |           | Explanation                 | Corrective action                |
|-------------------------|-----------|-----------------------------|----------------------------------|
| Error: Failed to access |           | A system error occurred.    | Collect the information required |
| the Adv                 | ancedCopy | (Failed to read the cluster | for troubleshooting, and then    |
| Manager                 | Cluster   | environment setting file.)  | contact a Fujitsu systems        |
| Environment             | Setting   |                             | engineer. (*1)                   |
| File. CODE=%d           |           |                             |                                  |

\*1 Refer to the following manual for the method of collecting the information required for troubleshooting.

[Windows version] "Collecting maintenance information" in the "ETERNUS SF AdvancedCopy Manager Operator's Guide"

\*2 For details of the command, refer to "Web server configuration and configuration cancellation command (alias)" in the "ETERNUS SF AdvancedCopy Manager Operator's Guide".

### Appendix D Detail Error Messages on Acquisition of Device Information

This appendix explains in detail the error messages produced when the following events occur during acquisition or display of device information:

- Message swstf2121 is displayed and processing failed.
- Device information is partially missing.

The messages explained in the appendix are logged to the following locations on the storage server.

[Solaris version] [HP-UX version] [Linux version] [AIX version]

var/opt/FJSVswtrc/trc/stgxfwcmdevs.err

[Windows version]

• \text{\formula} \text{work-directory\text{\formula} var\text{\formula} trc\text{\formula} stgxfwcmdevs.err

Table: Detail Error Messages on Acquisition/Reflection of Device Information

| Error message                  | Description          | Action to be taken                        |
|--------------------------------|----------------------|-------------------------------------------|
| [ERROR]NSP-API call exited     | Calling the GR-API   | Depending on the output message, see      |
| abnormally. Volume=[Volume     | failed.              | "Detail Error Messages of the GR Series"  |
| name] Error=[STXerrno]         |                      | and take appropriate action based on the  |
| Sense(SK SC SS)=[SK SC SS]     |                      | description of action to be taken.        |
| message                        |                      |                                           |
| [ERROR] The device information | Device information   | [Windows version] Execute                 |
| file is not consistent with    | file (device.ini)    | acquisition/reflection of information on  |
| the system devices. Try again  | does not match       | all devices.                              |
| with fetching all device       | system information.  |                                           |
| information.                   |                      |                                           |
| [ERROR]Writing the inifile     | Writing the INI file | [Windows version] Check the status of the |
| failed. Filename=[Filename]    | failed.              | INI file.                                 |
| Section=[Section] Key=[Key]    |                      |                                           |
| Value=[Value]                  |                      |                                           |
| [ERROR] Reading the inifile    | Reading the INI file | [Windows version] Check the status of the |
| failed. Filename=[Filename]    | failed.              | INI file.                                 |
| Section=[Section] Key=[Key]    |                      |                                           |
| [ERROR]An API call exited      | Calling the API      | [Solaris version] [HP-UX version] [Linux  |
| abnormally. API=[API]          | failed.              | version] [AIX version] Check the device   |
| Device=[Device Name]           |                      | status.                                   |
| Error=[errno] message          |                      |                                           |
| [ERROR]An API call exited      | Calling the API      | [Windows version] Check the device        |
| abnormally. API=[API]          | failed.              | status.                                   |
| Device=[Device Name]           |                      |                                           |
| Volume=[Volume name]           |                      |                                           |
| Error=[Value of GetLastError]  |                      |                                           |
| message                        |                      |                                           |

| Error message                 | Description          | Action to be taken                        |
|-------------------------------|----------------------|-------------------------------------------|
| [ERROR]A created process is   | An internally        | Resolve the error, and re-execute the     |
| exited abnormally.            | executed command     | command if situation allows.              |
| Command=[Command]             | ended with an error. |                                           |
| ExitCode=[ExitCode]           |                      |                                           |
| [ERROR] There is no result of | No results were      | Resolve the error, and re-execute the     |
| the command.                  | output from the      | command if situation allows.              |
| Command=[Command]             | internally executed  |                                           |
|                               | command.             |                                           |
| Errors other than those above | A system error       | Collect the resources necessary for       |
|                               | occurred.            | troubleshooting. Contact a Fujitsu system |
|                               |                      | engineer (SE). (*1)                       |

<sup>\*1</sup> For an explanation on how to collect the resources necessary for troubleshooting, refer to the following manual:

 $<sup>\</sup>hbox{\tt "Collecting maintenance information" in the \tt "ETERNUS SF Advanced Copy Manager Operator's Guide"}$ 

## Appendix E Detail Error Messages on Tape Backup

This appendix explains in detail the error messages produced when tape backup is executed.

The messages described here are output to the following locations:

- Standard output
- Trace logs

Table: Detail Error Messages on Tape Backup

| Error message         | Description                    | Action to be taken         |
|-----------------------|--------------------------------|----------------------------|
| It failed in getting  | The system failed to get the   | Execute the tbogetoluinfo  |
| the CM information of | information of the CM in       | command to get the ETERNUS |
| access path. Access   | charge of the access path.     | information.               |
| Path=[ACCESS PATH]    | The access path may have been  |                            |
|                       | changed or added when the RAID |                            |
|                       | configuration was changed or   |                            |
|                       | a disk array device was added. |                            |
|                       | This may be the reason that    |                            |
|                       | the acquisition of ETERNUS     |                            |
|                       | information failed.            |                            |

| Error message          | Description                    | Action to be taken         |
|------------------------|--------------------------------|----------------------------|
| It failed in getting   | The system failed to get the   | Execute the tbogetoluinfo  |
| the CM information of  | information of the CM in       | command to get the ETERNUS |
| device. Storage Server | charge of the transaction      | information.               |
| Name=[STORAGE SERVER   | volume.                        |                            |
| NAME], Device          | LUN information related to     |                            |
| Name=[DEVICE NAME]     | the specified device name      |                            |
|                        | cannot be obtained. The        |                            |
|                        | access path may have been      |                            |
|                        | changed or added when the RAID |                            |
|                        | configuration was changed or   |                            |
|                        | a disk array device was added. |                            |
|                        | This may be the reason that    |                            |
|                        | the acquisition of ETERNUS     |                            |
|                        | information failed.            |                            |